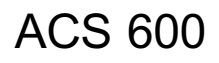

## Firmware manuál

## Standardní aplikační program 5.2

pro měniče frekvence ACS 600

Tento manuál obsahuje informace o:

- · Ovládacím panelu
- · Aplikačních makrech (včetně zapojení vstupů a výstupů)
- Parametrech
- Vyhledávání poruch<br>• Řízení fieldbusem
- 

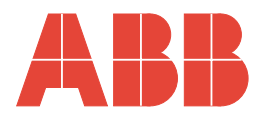

# Standardní aplikační program 5.2

pro měniče frekvence ACS 600

## Firmware manuál

3AFY 61201441 R0625  $CZ$ Účinnost: 6.6.1999 Předchozí verze: 10.5.1999 České vydání: 24.3.2000

© 1999 ABB Industry Oy. Všechna práva vyhrazena.

- <span id="page-4-0"></span>**Přehled** Tato kapitola shrnuje bezpečnostní předpisy, které musí být dodržovány při instalaci, obsluze a opravách ACS 600. Při zanedbání může následovat úraz nebo smrt nebo zničení měniče frekvence, motoru a poháněného zařízení. Materiál v této kapitole musí být prostudován před započetím práce na tomto zařízení.
- **Varování a sdělení** Tento manuál rozlišuje dva druhy bezpečnostních instrukcí. Varování je používáno pro informaci o podmínkách, které mohou vést k vážné poruše, úrazu nebo smrti, pokud správný postup není dodržen. Sdělení je použito tehdy, když je vyžadována zvláštní pozornost nebo v případě dalších informací o předmětu. Sdělené jsou méně závažná než varování, ale neměla by být ignorována.
	- **Varování** Čtenáři jsou informováni o situacích, které mohou způsobit buď vážný úraz nebo vážné poškození tohoto zařízení následujícími symboly:

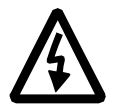

**Nebezpečné napětí:** varuje v situaci, kdy nebezpečné napětí může způsobit úraz nebo poškodit zařízení. Text vedle tohoto symbolu popisuje způsob, jak předejít nebezpečí.

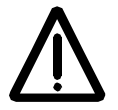

**Všeobecné varování:** varuje v situaci, která může způsobit úraz nebo poškodit zařízení jinak než působením elektřiny. Text vedle symbolu popisuje jak předejít nebezpečí.

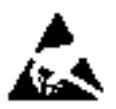

**Varování před elektrostatickým nábojem:** varuje v situaci, ve které elektrostatický náboj může zničit zařízení. Text vedle symbolu popisuje jak předejít tomuto nebezpečí.

**Poznámky** Čtenáři jsou informováni o potřebě zvláštní pozornosti nebo dodatečné informaci, jenž je k dispozici k předmětu s následujícím symbolem:

**VÝSTRAHA!** Výstraha slouží k přivedení pozornosti na určitou otázku.

*Poznámka:* Poznámka dává dodatečné informace nebo ukazuje, kde jsou k dispozici informace o daném předmětu.

#### **Všeobecné bezpečnostní předpisy**

Tyto bezpečnostní předpisy jsou určené pro všechny práce na ACS 600.

Více předpisů, než je níže uvedeno, se nachází na prvních stránkách příslušného hardwarového manuálu.

**Varování!** Veškerá elektrická instalace a údržba na ACS 600 smí být prováděna pouze pracovníky s elektrotechnickou kvalifikací.

ACS 600 a přídavná zařízení musí být správně uzemněna.

Nepřipusťte jakoukoliv práci na zapnutém měniči ACS 600. Po odpojení od sítě vždy nechejte vybít kondenzátory stejnosměrného meziobvodu 5 minut, než zahájíte práci na frekvenčním měniči, motoru nebo motorovém kabelu. Je dobrým zvykem zkontrolovat (přístrojem indikujícím napětí), zda je měnič skutečně vybit před zahájením práce.

Motorové svorky ACS 600 jsou pod nebezpečně vysokým napětím pokud je měnič připojen k síti bez ohledu na to, zda motor pracuje.

Také může být nebezpečné napětí v měniči ACS 600, přivedené z externích řídících obvodů i když je měnič odpojen od hlavní napájecí sítě. Dbejte tedy zvláštní opatrnosti při práci na jednotce. Nedodržení těchto předpisů může vést k úrazu nebo smrti.

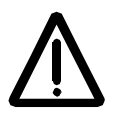

**Varování!** ACS 600 rozšiřuje operační rozsah pro elektromotory, přenosový mechanismus i poháněné zařízení. Od začátku musí být rozhodnuto, zda všechna zřízení splňují tyto podmínky.

Provoz není dovolen, jestliže je jmenovité napětí motoru menší než jedna polovina jmenovitého vstupního napětí ACS 600 nebo jestliže je jmenovitý proud motoru menší než 1/6 jmenovitého výstupního proudu ACS 600. Výstup ACS 600 obsahuje krátké pulsy vysokého napětí ( přibližně 1,35 až 1,41 násobek síťového napětí ) v závislosti na výstupní frekvenci. Toto napětí může být téměř zdvojnásobeno vlivem nepříznivých vlastností motorového kabelu. Kontaktujte zastoupení ABB pro získání dalších informací pro použití multimotoru. Nedodržení těchto pokynů může způsobit zničení motoru.

Zkouška izolace motoru musí být provedena s odpojeným kabelem od měniče ACS 600. Měnič nesmí být provozován mimo dovolených hodnot. Nedodržení těchto instrukcí může způsobit zničení ACS 600.

V měniči ACS 600 jsou některé resetové funkce. Jestliže jsou zvoleny, resetují jednotku a obnoví její provoz po poruše. Tyto funkce by neměly být zvoleny, jestliže ostatní vybavení není v souladu s tímto druhem provozu nebo jestliže může takto vzniknout nebezpečná situace.

# **Obsah**

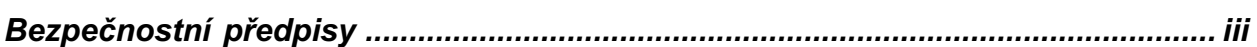

### 

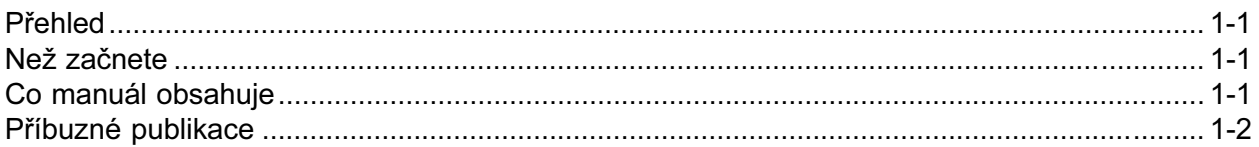

### Kapitola 2 - Přehled o programování ACS 600 a ovládací panel CDP 312 ........... 2-1

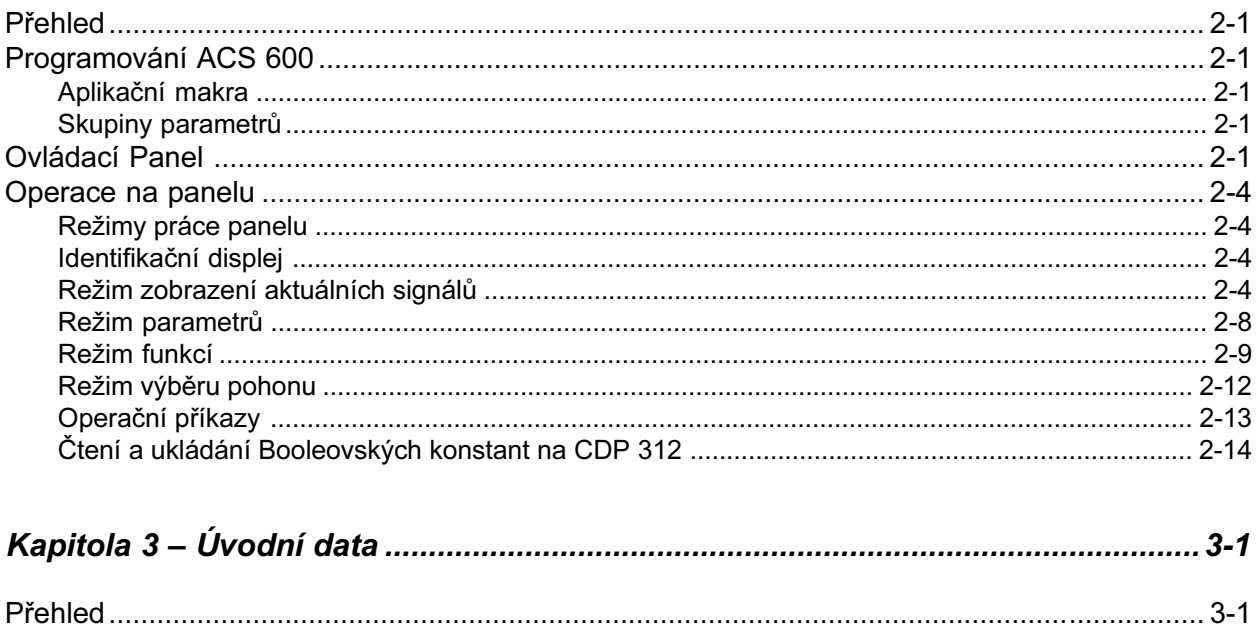

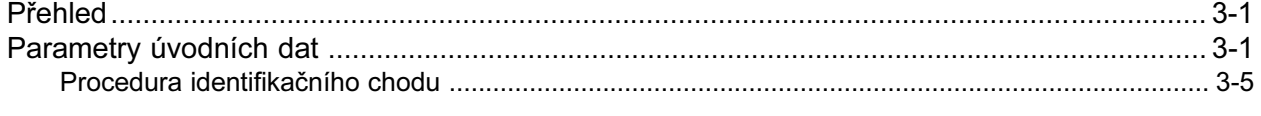

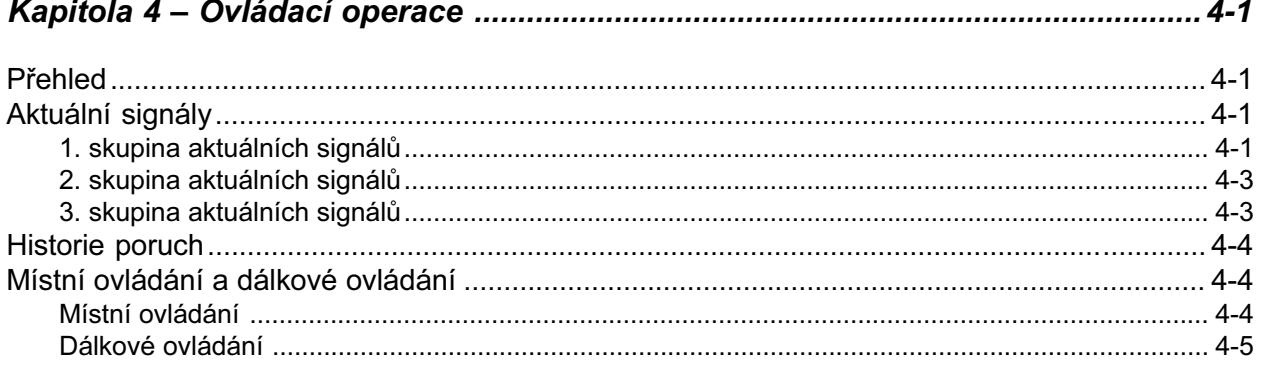

### 

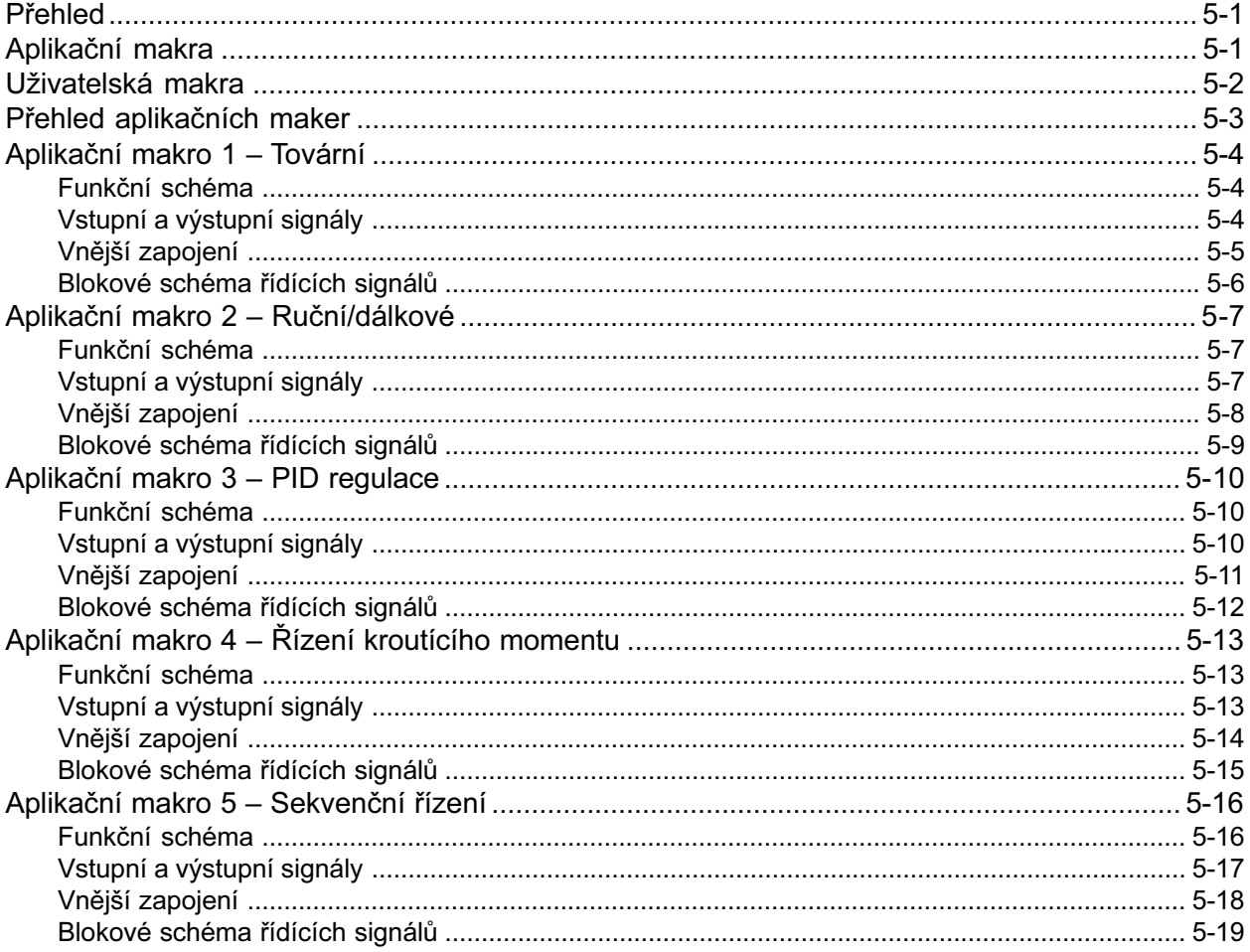

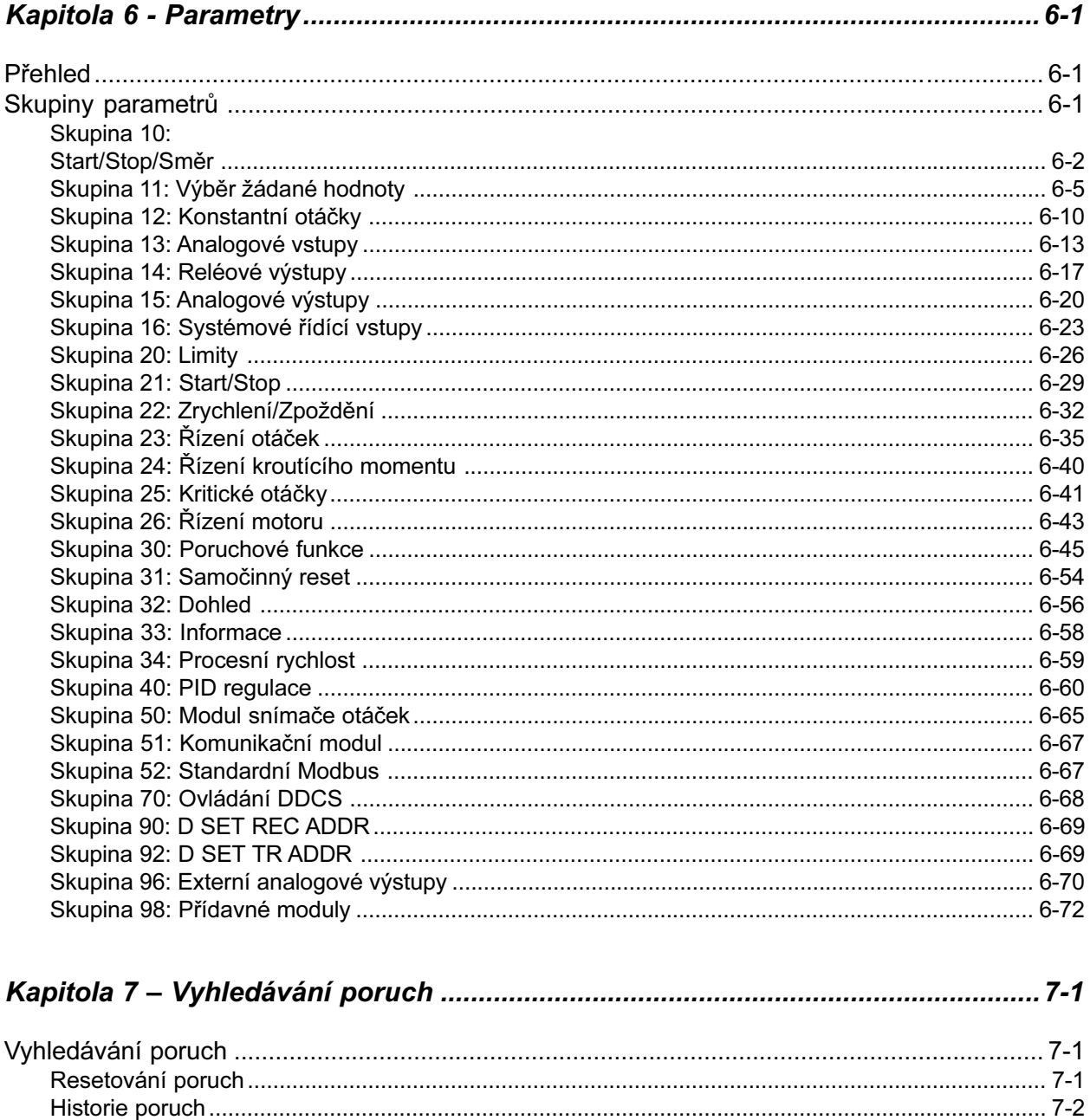

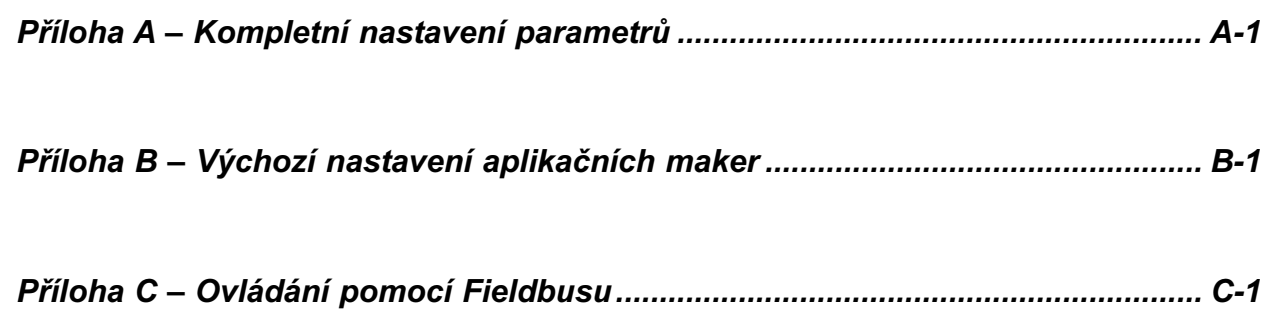

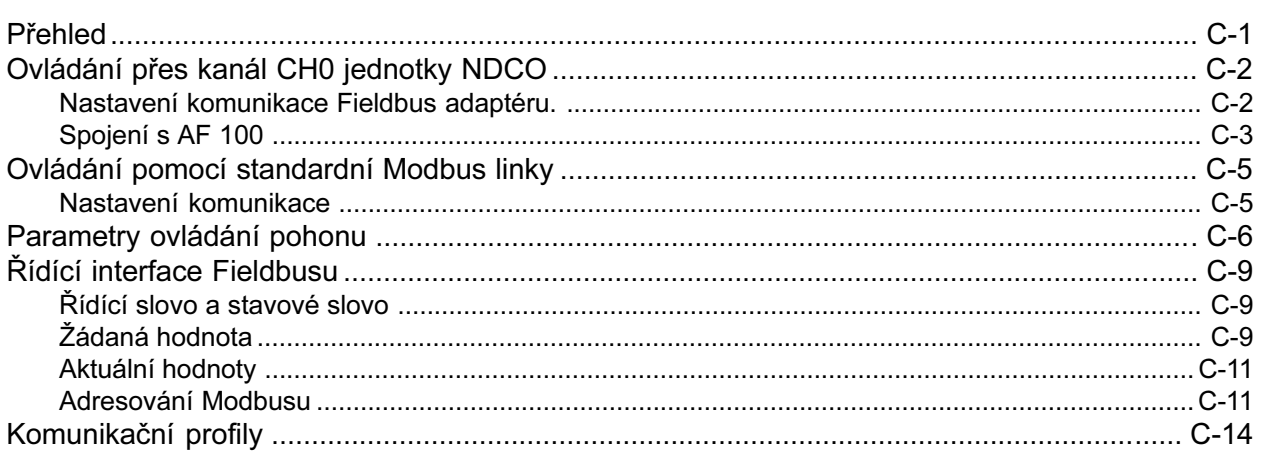

## 

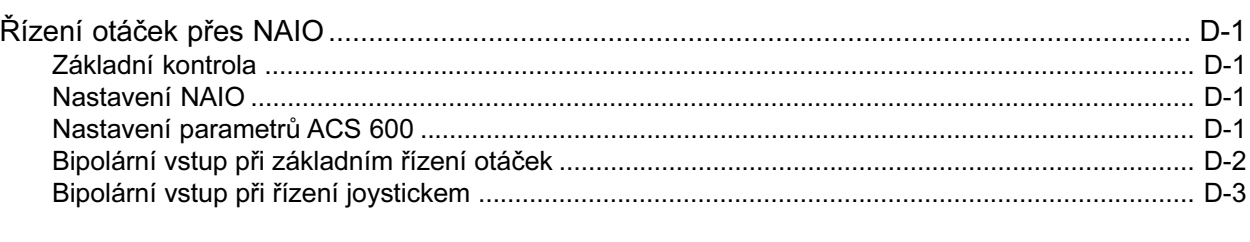

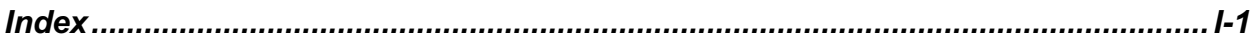

<span id="page-10-0"></span>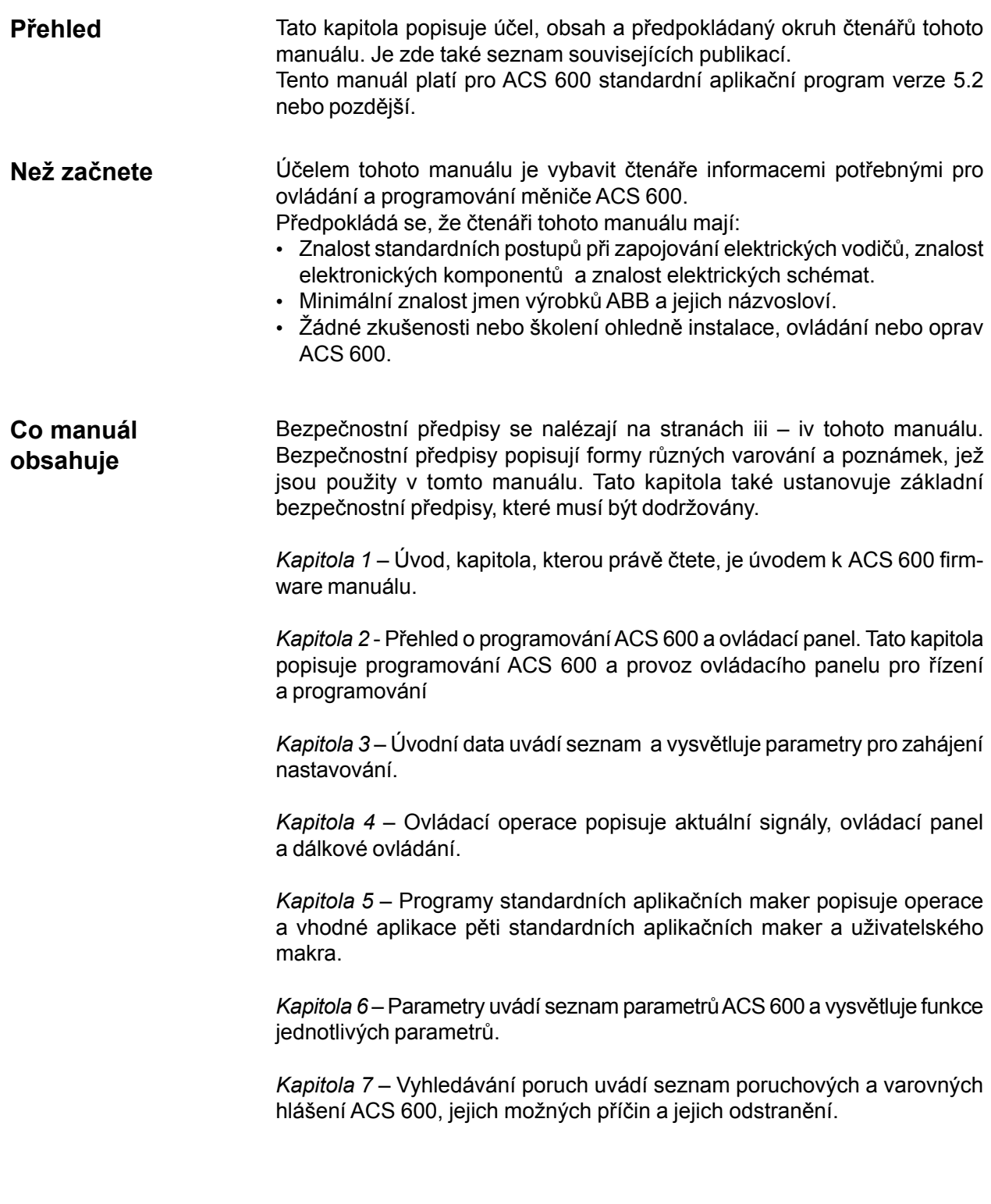

Příloha A – Kompletní nastavení parametrů uvádí v tabulkové formě seznam všech parametrů a jejich nastavení v ACS 600.

Příloha B – Výchozí nastavení aplikačních maker uvádí seznam výchozího nastavení aplikačních maker ACS 600 v tabulkové formě.

Příloha C – Ovládání pomocí Fieldbusu obsahuje potřebné informace pro ovládání ACS 600 přes fieldbus adaptér modul. Je zde uvedeno několik možných fieldbus adaptér modulů pro ACS 600, jež jsou jako přídavný modul.

Příloha D – Přídavný analogový modul NAIO obsahuje potřebné informace pro ovládání ACS 600 prostřednictvím přídavného analogového modulu NAIO.

Index pomáhá najít stránky témat, obsažených v tomto manuálu.

**Příbuzné publikace** Uživatelská dokumentace ACS 600 obsahuje následující manuály, jež doplňují tento manuál:

- Průvodce uváděním do provozu ACS 600, vybaveného standardním aplikačním programem 5.x (EN kód : 3BFE 64049224).
- Hardwarové manuály pro různé členy rodiny ACS 600.
- Několik průvodců pro instalaci a uvedení do provozu pro přídavná zařízení k ACS 600.

# **Kapitola 2 – Přehled o programování ACS 600 a ovládací panel CDP 312**

<span id="page-12-0"></span>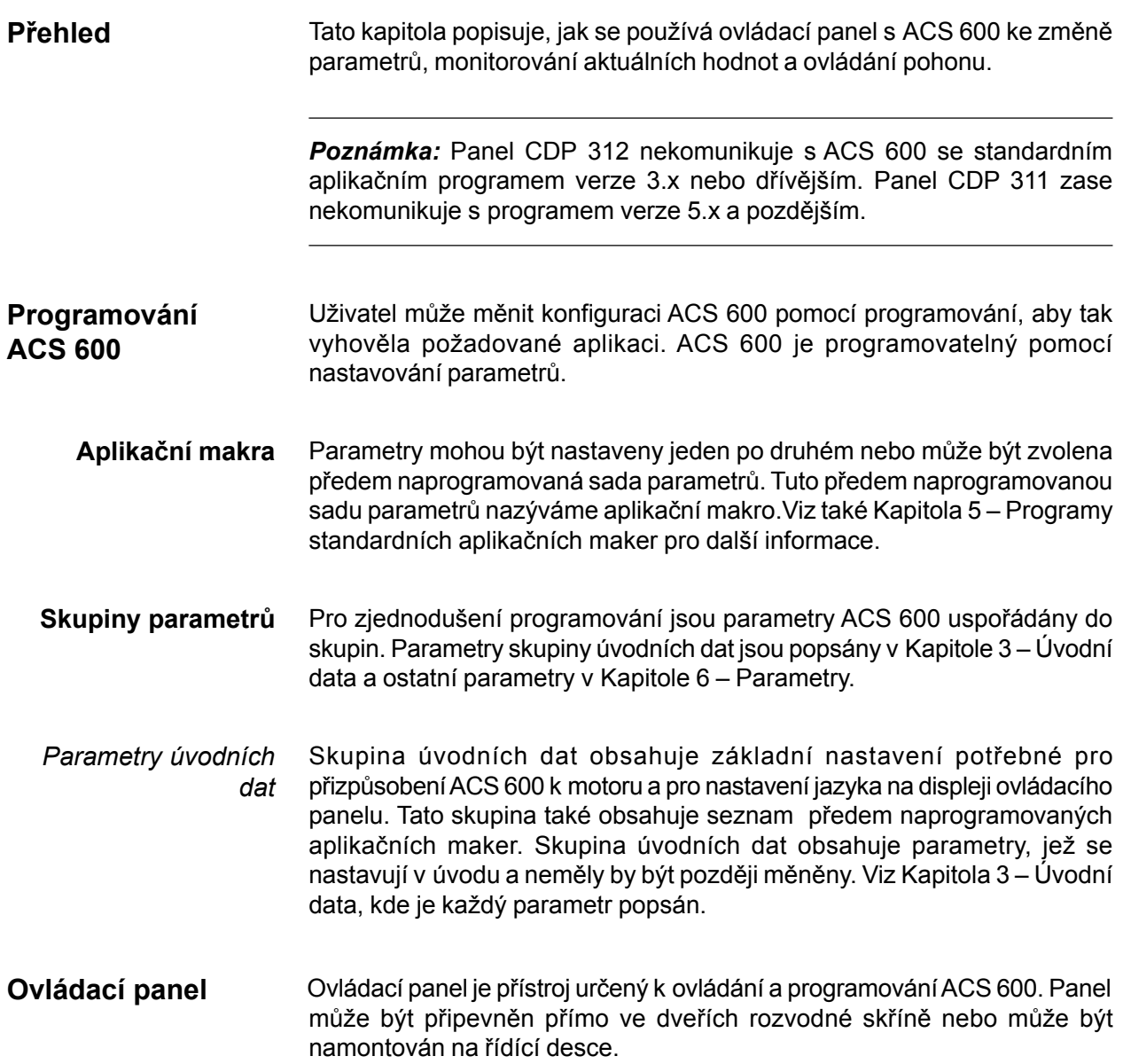

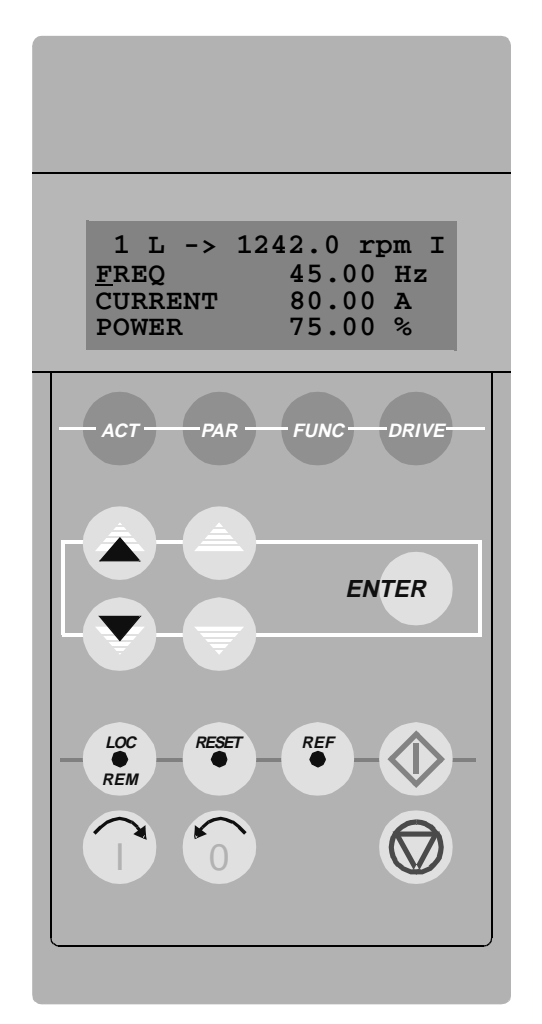

*Obrázek 2 – 1: Ovládací panel*

*Displej* Displej s tekutými krystaly má 4 řádky o 20 znacích.

Volba jazyka je udělána v úvodu v parametru 99.01 LANGUAGE. V závislosti na zákazníkově volbě je v závodě uložena do paměti ACS 600 jedna ze čtyř sad jazyků (viz Kapitola 3 – Úvodní data).

*Klávesy* Klávesami ovládacího panelu jsou plochá, popsaná tlačítka. Jejich funkce jsou vysvětlené na následující straně.

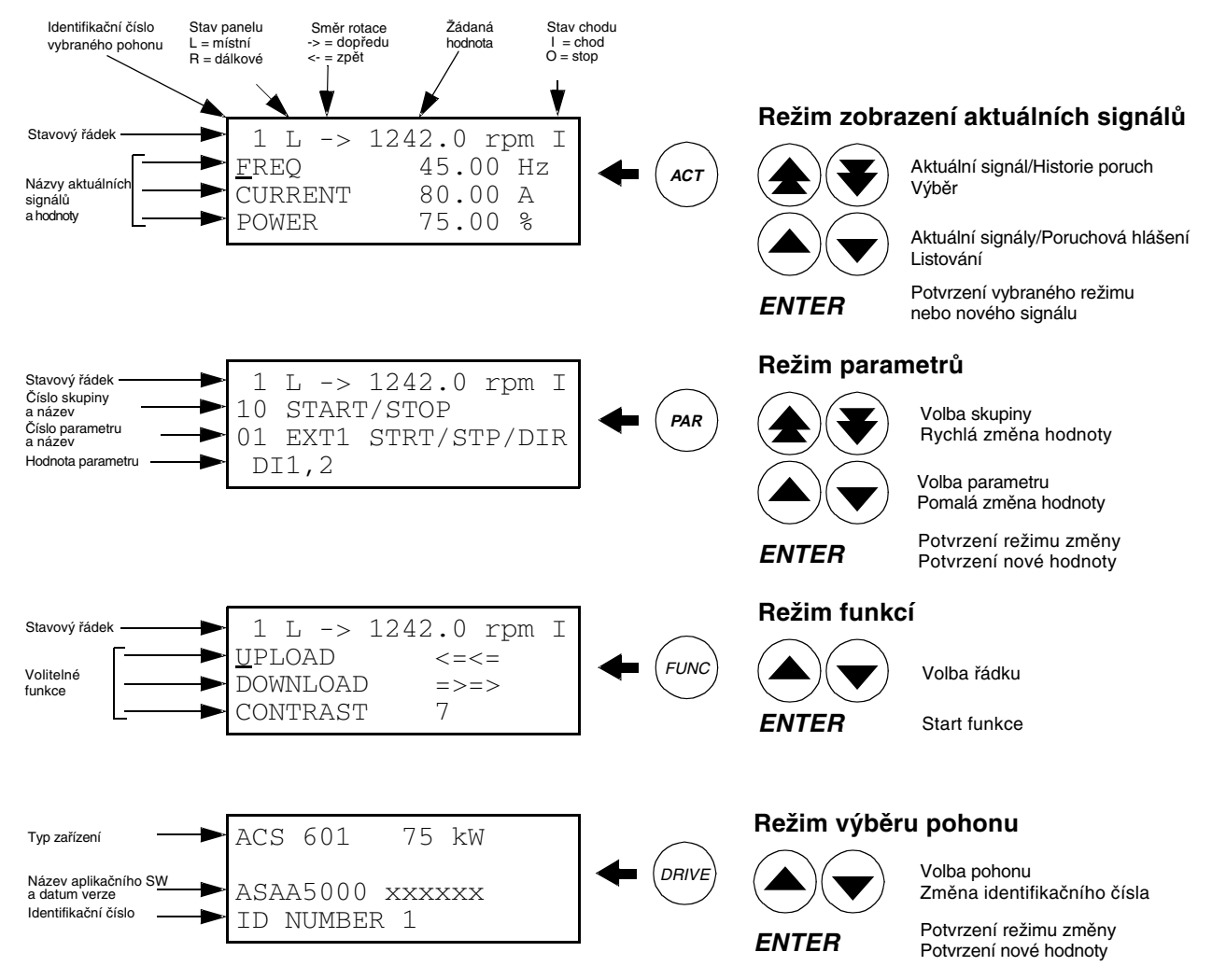

*Obrázek 2 – 2: Zobrazení na ovládacím panelu a tlačítka ovládacího panelu.*

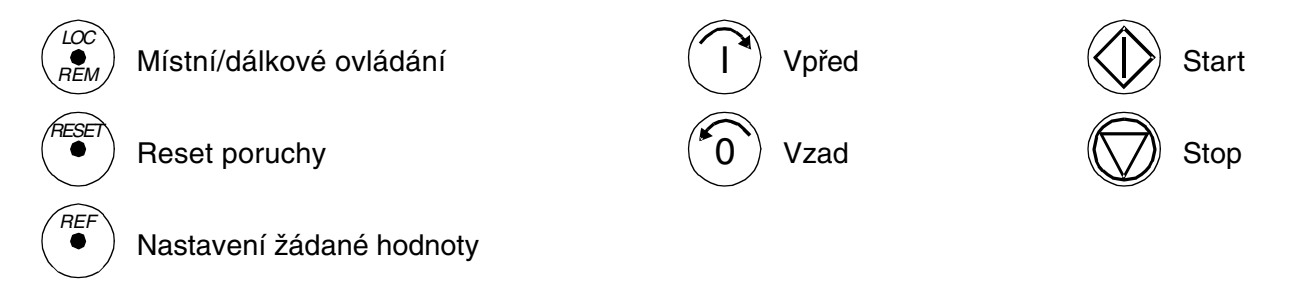

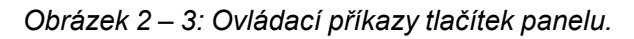

**Operace na panelu** Následuje popis operací na ovládacím panelu. Tlačítka ovládacího panelu a zobrazení na displeji jsou vysvětleny na obrázku 2-1, obrázku 2-2 a obrázku 2-3.

**Režimy práce panelu** Ovládací panel má čtyři různé režimy klávesnice: Režim zobrazení aktuálních signálů, režim parametrů, režim funkcí a režim volby pohonu. Navíc je zde speciální identifikační displej, který se ukáže po připojení panelu na linku. Identifikační displej a režimy panelu jsou stručně popsány níže.

**Identifikační displej** Identifikační displej se objeví tehdy, když je panel poprvé připojen nebo když je na měnič připojeno napětí.

> *Poznámka:* Panel může být připojen na měnič zatímco je na něj přiváděno napětí.

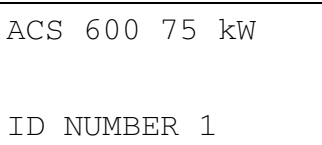

Za dvě sekundy se displej vyčistí a objeví se aktuální signály pohonu.

**Režim zobrazení aktuálních signálů** Tento režim obsahuje dvě zobrazení, zobrazení aktuálních signálů a zobrazení historie poruch. Displej aktuálních signálů se objeví jako první, jestliže je zvolen režim zobrazení aktuálních signálů. Jestliže je pohon v poruše, poruchy se zobrazí jako první.

> Panel se automaticky vrátí do režimu zobrazení aktuálních hodnot z jiného režimu, jestliže není použito žádné tlačítko po dobu jedné minuty (výjimka: Zobrazení stavu v režimu volby pohonu a režimu zobrazení poruch).

> V režimu zobrazení aktuálních signálů můžeme sledovat tři aktuální signály najednou. Pro více informací viz *Kapitola 4 – Ovládací operace*. Jak vybrat tři aktuální signály na displej je vysvětleno v tabulce 2 – 2.

> Historie poruch obsahuje informace o 64 poruchách a varováních, jež se objevily v ACS 600. 16 zůstává v paměti i po vypnutí napětí. Postup vyčištění historie poruch je popsán v tabulce 2 – 3.

> Níže uvedená tabulka obsahuje případy, které jsou uloženy v historii poruch. Pro každý případ je popsáno jaké informace obsahuje.

Zobrazení historie poruch

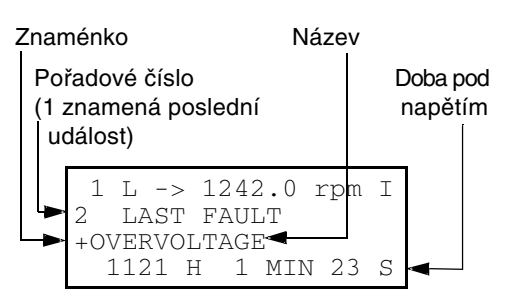

Když nastane porucha nebo varování v měniči, hlášení se objeví bezprostředně, s výjimkou režimu volby pohonu. Tabulka 2 – 4 ukazuje jak resetovat poruchu. Je možné také přejít z poruchového displeje na jiné zobrazení bez resetování poruchy. Pokud není zmáčknuto žádné tlačítko, porucha je zobrazena tak dlouho, jak dlouho trvá.

Viz *Kapitola 7 – Vyhledávání poruch* pro informace o vyhledávání poruch.

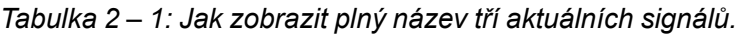

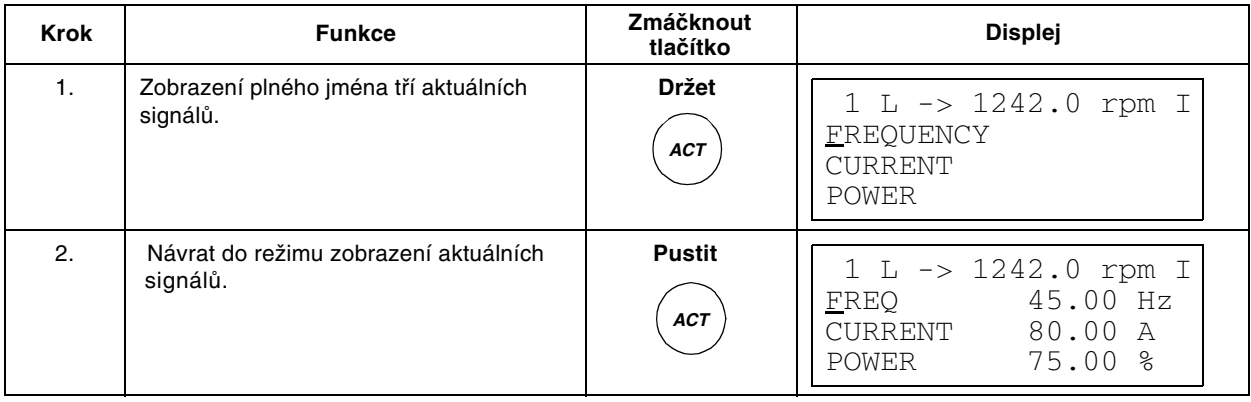

#### *Kapitola 2 - Přehled o programování ACS 600 a ovládací panel CDP 312*

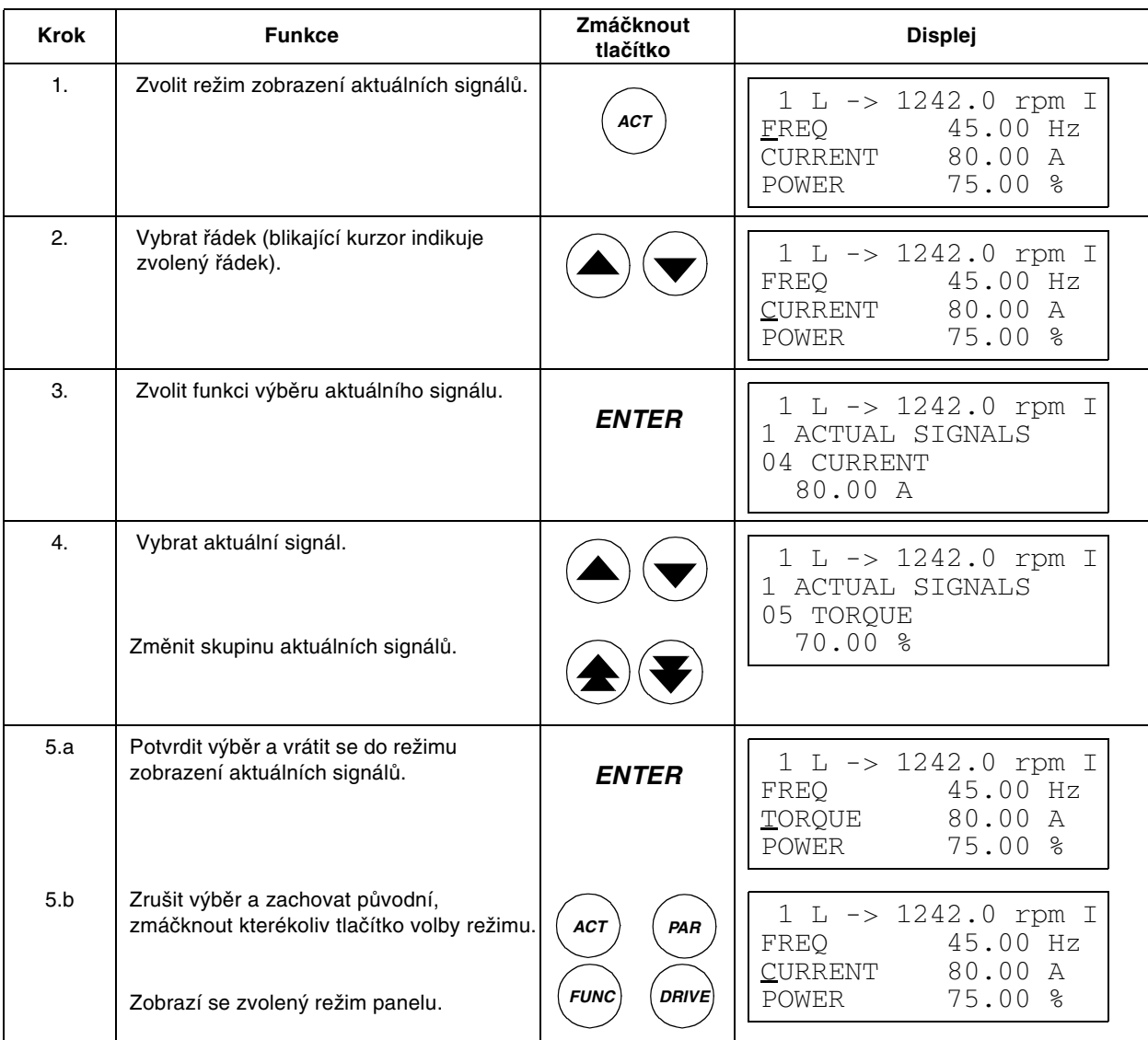

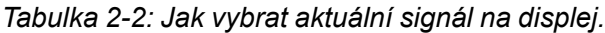

| <b>Krok</b>    | <b>Funkce</b>                                                    | Zmáčknout<br>tlačítko | <b>Displej</b>                                                                                           |
|----------------|------------------------------------------------------------------|-----------------------|----------------------------------------------------------------------------------------------------|
| $\mathbf{1}$ . | Zvolit režim zobrazení aktuálních signálů.                       | <b>ACT</b>            | $1 L \rightarrow 1242.0 rpm I$<br>45.00 Hz<br>FREO<br>80.00<br><b>CURRENT</b><br>A<br>75.00 %<br>POWER   |
| 2.             | Zvolit zobrazení historie poruch.                                |                       | $1 L \rightarrow 1242.0$ rpm I<br>LAST FAULT<br>+OVERCURRENT<br>6451 H 21 MIN 23 S                       |
| 3.             | Vybrat předchozí (nahoru) nebo<br>další (dolů) poruchu/varování. |                       | $1 L \rightarrow 1242.0$<br>rpm I<br>LAST FAULT<br>$\mathcal{L}$<br>+OVERVOLTAGE<br>1121 H<br>1 MIN 23 S |
|                | Vymazat historii poruch.                                         | 7ESE1                 | $1 L \rightarrow 1242.0 rpm I$<br>$\mathcal{L}$<br>LAST FAULT<br>S<br>H<br>MIN                           |
|                | Historie poruch je prázdná.                                      |                       |                                                                                                    |
| 4.             | Návrat do režimu zobrazení aktuálních<br>signálů.                |                       | 1 L -> 1242.0 rpm I<br>45.00 Hz<br><b>FREQ</b><br>80.00 A<br><b>CURRENT</b><br>75.00 %<br><b>POWER</b>   |

*Tabulka 2-3: Jak zobrazit poruchu a resetovat historii poruch. Historie poruch nemůže být resetována, pokud je zde aktivní porucha nebo varování.*

*Tabulka 2-4: Jak zobrazit a resetovat aktivní poruchu.*

| Krok | <b>Funkce</b>             | Zmáčknout<br>tlačítko | Displej                                                                                      |
|------|---------------------------|-----------------------|----------------------------------------------------------------------------------------------|
| 1.   | Zobrazit aktivní poruchu. | <b>ACT</b>            | $1 L \rightarrow 1242.0 rpm$<br>ACS 601 75 kW<br>** FAULT **<br>ACS 600 TEMP                 |
| 2.   | Resetovat poruchu.        | <b>RESET</b><br>c     | $1 L \rightarrow 1242.0$ rpm O<br>45.00 Hz<br>FREQ<br>CURRENT<br>80.00 A<br>75.00 %<br>POWER |

#### **Režim parametrů** Režim parametrů se používá pro změny parametrů ACS 600. Když je tento režim zvolen poprvé, displej zobrazí první parametr první skupiny. Když je znovu zvolen tento režim, předchozí vybraný parametr je zobrazen.

*Tabulka 2-5: Jak vybrat parametr a změnit jeho nastavení.*

| <b>Krok</b>    | <b>Funkce</b>                                                                                                    | Zmáčknout<br>tlačítko                            | <b>Displej</b>                                                                                       |
|----------------|----------------------------------------------------------------------------------------------------|--------------------------------------------------|----------------------------------------------------------------------------------------------------|
| 1 <sub>1</sub> | Zvolit režim parametrů.                                                                                             | PAR                                              | $1 L \rightarrow 1242.0 rpm 0$<br>10 START/STOP/DIR<br>01 EXT1 STRT/STP/DIR<br>DI1,2                 |
| 2.             | Vybrat jinou skupinu.                                                                                               |                                                  | $1 L \rightarrow 1242.0 rpm 0$<br>11 REFERENCE SELECT<br>01 KEYPAD REF SEL<br>$(\text{rpm})$<br>REF1 |
| 3.             | Vybrat parametr.                                                                                                    |                                                  | $1 L \rightarrow 1242.0 rpm 0$<br>11 REFERENCE SELECT<br>03 EXT REF1 SELECT<br>AT <sub>1</sub>       |
| 4.             | Zvolit funkci nastavení parametru.                                                                                  | <b>ENTER</b>                                     | $1 L \rightarrow 1242.0$ rpm $0$<br>11 REFERENCE SELECT<br>03 EXT REF1 SELECT<br>[AI]                |
| 5.             | Změnit nastavení parametru.<br>(pomalá změna pro čísla i text)<br>(rychlá změna pouze pro čísla)                    |                                                  | $1 L \rightarrow 1242.0$ rpm $0$<br>11 REFERENCE SELECT<br>03 EXT REF1 SELECT<br>[AI2]               |
| 6а.            | Uložit nové nastavení.                                                                                              | <b>ENTER</b>                                     | $1 L \rightarrow 1242.0$ rpm 0<br>11 REFERENCE SELECT<br>03 EXT REF1 SELECT<br>AI2                   |
| 6b.            | Zrušit nové nastavení a zachovat<br>původní zmáčknutím tlačítka volby<br>režimu.<br>Vybraný režim panelu je zvolen. | <b>ACT</b><br>PAR<br><b>FUNC</b><br><b>DRIVE</b> | $1 L \rightarrow 1242.0 rpm 0$<br>11 REFERENCE SELECT<br>03 EXT REF1 SELECT<br>AI1                   |

**Režim funkcí** Režim funkcí se používá pro výběr speciálních funkcí. Tyto funkce obsahují stáhnutí (upload) a uložení (download) parametrů a nastavení kontrastu displeje ovládacího panelu.

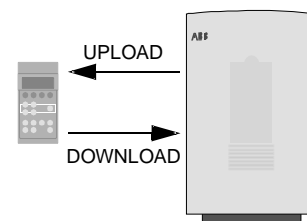

Stažení parametrů zkopíruje všechny parametry a výsledky identifikace motoru z pohonu do panelu. Funkce stažení může být provedena zatímco je pohon v chodu. Pouze příkaz STOP může být zadán v průběhu procesu stahování parametrů.

Tabulka 2-6 a pododstavec Kopírování parametrů z jedné jednotky do druhé níže popisuje jak zvolit a provést stažení parametrů a uložení parametrů.

#### *Poznámka:*

- Uložení parametrů zkopíruje parametry skupin 10 až 97 uložených v panelu do měniče. Skupiny 98 a 99 vztahující se k přídavným zařízením, jazyku, makru a motorovým datům nebudou uloženy.
- Stažení musí být provedeno před ukládáním.
- Parametry mohou být staženy a uloženy pouze, jestliže firmwarové verze pohonů (viz parametry 33.01 Softwarová verze a 33.02 Apl. SW verze) cílového pohonu jsou stejné jako verze zdrojového pohonu.
- Pohon musí být zastaven v průběhu procesu ukládání.

*Tabulka 2-6: Jak vybrat a vykonat funkce.*

| Krok           | <b>Funkce</b>                                                 | Zmáčknout<br>tlačítko | <b>Displej</b>                                                                                                    |
|----------------|---------------------------------------------------------------|-----------------------|----------------------------------------------------------------------------------------------------|
| $\mathbf{1}$ . | Zadání funkčního režimu.                                      | <b>FUNC</b>           | $1 L \rightarrow 1242.0$ rpm O<br>UPLOAD<br>$<<=<-$<br>DOWNLOAD<br>$\Rightarrow$ $\Rightarrow$ $\Rightarrow$<br>CONTRAST<br>4 |
| 2.             | Vybrat funkci (blikající kurzor indikuje<br>vybranou funkci). |                       | $1 L \rightarrow 1242.0$ rpm O<br>UPLOAD<br>$<<=<-$<br>$DOWNLOAD$ =>=><br>CONTRAST<br>$\overline{4}$                          |
| 3.             | Spuštění zvolené funkce                                       | <b>ENTER</b>          | $1 L \rightarrow 1242.0$ rpm O<br>=>=>=>=>=>=>=>=><br><b>DOWNLOAD</b>                                                         |

| <b>Krok</b>    | <b>Funkce</b>                                                                                                    | Zmáčknout<br>tlačítko                     | <b>Displej</b>                                                                                                    |
|----------------|----------------------------------------------------------------------------------------------------|-------------------------------------------|----------------------------------------------------------------------------------------------------|
| $\mathbf{1}$ . | Zvolit funkční režim.                                                                                                    | <b>FUNC</b>                               | $1 L \rightarrow 1242.0$ rpm $0$<br>UPLOAD<br>$\lt = \lt =$<br>DOWNLOAD<br>$\Rightarrow$ $\Rightarrow$ $\Rightarrow$<br>CONTRAST<br>4                   |
| 2.             | Vybrat funkci (blikající kurzor indikuje<br>vybranou funkci).                                                                           |                                           | $1 L \rightarrow 1242.0 rpm 0$<br><b>UPLOAD</b><br>$\lt = \lt =$<br>DOWNLOAD<br>$\Rightarrow$ $\Rightarrow$ $\Rightarrow$<br>CONTRAST<br>$\overline{4}$ |
| 3.             | Zvolit funkci nastavení kontrastu.                                                                                                    | <b>ENTER</b>                              | $1 L \rightarrow 1242.0 rpm 0$<br>CONTRAST<br>[4]                                                                                                    |
| 4.             | Nastavit kontrast.                                                                                                    |                                           | $1 L \rightarrow 1242.0 rpm 0$<br>CONTRAST<br>[6]                                                                                                    |
| 5.a            | Přijmout nastavenou hodnotu.                                                                                                    | <b>ENTER</b>                              | $1 L \rightarrow 1242.0$ rpm $0$<br><b>UPLOAD</b><br>$\lt = \lt =$<br><b>DOWNLOAD</b><br>$\Rightarrow$ $\Rightarrow$ $\Rightarrow$<br>CONTRAST<br>6     |
| 5.b            | Zrušit nové nastavení a vrátit původní<br>nastavení zmáčknutím kteréhokoliv<br>tlačítka volby režimu<br>Vybraný režim panelu je zvolen. | ACT<br>PAR<br><b>FUNC</b><br><b>DRIVE</b> | $1 L \rightarrow 1242.0 rpm 0$<br><b>UPLOAD</b><br>$\lt = \lt =$<br>DOWNLOAD<br>$\Rightarrow$ $\Rightarrow$ $\Rightarrow$<br>CONTRAST<br>4              |
|                |                                                                                                    |                                           |                                                                                                    |

*Tabulka 2-7: Jak nastavit kontrast displeje panelu.*

*Kopírování parametrů z jedné jednotky do druhé jednotky.* Můžeme kopírovat parametry z jednoho pohonu do druhého za použití funkcí stažení a uložení parametrů v režimu funkcí. Sledujte níže uvedený postup:

- 1. Vyberte volitelná zařízení (skupina 98), jazyk a makro (skupina 99) pro každý pohon.
- 2. Nastavte jmenovité štítkové hodnoty motorů (skupina 99) a proveďte identifikaci každého motoru (identifikační magnetizaci při nulových otáčkách zmáčknutím startu, nebo identifikační chod. Pro proceduru identifikačního chodu viz *Kapitolu 3 – úvodní data*).
- 3. Nastavte parametry ve skupinách 10 až 97 v jednom ACS 600 měniči.
- 4. Stáhněte parametry z ACS 600 do panelu (viz tabulka 2-6).
- 5. Zmáčkněte tlačítko "LOC/REM" a změňte ovládání na dálkové (není vidět L v prvním řádku displeje).
- 6. Odpojte panel a připojte do další jednotky ACS 600.
- 7. Zajistěte, že cílová jednotka ACS 600 je v lokálním ovládání (je vidět L na prvním řádku displeje) . Pokud je nutné, změňte zmáčknutím tlačítka "LOC/REM" .
- 8. Uložte parametry z panelu do jednotky ACS 600 (viz tabulka 2-6).
- 9. Opakujte body 7 a 8 pro zbylé jednotky.

*Poznámka:* Parametry ve skupinách 98 a 99 vztahující se k volitelným zařízením, jazykům, makru a motorovým datům nebudou uloženy. 1)

1) Omezení předchází uložení nesprávných motorových dat (skupina 99). Ve speciálních případech lze též uložit i skupiny 98 a 99 a výsledky identifikace motoru. Pro více informací kontaktujte, prosím, místní zastoupení ABB.

#### **Režim výběru pohonu**

Za normálních okolností jsou vlastnosti dostupné v režimu volby pohonu nepotřebné. Tyto vlastnosti jsou vyhrazeny pro aplikace, kde několik pohonů je připojeno na jednu linku panelu. (Pro více informací viz Průvodce instalací a uváděním do provozu modulu rozhraní panelové sběrnice NBCI, Kód: 3AFY 58919748).

Panelová linka je komunikační linka pro spojení ovládacího panelu a ACS 600. Každá "on-line" stanice musí mít svoje vlastní identifikační číslo.(ID). Počáteční nastavení identifikačního čísla ACS 600 je 1.

*Upozornění:* Počáteční nastavení identifikačního čísla ACS 600 nesmí být měněno, pokud není spojen linkou panelu s dalšími pohony.

*Tabulka 2-8: Jak vybrat pohon a změnit jeho identifikační číslo.*

| <b>Krok</b> | <b>Funkce</b>                                                                                                    | Zmáčknout<br>tlačítko            | <b>Displej</b>                                                                                                    |
|-------------|----------------------------------------------------------------------------------------------------|----------------------------------|----------------------------------------------------------------------------------------------------|
| 1.          | Zvolit režim výběr pohonu.                                                                                                    | <b>DRIVE</b>                     | ACS 600<br>75 kW<br>ASAAA5000 xxxxxx<br>ID NUMBER 1                                                                                                    |
| 2.          | Vyberte zobrazení dalšího pohonu.<br>Identifikační číslo stanice se změní po<br>prvním zmáčknutí ENTER (objeví se<br>závorky okolo ident. čísla) a potom se<br>nastatí jeho hodnota pomocí šipek $\left(\bigstar\right)$<br>Nová hodnota se potvrdí tlačítkemENTER.<br>Pro uložení nového čísla je nutno odpo-<br>jit ACS 600 od napětí (nové číslo se nezo-<br>brazí, dokud se neodpojí a znovu nezapojí<br>napětí.<br>Zobrazení stavů všech přístrojů připo-<br>jených na linku panelu se objeví po<br>poslední individuální stanici. Jestliže se<br>všechny stanice nevejdou na displej,<br>zmáčkněte (a), abyste viděli zbytek. |                                  | ACS 600<br>75 kW<br>ASAA5000 xxxxxx<br>ID NUMBER 1<br>$1\overline{0}$<br>$\Rightarrow$ = Pohon zastaven, směr vpřed<br>$\leq$ = Pohon v chodu. směr vzad<br>F = Pohon zablokován v poruše |
| 3.          | Pro připojení k poslednímu zobrazenému<br>pohonu a zvolení jiného režimu, zmáčkněte<br>jedno z tlačítek volby režimu.<br>Vybraný režim panelu je zvolen.                                                                                                    | PAR<br><b>ACT</b><br><b>FUNC</b> | $1 L \rightarrow 1242.0 rpm I$<br>45.00 Hz<br>FREQ FREQ<br>CURRENT<br>80.00 A<br>75.00 %<br>POWER                                                                                         |

**Operační příkazy** Operační příkazy řídí operace ACS 600. Patří mezi ně startování a zastavení pohonu, změna směru otáčení a nastavení žádané hodnoty. Žádaná hodnota se používá pro zadání otáček motoru nebo jeho kroutícího momentu.

*Změna místa řízení* Zadání operačních příkazu z panelu je možné vždy, když je zobrazena stavová řádka na displeji a místem řízení je panel. Toto je indikováno písmenem L (místní ovládání) na displeji. R (dálkové ovládání) znamená, že externí řízení je aktivní a panel je zdrojem signálu pro externí žádanou hodnotu nebo signálů Start/stop/směr ACS 600, jak je níže uvedeno.

> 1 L -> 1242.0 rpm I | 1 R -> 1242.0 rpm I Místní ovládání Externí ovládání z panelu

Když není ani L ani R v prvním řádku displeje, pohon je ovládán jiným přístrojem. Operační příkazy nemohou být zadávány z panelu. Jedině monitorování aktuálních signálů, nastavení a stažení parametrů a změna identifikačních čísel je možná.

1 -> 1242.0 rpm I

Externí ovládání prostřednictvím jednotky vstupů a výstupů nebo komunikačního modulu

Ovládání se mění mezi lokálním a externím místem stlačením tlačítka "LOC REM". Viz také *Kapitola 4 – Ovládací operace* pro vysvětlení místního a externího řízení.

*Start, stop, směr a žádaná hodnota* Příkazy start, stop a směr se zadávají z panelu zmáčknutím tlačítek  $\langle \mathbb{Q} \rangle$ .  $\bigcirc$ ,  $\bigcirc$  nebo  $\bigcirc$ . Tabulka 2-9 vysvětluje jak se zadává žádaná hodnota z panelu.

#### *Kapitola 2 - Přehled o programování ACS 600 a ovládací panel CDP 312*

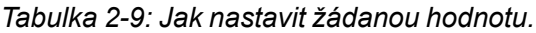

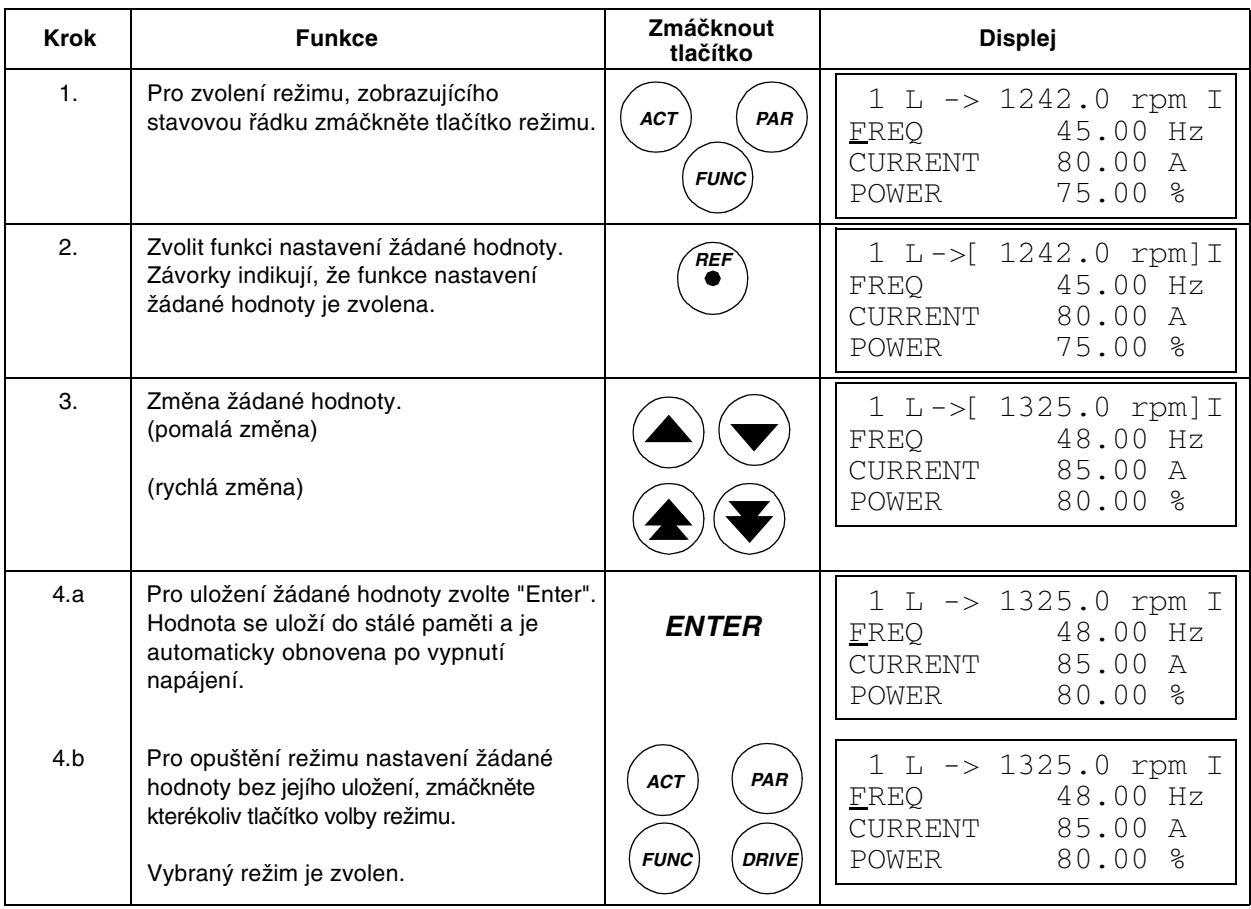

**Čtení a ukládání Booleovských konstant na CDP 312**

Některé aktuální hodnoty a parametry jsou zabalené Booleovské konstanty, tj. každý individuální bit má svůj definovaný význam (vysvětleno pro příslušný signál nebo parametr). Na ovládacím panelu CDP 312 se zabalené Booleovské konstanty zadávají a čtou v hexadecimálním tvaru.

V tomto příkladu, bity 1, 2 a 4 zabalené Booleovské konstanty jsou "ON".

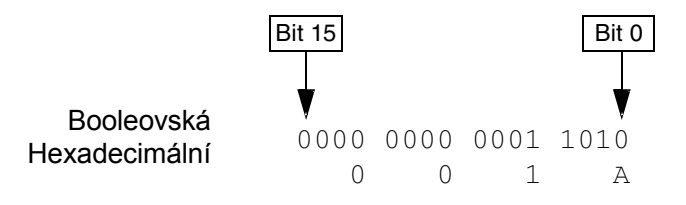

<span id="page-26-0"></span>**Přehled** Tato kapitola uvádí seznam a vysvětluje parametry úvodních dat. Parametry úvodních dat jsou speciální sadou parametrů, která umožňuje nastavit informace o ACS 600 a o motoru. Tyto parametry se nastavují pouze v průběhu uvádění do provozu a nesmějí být později měněny.

**Parametry úvodních dat** Když měníte nastavení parametrů s úvodními daty, sledujte postupy uvedené v *Kapitole 2 – Přehled o programování ACS 600*…., tabulce 2-5. Tabulka 3-1 uvádí seznam parametrů s úvodními daty. Sloupek "rozsah/jednotka" v tabulce 3-1 ukazuje hodnoty parametrů, které jsou detailně vysvětleny za tabulkou.

**Varování!** Chod motoru a hnaného zařízení při nesprávně zadaných parametrech s úvodními daty může způsobit nesprávnou činnost, zhoršení přesnosti řízení a také zničení zařízení.

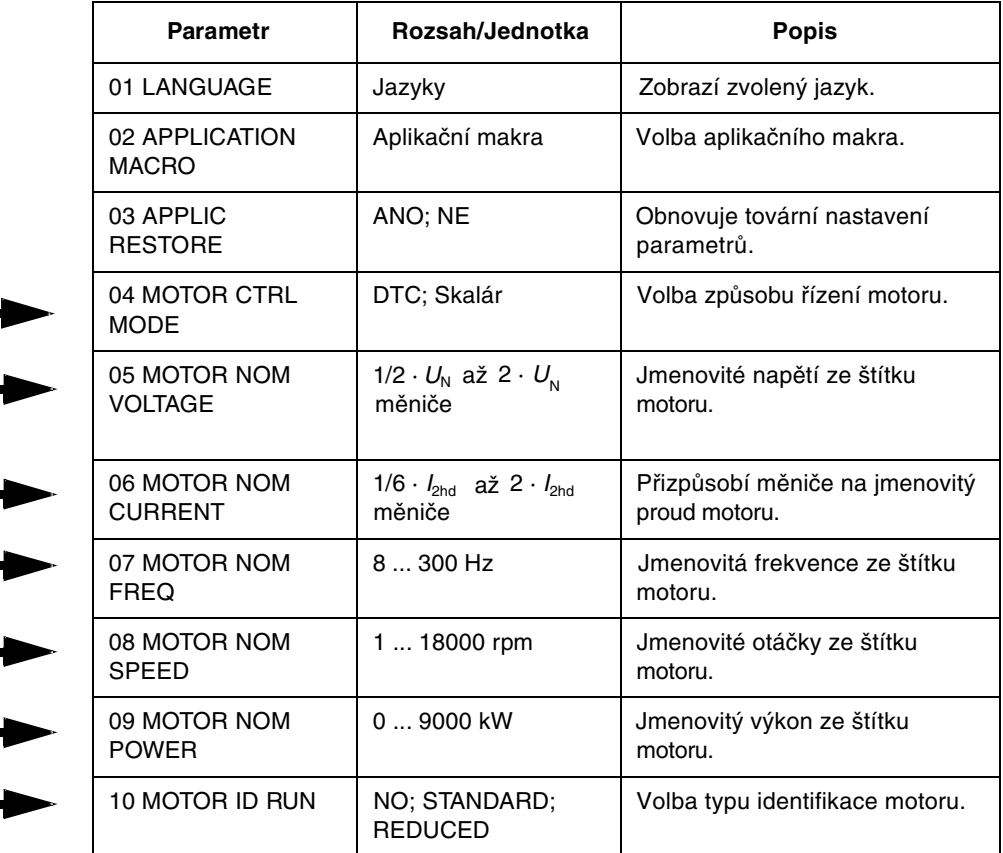

*Tabulka 3-1: Skupina 99, parametry úvodních dat.*

#### **Parametry 99.04 až 99.09 musí být vždy nastaveny v průběhu uvádění do provozu!**

Jestliže je na měnič ACS 600 připojeno několik motorů, je třeba vzít do úvahy některé další instrukce, když se nastavují úvodní data. Kontaktujte, prosím, místní zastoupení ABB pro další informace.

*99:01 LANGUAGE* Měnič ACS 600 zobrazuje všechny informace v jazyce, který si zvolíte. Panel ukazuje 11 alternativ, ale ve skutečnosti je v paměti ACS 600 uložena pouze sada čtyř jazyků. Používané sady jazyků jsou:

- Angličtina (UK a Am.), francouzština, španělština, portugalština.
- Angličtina (UK a Am.), němčina, italština, holandština.
- Angličtina (UK a Am.), dánština, švédština, finština.

Je-li zvolena angličtina (Am.), výkon bude udáván v HP (koně) namísto v kW.

*99:02 APPLICATION MACRO* Tento parametr se používá k volbě aplikačního makra, které nakonfiguruje měnič ACS 600 pro určitou aplikaci. Viz také *Kapitola 5 – Programy standardních aplikačních maker*, kde je uveden seznam a popis možných aplikačních maker. Je zde také volba pro uložení určitého nastavení jako uživatelské makro (USER 1 SAVE nebo USER 2. SAVE), a jeho zpětné vyvolání (USER 1 LOAD nebo USER 2 LOAD).

> Jsou i parametry, které nejsou obsaženy v makrech. Viz odstavec 99:03 APPLIC RESTORE.

> *Poznámka:* Vyvolání uživatelského makra obnoví také nastavení motoru ve skupině úvodních dat a výsledků identifikace motoru. Zkontrolujte, zda nastavení souhlasí s použitým motorem.

*99.03 APPLIC RESTORE* Volba "YES" obnoví původní nastavení aplikačního makra následovně:

- Je-li použito standardní makro (tovární, …, sekvenční řízení), nastavení parametrů se obnoví do původního stavu (tovární nastavení). Výjimka: Nastavení parametrů ve skupině 99 zůstává nezměněno. Též identifikace motoru zůstává nezměněna.
- Je-li použito uživatelské makro 1 nebo 2, nastavení parametrů je obnoveno podle poslední uložené verze. Navíc, poslední uložené výsledky identifikace motoru jsou obnoveny (viz *Kapitola 5 – Programy standardních aplikačních maker*). Výjimky: Nastavení parametrů 16.05 USER MACRO IO CHG a 99.02 APPLICATION MACRO zůstává nezměněné.

*Poznámka:* Nastavení parametrů a výsledky identifikace motoru jsou obnovovány podle stejného principu, když je makro je změněno na jiné.

*99.04 MOTOR CTRL MODE* Tento parametr nastavuje princip řízení motoru.

#### **DTC**

Princip DTC (přímé řízení kroutícího momentu) je vhodný pro většinu aplikací. Měnič ACS 600 představuje řízení otáček a momentu standardních motorů s klecovou kotvou nakrátko bez zpětné vazby od impulsního snímače otáček.

Je-li na měnič ACS 600 připojeno několik motorů, existují určitá omezení pro použití DTC. Kontaktujte, prosím, místní zastoupení ABB pro více informací.

#### **SCALAR**

Skalární řízení by mělo být zvoleno v těchto speciálních případech, ve kterých DTC nemůže být použito. Skalární řízení se doporučuje pro mnoha motorové pohony, kde počet motorů, připojených k ACS 600je proměnný. Skalární řízení se také doporučuje, když je jmenovitý proud menší než 1/6 jmenovitého proudu střídače nebo když je střídač testován bez připojení motoru.

Vynikající přesnost řízení motoru DTC nemůže být dosažena při skalárním řízení. Rozdíly mezi skalárním řízením motoru a DTC jsou diskutovány dále v manuálu u příslušných parametrů.

Existují některé standardní vlastnosti, které není možno využít při skalárním řízení: Identifikační chod motoru (skupina 99), limit otáček (skupina 20), limit kroutícího momentu (skupina 20), stejnosměrné přidržení (skupina 21), stejnosměrná magnetizace (skupina 21), ladění regulátoru otáček (skupina 23), regulace kroutícího momentu (skupina 24), optimalizace magnetického toku (skupina 26), brždění tokem (skupina 26), funkce odlehčení zátěže (skupina 30), ochrana před ztrátou fáze motoru (skupina 30), ochrana motoru před zablokováním (skupina 30). Dále také, točící se motor nemůže být startován nebo uskutečněn rychlý opětovný start, přestože je možné zvolit funkci automatického startu (parametr 21.01).

*99.05 MOTOR NOM VOLTAGE* Tento parametr sladí ACS 600 se jmenovitým napětím motoru, jak je uveden na štítku motoru.

> *Poznámka:* Není dovoleno připojit motor se jmenovitým napětím menším než  $1/2$ .U<sub>N</sub> nebo větším než  $2.$ U<sub>N</sub> měniče ACS 600.

*99.06 MOTOR NOM CURRENT* Tento parametr sladí ACS 600 se jmenovitým proudem motoru. Povolený rozsah 1/6.I<sub>2hd</sub> …2.I<sub>2hd</sub> měniče ACS 600 platí pro řízení motoru DTC. Pro skalární řízení je povolen rozsah od 0.  $I_{2hd}$  …2.  $I_{2hd}$  měniče ACS 600. Pro správný chod motoru se vyžaduje, aby magnetizační proud motoru nepřekročil 90% jmenovitého proudu střídače.

*99.07 MOTOR NOM FREQUENCY* Tento parametr sladí ACS 600 se jmenovitou frekvencí motoru, jež je nastavitelná od 8 Hz do 300 Hz.

*99.08 MOTOR NOM SPEED*

Tento parametr sladí ACS 600 se jmenovitými otáčkami motoru, jak jsou uvedeny na jeho štítku.

*Poznámka:* Je velmi důležité nastavit tento parametr přesně na hodnotu uvedenou na štítku motoru pro záruku správné činnosti pohonu. Nesmí být namísto toho zadány různé přibližné hodnoty nebo synchronní otáčky!

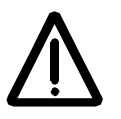

*Poznámka:* Limit otáček ve skupině 20 je svázán s nastavením 99.08 MOTOR NOM SPEED. Změní-li se hodnota parametru 99.08 MOTOR NOM SPEED, nastavení limitu otáček se také automaticky změní.

*99.09 MOTOR NOM POWER*

Tento parametr sladí ACS 600 se jmenovitým výkonem motoru, jež je možno nastavit mezi 0 kW a 9 000 kW.

*99.10 MOTOR ID RUN* Tento parametr se používá pro inicializaci identifikačního chodu motoru. V průběhu chodu motoru, ACS 600 identifikuje charakteristiky motoru pro optimální řízení motoru. Identifikace trvá okolo jedné minuty.

> Identifikační chod nemůže být proveden, je-li zvoleno skalární řízení (parametr 99.04 MOTOR CTRL MODE je nastaven na SCALAR).

#### **NO**

Identifikační chod motoru se neprovede. Toto může být zvoleno pro většinu aplikací. Model motoru se vypočítá při prvním startu zmagnetizováním motoru na 20 až 60 s při nulových otáčkách.

*Poznámka:* Identifikační chod by měl být zvolen, jestliže:

- pracovní bod je blízko nulových otáček
- motor pracuje při vyšším než jmenovitém kroutícím momentu s velkým rozsahem otáček a bez impulsního snímače (tj. bez jakékoli měřené zpětné vazby otáček).

#### **STANDARD**

Provedení standardního identifikačního chodu zaručuje dosažení nejlepší možné přesnosti řízení. Motor musí být odpojen od poháněného zařízení před provedením standardního identifikačního chodu motoru.

#### **REDUCED**

Redukovaný identifikační chod motoru by měl být proveden namísto standardního:

- jsou-li mechanické ztráty vyšší než 20 % (tj. motor nemůže být odpojen od poháněného zařízení)
- jestliže není povoleno snížení magnetického toku zatímco je motor v chodu (tj. v případě brzdového motoru, ve kterém se brzda zapíná, poklesne-li magnetický tok pod určitou úroveň).

*Poznámka:* Zkontrolujte směr otáčení motoru před započetím identifikace motoru. V průběhu identifikace se bude motor točit dopředu.

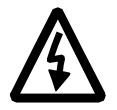

**Varování:** V průběhu identifikace se bude motor točit při 50 % až 80 % jmenovitých otáček motoru. Ujistěte se, zda je bezpečné spustit motor před provedením identifikačního chodu motoru!

#### **Procedura identifikačního chodu**

Provedení identifikačního chodu:

**Poznámka:** Jestliže se měnilo nastavení parametrů (skupin 10 až 98) před identifikací, zkontrolujte zda nové nastavení odpovídá následujícím podmínkám:

- 20.01 MINIMUM SPEED < 0.
- 20.02 MAXIMUM SPEED > 80% jmenovitých otáček motoru.
- 20.03 MAXIMUM CURRENT >  $100^*I_{\text{tot}}$ .
- $\cdot$  20.04 MAXIMUM TORQUE > 50 %.
- 1. Zjistěte, zda je panel v režimu místního řízení (L zobrazeno ve stavové řádce). Zmáčkněte případně "LOC/REM" tlačítko pro změnu režimu na místní.
- 2. Změňte volbu na STANDART nebo REDUCED:

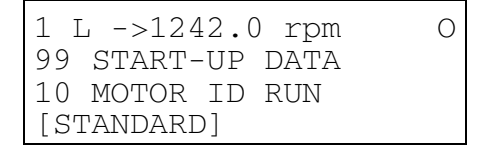

3. Zmáčkněte *ENTER* na potvrzení volby. Zobrazí se následující hlášení:

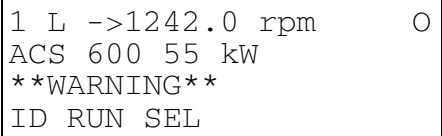

4. Pro spuštění identifikačního chodu zmáčkněte tlačítko START. Signál umožnění chodu musí být aktivní (viz parametr 16.01 RUN ENABLE).

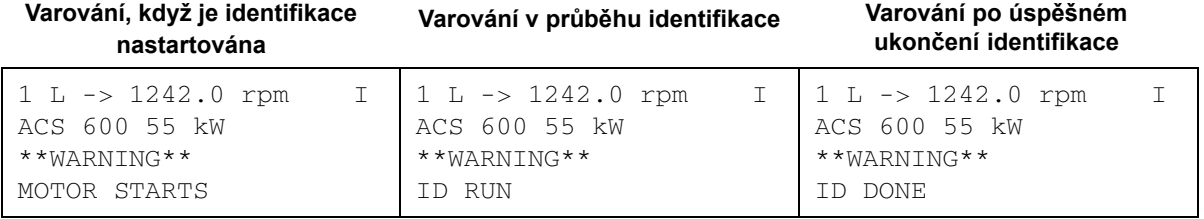

Všeobecné se doporučuje nemačkat žádné tlačítko panelu v průběhu identifikace. Jinak:

- Identifikační chod může být zastaven stlačením tlačítka $\bigcirc$  nebo odebráním signálu umožnění chodu.
- Po nastartování identifikace tlačítkem  $\textcircled{1}$  je možné monitorování aktuálních hodnot zmáčknutím nejprve tlačítka *ACT* a potom tlačítka .

<span id="page-32-0"></span>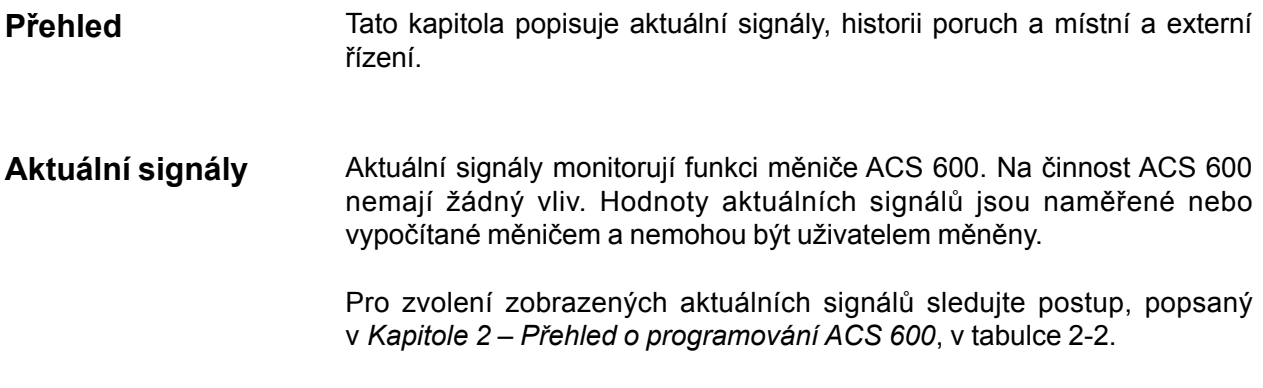

#### **1. skupina aktuálních signálů**

*Tabulka 4-1: 1. skupina aktuálních signálů. Signály označené\* jsou aktualizovány jen pokud je použito PID makro.*

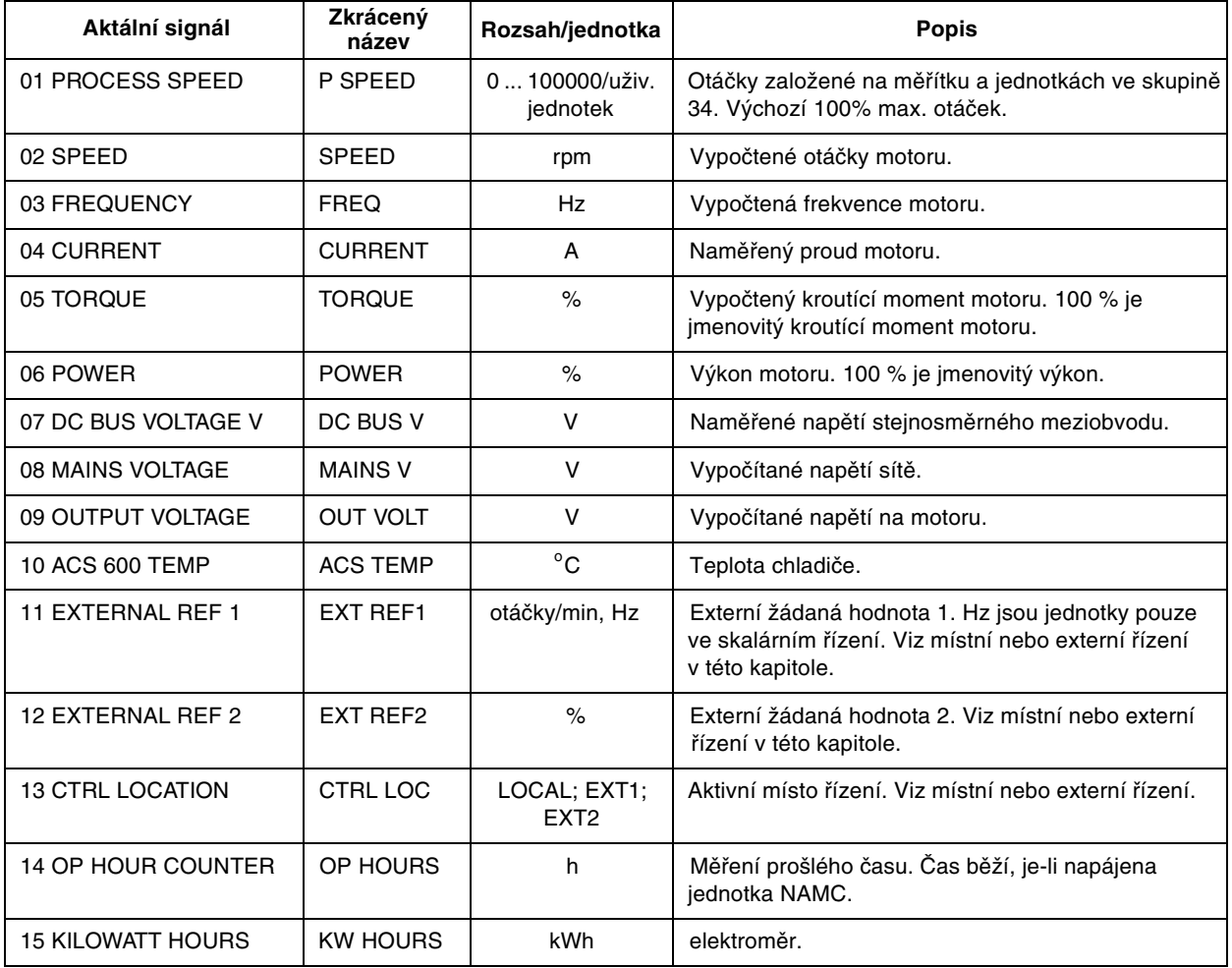

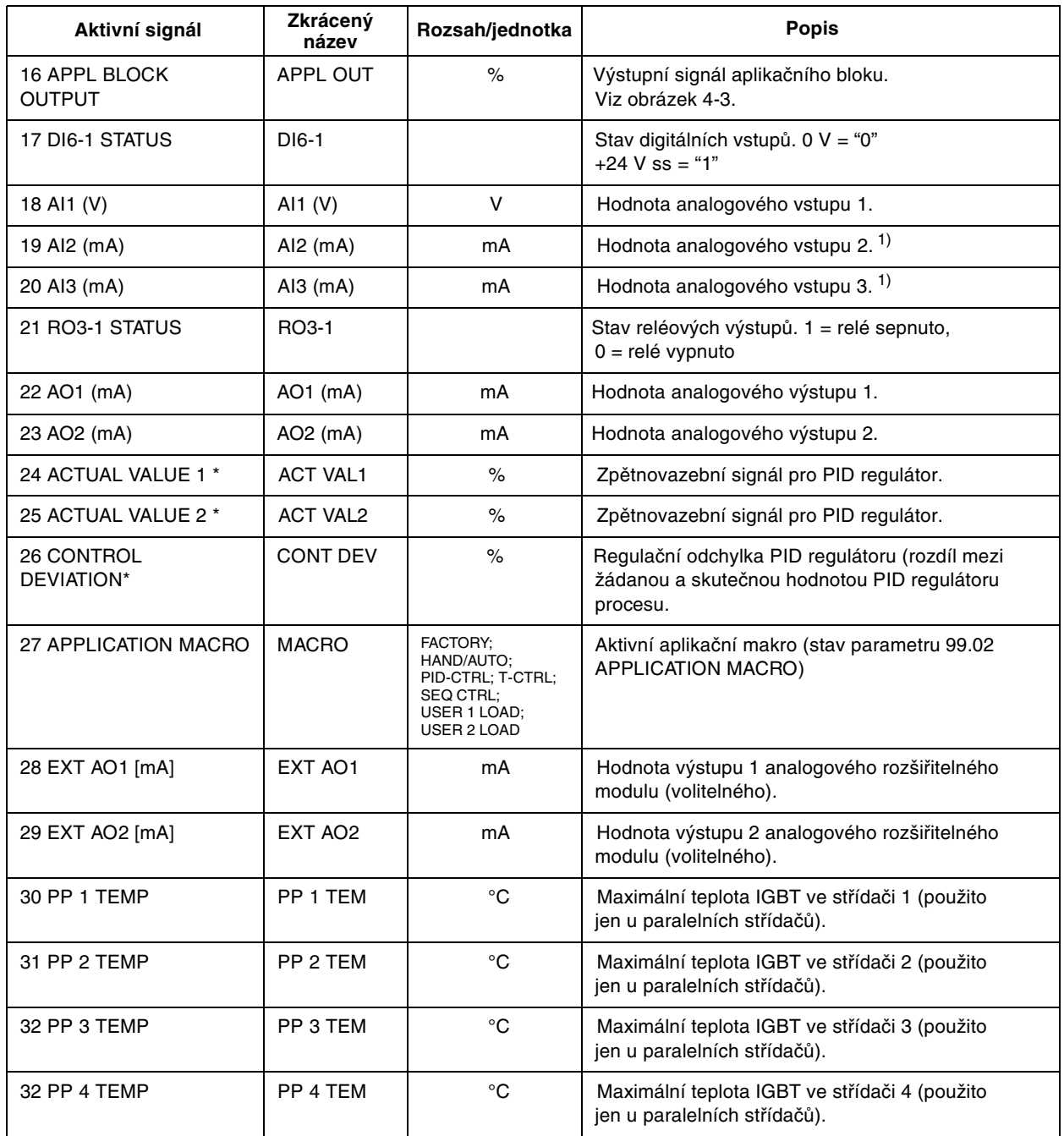

1) Napěťový signál připojený na analogový vstup modulu NAIO je také zobrazován v mA (místo ve V).

#### **2. skupina aktuálních signálů**

V 2. skupině aktuálních parametrů můžeme monitorovat zpracování žádaných hodnot otáček a kroutícího momentu v měniči. Pro měřící body signálů viz obrázek 4-3, nebo propojení řídících signálů aplikačních maker (*Kapitola 5 – Programy standardních aplikačních maker*).

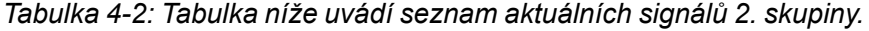

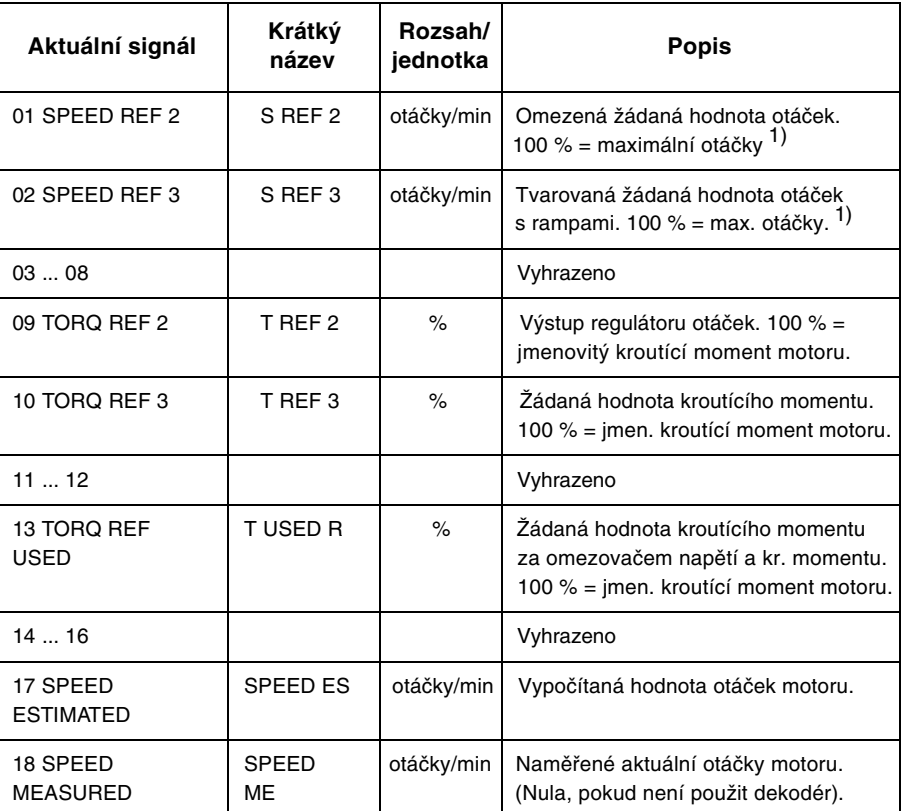

1) Max. otáčky jsou hodnota, zadaná v parametru 20.02 MAXIMUM SPEED nebo 20.01 MINIMUM SPEED jestliže je absolutní hodnota minimálního limitu větší než maximální limit.

#### **3. skupina aktuálních signálů**

3. skupina obsahuje aktuální signály hlavně pro použití fieldbusu (nadřízená stanice ovládá měnič ACS 600 prostřednictvím sériové komunikační linky). Všechny signály ve 3. skupině jsou 16bitová datová slova, každý bit koresponduje s jednou binární (0,1) informací z měniče do nadřazené stanice.

Hodnoty signálů (datová slova) mohou být také zobrazena ovládacím panelem v hexadecimálním tvaru.

Pro více informací viz *Příloha A – kompletní nastavení parametrů* a *Příloha C – ovládání pomocí fieldbusu*.

**Historie poruch** Historie poruch obsahuje informace o 16 nejposlednějších poruchách nebo varováních, jež se objevily v měniči ACS 600 (nebo 64, nebilo-li mezitím vypnuto napájení). K dispozici je popis poruchy a stav počítadla provozních hodin. Provozní hodiny se počítají vždy, když je jednotka NAMC měniče ACS 600 napájena.

> *Kapitola 2 – Přehled o programování ACS 600...*, tabulka 2-4 popisuje, jak lze zobrazit a vymazat historii poruch z ovládacího panelu.

**Místní ovládání a dálkové ovládání** Měnič ACS 600 může být ovládán, tj. žádaná hodnota, příkazy start/stop a směr mohou být zadávány buď z externího místa řízení nebo místního ovládání.

> Volba mezi místním a externím ovládáním může být uskutečněná tlačítkem LOC/REM z klávesnice ovládacího panelu.

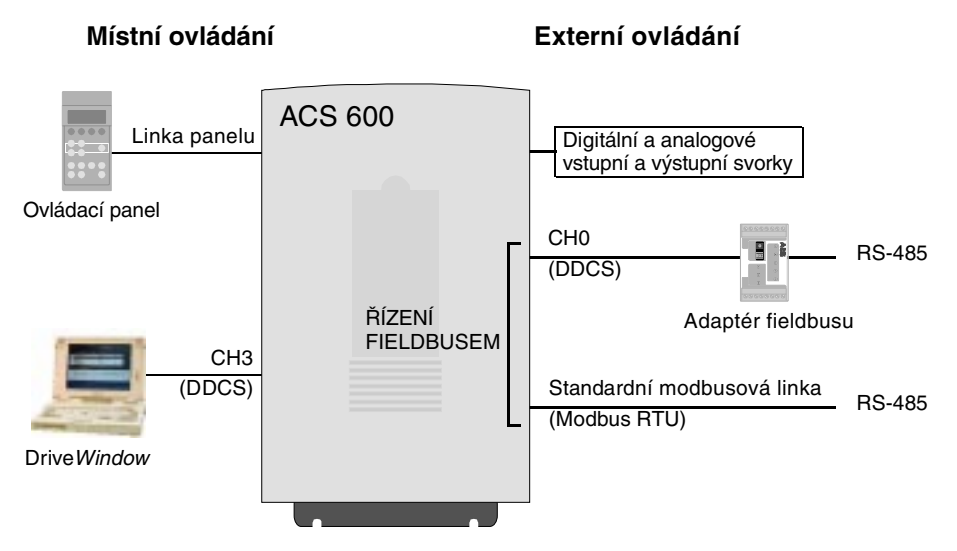

*Obrázek 4-1: Místní a externí ovládání.*

**Místní ovládání** Je-li měnič ACS 600 v místním ovládání, řídící příkazy se zadávají z klávesnice ovládacího panelu nebo z počítače pomocí nástroje Drive Window. Toto je indikováno písmenem "L" na displeji ovládacího panelu.

$$
1(L) - >1242 \text{ rpm} \qquad I
$$
# **Dálkové ovládání** Je-li měnič ACS 600 v dálkovém (externím) ovládání, příkazy jsou zadávány prostřednictvím ovládací svorkovnice na jednotce NIOC (digitální a analogové vstupy) a nebo také prostřednictvím dvou fieldbusových interfejsů, adaptéru fieldbusu přes kanál CH0 nebo standardní modbusovou linkou. Navíc je také možno nastavit ovládací panel jako zdroj pro externí ovládání. Externí ovládání je indikováno prázdným znakem na displeji ovládacího panelu nebo písmenem "R" v těch zvláštních případech, kdy je panel definován jako zdroj externího ovládání.

$$
\boxed{1} \bigodot - > 1242 \text{ rpm} \qquad I \qquad \boxed{1(R) - > 1242 \text{ rpm} \qquad I}
$$

Externí ovládání prostřednictvím vstupních a výstupních svorek nebo prostřednictvím interfejsů fieldbusu. Externí ovládání z ovládacího panelu (povely start/stop/směr a nebo žádaná hodnota zadávané z "externího" panelu.)

*Volba zdroje signálu* V aplikačním programu může uživatel definovat zdroje signálu pro dvě externí místa řízení EXT1 a EXT2, z nichž vždy jedno může být aktivní. V parametru 11.02 EXT1/EXT2 SELECT (0) se volí mezi EXT1 a EXT2.

> Pro EXT1 je zdroj povelů start/stop/směr definován v parametru 10.01 EXT1 STR/STP/DIR, a zdroj žádané hodnoty je definován parametrem 11.03 EXT REF1 SELECT (0). Externí žádanou hodnotou 1 jsou vždy žádané otáčky.

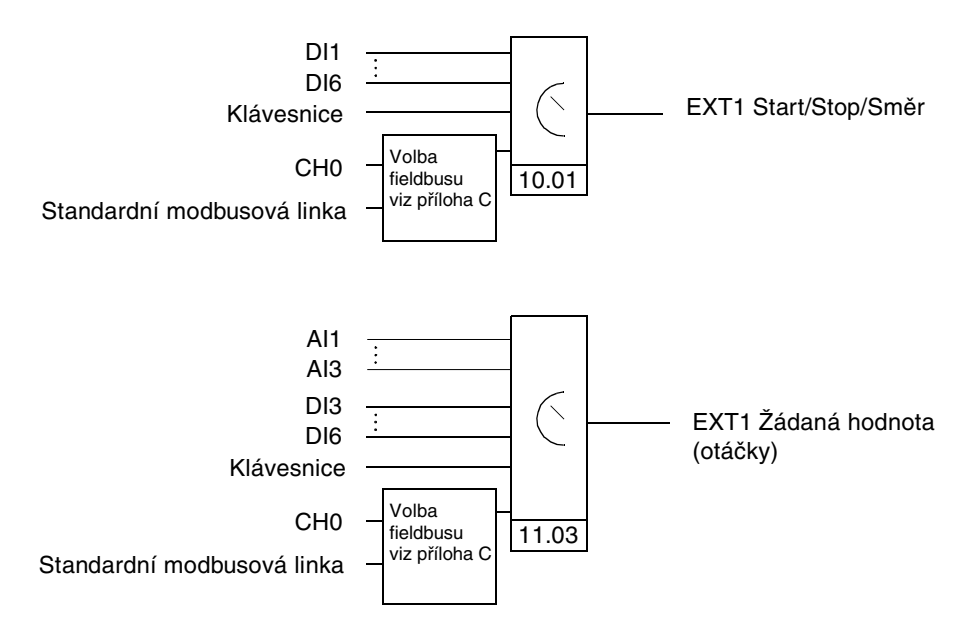

*Obrázek 4-2: Blokové schéma volby zdroje signálu pro EXT1.*

Pro EXT2 je zdroj povelů start/stop/směr definován parametrem 10.02 EXT2 STR/STP/DIR a zdroj žádané hodnoty je definován parametrem 11.06 EXT REF SELECT (0). Externí žádanou hodnotou můžou být žádané otáčky, kroutící moment nebo žádaná hodnota procesu v závislosti na zvoleném aplikačním makru. Pro typ externí žádané hodnoty 2 upozorňujeme na popis vybraného aplikačního makra.

Je-li měnič ACS 600 v režimu externího ovládání, může být také zvoleno ovládání konstantních otáček nastavením parametru 12.01 CONST SPEED SEL. Jedny z 15 konstantních otáček mohou být navoleny digitálními vstupy. **Volba konstantních otáček je nadřazena externím žádaným otáčkám, pokud není EXT2 zvoleno jako aktivní místo řízení v makru PID regulace nebo v makru řízení kroutícího momentu.**

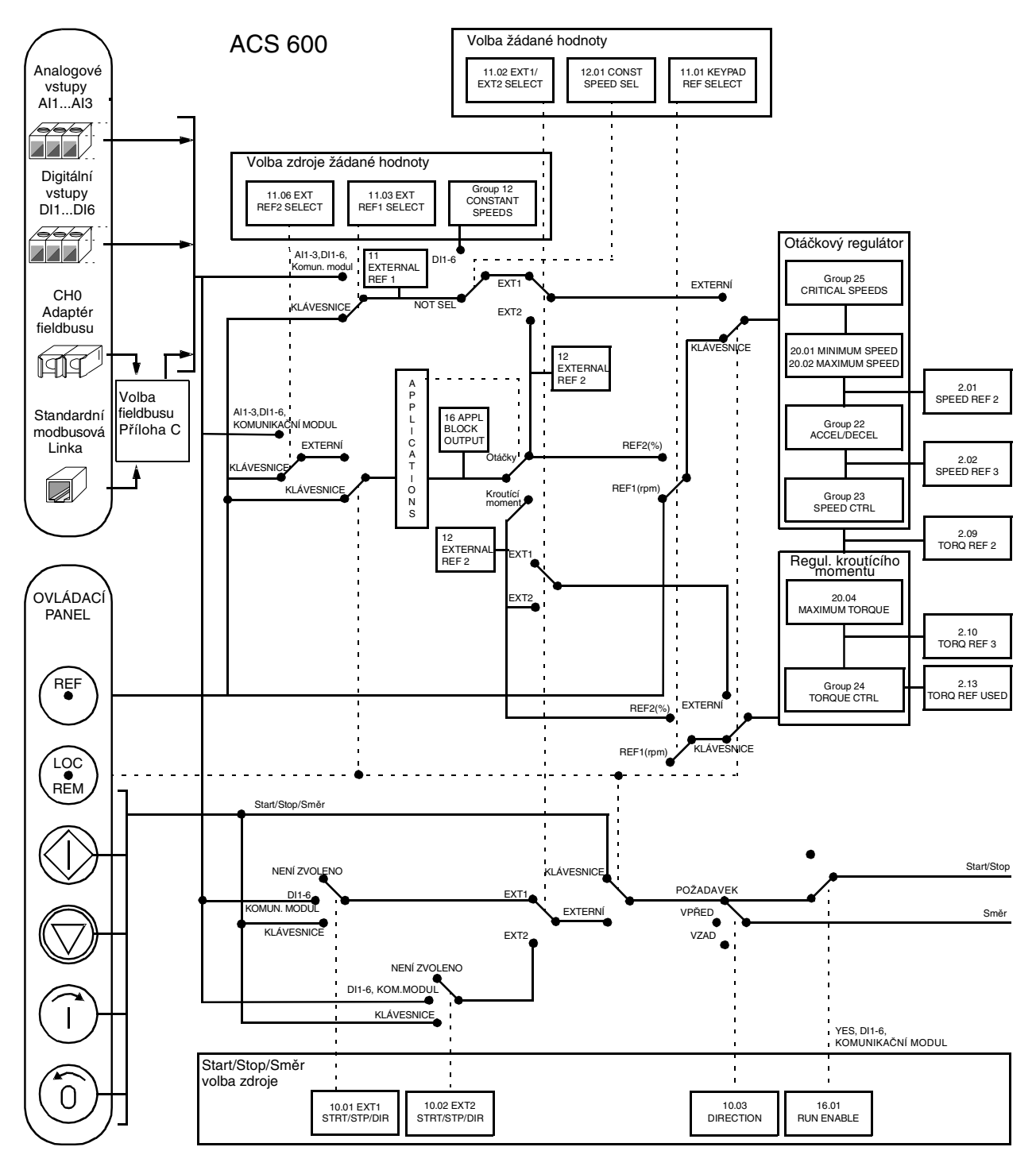

*Obrázek 4-3: Volba místa ovládání a zdroje ovládání.*

*Kapitola 4 - Ovládací operace*

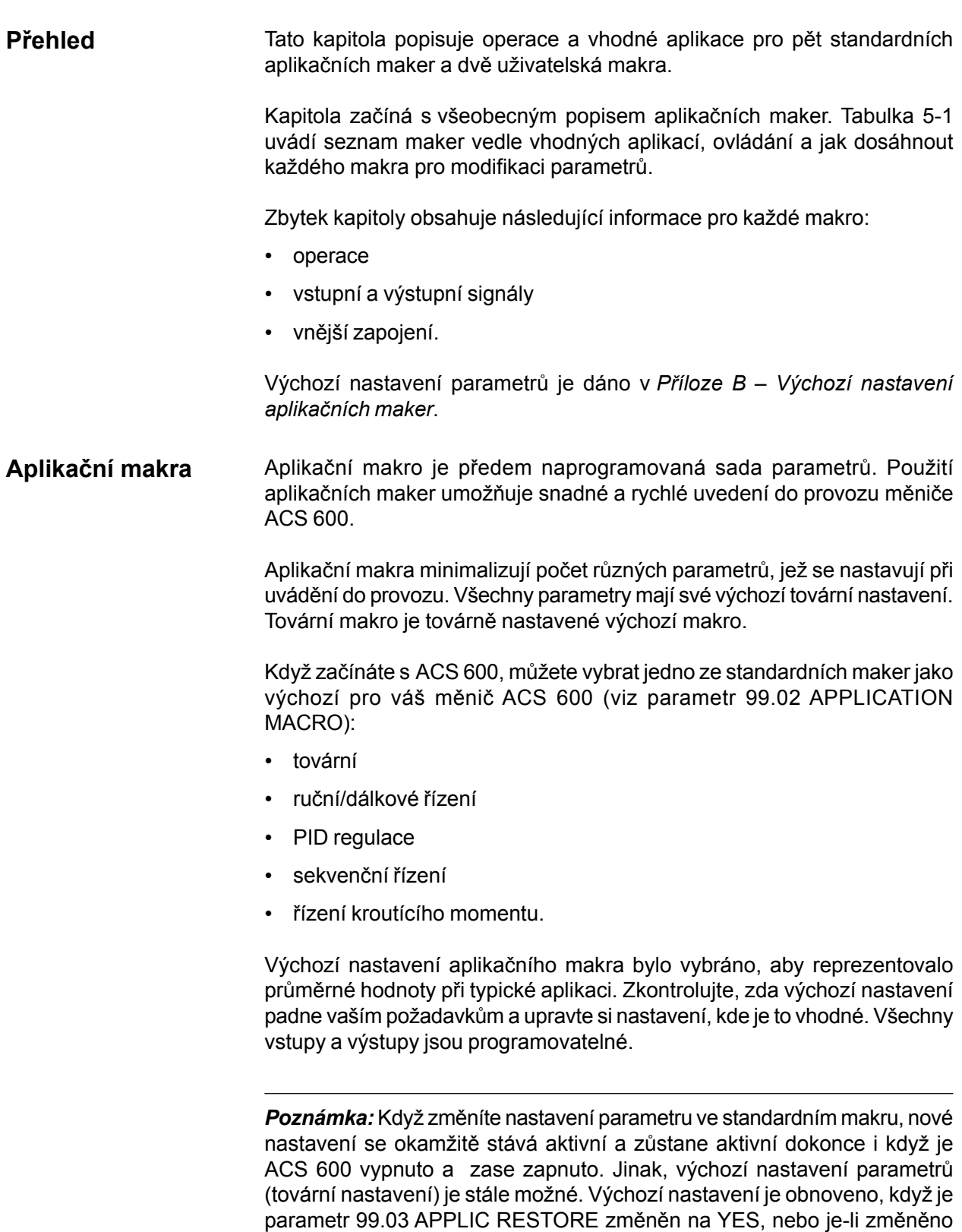

makro.

*Poznámka:* Některé určité parametry však zůstávají stejné dokonce i když změníme makro nebo je-li obnoveno výchozí nastavení. Pro více informací, viz *Kapitolu 3 – Úvodní data*, část 99.03 APPLIC RESTORE.

# **Uživatelská makra** Navíc ke standardním aplikačním makrům je možné si vytvořit dvě uživatelská makra. Uživatelská makra dovolují uživateli uložit si nastavení parametrů včetně skupiny 99 a výsledku identifikace motoru do permanentní paměti<sup>1)</sup>, a vytáhnout tato data později.

Pro vytvoření uživatelského makra 1:

- 1. Nastavte parametry. Proveďte identifikaci motoru pokud ještě nebyla provedena.
- 2. Uložte nastavení parametrů a výsledky identifikace motoru změnou parametru 99.02 APPLICATION MACRO na USER 1 SAVE (zmáčkněte ENTER). Ukládání trvá od 20 s do jedné minuty.

Pro vyvolání uživatelského makra:

- 1. Změňte parametr 99.02 APPLICATION MACRO na USER 2 LOAD.
- 2. Zmáčkněte *ENTER* pro stažení.

Uživatelské makro může být také sepnuto přes digitální vstup (viz parametr 16.05 USER MACRO IO CHG).

*Poznámka:* Vyvolání uživatelského makra také obnoví nastavení motoru ze skupiny úvodních dat a výsledky identifikace motoru. Zkontrolujte, zda nastavení souhlasí s užívaným motorem.

**Příklad:** uživatelské makro umožňuje přepínat ACS 600 mezi dva motory bez nutnosti nastavovat parametry motorů a opakovat identifikaci pokaždé, když je motor měněn. Uživatel může jednoduše nastavit parametry a provést identifikaci motoru jednou pro každý motor, a potom uložit tyto data jako dvě uživatelská makra. Když se vymění motor, stačí vyvolat příslušné uživatelské makro a pohon je připraven k činnosti.

1) Také žádaná hodnota z panelu a nastavení místa ovládání (místní nebo dálkové) je uschována.

# **Přehled aplikačních maker**

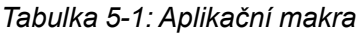

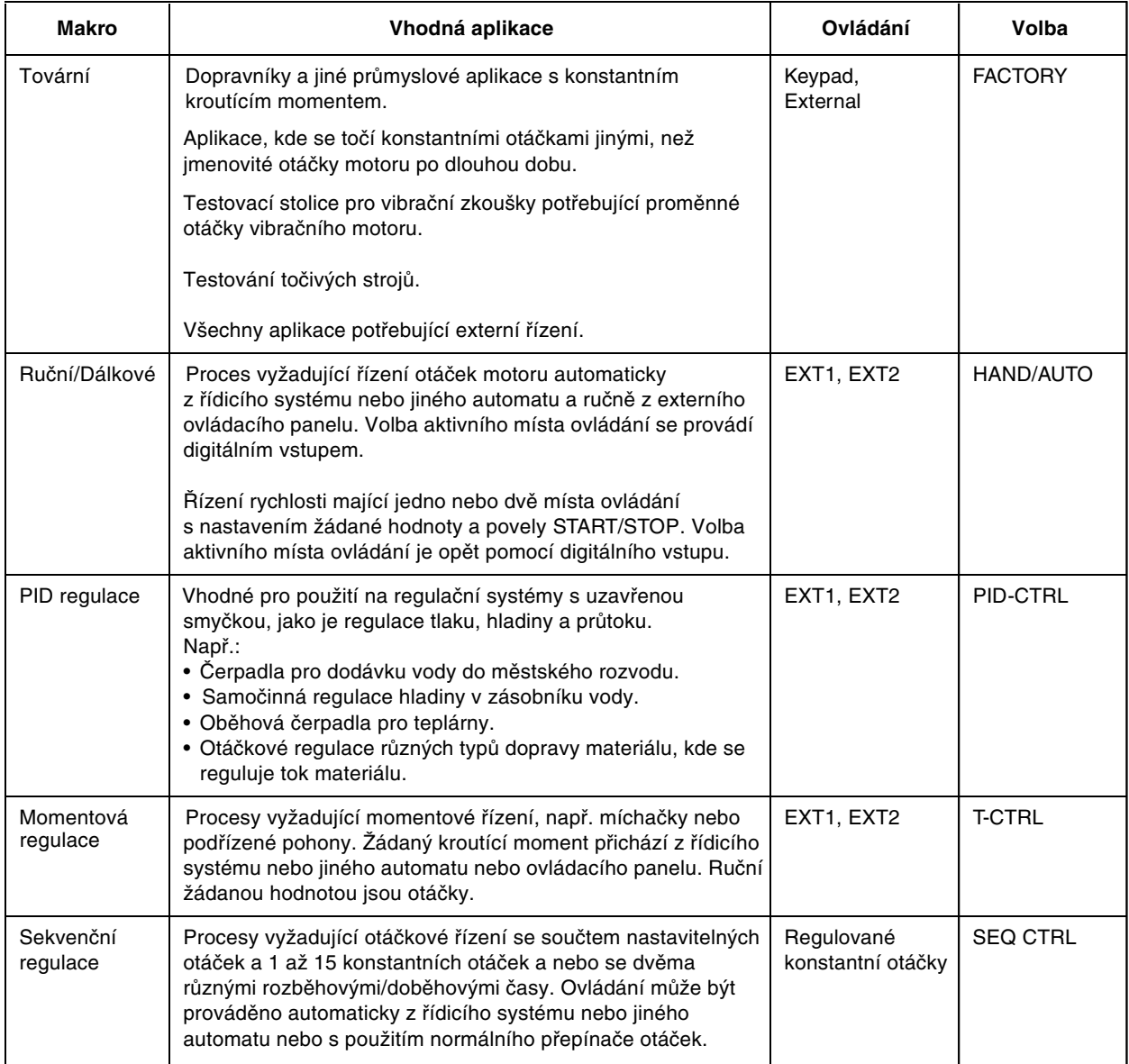

#### **Aplikační makro 1 – Tovární** Všechny povely a žádané hodnoty mohou být zadávány z klávesnice ovládacího panelu nebo volitelně z externího místa řízení. Aktivní místo řízení se volí tlačítkem "LOC/REM" na klávesnici ovládacího panelu. Pohon je řízen otáčkově.

Při externím ovládání je místo ovládání EXT1, Signál žádané hodnoty je přiveden na analogový vstup AI1 a signál start/stop a směr na digitální vstupy DI1 a DI2. Výchozí nastavené směru je pevně na FORWARD – dopředu (parametr 10.03 DIRECTION). DI2 neovládá směr, není-li parametr 10.03 DIRECTION změněn na REQUEST – požadavek.

Tři konstantní rychlosti jsou možné na digitálních vstupech DI5 a DI6 při volbě externího místa ovládání. Dvě rozběhové/ doběhové rampy jsou předem nastaveny. Rozběhové a doběhové rampy jsou aplikovány podle stavu digitálního vstupu DI4.

K dispozici jsou tři reléové a dva analogové výstupní signály na svorkovnici. Výchozí nastavení signálů na ovládacím panelu v režimu zobrazení aktuálních signálů je frekvence, proud a výkon.

# **Funkční schéma**

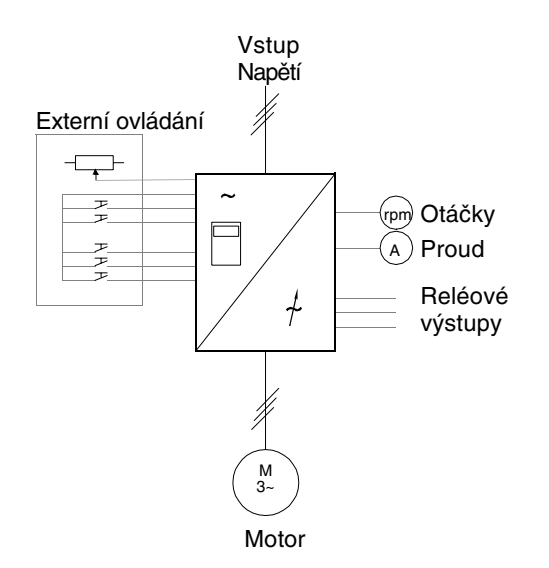

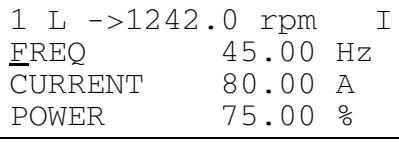

Žádaná hodnota a povely start/stop a směr jsou zadávány z ovládacího panelu. Pro změnu na externí, zmáčkněte "*LOC/REM*".

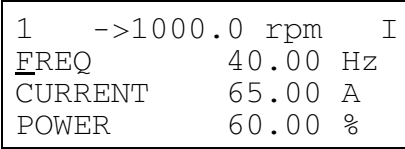

Žádaná hodnota se čte z analogového vstupu AI1. Povely start (stop a směr se zadávají přes digitální vstupy DI1 a DI2).

*Obrázek 5-1: Funkční schéma továrního makra*

# **Vstupní a výstupní signály**

*Tabulka 5-2: Vstupní a výstupní signály, jak jsou nastaveny v továrním makru.*

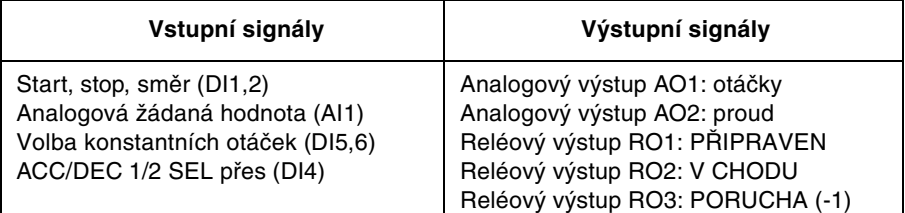

**Vnější zapojení** Následující příklad zapojení je použitelný, je-li nastaveno tovární makro.

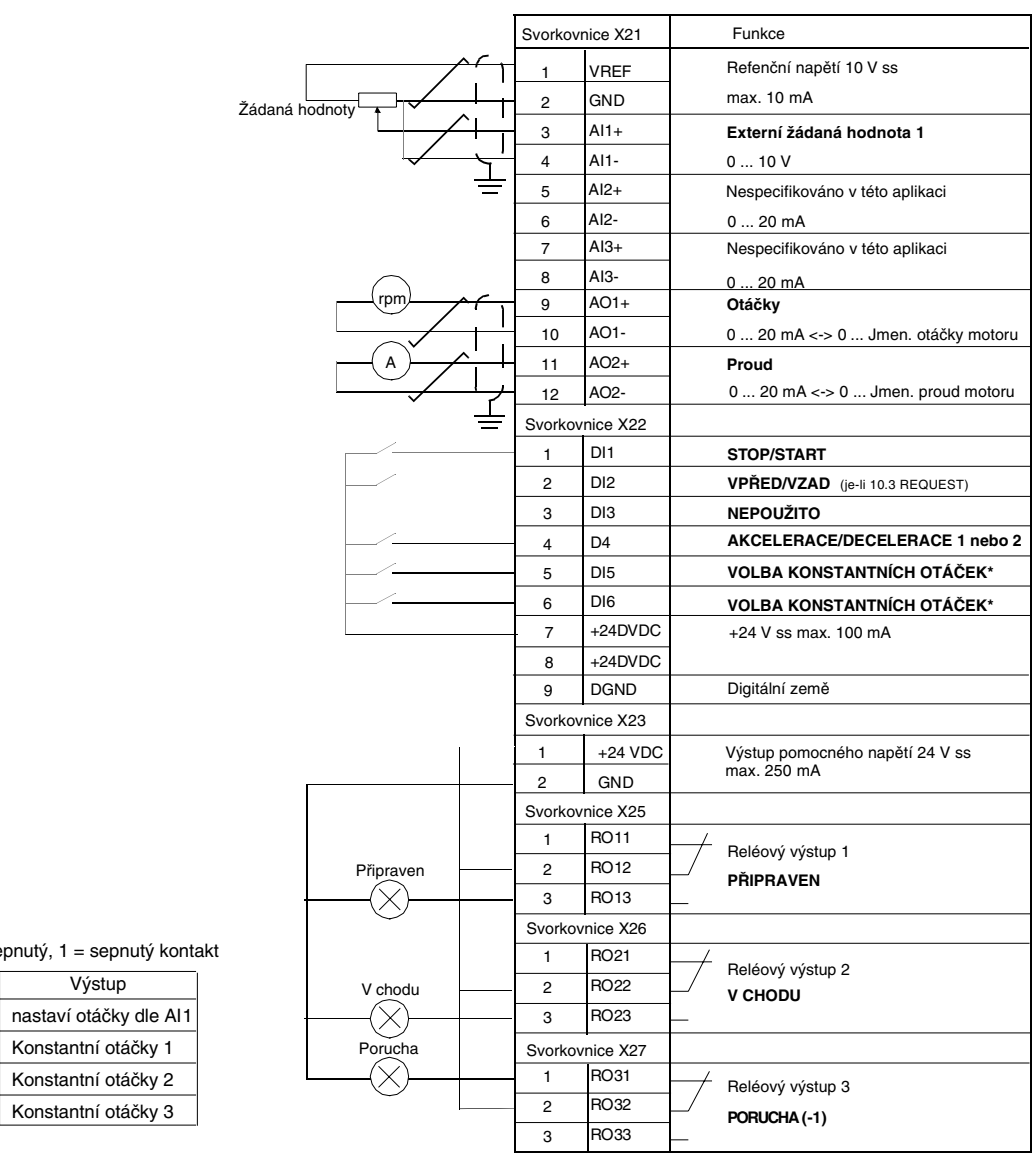

 $*$  Operace:  $0 =$  roze

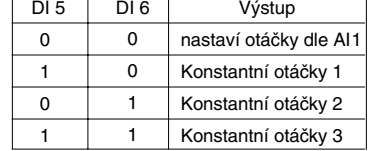

*Obrázek 5-2: Zapojení ovládání pro aplikační makro 1 – Tovární. Označení svorek jednotky NIOC je dáno výše. U ACS 601 a ACS 604 je zapojení vždy přímo na svorky jednotky NIOC. U ACS 607 je uděláno zapojení buď přímo na svorky NIOC nebo jsou svorky z NIOC vedeny vodiči na oddělenou svorkovnici, vhodnou pro uživatelovo připojení. Oddělené svorkovnice jsou volitelné. Viz příslušný hardwarový manuál pro značení svorek.*

# **Blokové schéma řídících signálů**

Řídící signály, tj. žádaná hodnota, povely start, stop a směr a jejich propojení je ustaveno, jak je vidět na obrázku 5-3, když je zvoleno tovární makro.

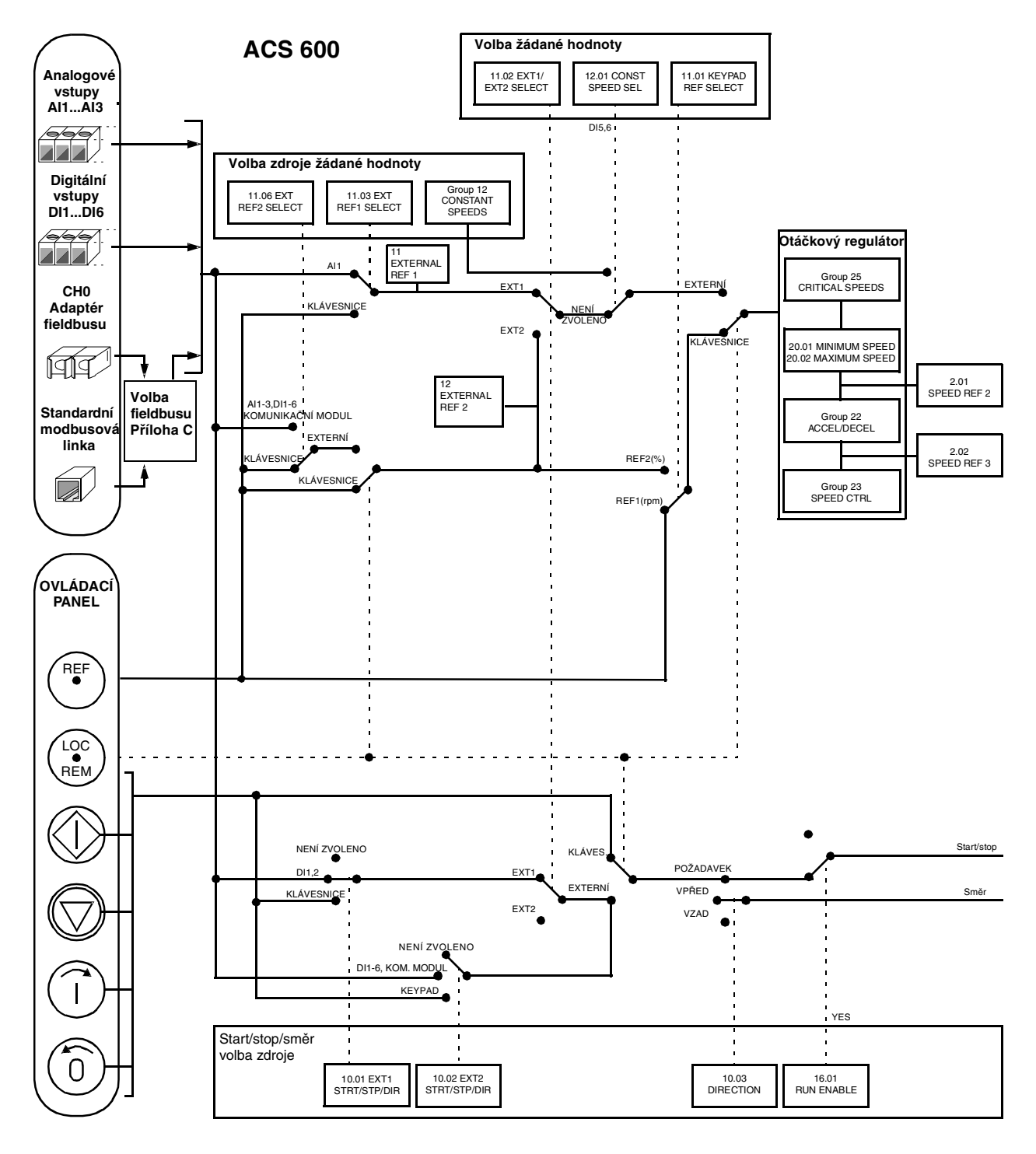

*Obrázek 5-3: Propojení řídících signálů pro tovární makro.*

**Aplikační makro 2 – Ruční/dálkové** Povely start/stop a směr a nastavení žádané hodnoty může být zadáváno z jednoho ze dvou míst ovládání, EXT1 (ruční) nebo EXT2 (dálkové). Povely start/stop/směr z EXT1 (ruční) jsou připojeny na digitální vstupy DI1 a DI2, a signál žádané hodnoty je připojen na analogový vstup AI1. Povely start/ stop/směr z EXT2 (dálkové) jsou připojeny na digitální vstupy DI5 a DI6 a signál žádané hodnoty je připojen na analogový vstup AI2. Volba mezi EXT1 a EXT2 je závislá na stavu digitálního vstupu DI3. Pohon je řízen otáčkově. Žádané otáčky a povely start/stop a směr mohou být také zadávány z ovládacího panelu. Jedny konstantní otáčky mohou být navoleny z digitálního vstupu DI4.

> Žádané otáčky v dálkovém ovládání (EXT2) se zadávají v procentech maximálních otáček pohonu (viz parametry 11.07 EXT REF2 MINIMUM a 11.08 EXT REF2 MAXIMUM).

> K použití jsou dva analogové a tři reléové výstupy na svorkovnicích. Výchozí nastavení signálů na displeji ovládacího panelu v režimu zobrazení aktuálních signálů je frekvence, proud a místo ovládání.

# **Funkční schéma**

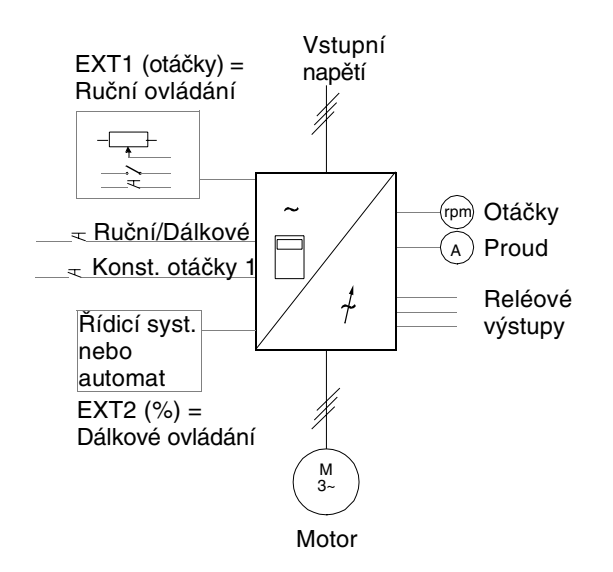

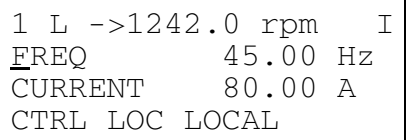

Žádaná hodnota, povely start/stop a směr jsou zadávány z ovládacího panelu. Pro změnu na externí, zmáčkněte tlačítko "LOC/REM".

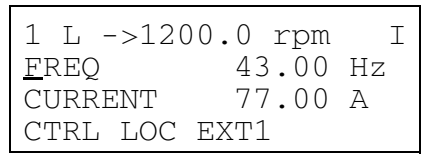

Žádaná hodnota se čte z analogového vstupu AI1. Povely start/stop a směr jsou zadávány přes digitální vstupy DI1 a DI2.

*Obrázek 5-4: Funkční schéma pro Ruční/dálkové makro.*

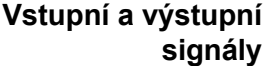

*Tabulka 5-3: Vstupní a výstupní signály, jak jsou nastaveny v makru ruční/dálkové.*

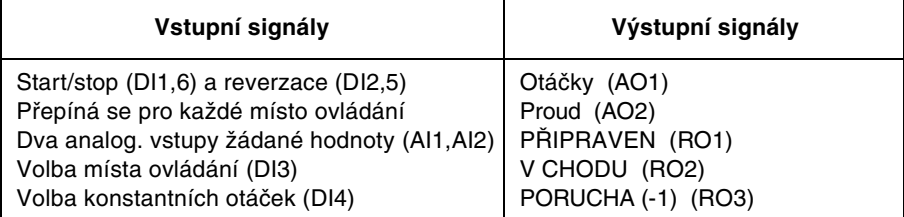

**Vnější zapojení** Následující příklad zapojení je použitelný, když je zvoleno nastavení ručního/ dálkového makra.

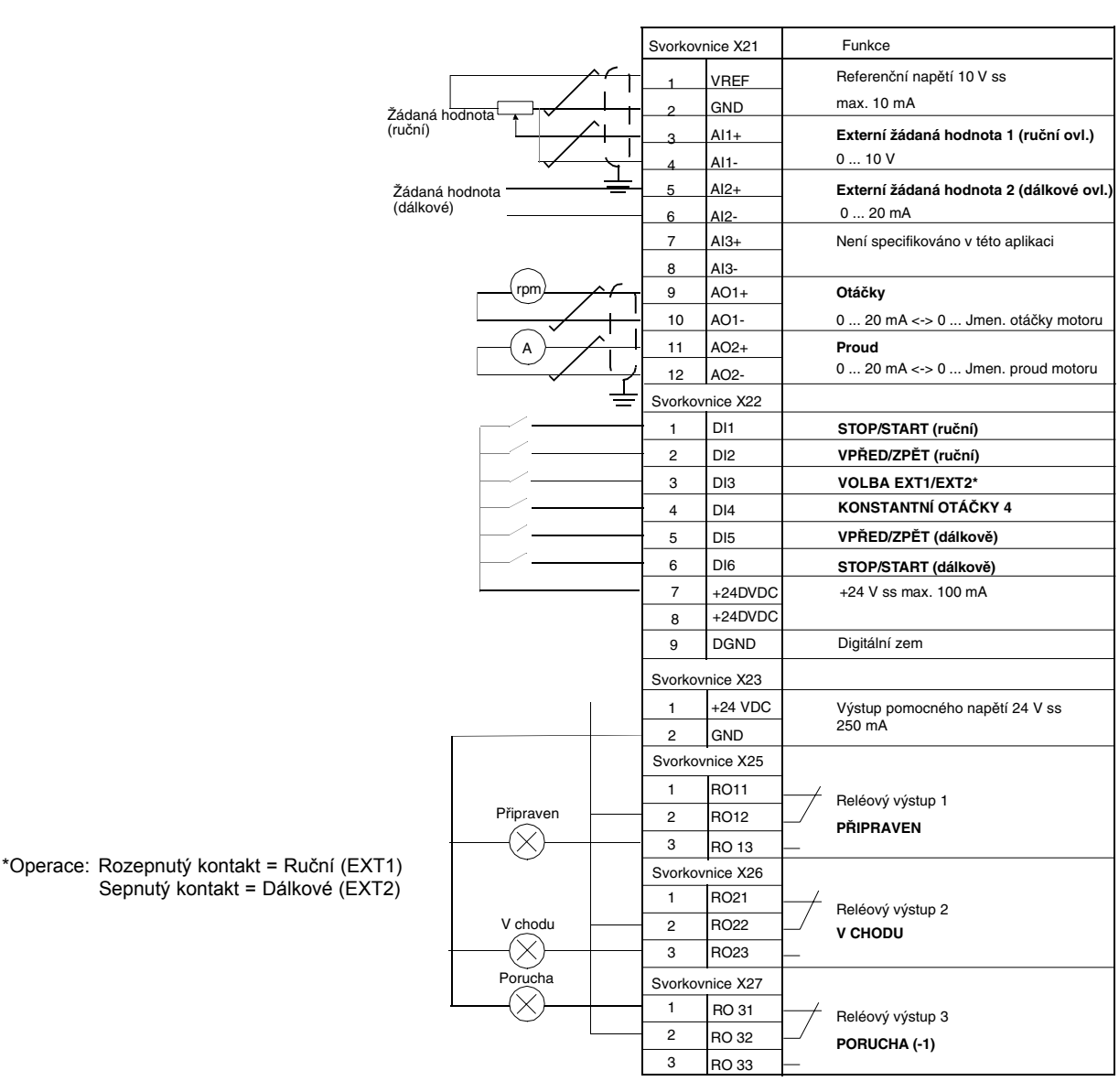

*Obrázek 5-5: Zapojení ovládání pro aplikační makro Ruční/dálkové. Značení svorek jednotky NIOC je uvedeno výše. V ACS 601 a ACS 604 je uživatelské připojení uděláno vždy přímo na svorkách jednotky NIOC. V ACS 607 je připojení uděláno buď přímo na jednotce NIOC nebo jsou svorky jednotky NIOC vyvedeny na oddělenou svorkovnici vhodnou pro uživatelské připojení. Oddělená svorkovnice je volitelná. Viz příslušný hardwarový manuál pro odpovídající označení svorkovnice.*

# **Blokové schéma řídících signálů**

Propojení řídících signálů, tj. žádané hodnoty a povelů start, stop a směr je ustanoveno, jak vidíme na obrázku 5-6, když je navoleno makro ruční/ dálkové.

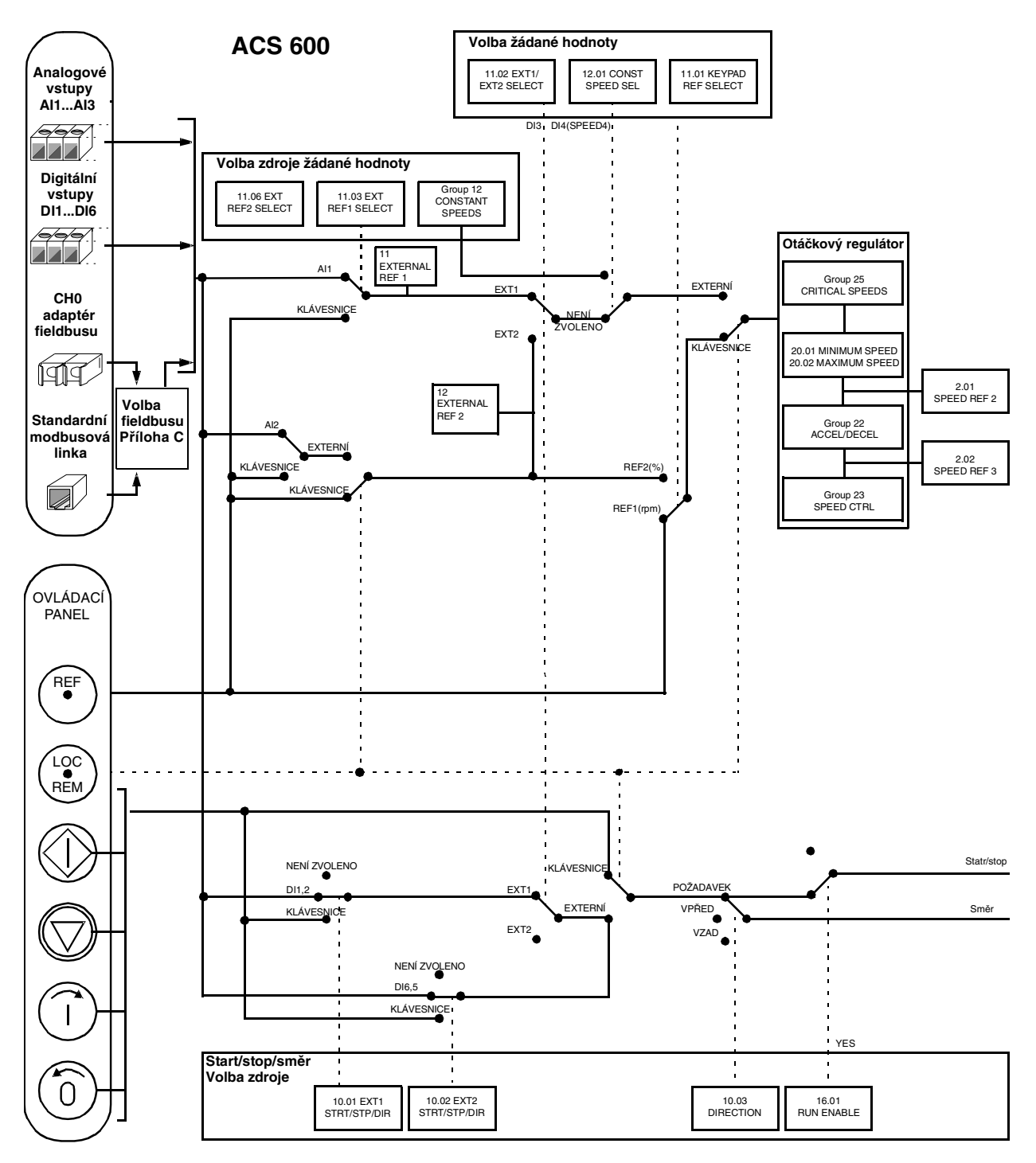

*Obrázek 5-6: Blokové schéma řídících signálů pro makro ruční/dálkové.*

# **Aplikační makro 3 – PID regulace**

Makro PID regulace se používá na regulování veličin, jako jsou tlak nebo průtok, řízením otáček hnacího motoru.

Signál žádané hodnoty procesu je připojen na analogový vstup AI1 a signál zpětné vazby na analogový vstup AI2.

Alternativně, přímo žádané otáčky mohou být zadávané ACS 600 přes analogový vstup AI1. Potom je PID regulátor vyřazen a ACS 600 více neřídí proměnnou procesu. Volba mezi přímým řízením otáček a regulací veličiny procesu je dané digitálním vstupem DI3.

Dva analogové a tři reléové výstupy jsou k dispozici na svorkovnicích. Výchozí signály zobrazené na displeji panelu v režimu aktuálních signálů jsou otáčky, Aktuální hodnota 1, a regulační odchylka.

# **Funkční schéma**

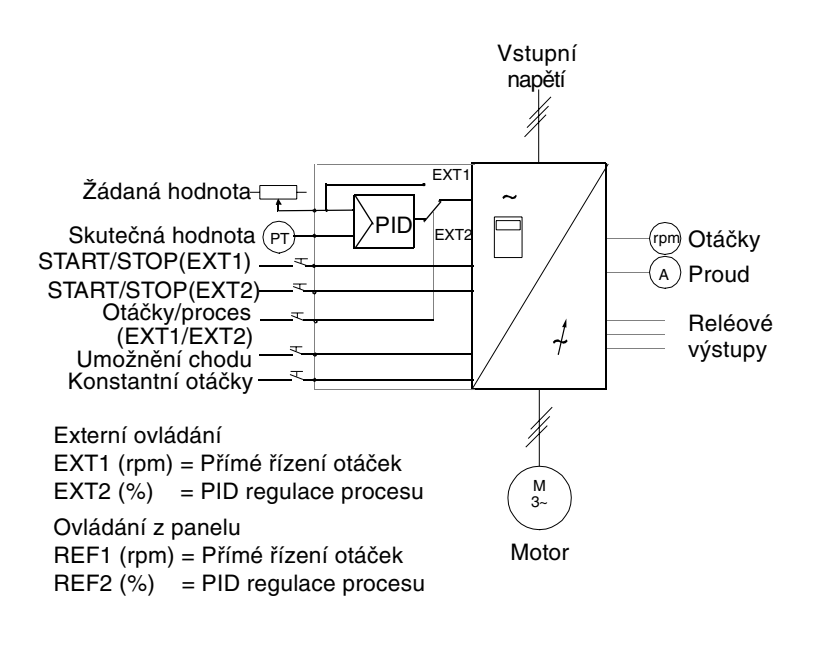

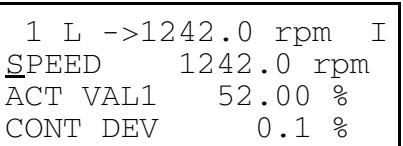

Žádaná hodnota a povely start/stop a směr jsou zadávány z ovládacího panelu. Pro změnu na externí, zmáčkněte tlačítko "*LOC/REM*".

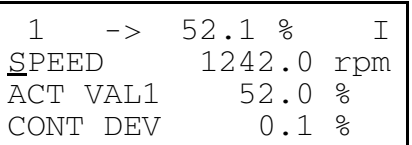

Žádaná hodnota se čte z analogového vstupu AI1. Povel start/stop se zadává přes digitální vstup DI1, při přímém řízení otáček (EXT1) nebo přes digitální vstup DI6 při regulaci procesu (EXT2).

*Obrázek 5-7 Funkční schéma pro makro PID regulace.*

# **Vstupní a výstupní signály**

*Tabulka 5-4: Vstupní a výstupní signály, jak jsou nastaveny pro makro PID regulace.*

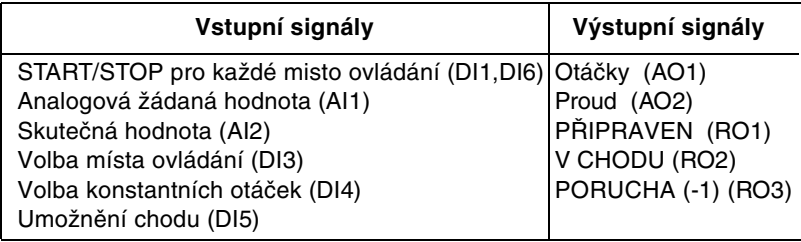

*Poznámka:* Konstantní otáčky (skupina parametrů 12) nejsou brány do úvahy, je-li sledována žádaná hodnota procesu (používán PID regulátor).

# **Vnější zapojení** Příklad vnějšího zapojení je použitelný, když je použito nastavení makra PID regulace.

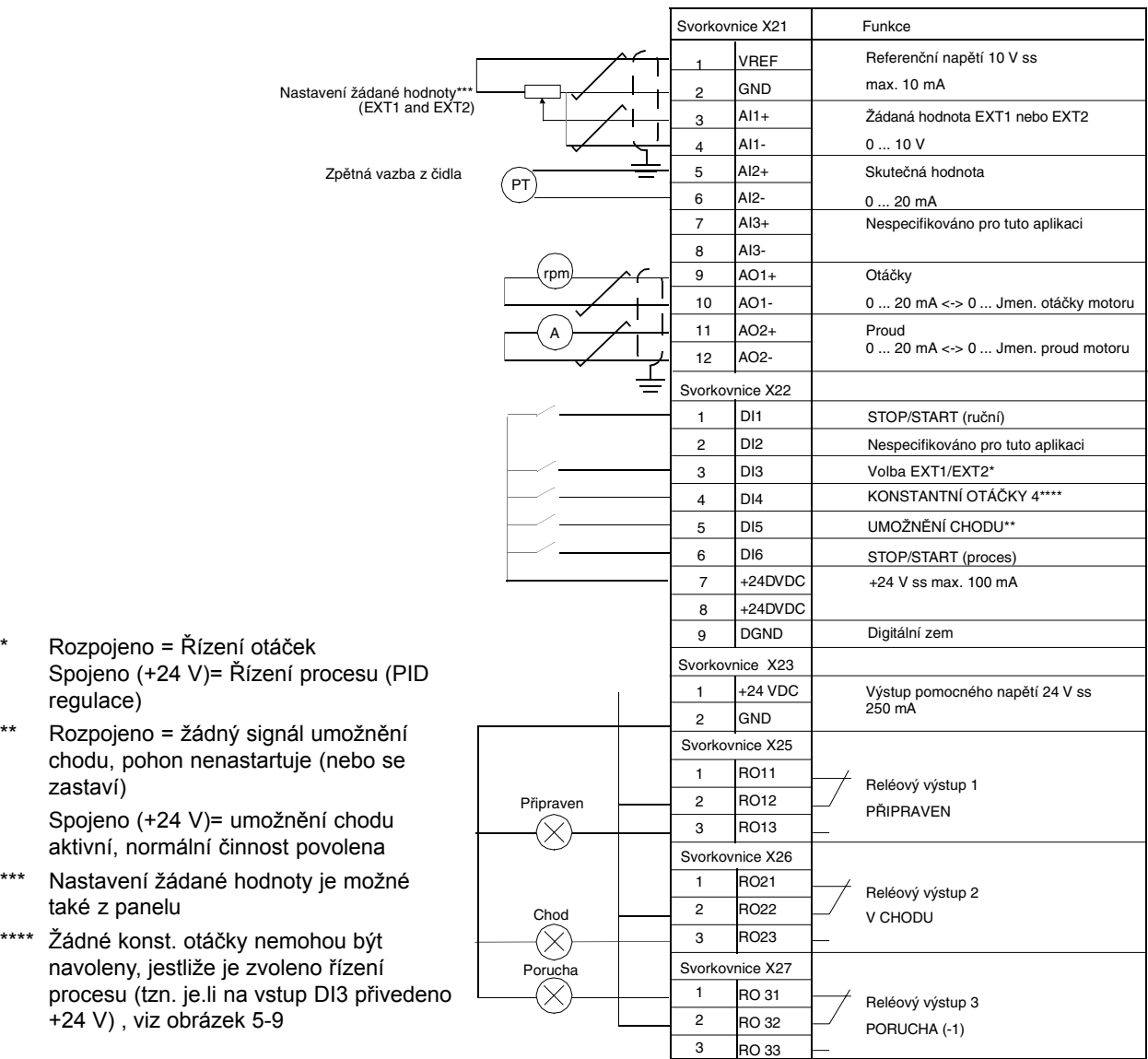

*Obrázek 5-8: Zapojení ovládání pro Aplikační makro PID regulace. Značení svorek jednotky NIOC je uvedeno výše. V ACS 601 a ACS 604 je uživatelské připojení uděláno vždy přímo na svorkách jednotky NIOC. V ACS 607 je připojení uděláno buď přímo na jednotce NIOC nebo jsou svorky jednotky NIOC vyvedeny na oddělenou svorkovnici vhodnou pro uživatelské připojení. Oddělená svorkovnice je volitelná. Viz příslušný hardwarový manuál pro odpovídající označení svorkovnice.*

# **Blokové schéma řídících signálů**

Propojení řídících signálů, tj. žádané hodnoty a povelů start, stop a směr je ustanoveno, jak vidíme na obrázku 5-6, když je navoleno makro PID regulace.

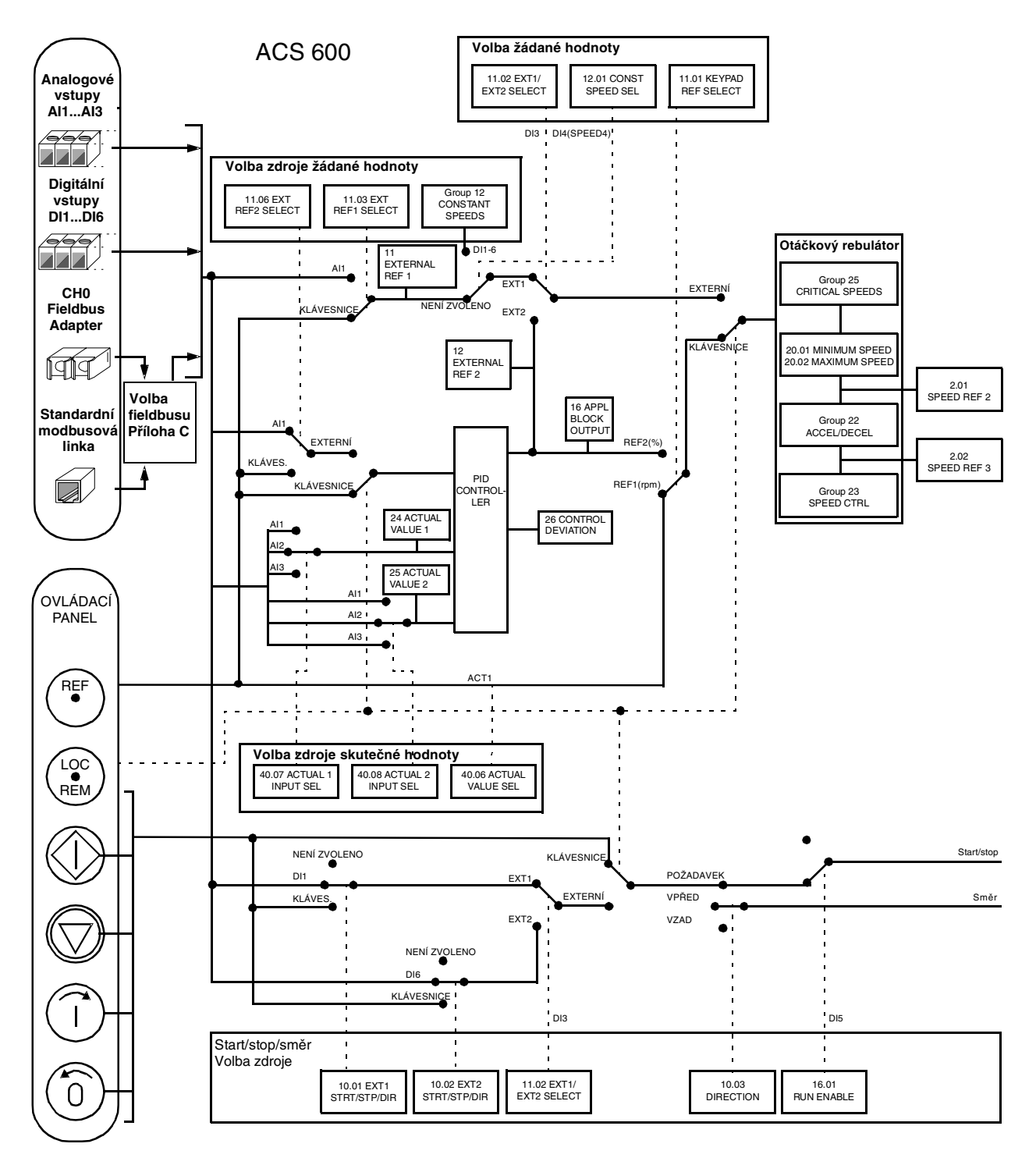

*Obrázek 5-6: Blokové schéma řídících signálů pro makro PID regulace.*

# **Aplikační makro 4 – Řízení kroutícího momentu**

Makro řízení kroutícího momentu se používá tam, kde se požaduje momentové řízení motoru. Žádaný kroutící moment se zadává přes analogový vstup AI2 jako proudový signál. Výchozí nastavení je, že 0 mA odpovídá 0 % a 20 mA odpovídá 100 % jmenovitého momentu motoru. Povely start/stop/směr jsou zadávány přes digitální vstupy DI1 a DI2. Signál umožnění chodu je připojen na DI6.

Prostřednictvím digitálního vstupu DI3 je možno zvolit otáčkovou regulaci místo momentové. Také je možné změnit externí místo ovládání za místní (tj. ovládací panel) stlačením tlačítka "LOC/REM". Jako výchozí řídí panel otáčky. Je-li požadováno momentové řízení z panelu, nastavení parametru 11:01 KEYPAD REF SEL musí být změněno na REF2(%).

Dva analogové a tři reléové výstupy jsou k dispozici na svorkovnicích. Výchozí signály zobrazené na displeji panelu v režimu aktuálních signálů jsou otáčky, kroutící moment a místo ovládání.

# **Funkční schéma**

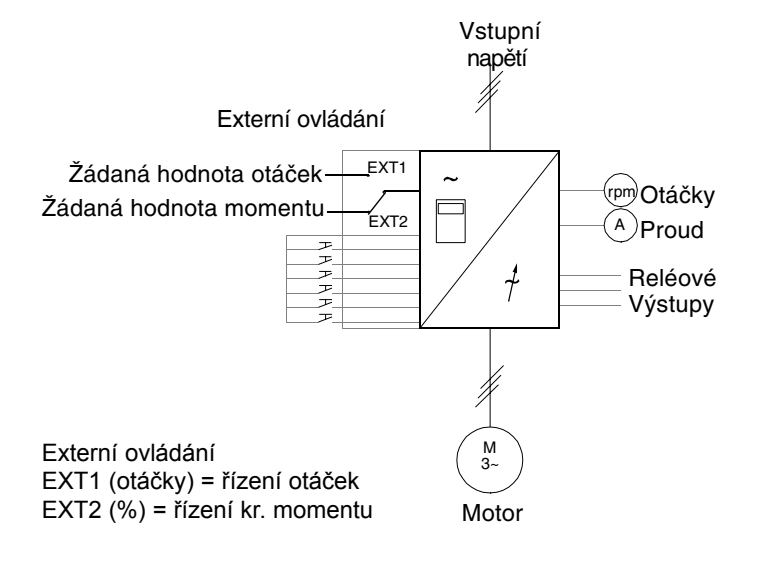

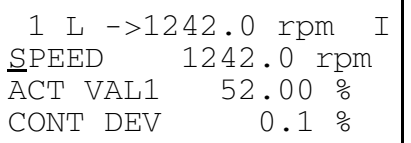

Žádaná hodnota a povely start/stop a směr jsou zadávány z ovládacího panelu. Pro změnu na externí, zmáčkněte tlačítko "**LOC/REM**".

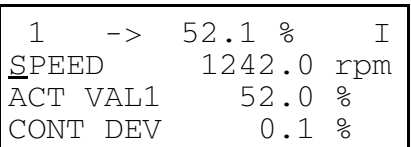

Žádaná hodnota se čte z analogového vstupu AI2 (momentové řízení) nebo AI1 (otáčkové řízení). Povel start/stop a směr se zadává přes digitální vstupy DI1 a DI2. Volba mezi otáčkovým a momentovým řízením je přes DI3.

*Obrázek 5-10: Funkční schéma pro makro řízení kroutícího momentu.*

# **Vstupní a výstupní signály**

*Tabulka 5-5: Vstupní a výstupní signály, jak jsou nastaveny pro makro řízení kroutícího momentu.*

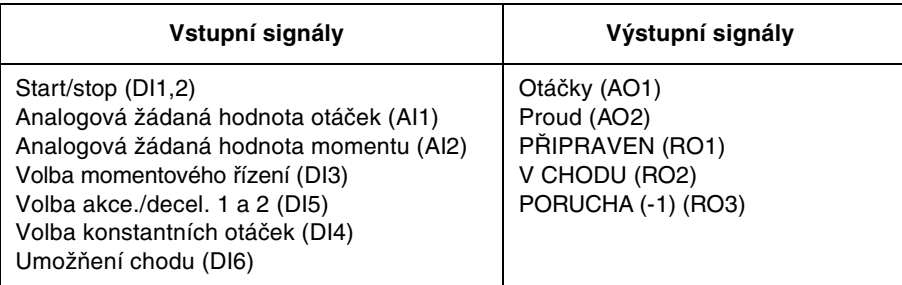

řízení

obrázek 5-12.

**Vnější zapojení** Příklad vnějšího zapojení je použitelný, když je použito nastavení makra řízení kroutícího momentu.

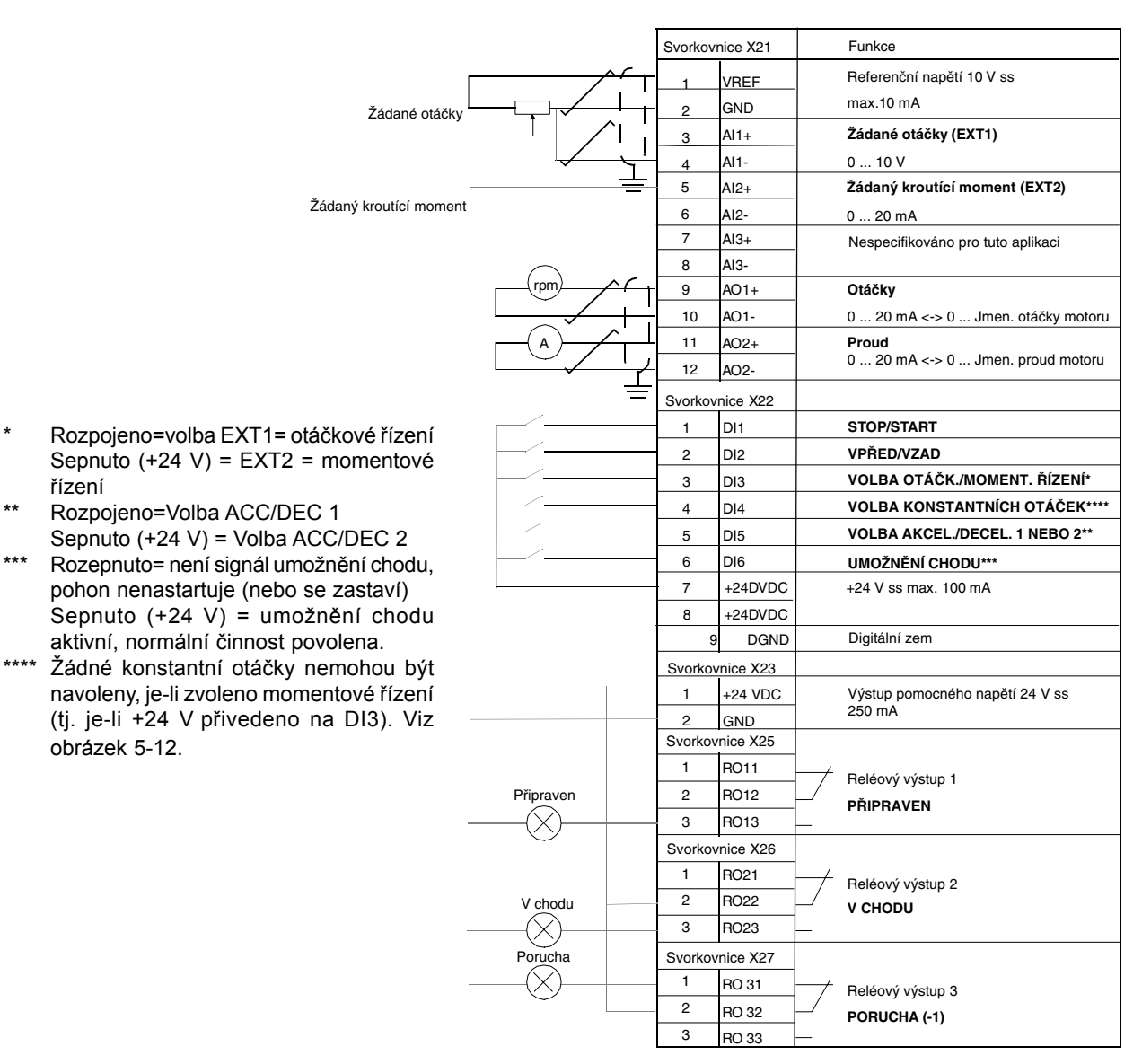

*Obrázek 5-11: Zapojení ovládání pro aplikační makro řízení kroutícího momentu. Značení svorek jednotky NIOC je uvedeno výše. V ACS 601 a ACS 604 je uživatelské připojení uděláno vždy přímo na svorkách jednotky NIOC. V ACS 607 je připojení uděláno buď přímo na jednotce NIOC nebo jsou svorky jednotky NIOC vyvedeny na oddělenou svorkovnici vhodnou pro uživatelské připojení. Oddělená svorkovnice je volitelná. Viz příslušný hardwarový manuál pro odpovídající označení svorkovnice.*

# **Blokové schéma řídících signálů**

Propojení řídících signálů, tj. žádané hodnoty a povelů start, stop a směr je ustanoveno, jak vidíme na obrázku 5-12, když je navoleno makro řízení kroutícího momentu.

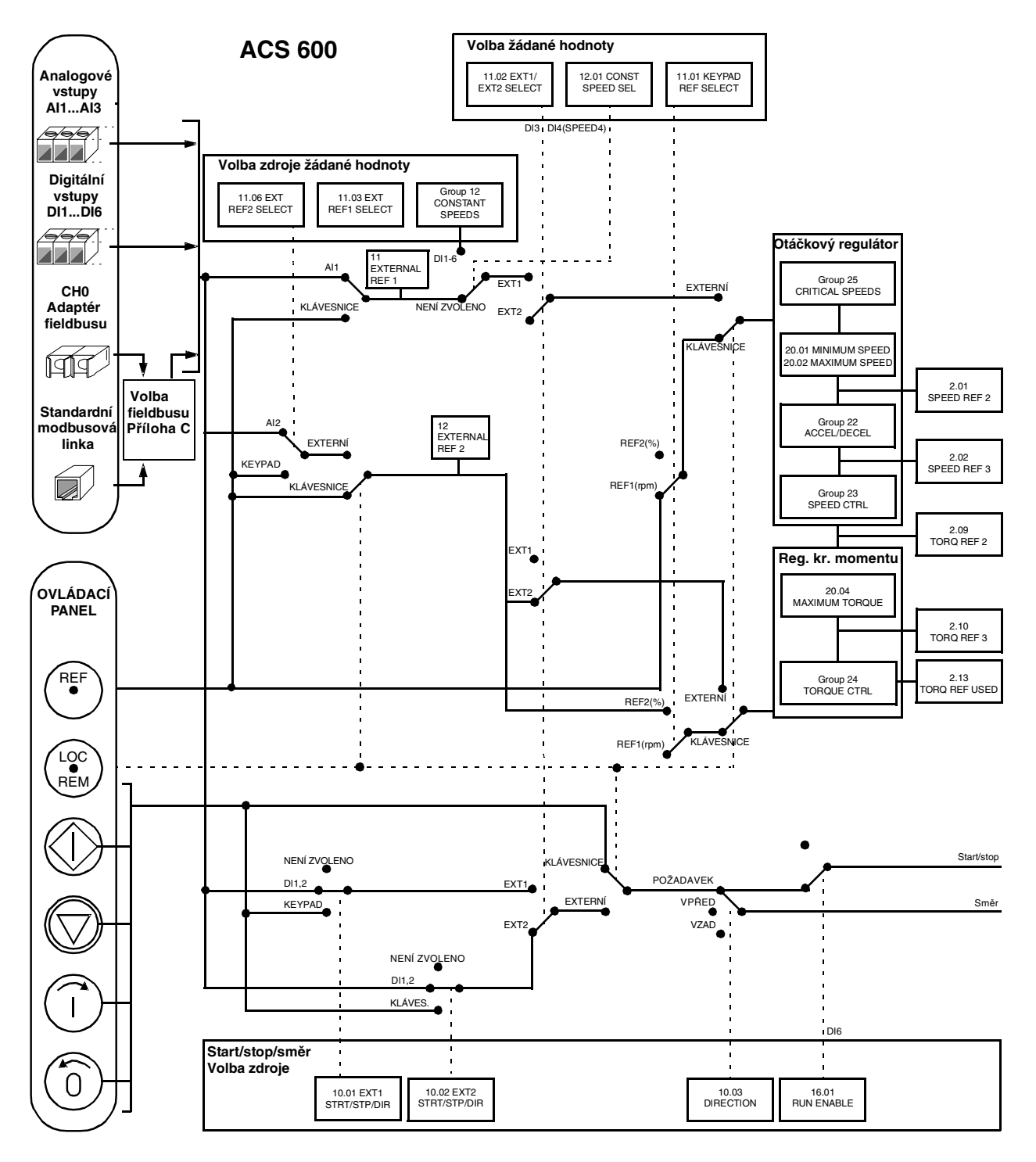

*Obrázek 5-12: Blokové schéma řídících signálů pro makro řízení kroutícího momentu.*

# **Aplikační makro 5 –**

# **Sekvenční řízení**

Toto makro nabízí sedm předem nastavených konstantních otáček, které mohou být aktivovány digitálními vstupy DI4 až DI6 podle obrázku 5-16. Předem nastaveny jsou i dvě akcelerační/decelerační rampy. Tyto rampy se uplatňují podle stavu digitálního vstupu DI3. Povely start/stop a směr jsou zadávány přes digitální vstupy DI1 a DI2.

Externí žádané otáčky jsou zadávány přes analogový vstup AI1. Ten je aktivní pouze tehdy, mají-li všechny digitální vstupy DI4 až DI6 0 Vss. Zadávání operačních povelů a žádané hodnoty je možné také z ovládacího panelu.

Dva analogové a tři reléové výstupy jsou k dispozici na svorkovnicích. Výchozí signály zobrazené na displeji panelu v režimu aktuálních signálů jsou frekvence, proud a výkon.

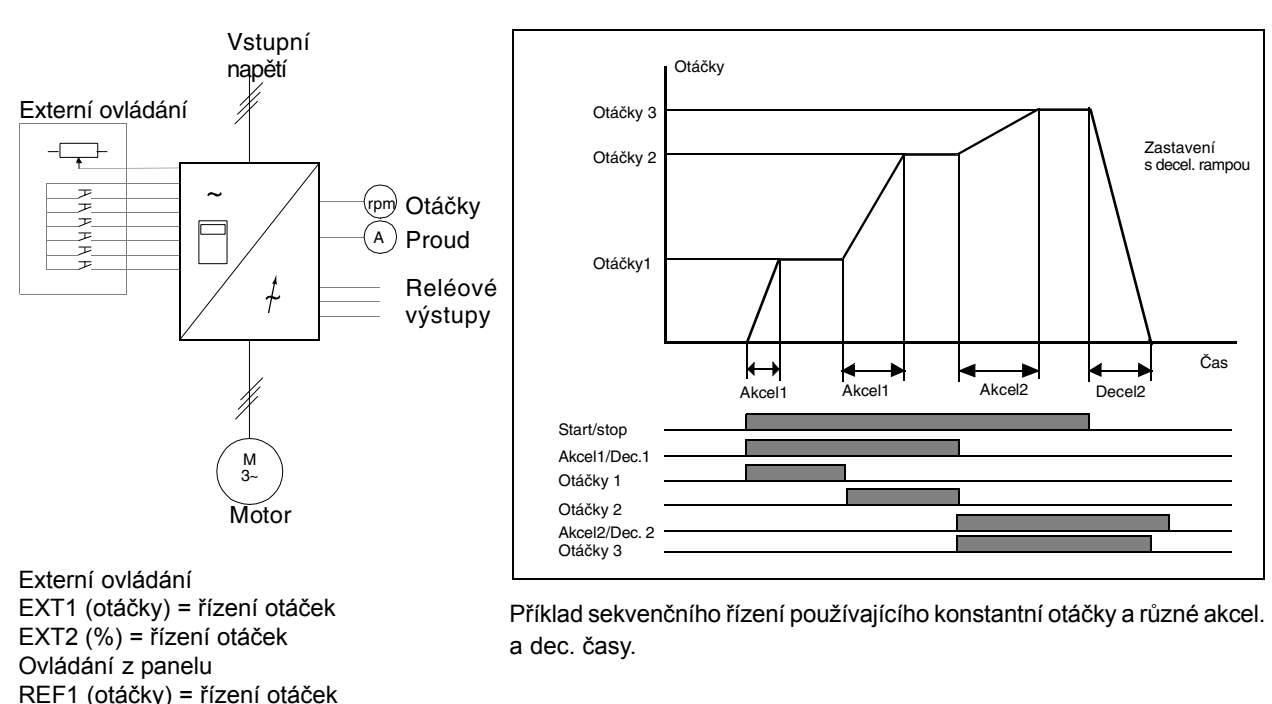

# **Funkční schéma**

REF2 (%) = řízení otáček

*Obrázek 5-13: Funkční schéma pro makro sekvenčního řízení.*

Žádaná hodnota a povely start/stop a směr jsou zadávány z ovládacího panelu.

Pro změnu na externí, zmáčkněte tlačítko "LOC/REM".

Žádaná hodnota se čte z analogového vstupu AI1 nebo jsou použity konstantní otáčky. Povely start/stop a směr jsou zadávány z digitálních vstupů DI1 a DI2.

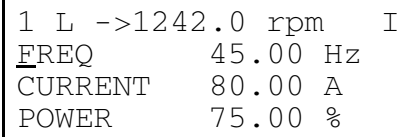

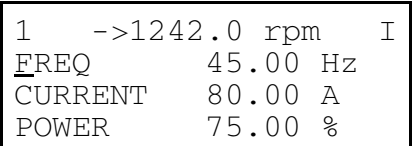

*Obrázek 5-14: Režimy ovládání z panelu a externího ovládání makra sekvenčního řízení.*

# **Vstupní a výstupní signály**

Vstupní a výstupní signály ACS 600, jak jsou nastaveny makrem sekvenčního řízení jsou uvedeny v tabulce 5-6.

*Tabulka 5-6: Vstupní a výstupní signály, jak jsou nastaveny pro makro sekvenčního řízení.*

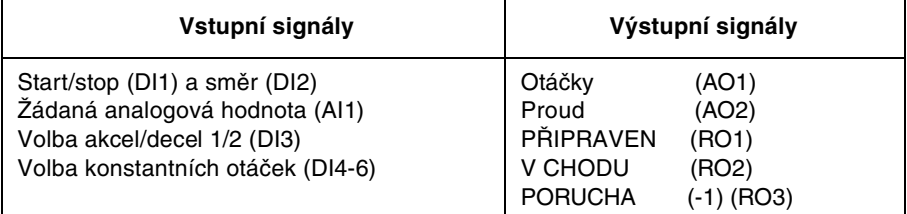

**Vnější zapojení** Příklad vnějšího zapojení je použitelný, když je použito nastavení makra sekvenčního řízení.

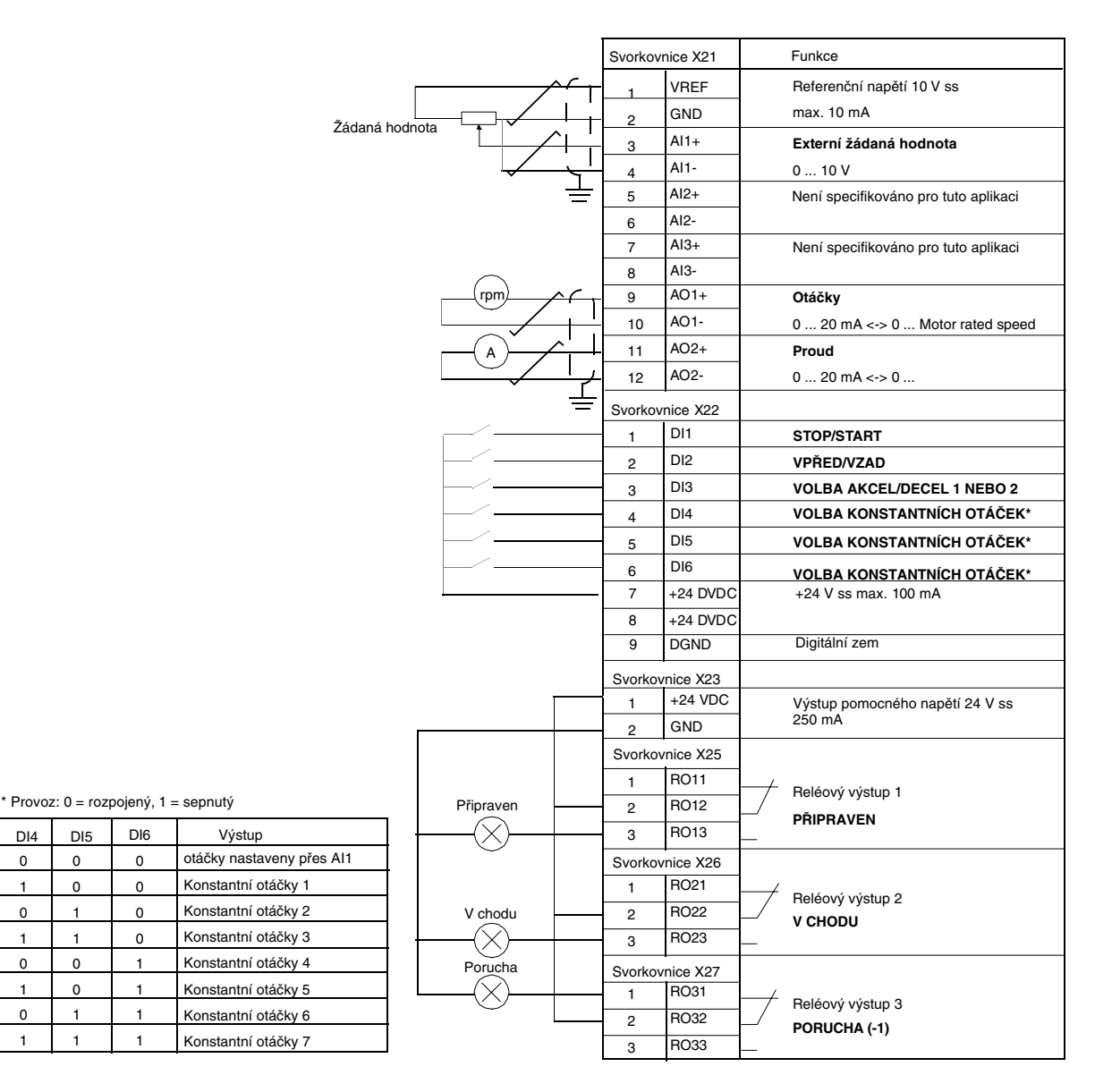

*Obrázek 5-15: Zapojení ovládání pro aplikační makro sekvenčního řízení. Značení svorek jednotky NIOC je uvedeno výše. V ACS 601 a ACS 604 je uživatelské připojení uděláno vždy přímo na svorkách jednotky NIOC. V ACS 607 je připojení uděláno buď přímo na jednotce NIOC nebo jsou svorky jednotky NIOC vyvedeny na oddělenou svorkovnici vhodnou pro uživatelské připojení. Oddělená svorkovnice je volitelná. Viz příslušný hardwarový manuál pro odpovídající označení svorkovnice.*

1 0

0 1

1

1  $\Omega$ 

0

# **Blokové schéma řídících signálů**

Propojení řídících signálů, tj. žádané hodnoty a povelů start, stop a směr je ustanoveno, jak vidíme na obrázku 5-16, když je navoleno makro sekvenčního řízení .

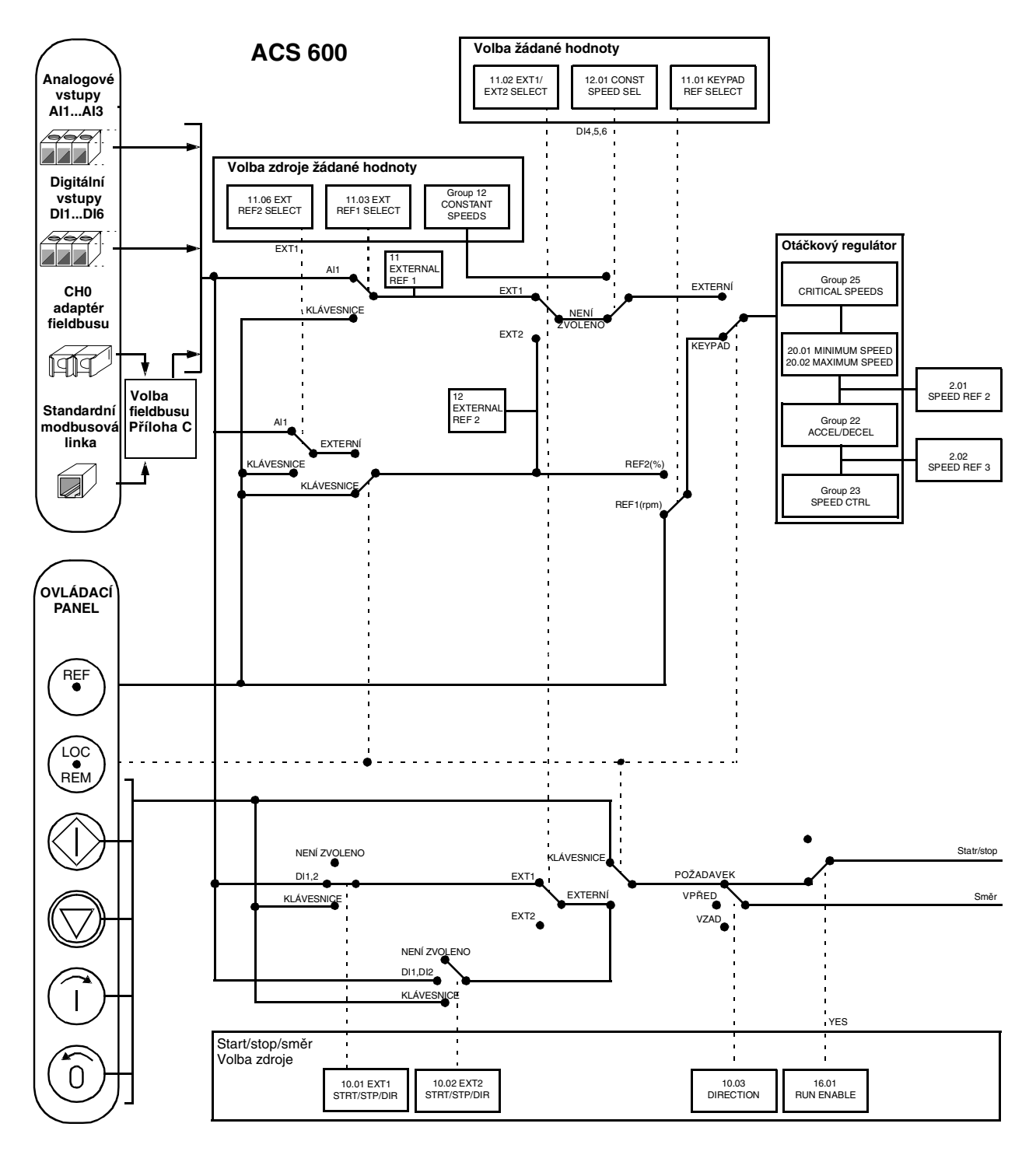

*Obrázek 5-16: Blokové schéma řídících signálů pro makro sekvenčního řízení.*

*Kapitola 5 - Programy standardních aplikačních maker*

**Přehled** Tato kapitola vysvětluje funkci a možnou volbu pro všechny parametry měniče ACS 600.

Skupiny parametrů Parametry měniče ACS 600 jsou uspořádány do skupin podle jejich funkce. Obrázek 6-1 znázorňuje organizaci skupin parametrů. Kapitola 2 – Přehled o programování ACS 600... vysvětluje, jak zvolit a nastavit parametry. Upozorňujeme na Kapitolu 3 – Úvodní data a Kapitolu 4 – Ovládací operace pro více informací o úvodních datech a aktuálních signálech. Některé parametry, které nejsou použity v určité aplikaci jsou skryté pro zjednodušení programování.

> Upozornění: Dávejte pozor, když konfigurujete zapojení vstupů nebo výstupů, je-li to možné (nebo dokonce nedoporučené) použít jedno vstupněvýstupní spojení pro řízení několika operací. Je-li vstup/výstup naprogramován pro nějaký účel, nastavení zůstává dokonce i když zvolíte vstup/výstup pro jiný účel v jiném parametru.

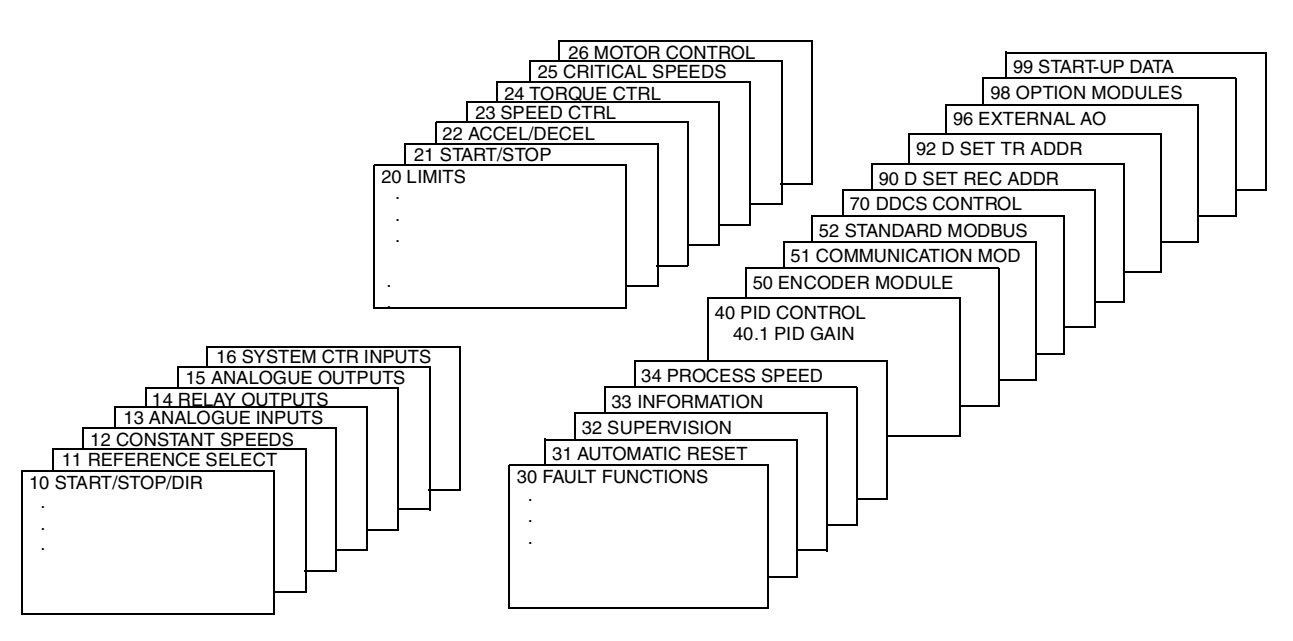

Obrázek 6-1: Skupiny parametrů.

# Skupina 10: Start/Stop/Směr

Nastavení těchto parametrů může být měněno pouze při zastaveném měniči ACS 600. Sloupeček rozsah/jednotka v tabulce 6-1 ukazuje dovolená nastavení parametrů. Následující text vysvětluje parametry v detailech.

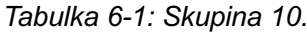

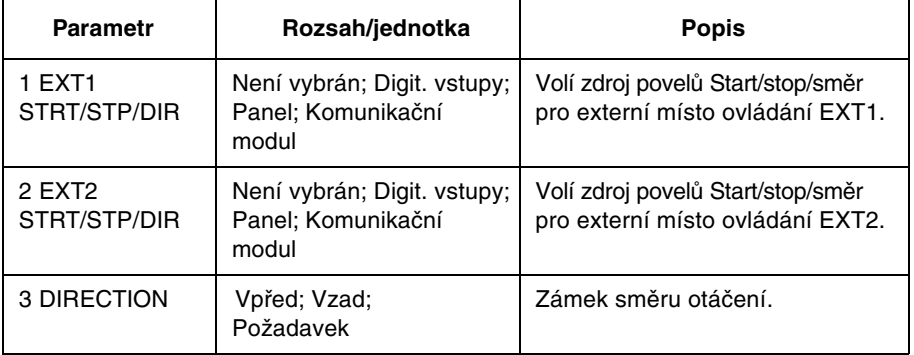

Povely start, stop a směr mohou být zadávány z ovládacího panelu nebo ze dvou externích míst. Volba mezi dvěma externími místy je udělaná v parametru 11.02 EXT1/EXT2 SELECT. Další informace naleznete v Kapitole 4 - Ovládací operace.

### 10.01 EXT1 STRT/STP/DIR

Tento parametr definuje spojení a zdroje povelů start/stop a směr pro externí místo ovládání 1 (EXT1).

# NOT SEL

Žádný zdroj povelů start, stop a směr pro EXT1 není zvolen.

# $DI1$

Dvoudrátový start/stop, připojený na digitální vstup DI1. 0 V ss na DI1 = stop. +24 V na DI1 = start. Směr otáčení je pevně dán parametrem 10.3 DIRECTION.

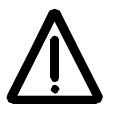

Varování: Po resetování poruchy pohon startuje, je-li připojen startovní signál.

# DI1,2

Dvoudrátový start/stop. Start/stop je připojen na digitální vstup DI1 jako výše. Směr je připojen na digitální vstup DI2. 0 V ss = vpřed, +24 V = vzad. Pro řízení směru musí být parametr 10.3 nastaven na REQUEST.

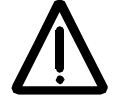

Varování: Po resetování poruchy pohon startuje, je-li připojen startovní signál.

### **DI1P.2P**

Třídrátový start/stop. Start/ stop je zadáván krátkodobě sepnutými tlačítky (P znamená puls). Startovací tlačítko má pracovní kontakt a je připojeno na DI1. Stop tlačítko má klidový kontakt a je připojené na DI2. Vícenásobná startovací tlačítka jsou spojena paralelně, vícenásobná stop tlačítka jsou spojena do série. Směr otáčení je pevně dán podle parametru 10.03 DIRECTION.

#### DI1P.2P.3

Třídrátový start/stop. Start/stop je zapojen stejně jako u DI1P,2P. Směr je připojen na digitální vstup DI3. 0 V ss na DI3 = vpřed, 24 V ss na DI3 = vzad. Pro řízení směru musí být parametr 10.3 nastaven na REQUEST.

# **DI1P.2P.3P**

Start vpřed, start vzad a stop. Povely startu a směru jsou zadávány simultánně ze dvou oddělených krátkodobě spínaných tlačítek (P znamená puls). Stop tlačítko má klidový kontakt a je připojené na digitální vstup DI3. Tlačítka start vpřed a start vzad mají pracovní kontakt a jsou připojené na vstupy DI1 a nebo DI2. Vícenásobná startovací tlačítka jsou spojena paralelně, vícenásobná stop tlačítka jsou spojena do série. Pro řízení směru musí být parametr 10.3 nastaven na REQUEST.

### D<sub>16</sub>

Dvoudrátový start/stop, připojený na digitální vstup DI6. 0 V ss na DI6 = stop, +24 V na DI6 = start. Směr otáčení je pevně dán parametrem 10.3 DIRECTION.

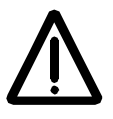

Varování: Po resetování poruchy pohon startuje, je-li připojen startovní signál.

#### DI6,5

Dvoudrátový start/stop. Start/stop je připojen na digitální vstup DI6 jako výše. Směr je připojen na digitální vstup DI5, 0 V ss = vpřed. +24 V = vzad. Pro řízení směru musí být parametr 10.3 nastaven na REQUEST.

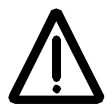

Varování: Po resetování poruchy pohon startuje, je-li připojen startovní signál.

# **KEYPAD**

Povely start/stop a směr jsou zadávány z klávesnice ovládacího panelu, jestliže je aktivní externí místo ovládání 1. Pro řízení směru musí být parametr 10.3 nastaven na REQUEST.

#### **COMM.MODULE**

Povely start/stop a směr jsou zadávány prostřednictvím řídícího slova fieldbusu. Viz přílohu C – ovládání pomocí fieldbusu.

Tento parametr definuje spojení a zdroje povelů start/stop a směr pro externí 10.02 EXT2 místo ovládání 2 (EXT2). STRT/STP/DIR

# NOT SEL; DI1; DI1,2; DI1P,2P; DI1P,2P,3; DI1P,2P,3P; DI6; DI6,5; **KEYPAD; COMM. MODULE**

Upozorňujeme na parametr 10,01 EXT1 STRT/STP/DIR výše uvedený pro detaily ohledně těchto nastavení.

10.03 DIRECTION tento parametr dovoluje zafixovat směr otáčení motoru na FORWARD (vpřed) a REVERSE (vzad). Zvolíte-li REQUEST, směr bude zvolen parametry 10,01 EXT1 STR/STP/DIR a 10.02 EXT2 STR/STP/DIR nebo tlačítky panelu.

# Skupina 11: Výběr žádané hodnoty

Nastavení těchto parametrů může být měněno za chodu ACS 600, s výjimkou těch, které jsou označený (O). Sloupeček rozsah/jednotka v tabulce 6-2 ukazuie dovolená nastavení parametrů.Následuiící text vysvětluie parametry v detailech.

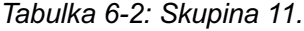

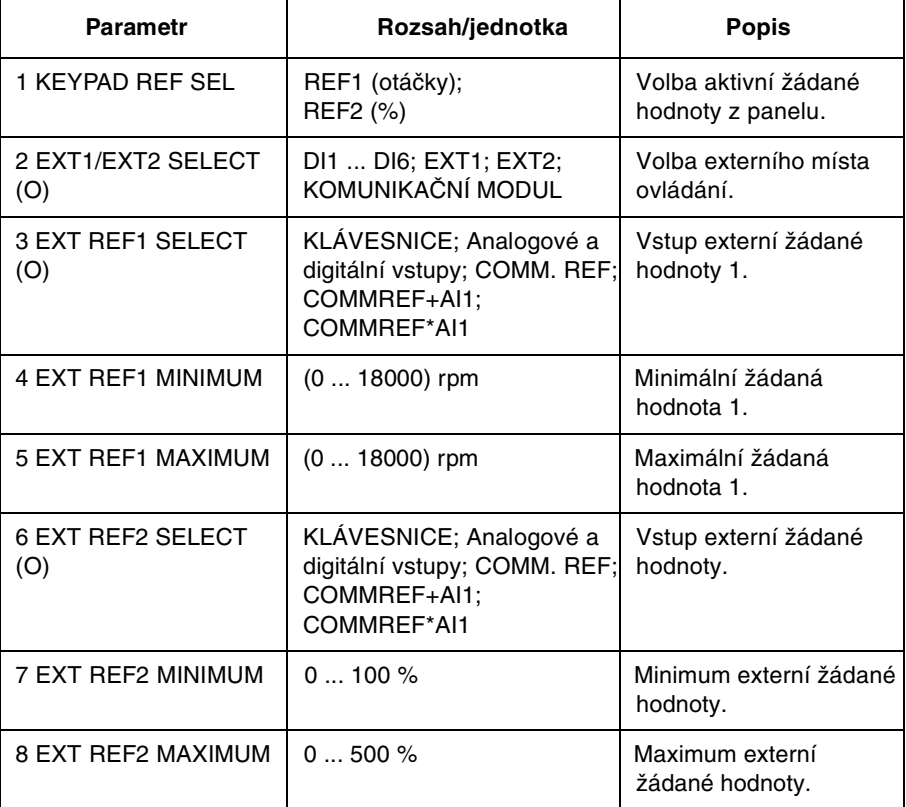

Žádaná hodnota může být nastavena z panelu nebo z dvou externích míst. Viz Kapitola 4 – Ovládací operace.

# 11.01 KEYPAD REF SEL

(rpm) Žádaná hodnota panelu 1 je zvolena jako aktivní žádaná hodnota. Tvp žádané hodnotv isou otáčky, zadávané v otáčkách za minutu. Je-li vybráno skalární řízení (parametr 99.04 nastaven na SCALAR), žádaná hodnota je zadávána v Hz.

# REF2 (%)

Žádaná hodnota panelu 2 je zvolena jako aktivní žádaná hodnota. Žádaná hodnota z panelu je zadávána v %. Tvo žádané hodnotv 2 závisí na zvoleném aplikačním makru. Například, je-li zvoleno aplikační makro řízení kroutícího momentu. REF 2 (%) je žádanou hodnotou kroutícího momentu.

11.02 EXT1/EXT2 SELECT (O) Tento parametr nastavuje vstup, používaný pro volbu externího místa ovládání, nebo napevno přiřadí k EXT1 nebo EXT2. Externí místo ovládání jak pro povely start/stop/směr, tak i žádanou hodnotu je určeno tímto parametrem

# EXT<sub>1</sub>

Zvoleno je externí místo ovládání 1. Zdroj řídících signálů pro EXT1 je definován parametrem 10:01 EXT1 STRT/STP/DIR a parametrem 11.03 EXT REF1 SELECT (O).

# EXT<sub>2</sub>

Zvoleno je externí místo ovládání 2. Zdroj řídících signálů pro EXT2 je definován parametrem 10:02 EXT2 STRT/STP/DIR a parametrem 11.06 EXT REF2 SELECT (O).

# $DI1 - DI6$

Externí místo ovládání 1 nebo 2 je vybráno podle stavu zvoleného digitálního vstupu (DI1...DI6), kde 0 V ss = EXT1 a 24 V ss = EXT2.

# **COMM.MODULE**

Externí místo ovládání 1 nebo 2 je vybráno prostřednictvím řídícího slova fieldbusu. Viz Příloha C – ovládání pomocí fieldbusu.

11.03 EXT REF1 SELECT (O) Tento parametr vybírá zdroj signálu pro externí žádanou hodnotu 1.

# **KEYPAD**

Žádaná hodnota je zadávána z panelu. První řádek displeje ukazuje velikost žádané hodnotv.

# $AI1$

Žádaná hodnota z analogového vstupu 1 (napěťový signál).

# $AI2$

Žádaná hodnota z analogového vstupu 2 (proudový signál).

# $AI3$

Žádaná hodnota z analogového vstupu 3 (proudový signál).

# AI1/JOYST; AI2/JOYST

Žádaná hodnota z analogového vstupu 1 (případně 2) konfigurovaná pro joystick. Při minimálním vstupním signálu se otáčí pohon na maximum směrem vzad. Při maximálním vstupním signálu běží pohon na maximální otáčky směrem vpřed (viz obrázek 6-2). Viz také parametr 10.03 DIRECTION.

Upozornění: Minimální žádaná hodnota pro joystick musí být větší než 0,5 V. Pokud je použit signál 0...10 V, ACS 600 bude operovat při maximálních otáčkách ve směru vzad, ztratí-li se řídící signál. Nastavte parametr 13.01 MINIMUM AI1 na 2 V nebo na hodnotu větší než 0,5 V. a parametr 30.01 Al<MIN FUNCTION na FAULT, a ACS 600 se zastaví v případě ztráty signálu.

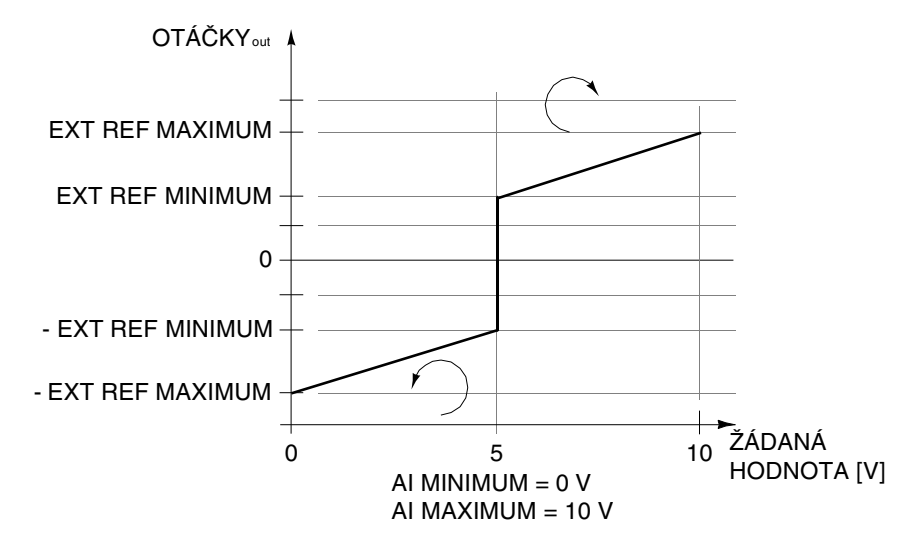

Obrázek 6-2: Řízení joystickem. Maximum pro externí žádanou hodnotu 1 je nastaveno parametrem 11.05 EXT REF1 MAXIMUM a minimum parametrem 11.04 EXT REF1 MINIMUM.

# Al1+Al2; Al2+Al3; Al1-Al3; Al2-Al3; Al1\*Al3; Al2\*Al3; MIN(Al1,Al3); MIN(AI2,AI3); MAX(AI1,AI3); MAX(AI2,AI3)

Žádaná hodnota je vvpočítaná z vvbraných vstupních signálů podle matematické funkce, definované nastavením.

# $DI3U,4D(R)$

Žádaná hodnota otáček je zadávána přes digitální vstupy jako řízení motorovým potenciometrem (nebo jako řízení plovoucím bodem). Digitální vstup DI3 zvyšuje otáčky (U znamená "up") a digitální vstup DI4 snižuje otáčky (D znamená "down"). (R) znamená, že žádaná hodnota se resetuje na nulu, je-li zadán povel stop. Rychlost změny žádané hodnoty je řízena parametrem 22.04 ACCEL TIME 2.

# **DI3U,4D**

Stejné jako předchozí kromě toho, že žádané otáčky se neresetují na nulu při povelu stop nebo při vypnutí napájení. Když ACS 600 startuje, otáčky motoru stoupají po rampě až na uloženou žádanou hodnotu.

# **DI5U,6D**

Stejně jako předchozí kromě toho, že jsou použity digitální vstupy DI5 a DI6.

# **COMM.REF**

Žádaná hodnota je zadaná přes žádanou hodnotu fieldbusu REF1. Viz Příloha C – ovládání fieldbusem

# **COMMREF+AI1: COMMREF\*AI1**

Žádaná hodnota je zadávaná přes fieldbus REF1. Analogový vstup 1 je kombinován s žádanou hodnotou fieldbusu (součet nebo násobek). Viz Příloha C – Ovládání fieldbusem pro více informací.

11.04 EXT REF1 Tento parametr nastavuje minimální žádané otáčky v otáčkách za minutu. Tato hodnota se vztahuje k minimu signálu na analogovém vstupu **MINIMUM** připojeném na REF1 (nastavení parametru 11.03 EXT REF1 SELECT (O) je Al1, Al2 nebo Al3). Viz obrázek 6-3. V režimu skalárního řízení (viz 99.04 MOTOR CTRL MODE) je tento parametr zadáván v Hz.

> Poznámka: Je-li žádaná hodnota zadávaná přes fieldbus, je jiné měřítko než u analogového signálu. Viz Příloha C - Ovládání fieldbusem pro více informací.

11.05 EXT REF1 Tento parametr nastavuje maximální žádané otáčky v otáčkách za minutu. **MAXIMUM** Tato hodnota se vztahuje k maximu signálu na analogovém vstupu připojeném na REF1 (nastavení parametru 11.03 EXT REF1 SELECT (O) je Al1, Al2 nebo Al3). Viz obrázek 6-3. V režimu skalárního řízení (viz 99.04 MOTOR CTRL MODE) je tento parametr zadáván v Hz.

> Poznámka: Je-li žádaná hodnota zadávaná přes fieldbus, je jiné měřítko než u analogového signálu. Viz Příloha C – Ovládání fieldbusem pro více informací.

- 11.06 EXT REF2 Tento parametr vybírá zdroj signálu pro externí žádanou hodnotu 2. Možnosti SELECT (O) jsou stejné jako u externí žádané hodnoty 1.
- 11.07 EXT REF2 Tento parametr nastavuje minimální žádanou hodnotu v procentech. Tato **MINIMI IM** hodnota se vztahuje k minimálnímu signálu na analogovém vstupu připojenému k REF2 (nastavení 11:06 EXT REF2 SELECT (O) je AI1, AI2 nebo Al3). Viz obrázek 6-3.
	- · Je-li zvoleno makro tovární, ruční/dálkové nebo sekvenční řízení, tento parametr nastavuje minimum žádaných otáček. Hodnota je dána v procentech maximálních otáček definovaných parametrem 20.02 MAXI-MUM SPEED, nebo 20.01 MINIMUM SPEED, jestliže je absolutní hodnota minimálních otáček větší než maximálních otáček.
	- · Je-li zvoleno makro momentového řízení, tento parametr nastavuje minimální žádaný kroutící moment. Hodnota je daná v procentech imenovitého kroutícího momentu.
	- · Je-li zvoleno makro PID regulace, tento parametr nastavuje minimální žádanou hodnotu procesu. Hodnota je dána v procentech maxima regulované veličiny.

V režimu skalárního řízení (viz parametr 99.04 MOTOR CTRL MODE), tato hodnota je dána v procentech maximální frekvence definované parametrem 20.08 MAXIMUM FREQ, nebo 20.07 MINIMUM FREQ jestliže je absolutní hodnota minimálního limitu větší než maximální limit.

Poznámka: Je. li žádaná hodnota zadávaná přes fieldbus, je jiné měřítko než u analogového signálu. Viz Příloha C - Ovládání fieldbusem pro více informací.

#### 11.08 EXT REF2 Tento parametr nastavuje maximální žádanou hodnotu v procentech. Tato **MAXIMUM** hodnota se vztahuje k maximálnímu signálu na analogovém vstupu připojenému k REF2 (nastavení 11:06 EXT REF2 SELECT (O) je AI1, AI2 nebo Al3). Viz obrázek 6-3.

- · Je-li zvoleno makro tovární, ruční/dálkové nebo sekvenční řízení, tento parametr nastavuje maximum žádaných otáček. Hodnota je dána v procentech maximálních otáček definovaných parametrem 20.02 MAXI-MUM SPEED, nebo 20.01 MINIMUM SPEED, jestliže je absolutní hodnota minimálních otáček větší než maximálních otáček.
- Je-li zvoleno makro momentového řízení, tento parametr nastavuje maximální žádaný kroutící moment. Hodnota je daná v procentech imenovitého kroutícího momentu.
- · Je-li zvoleno makro PID regulace, tento parametr nastavuje maximální žádanou hodnotu procesu. Hodnota je dána v procentech maxima regulované veličiny.

V režimu skalárního řízení (viz parametr 99.04 MOTOR CTRL MODE), tato hodnota je dána v procentech maximální frekvence definované parametrem 20.08 MAXIMUM FREQ, nebo 20.07 MINIMUM FREQ jestliže je absolutní hodnota minimálního limitu větší než maximální limit.

Poznámka: Je. li žádaná hodnota zadávaná přes fieldbus, je jiné měřítko než u analogového signálu. Viz Příloha C - Ovládání fieldbusem pro více informací.

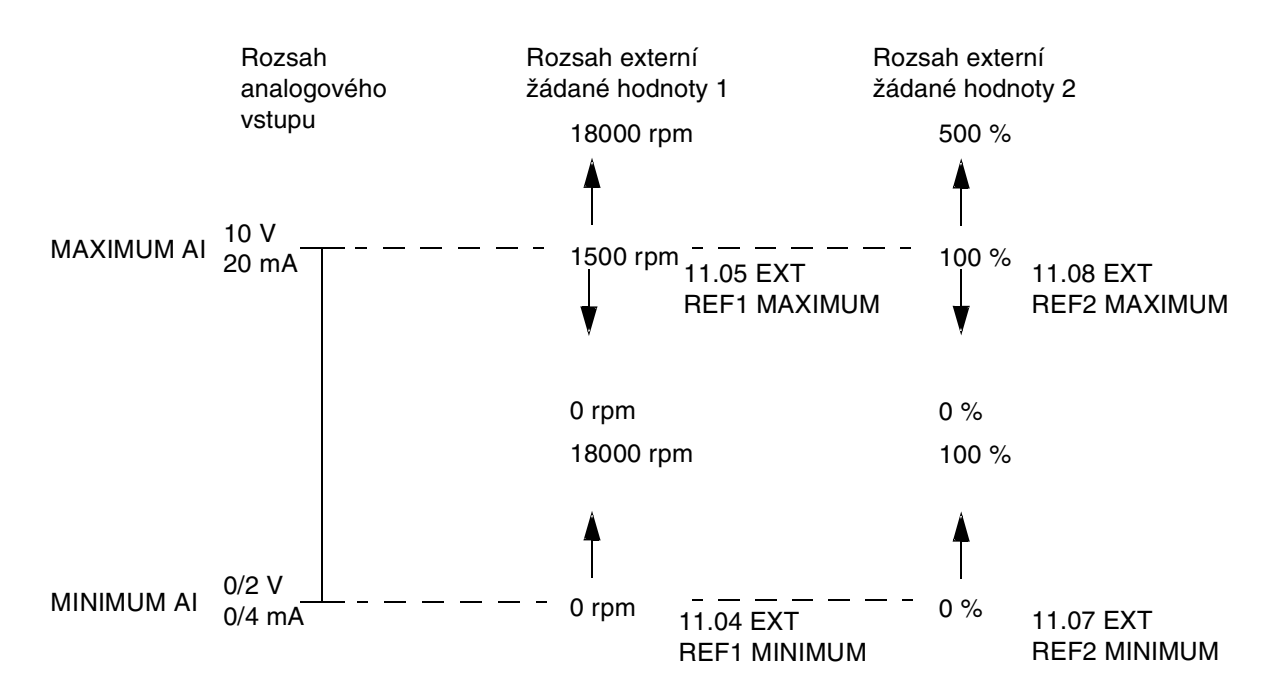

Obrázek 6-3: Nastavení EXT REF MINIMUM a MAXIMUM. Rozsah analogových vstupních signálů je nastaven parametry 13.02 MAXIMUM AI1, 13.07 MAXIMUM AI2, 13.12 MAXIMUM AI3 a parametry 13.01 MINIMUM AI1, 13.06 MINIMUM AI2, 13.11 MINIMUM AI3, v závislosti na zvoleném analogovém vstupu.

# Skupina 12: Konstantní otáčky

Hodnoty těchto parametrů mohou být měněny za běžícího měniče ACS 600, s výjimkou těch, jenž jsou označeny(O). Sloupeček rozsah/jednotka v tabulce 6-3 ukazuje dovolená nastavení parametrů. Následující text vysvětluje parametry v detailech.

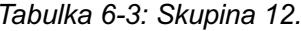

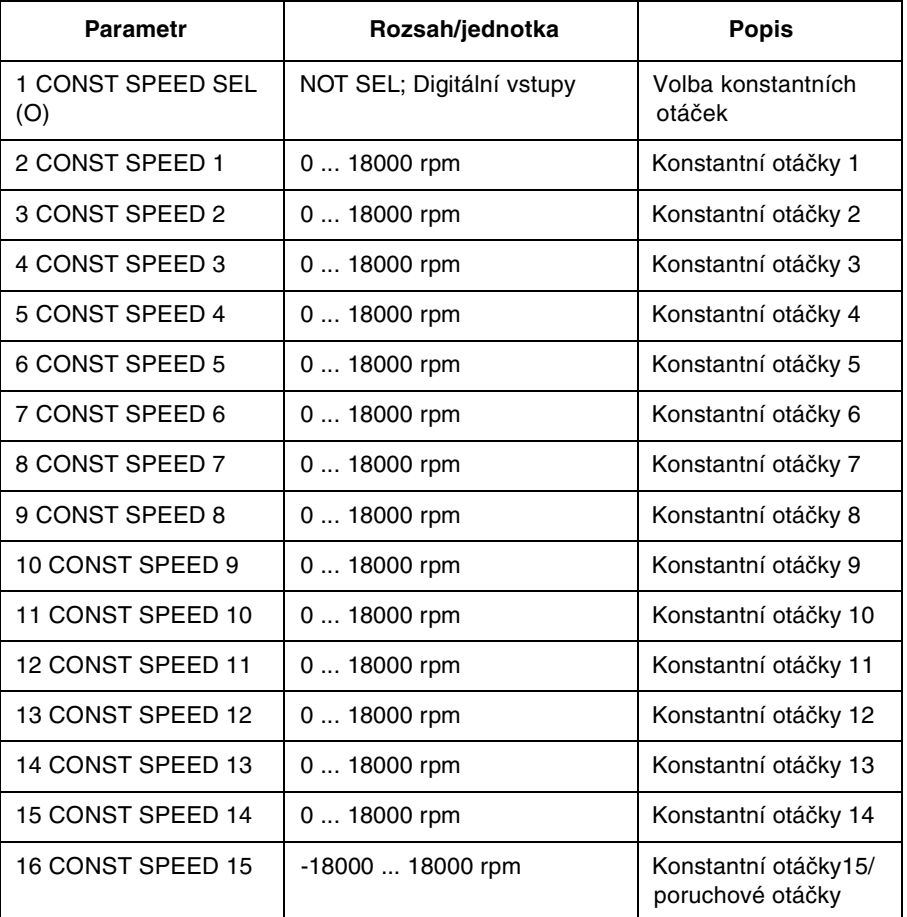

Je-li konstantní rychlost aktivována, absolutní hodnota otáček se čte ze skupiny parametrů 12. Znaménko u otáček č.15 je uvažováno, použijí-li se jako poruchové otáčky (viz parametry 30.01 Al<MIN FUNCTION a 30.02 PANEL LOSS).

Při externím ovládání, když je zvoleno externí místo ovládání EXT1, konstantní otáčky převládnou nad ostatními žádanými otáčkami. Volba konstantních otáček je ignorována v případě, že je sledována žádaná hodnota momentu nebo PID regulace (viz momentové řízení a PID regulaci).

V režimu skalárního řízení (viz parametr 99.04 MOTOR CTRL MODE) může být nastaveno šest konstantních frekvencí v parametrech 12.02 až 12.06 a 12.15. Výchozí nastavení parametrů je nula Hz.

12.01 CONST SPEED **SEL** 

Tento parametr definuje, které digitální vstupy jsou používány pro výběr konstantních otáček.

# NOT SEL

Funkce konstantních otáček je vypnutá.

# DI1(SPEED1); DI2(SPEED2); DI3(SPEED3); DI4(SPEED4); DI5(SPEED5); DI6(SPEED6)

Konstantní otáčky 1 – 6 jsou vybírány digitálními vstupy DI1 – DI6. +24 V ss = konstantní otáčky jsou aktivovány.

DI1,2

Tři konstantní otáčky (1 ... 3) se volí dvěma digitálními vstupy.

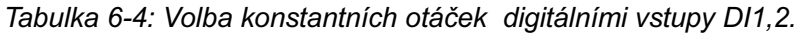

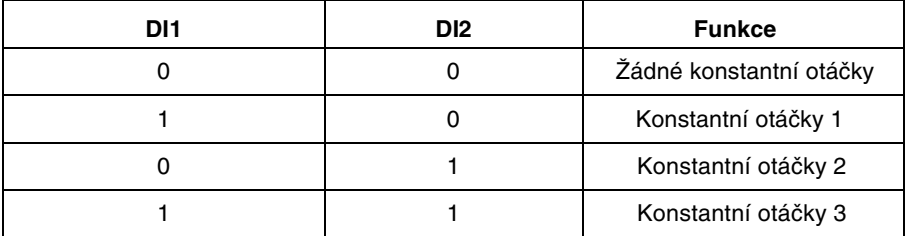

# **DI3.4**

Tři konstantní otáčky (1 ... 3) se volí dvěma digitálními vstupy, jako u DI1,2.

# **DI5.6**

Tři konstantní otáčky (1 ... 3) se volí dvěma digitálními vstupy, jako u DI1,2.

# DI1,2,3

Sedm konstantních otáček (1 ... 7) se volí třemi digitálními vstupy.

Tabulka 6-5: Volba konstantních otáček digitálními vstupy DI1,2,3

| DI <sub>1</sub> | DI <sub>2</sub> | D <sub>13</sub> | <b>Funkce</b>           |
|-----------------|-----------------|-----------------|-------------------------|
|                 |                 |                 | Žádné konstantní otáčky |
|                 |                 |                 | Konstantní otáčky 1     |
|                 |                 |                 | Konstantní otáčky 2     |
|                 |                 |                 | Konstantní otáčky 3     |
|                 |                 |                 | Konstantní otáčky 4     |
|                 |                 |                 | Konstantní otáčky 5     |
|                 |                 |                 | Konstantní otáčky 6     |
|                 |                 |                 | Konstantní otáčky 7     |

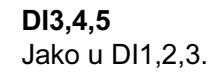

DI4,5,6 Jako u DI1.2.3.

# DI3,4,5,6

15 konstantních otáček (1 ... 15) se volí digitálními čtvřmi vstupy.

Tabulka 6-6: Volba konstantních otáček digitálními vstupy DI3,4,5,6.

| DI <sub>3</sub> | DI <sub>4</sub> | DI <sub>5</sub> | DI <sub>6</sub> | <b>Funkce</b>       |
|-----------------|-----------------|-----------------|-----------------|---------------------|
| $\mathbf 0$     | 0               | 0               | 0               | Žádné konst. otáčky |
| 1               | 0               | 0               | 0               | Konst. otáčky 1     |
| 0               | 1               | 0               | 0               | Konst. otáčky 2     |
| 1               | 1               | 0               | 0               | Konst. otáčky 3     |
| 0               | 0               | 1               | 0               | Konst. otáčky 4     |
| 1               | 0               | 1               | 0               | Konst. otáčky 5     |
| 0               |                 | 1               | 0               | Konst. otáčky 6     |
|                 |                 |                 | 0               | Konst. otáčky 7     |
| 0               | 0               | 0               | 1               | Konst. otáčky 8     |
| 1               | 0               | 0               | 1               | Konst. otáčky 9     |
| 0               |                 | 0               |                 | Konst. otáčky 10    |
| 1               |                 | 0               |                 | Konst. otáčky 11    |
| 0               | 0               |                 | 1               | Konst. otáčky 12    |
|                 | $\Omega$        | 1               |                 | Konst. otáčky 13    |
| 0               |                 |                 |                 | Konst. otáčky 14    |
|                 |                 |                 |                 | Konst. otáčky 15    |
## Skupina 13: Analogové vstupy

Nastavení těchto parametrů může být měněno za chodu pohonu. Sloupeček rozsah/iednotka v tabulce 6-7 ukazuje dovolená nastavení parametrů. Následující text vysvětluje parametry v detajlech.

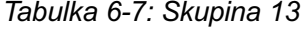

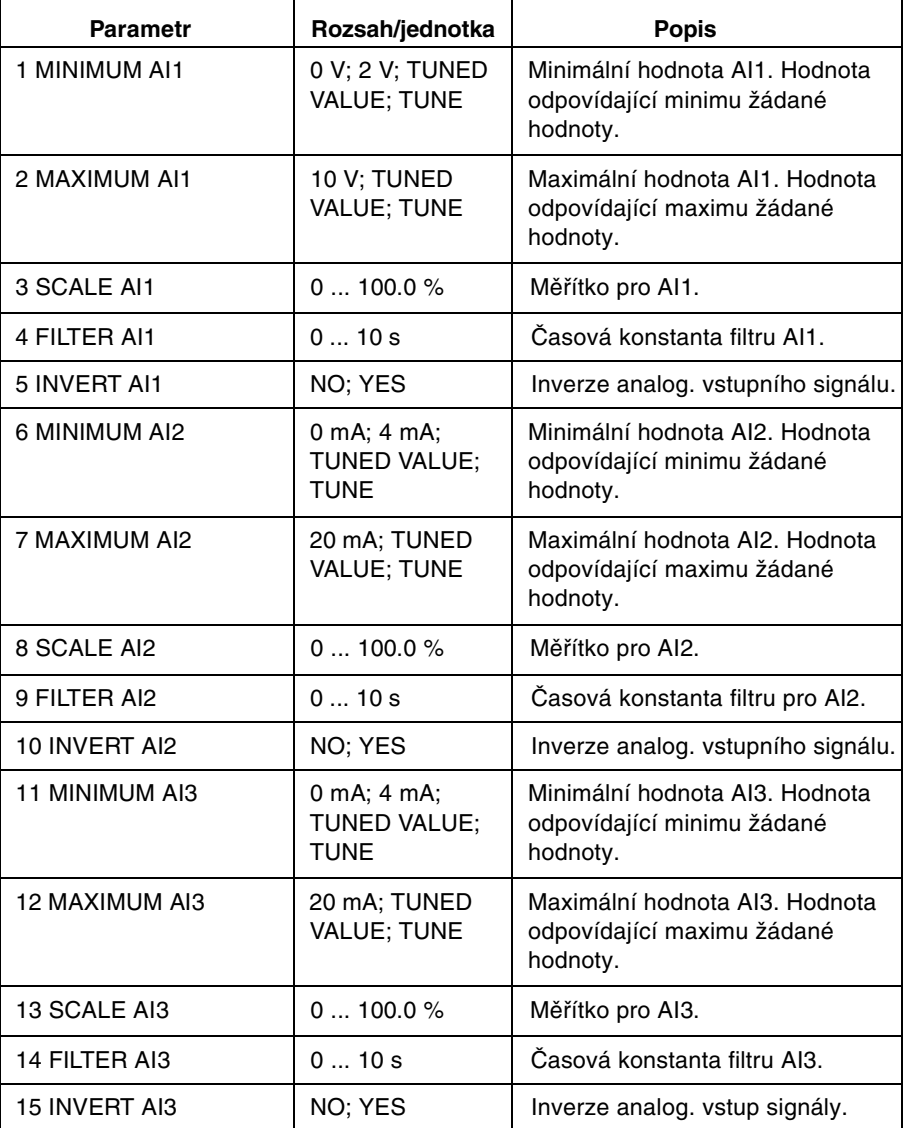

#### **13.01 MINIMUM AI1** 0 V; 2 V; TUNED VALUE; TUNE

Tento parametr nastavuje minimální hodnotu signálu používaného u Al1. Je-li Al1 použit jako zdroj signálu pro externí žádanou hodnotu 1 (par. 11.03) nebo externí žádanou hodnotu 2 (par. 11.06), bude tato hodnota odpovídat žádané hodnotě definované parametrem 11.04 EXT REF1 MINIMUM nebo 11.07 EXT REF2 MINIMUM. Typické minimální hodnoty jsou 0 V nebo 2 V.

Pro naladění minimální hodnoty podle analogového vstupního signálu zmáčkněte tlačítko "ENTER", zvolte "TUNE", připojte minimální analogový vstupní signál a znovu zmáčkněte "ENTER". Tato hodnota bude nastavena jako minimum. Čitelný rozsah ladění je 0 V až 10 V. Text "TUNED VALUE" se zobrazí po vyladění.

Měnič ACS 600 má funkci "žijící nula", která umožňuje ochranným a dohlížejícím obvodům detekovat ztrátu řídícího signálu. Abychom umožnili využití této vlastnosti, minimální vstupní signál musí být nastaven na více než 0,5 V a parametr 30.01 Al<MIN FUNCTION musí být nastaven podle toho.

#### 13.02 MAXIMUM A11 10 V; TUNED VALUE; TUNE

Tento parametr nastavuje maximální hodnotu signálu používaného u Al1. Je-li AI1 použit jako zdroj signálu pro externí žádanou hodnotu 1 (par. 11.03) nebo externí žádanou hodnotu 2 (par. 11.06), bude tato hodnota odpovídat žádané hodnotě definované parametrem 11.05 EXT REF1 MAXIMUM nebo 11.08 EXT REF2 MAXIMUM. Typická maximální hodnota je 10 V.

Pro naladění maximální hodnoty podle analogového vstupního signálu zmáčkněte tlačítko **ENTER**, zvolte TUNE, připojte maximální analogový vstupní signál a znovu zmáčkněte ENTER. Tato hodnota bude nastavena jako maximum. Čitelný rozsah ladění je 0 V až 10 V. Text TUNED VALUE se zobrazí po vyladění.

- 13.03 SCALE AI1 Měřítko pro vstupní analogový signál Al1. Viz obrázek 6-5.
- Časová konstanta filtru pro analogový vstup Al1. Když se mění hodnota **13.04 FILTER AI1** analogového vstupu, 63 % této změny nastane v čase specifikovaném v tomto parametru.

Poznámka: Dokonce i když zvolíte 0 s jako minimální hodnotu, signál bude stejné filtrován s časovou konstantou 10 ms díky hardwaru vstupních obvodů. To nezmění žádný parametr.

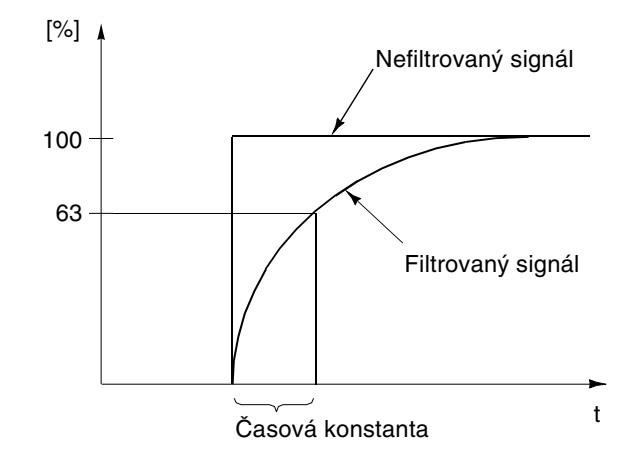

Obrázek 6-4: Časová konstanta filtru pro analogový vstup Al1.

#### **NO: YES** 13.05 INVERT AI1

Je. li tento parametr nastaven na "YES", maximální hodnota vstupního analogového signálu odpovídá minimální žádané hodnotě a minimální hodnota vstupního analogového signálu odpovídá maximální žádané hodnotě.

#### 0 mA; 4 mA; TUNED VALUE; TUNE **13.06 MINIMUM AI2**

Tento parametr nastavuje minimální hodnotu signálu používaného u AI2. Je-li Al2 použit jako zdroj signálu pro externí žádanou hodnotu 1 (par. 11.03) nebo externí žádanou hodnotu 2 (par. 11.06), bude tato hodnota odpovídat žádané hodnotě definované parametrem 11.04 EXT REF1 MINIMUM nebo 11.07 EXT REF2 MINIMUM. Typické minimální hodnoty jsou 0 mA nebo 4 mA.

Pro naladění minimální hodnoty podle analogového vstupního signálu zmáčkněte tlačítko "ENTER", zvolte "TUNE", připojte minimální analogový vstupní signál a znovu zmáčkněte "ENTER". Tato hodnota bude nastavena jako minimum. Čitelný rozsah ladění je 0 mA až 20 mA. Text "TUNED VALUE" se zobrazí po vyladění.

Měnič ACS 600 má funkci "žijící nula", která umožňuje ochranným a dohlížejícím obvodům detekovat ztrátu řídícího signálu. Abychom umožnili využití této vlastnosti, minimální vstupní signál musí být nastaven na více než 1 mA.

#### 13.07 MAXIMUM AI2 20 mA; TUNED VALUE; TUNE

Tento parametr nastavuje maximální hodnotu signálu používaného u AI2. Je-li Al2 použit jako zdroj signálu pro externí žádanou hodnotu 1 (parametr 11.03 EXT REF1 SELECT (O)) nebo externí žádanou hodnotu 2 (parametr 11.06 EXT REF2 SELECT (O)), bude tato hodnota odpovídat žádané hodnotě definované parametrem 11.05 EXT REF1 MAXIMUM nebo 11.08 EXT REF2 MAXIMUM. Typická maximální hodnota je 20 mA.

Pro naladění maximální hodnoty podle analogového vstupního signálu zmáčkněte tlačítko "ENTER", zvolte "TUNE", připojte maximální analogový vstupní signál a znovu zmáčkněte "ENTER". Tato hodnota bude nastavena jako maximum. Čitelný rozsah ladění je 0 mA až 20 mA. Text "TUNED VALUE" se zobrazí po vyladění.

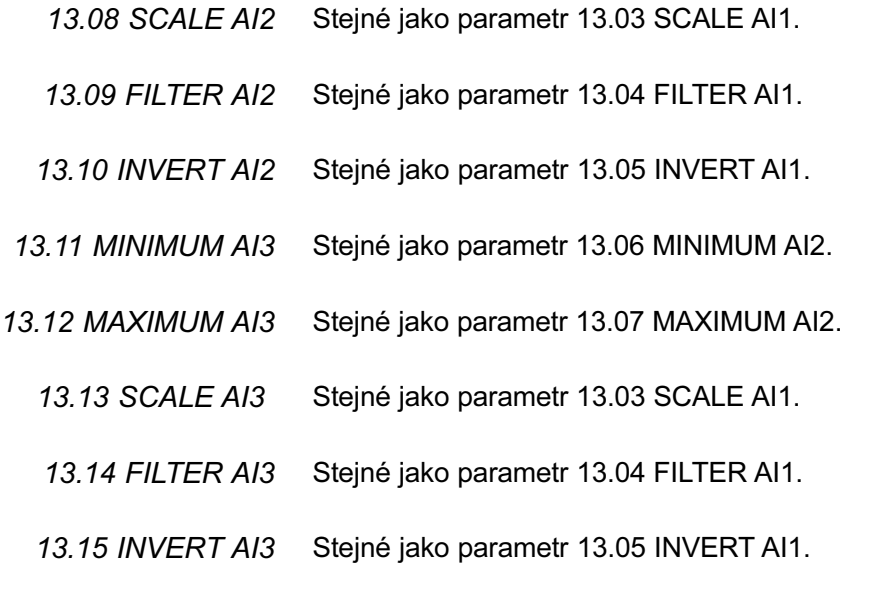

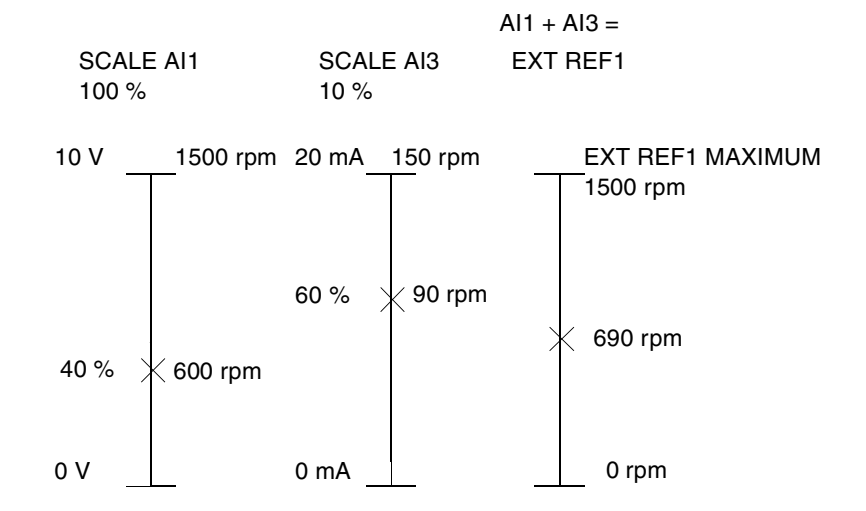

Obrázek 6.5: Příklad zadávání měřítka analogových vstupů. Externí žádaná hodnota 1 byla zvolena parametrem 11.03 EXT REF1 SELECT (O) jako"Al1+Al3" a její maximální hodnota (1500 /min) parametrem 11.05 EXT REF1 MAXIMUM. Měřítko pro analogový vstup Al1 bulo nastaveno na 100 % v parametru 13.03 SCALE AI1. Měřítko pro analogový vstup AI3 bylo nastaveno na 10 % v parametru 13.13 SCALE AI3.

#### Skupina 14: Reléové výstupy

Nastavení těchto parametrů může být měněno pouze při zastaveném pohonu ACS 600. Text, následující tabulku 6-8 níže vysvětluje parametry v detailech.

## Tabulka 6-8: Skupina 14

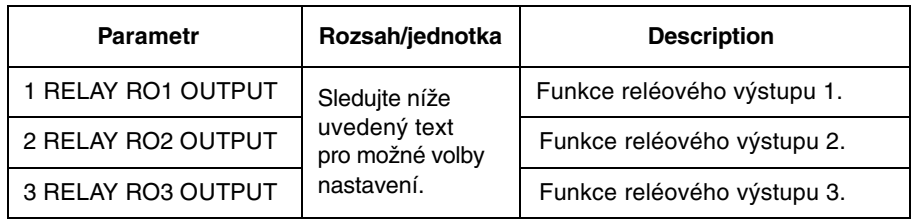

**14.01 RELAY RO1** Tento parametr dovoluje vybrat, které informace jsou indikovány reléovým **OUTPUT** výstupem 1.

## **NOT USED**

## **READY**

Měnič ACS 600 je připraven k činnosti. Relé je sepnuté, pokud je přiveden signál umožnění chodu a neexistuje žádná porucha.

#### **RUNNING**

ACS 600 je nastartován, signál umožnění chodu je aktivní a neexistuje žádná aktivní porucha.

## **FAULT**

Nastala porucha. Viz Kapitola 7 - Vyhledávání poruch.

#### **FAULT (-1)**

Relé sepne při zapnutí napájení a vypne se v okamžiku, když nastane porucha.

#### **FAULT(RST)**

CAS 600 je v poruše, ale bude se resetovat po naprogramovaném samoresetovacím časovém zpoždění (porovnejte s parametrem 31.03 DELAY TIME).

#### **STALL WARN**

Alarm zablokování pohonu byl aktivován (porovnejte s parametrem 30.10 STALL FUNCTION).

### **STALL FLT**

Ochrana proti zablokování pohonu byla vybavena (porovnejte parametr 30.10 **STALL FUNCTION).** 

#### **MOT TEMP WRN**

Teplota motoru dosáhla úrovně, kdy dochází k varování.

#### **MOT TEMP FLT**

Tepelná ochrana motoru byla vybavena.

#### **ACS TEMP WRN**

Teplota měniče ACS 600 dosáhla úrovně 115°C (239°F), kdy dochází k varování.

## **ACS TEMP FLT**

Ochrana ACS 600 proti přehřátí byla vybavena. Vybavovací úroveň je 125°C  $(257^{\circ}F)$ .

**FAULT/WARN** 

Nastala kterákoliv porucha nebo varování.

**WARNING** Přišlo jakékoliv varování.

## **REVERSED**

Motor se otáčí směrem vzad.

# **EXT CTRL**

Je zvoleno externí ovládání.

# **REF2 SEL**

Je zvolena žádaná hodnota 2.

# **CONST SPEED**

Konstantní otáčky (1 ... 15) jsou zvoleny.

## **DC OVERVOLT**

Stejnosměrné napětí v meziobvodu překročilo limit pro přepětí.

## DC UNDERVOLT

Stejnosměrné napětí v meziobvodu spadlo pod limit pro podpětí.

## **SPEED 1 LIM**

Otáčky překročily nebo padly pod limit dohledu 1. Porovnejte s parametry 32.01 SPEED1 FUNCTION a 32.02 SPEED1 LIMIT.

#### **SPEED 2 LIM**

Otáčky překročily nebo padly pod limit dohledu 2. Porovnejte s parametry 32.03 SPEED2 FUNCTION a 32.04 SPEED2 LIMIT.

## **CURRENT LIM**

Proud motoru překročil nebo spadnul pod nastavený limit dohledu. Porovnejte parametr 32.05 CUURENT FUNCTION a parametr 32.06 CURRENT LIMIT.

## **REF 1 LIM**

Žádaná hodnota 1 překročila nebo padla pod nastavený limit dohledu. Porovnejte s parametrem 32.11 REF1 FUNCTION a parametrem 32.12 REF1 LIM.

## **REF 2 LIM**

Žádaná hodnota 2 překročila nebo padla pod nastavený limit dohledu. Porovneite s parametrem 32.13 REF2 FUNCTION a parametrem 32.14 REF2 LIM.

#### **TORQUE 1 LIM**

Kroutící moment motoru překročil nebo padnul pod nastavený limit dohledu. Porovnejte s parametrem 32.07 TORQUE1 FUNCTION a parametrem 32.08 **TORQUE1 LIMIT.** 

## **TORQUE 2 LIM**

Kroutící moment motoru překročil nebo padnul pod nastavený limit dohledu. Porovnejte s parametrem 32.09 TORQUE2 FUNCTION a parametrem 32.10 **TORQUE2 LIMIT.** 

#### **STARTED**

Měnič ACS 600 přijal povel start.

#### **LOSS OF REF**

Žádaná hodnota se stratila.

## **AT SPEED**

Skutečná hodnota dosáhla žádanou hodnotu. Chyba otáček je max. 10 % ze jmenovitých otáček v režimu řízení otáček.

#### **ACT1 LIM**

Skutečná hodnota 1 PID regulátoru dosáhla nebo padla pod nastavený limit dohledu. Porovnejte s parametrem 32.15 ACT1 FUNCTION a parametrem 32.16 ACT1 LIMIT

#### **ACT2 LIM**

Skutečná hodnota 2 PID regulátoru dosáhla nebo padla pod nastavený limit dohledu. Porovnejte s parametrem 32.17 ACT2 FUNCTION a parametrem 32.18 ACT2 LIMIT

#### **COMM.MODULE**

Relé je ovládáno žádanou hodnotou fieldbusu REF3. Viz Příloha C -Ovládání pomocí fieldbusu.

Stejné jako parametr 14.01 RELAY RO1 OUTPUT. 14.02 RELAY RO2 **OUTPUT** 

14.03 RELAY RO3 Stejné jako parametr 14.01 RELAY RO1 OUTPUT.

**OUTPUT** 

Poznámka: ACT 1 LIM a ACT 2 LIM indikace nemohou být vybrány pro relé RO3. Následující alternativy mohou být zvoleny místo nich:

#### **MAGN READY**

Motor je zmagnetizován a připraven dát jmenovitý kroutící moment (byla dosažena imenovitá magnetizace motoru).

#### **USER 2 SEL**

Uživatelské makro 2 bylo vytaženo z paměti.

## Skupina 15: Analogové výstupy

Nastavení těchto parametrů mohou být měněna při pohonu ACS 600 v chodu kromě těch, jenž jsou označeny (O). Sloupeček rozsah/jednotka v tabulce 6-9 ukazuje dovolená nastavení parametrů. Následující text vysvětluje parametry y detailech.

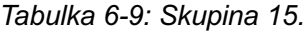

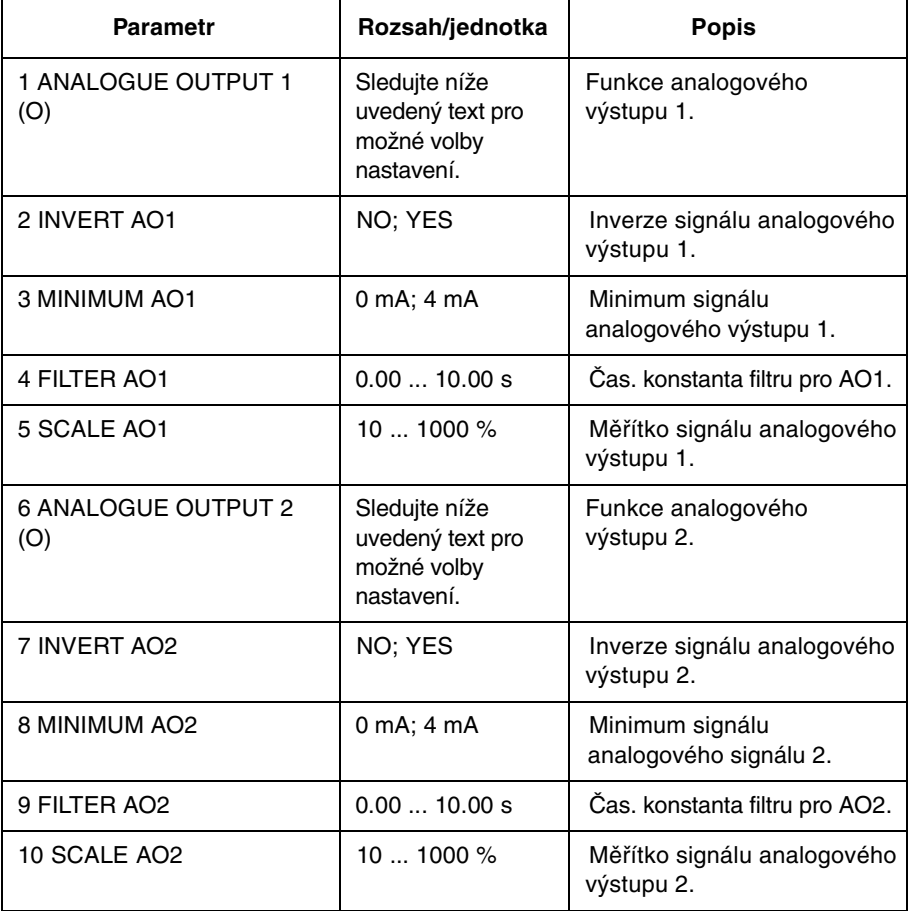

# 15.01 ANALOGUE OUTPUT 1 (O)

Tento parametr dovoluje vybrat si, který výstupní signál bude připojen na analogový výstup AO1 (proudový signál). Následující seznam ukazuje nastavení s plným měřítkem s parametry 15.05 SCALE AO1 a 15.10 SCALE AO2 nastavenými na 100 %.

# NOT USED

## P SPEED

Hodnota veličiny procesu odvozené od otáček motoru. Porovnejte se skupinou 34: Procesní rychlost ohledně měřítka a volby jednotek (%: m/s: /min). Interval vzorkování je 100 ms.

## **SPEED**

Otáčky motoru. 20 mA = imenovité otáčky motoru. Interval vzorkování je 24 ms.

#### **FREQUENCY**

Výstupní frekvence. 20 mA = jmenovitá frekvence motoru. Interval vzorkování je 24 ms.

#### **CURRENT**

Výstupní proud. 20 mA = jmenovitý proud motoru. Interval je 24 ms.

#### **TORQUE**

Kroutící moment motoru. 20 mA = 100 %imenovité hodnoty motoru. Interval vzorkování je 24 ms.

#### **POWER**

Výkon motoru. 20 mA = 100 % jmenovité hodnoty motoru. Interval vzorkování ie 100 ms.

#### **DC BUS VOLT**

Stejnosměrné napětí meziobvodu. 20 mA = 100 % referenční hodnoty. Referenční hodnota je 540 V ss (=1,35.400 V) pro ACS 600 s jmenovitým napětím sítě 380 ... 415 V a 675 V ss (=1,35.500 V) pro ACS 600 s jmenovitým napětím sítě 380 ... 500 V. Interval vzorkovací je 24 ms.

#### **OUTPUT VOLT**

Napětí na motoru. 20 mA = jmenovité napětí motoru. Interval vzorkování je  $100$  ms.

#### **APPL OUTPUT**

Žádaná hodnota, která je daná jako výstup z aplikace. Například, je-li použito makro PID regulace, pak je toto výstup z PID regulátoru procesu. Interval vzorkování je 24 ms.

#### **REFERENCE**

Aktivní žádaná hodnota, kterou ACS 600 právě sleduje. 20 mA = 100 % aktivní žádané hodnoty. Interval vzorkování je 24 ms.

#### CONTROL DFV

Rozdíl mezi žádanou a skutečnou hodnotou PID regulátoru procesu. 0/4 mA = -100 %, 10/12 mA = 0 %, 20 mA = 100 %. Interval vzorkování je 24 ms.

#### **ACTUAL1**

Skutečná hodnota 1 procesního PID regulátoru. 20 mA = hodnota parametru 40.10 ACT1 MAXIMUM. Interval je 24 ms.

#### **ACTUAL 2**

Skutečná hodnota 2 procesního PID regulátoru. 20 mA = hodnota parametru 40.12 ACT2 MAXIMUM. Interval ie 24 ms.

#### **COMM.MODULE**

Tato hodnota je čtena ze žádané hodnoty fieldbusu REF4. Viz Příloha C -Ovládání pomocí fieldbusu.

**15.02 INVERT AO1** Když zvolíte "YES", analogový výstup AO1 bude invertován. **15.03 MINIMUM AO1** Minimální hodnota analogového výstupního signálu může být nastavena buď na 0 mA nebo 4 mA.

15.04 FII TFR AO1 Časová konstanta filtru pro analogový výstup AO1. Když se mění hodnota analogového výstupu. 63 % této změny nastane v čase specifikovaném v tomto parametru (viz obrázek 6-4).

> Poznámka: Dokonce i když zvolíte 0 s jako minimální hodnotu, signál bude stejné filtrován s časovou konstantou 10 ms díky hardwaru výstupních obvodů. To nezmění žádný parametr.

15.05 SCALE AO1 Tento parametr je měřítkem pro analogový výstupní signál AO1. Zvolíme-li 100 %, imenovitá hodnota výstupního signálu odpovídá 20 mA. Je.li maximum menší než plné měřítko, stoupá hodnota tohoto parametru.

> Příklad: Jmenovitý proud motoru je 7,5 A a maximální měřený proud je 5 A. Proud motoru 0 až 5 A bude čten jako 0 až 20 mA analogový signál přes AO1.

- 1. AO1 je nastaven na "CURRENT" (proud) v parametru 15.01 ANALOG OUTPUT 1 (O).
- 2. Minimum AO1 je nastaveno na 0 mA v parametru 15.03 MINIMUM AO1.
- 3. Maximální naměřený proud motoru má měřítko, aby odpovídal 20 mA analogového výstupního signálu. Referenční hodnota pro výstupní signál proudu je imenovitý proud motoru, tj. 7.5 A (viz parametr 15.01 ANA-LOGUE OUTPUT1 (O)). Se 100 % měřítkem, referenční hodnota odpovídá plné stupnici výstupního signálu 20 mA. Aby maximální měřený proud odpovídal 20 mA, musí být měřítko takové, aby se rovnal referenční hodnotě před konverzí na analogový výstupní signál.

 $k \cdot 5$  A = 7,5 A => k = 1,5 = 150 %

Takže měřítko se nastaví na 150 %.

- 15.06 ANALOGUE Stejné jako parametr 15.01 ANALOGUE OUTPUT1 (O). OUTPUT2 (O) Výjimka: Je-li zvolen "COMM.MODULE", hodnota se čte z fieldbusu z REF5. Viz Příloha C – Ovládání pomocí fieldbusu. **15.07 INVERT AO2** Stejné jako parametr 15.02 INVERT AO1. **15.08 MINIMUM AO2** Stejné jako parametr 15.03 MINIMUM AO1. **15.09 FILTER AO2** Stejné jako parametr 15.04 FILTER AO1.
	- 15.10 SCALE AO2 Stejné jako parametr 15.05 SCALE AO1.

#### Skupina 16: Systémové řídící vstupy

Nastavení těchto parametrů může být měněno pouze je-li pohon zastaven. Sloupeček rozsah/jednotka v tabulce 6-10 ukazuje dovolená nastavení parametrů. Následující text vysvětluje parametry v detailech.

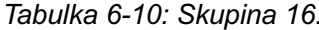

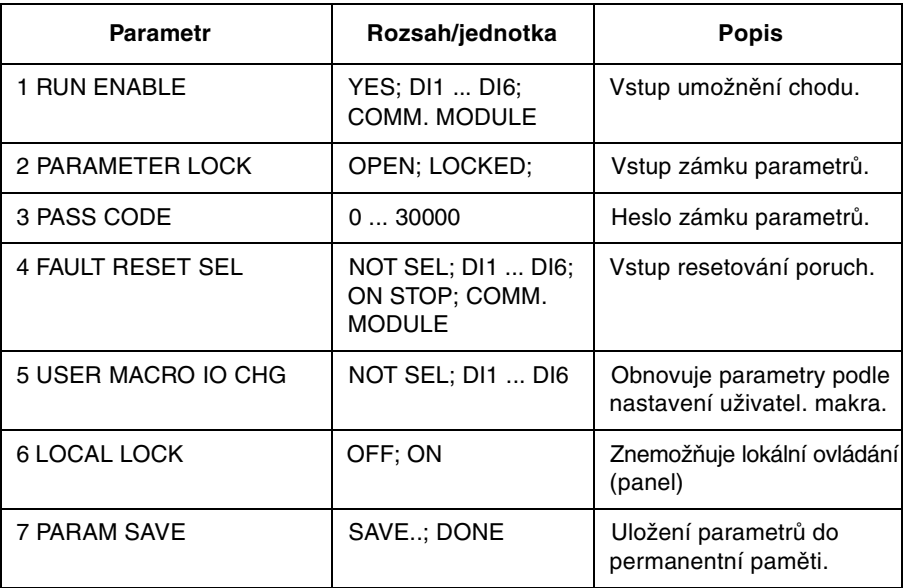

16.01 RUN ENABLE Tímto parametrem se volí zdroj signálu umožnění chodu. Indikace chybějícího signálu umožnění chodu je zobrazena na displeji ovládacího panelu (viz Kapitola 2 - Přehled o programování ACS 600 a ovládacím panelu CDP 312).

## **YES**

Signál umožnění chodu je stále aktivní. ACS 600 je připraven startovat bez externího signálu umožnění.

#### **DI1 ... DI6**

Pro aktivaci signálu umožnění chodu musí být na zvolený digitální vstup přivedeno +24 V ss. Když napětí spadne na 0 V ss, ACS 600 zastaví výběhem a nenastartuje, dokud se signál umožnění chodu znovu neobieví.

#### **COMM.MODULE**

Signál je zadán přes řídící slovo fieldbusu. Viz Příloha C – Ovládání pomocí fieldbusu.

Tento parametr volí stav zámku parametrů. Se zámkem parametrů můžete 16.02 PARAMETER znemožnit neautorizované změny parametrů. **LOCK** 

## **OPEN**

Zámek parametrů je odemčen. Parametry mohou být měněny.

#### **LOCKED**

Zámek parametrů je uzamčen z ovládacího panelu. Parametry nemohou být měněny. Zámek parametrů může být odemčen pouze po zadání platného hesla v parametru 16.03 PASS CODE.

16.03 PASS CODE Tento parametr volí heslo pro odemčení zámku parametrů. Výchozí nastavení tohoto parametru je 0. Abychom odemkli zámek parametrů, musíme změnit hodnotu na 358. Po odemčení zámku parametrů se hodnota automaticky vrátí zpět na 0.

16.04 FAULT RESET **NOT SEL** Když se zvolí "NOT SEL", resetování poruchy může být prováděno pouze **SFI** z ovládacího panelu.

#### **DI1 ... DI6**

Je-li zvolen digitální vstup, resetování poruchy je prováděno přes digitální vstup nebo z ovládacího panelu:

- · Ovládací panel je v dálkovém režimu. Reset je aktivován náběžnou (pozitivní) hranou digitálního vstupního signálu, ti, sepnutím pracovního kontaktu spojujícího 24 V ss asvorku digitálního vstupu.
- Ovládací panel je v místním režimu. Reset je aktivován tlačítkem "RESET" ovládacího panelu.

#### **ON STOP**

Reset poruchy je prováděn zároveň se signálem Stop, přijatého přes digitální vstup. Reset muže být také zadán z ovládacího panelu.

#### **COMM.MODULE**

Signál je zadán přes řídící slovo fieldbusu. Viz Příloha C – Ovládání pomocí fieldbusu. Reset muže být také zadán z ovládacího panelu.

16.05 USER MACRO IO CHG

#### **NOT SEL; DI1 ... DI6**

Tento parametr umožňuje volbu požadovaného uživatelského makra přes digitální vstup následujícím způsobem:

Když se stav zvoleného digitálního vstupu změní z "H" na "L", natáhne se uživatelské makro 1. Když se stav zvoleného digitálního vstupu změní z "L" na "H", natáhne se uživatelské makro 2.

Uživatelské makro může být změněno přes digitální vstup pouze tehdy. je-li pohon zastaven. V průběhu změny makra nebude pohon startovat.

Nastavení tohoto parametru není obsaženo v uživatelském makru. Nastavení jednou provedené zůstává, přestože se uživatelská makra mění.

Volba uživatelského makra 2 může být sledována přes reléový výstup 3. Viz parametr 14.03 RELAY RO3 OUTPUT pro více informací.

Poznámka: Vždy předělejte uložení uživatelského makra parametru 99.02 APPLICATION MACRO po změně nastavení parametrů nebo znovu provedení identifikace motoru. Je-li parametr 16.05 USER MACRO IO CHG vázán na digitální vstup, poslední nastavení uložené uživatelem se natáhne po každém vypnutí a zapnutí nebo po změně makra. Kterékoliv neuložené změny budou ztraceny.

**OFF** 16.06 LOCAL LOCK

Žádný lokální zámek není požit.

# ON

Znemožňuje zadání režimu lokálního ovládání ("LOC/REM" tlačítko na panelu).

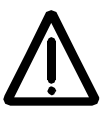

Varování: Před aktivací této funkce je nutné se přesvědčit, zda ovládací panel není třeba pro zastavení pohonu.

16.07 PARAM SAVE

# **SAVE..; DONE**

Volba "SAVE" nastavení parametrů do permanentní paměti.

Poznámka: Nové nastavení parametrů standardního makra se uloží automaticky, je-li měněno z panelu, ale ne, když je měněno přes spojení fieldbusem.

Skupina 20: Limity Na stavení těchto parametrů mohou být měněna při pohonu ACS 600 v chodu. Sloupeček rozsah/iednotka v tabulce 6-11 ukazuje dovolená nastavení parametrů. Následující text vysvětluje parametry v detailech.

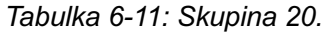

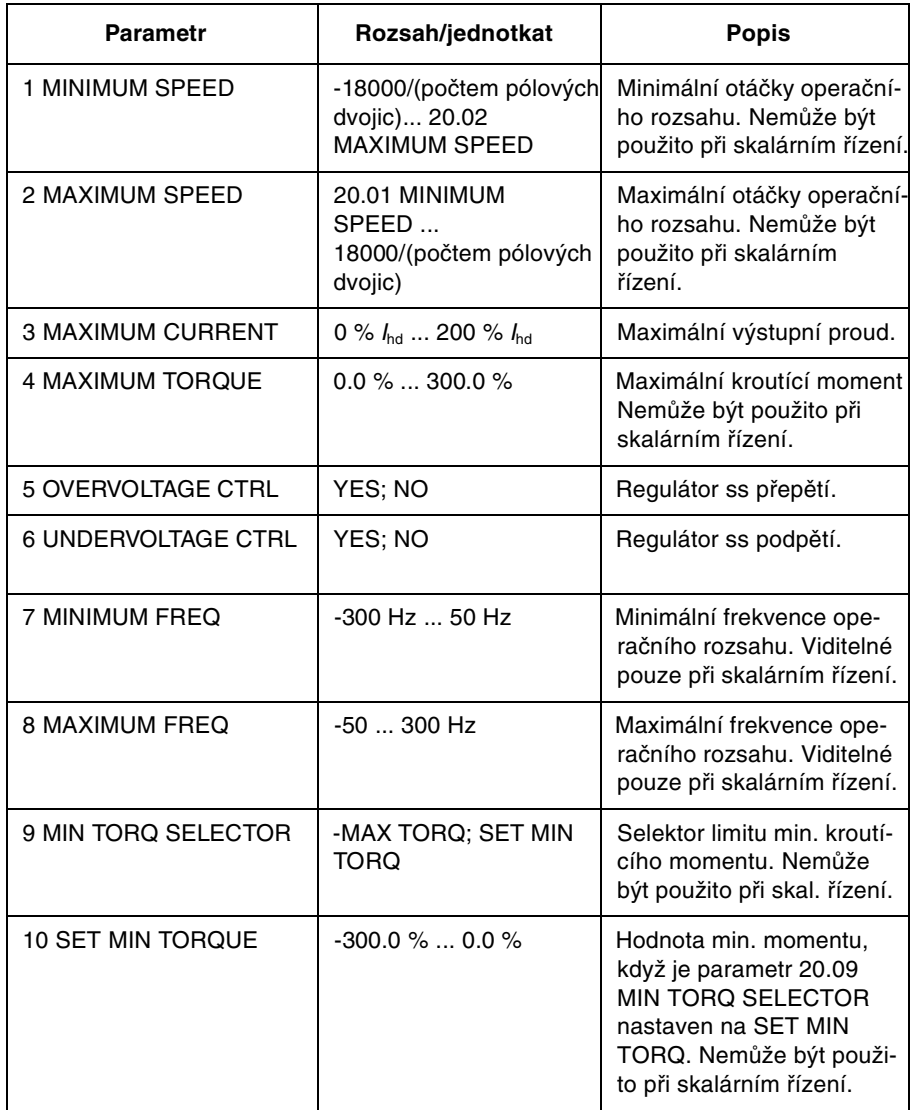

#### 20.01 MINIMUM **SPEED** Reprezentuje minimální otáčky. Výchozí nastavení závisí na počtu pólových dvojic motoru a je -750. -1000. -1500 nebo -3000. Je-li hodnota kladná. motor se nebude točit směrem vzad.

Tento limit nemůže být nastaven při skalárním řízení.

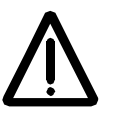

Poznámka: Limity otáček ve skupině 20: Limity jsou propojeny na nastavení 99.08 MOTOR NOM SPEED. Změníme-li nastavení parametru 99.08 MOTOR NOM SPEED, automaticky se změní i nastavení limitů otáček.

20.02 MAXIMUM Reprezentuje maximální otáčky. Výchozí nastavení závisí na počtu pólových dvojic motoru a je 750, 1000, 1500 nebo 3000. **SPEED** 

Tento limit nemůže být nastaven při skalárním řízení.

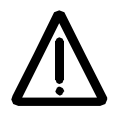

Poznámka: Limity otáček ve skupině 20: Limity isou propojeny na nastavení 99.08 MOTOR NOM SPEED. Změníme-li nastavení parametru 99.08 MOTOR NOM SPEED, automaticky se změní i nastavení limitů otáček.

20.03 MAXIMUM **CURRENT**  Maximální výstupní proud, který bude ACS 600 dodávat do motoru. Výchozí nastavení je 200 % l<sub>2hd</sub>, tj. 200 procent výstupního proudu pro použití v těžkém provozu ACS 600.

20.04 MAXIMUM Toto nastavení definuje okamžitý maximální kroutící moment motoru ve **TOROUE** směru vpřed. Software řízení motoru ACS 600 omezuje rozsah nastavení maximálního momentu podle údajů střídače a motoru. Výchozí nastavení je 300 % z jmenovitého kroutícího momentu motoru.

Tento limit nemůže být nastaven při skalárním řízení.

20.05 OVERVOLTAGE Volba NO deaktivuje regulátor přepětí.

CTRL

Prudké brždění se zátěží o velké setrvačnosti způsobí, že stejnosměrné napětí vzroste až na limit řízení přepětí. Aby předešel překročení limitu stejnosměrného napětí, regulátor přepětí automaticky sníží brzdný kroutící moment

Upozornění! Je-li brzdný chopper a brzdný rezistor připojen na ACS 600, musí být nastaven parametr na "OFF", aby se zajistila správná činnost chopperu.

20.06 UNDER-Volba NO deaktivuje regulátor podpětí.

**VOLTAGE CTRL** 

Když napětí stejnosměrné sběrnice padá kvůli ztrátě vstupního napájecího napětí, regulátor podpětí snižuje otáčky motoru, aby udržel napětí stejnosměrné sběrnice nad spodním limitem. Snižováním otáček motoru, setrvačnost zátěže způsobí rekuperaci energie zpět do ACS 600, udržujíce stejnoměrný obvod nabitý a předcházejíce tak výpadku na podpětí. Toto zlepšuje průchod ztrátou napětí u systémů s velkou setrvačností, jako jsou odstředivky a ventilátory.

20.07 MINIMUM Tento limit může být nastaven pouze v režimu skalárního řízení. Je.li hodnota kladná, motor se bude točit pouze vpřed. **FREQ** 

#### 20.08 MAXIMUM Tento limit může být nastaven pouze v režimu skalárního řízení. **FREQ**

**20.09 MIN TORQ** Parametr definuje povolený minimální kroutící moment, tj. povolený moment ve zpětném (záporném) směru otáčení. **SELECTOR** Tento limit nemůže být nastaven při skalárním řízení.

## -MAX TORQ

Minimální limit momentu se rovná inverzi maximálního limitu (20.04 MAXI-MUM TORQUE).

# **SET MIN TORQ**

Minimální limit momentu je definován parametrem 20.10 SET MIN TORQUE.

20.10 SET MIN Parametr definuje povolený minimální kroutící moment motoru, když je parametr 20.09 MIN TORQ SELECTOR nastaven na SET MIN TORQ. **TORQUE** Tento limit nemůže být nastaven při skalárním řízení.

## $-300\%...0\%$

Minimální limit kroutícího momentu v procentech jmenovitého kroutícího momentu motoru. Výchozí nastavení je -300 %.

## Skupina 21: **Start/Stop**

Nastavení parametrů, označených (O) nemůže být měněno za chodu pohonu s ACS 600. Sloupeček rozsah/jednotka v tabulce 6-12 ukazuje dovolená nastavení parametrů. Následující text vysvětluje parametry v detailech.

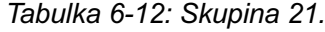

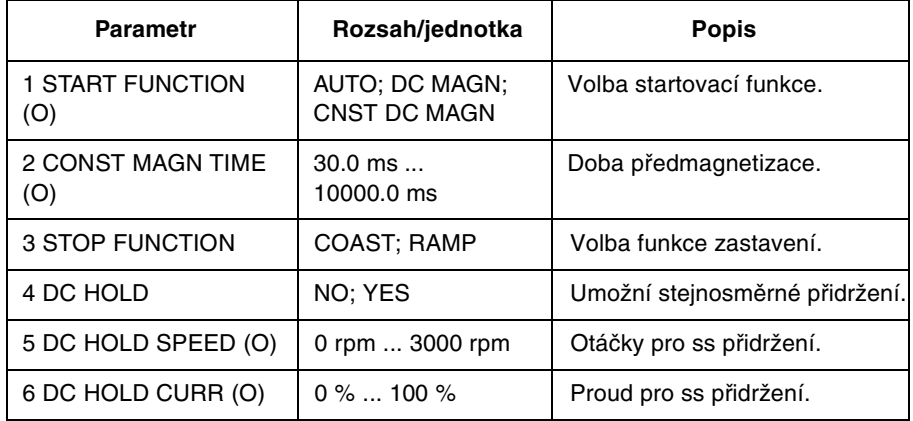

#### 21.01 START FUNCTION (O)

**AUTOMATIC** 

Automatický start je výchozí startovací funkcí. Tato volba zaručuje optimální start motoru ve většině případů. Obsahuje funkce letmý start (startování točícího se motoru) a automatický opětovný start (zastavený motor může být okamžitě znovu startován bez čekání až odezní magnetický tok motoru).

Řízení motoru ACS 600 identifikuje magnetický tok stejně tak jako mechanický stav motoru a startuje motor okamžitě za všech podmínek.

AUTOMATIC by měl být vždy zvolen v režimu skalárního řízení (viz parametr 99.04 MOTOR CTRL MODE), jinak není možný v režimu skalárního řízení letmý start ani automatický opětovný start.

## **DC MAGN**

Stejnosměrná magnetizace by měla být zvolena je-li žádán velký rozběhový kroutící moment. ACS 600 předmagnetizuje motor před startem. Doba předmagnetizace je určena automaticky, typicky je od 200 ms do 2 s v závislosti na velikosti motoru. Tato volba zaručuje nejvyšší možný rozběhový kroutící moment.

Zvolíme-li stejnosměrnou magnetizaci, není možné startovat točící se motor. Stejnosměrná magnetizace nemůže být zvolena v režimu skalárního řízení (viz parametr 99.04 MOTOR CTRL MODE).

## **CNST DC MAGN**

Konstantní stejnosměrná magnetizace by měla být zvolena místo stejnosměrné magnetizace tehdy, je-li požadována konstantní doba předmagnetizace (např. start motoru musí být sladěn s odbržděním mechanické brzdy). Tato volba také garantuje nejvyšší možný rozběhový moment, když je doba předmagnetizace nastavena dostatečně dlouhá. Doba předmagnetizace je definovaná v parametru 21.02 CONST MAGN TIME (O).

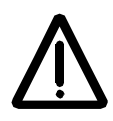

Varování: Pohon bude startovat po uplynutí nastavené magnetizační doby, přestože magnetizace motoru nebyla dokončena. V aplikacích, kde je plný rozběhový moment zásadní zjistěte vždy, zda je konstantní doba magnetizace dostatečně dlouhá, aby dovolila vytvoření plné magnetizace a kroutícího momentu.

Zvolíme-li stejnosměrnou magnetizaci, není možné startovat točící se motor. Stejnosměrná magnetizace nemůže být zvolena v režimu skalárního řízení (viz parametr 99.04 MOTOR CTRL MODE).

21.02 CONST MAGN Definuje dobu magnetizace v režimu konstantní magnetizace. Po povelu start ACS 600 automaticky předmagnetizuje motor po nastavenou dobu. TIME (O)

> Pro zajištění plné magnetizace, nastavte hodnotu stejnou nebo větší než je rotorová časová konstanta. Není-li známá, použijte hrubý odhad daný v níže uvedené tabulce:

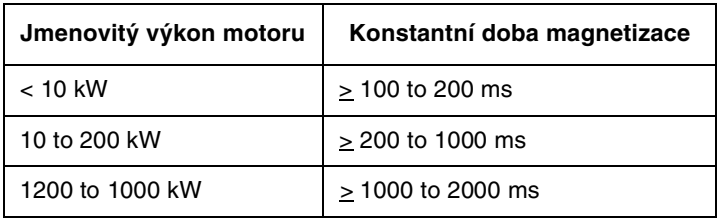

#### 21 03 STOP **COAST**

Měnič ACS 600 vypne okamžitě napětí na výstupu jakmile přijme povel **FUNCTION** stop a motor se zastaví výběhem.

#### **RAMP**

Zpomalení po rampě, jak je definována aktivním deceleračním časem, parametr 22.03 DECEL TIME 1 nebo parametr 22.05 DECEL TIME 2.

21.04 DC HOLD Nastaví-li se tento parametr na "YES", umožní se schopnost stejnosměrného přidržení.

Stejnosměrné přidržení není možné v režimu skalárního řízení.

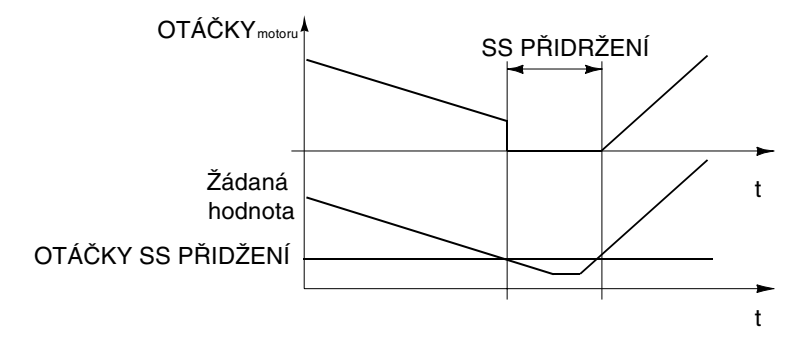

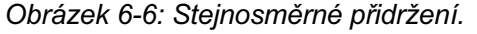

Když jak žádaná hodnota tak i otáčky padnou pod parametr 21.05 DC HOLD SPEED (O), ACS 600 zastaví generování sinusového proudu a injektuje stejnosměrný do motoru. Velikost tohoto proudu je nastavena parametrem 21.06 DC HOLD CURR (O). Když žádaná hodnota stoupne nad 21.05 DC HOLD SPEED (O), stejnosměrný proud se odstraní a obnoví se normální funkce ACS 600.

Stejnosměrné přidržení neúčinkuje, je-li signál start neaktivní.

Poznámka: Injektování stejnosměrného proudu do motoru způsobuje ohřev motoru. V aplikacích, kde je požadovaný dlouhý čas stejnosměrného přidržení by měl být použit motor s nucenou ventilací. Je-li perioda steinosměrného přidržení dlouhá, stejnosměrné přidržení nemůže zabránit otáčení hřídele motoru, má-li motor konstantní zátěž.

21.05 DC HOLD Nastavuje limit otáček pro stejnosměrné přidržení.

SPEED (O)

21.06 DC HOLD Nastavuje velikost proudu do motoru, je-li stejnosměrné přidržení aktivováno. CURR (O)

# Skupina 22: Zrychlení/Zpoždění

Nastavení těchto parametrů mohou být měněna při pohonu ACS 600 v chodu kromě těch, jenž jsou označeny (O). Sloupeček rozsah/jednotka v tabulce 6-13 ukazuje dovolená nastavení parametrů. Následující text vysvětluje parametry y detailech.

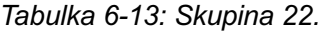

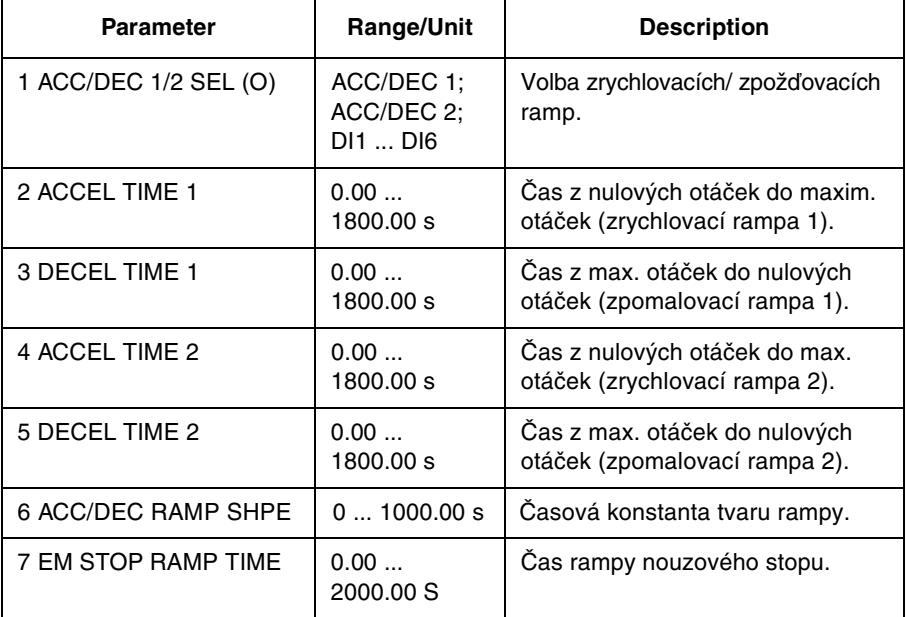

- 22.01 ACC/DEC 1/2 SEL (0) Tento parametr vybírá dvojici ramp zrychlení/zpoždění, která se použije. Výběr může být uskutečněn přes digitální vstupy DI1 až DI6. 0 V ss = zrychlovací rampa 1 a zpožďovací rampa 1 je použitá: +24 V ss = zrychlovací rampa 2 a zpožďovací rampa 2 je použitá.
- 22.02 ACCEL TIME 1 Poža dovaný čas pro změnu otáček z nulových na maximální. Maximální otáčky isou definované parametrem 20.02 MAXIMUM SPEED, nebo 20.01 MINIMUM SPEED, jestliže je absolutní hodnota limitu minimálních otáček větší než limit maximálních otáček.

Mění-li se signál žádané hodnoty pomaleji, než je zrychlovací rampa, otáčky motoru budou sledovat signál žádané hodnoty. Mění-li se žádaná hodnota rvchleii než je čas zrvchlení, motor se bude urvchlovat podle tohoto parametru.

Je-li čas zrvchlení nastaven příliš krátký. ACS 600 automaticky prodlouží čas zrvchlení tak, aby nebyl překročen limit maximálního proudu (parametr 20.03 MAXIMUM CURRENT).

22.03 DECEL TIME 1 Poža dovaný čas pro změnu otáček z maximálních do nulových. Maximální otáčky isou definované parametrem 20.02 MAXIMUM SPEED, nebo 20.01 MINIMUM SPEED, jestliže je absolutní hodnota limitu minimálních otáček větší než limit maximálních otáček.

> Mění-li se signál žádané hodnoty pomaleji, než je zpomalovací rampa, otáčky motoru budou sledovat signál žádané hodnoty. Mění-li se žádaná hodnota rvchleji než je čas zpomalení, motor se bude zpomalovat podle tohoto .<br>parametru.

Je-li čas zrychlení nastaven příliš krátký, ACS 600 automaticky prodlouží čas zrychlení tak, aby nebyl překročen limit napětí ss sběrnice. Jsou-li nějaké pochybnosti o tom, je-li čas zpomalení příliš krátký, zajistěte, aby byla zapnuta regulace ss přepětí (parametr 20.05 OVERVOLTAGE CTRL).

Je-li potřebná krátká zpomalovací rampa pro aplikaci s velkou setrvačností, měnič ACS 600 musí být vybaven brzdným impulsním měničem a brzdným rezistorem. Přebytečná energie generovaná v průběhu brždění je převedena impulsním měničem na rezistor a rozptýlena, aby se tak předešlo zvýšení stejnosměrného napětí v mezilehlém obvodu. Impulsní měnič a rezistor je k dostání pro všechny typy ACS 600 jako volitelná přídavná sada.

- **22.04 ACCEL TIME 2** Jako parametr 22.02 ACCEL TIME 1.
- 22.05 DECEL TIME 2 Jako parametr 22.03 DECEL TIME 1.

22.06 ACC/DEC Tento parametr dovoluje nastavit tvar zrychlovací/zpomalovací rampy. **RAMP SHPF** 

 $0<sub>s</sub>$ 

Lineární rampa. Vhodné pro pohony vyžadující klidný rozběh nebo zpomalení a pro pomalé rampy.

#### $0.100...1000.00 s$

Rampa s S-křivkou. S-křivka je ideální pro dopravníky nesoucí křehkou zátěž. nebo pro jiné aplikace, kde je požadován hladký přechod, když se mění otáčky. S-křivka se skládá z dvou symetrických křivek na obou koncích rampy a lineární části mezi nimi.

Jako hrubý odhad, vhodný poměr mezi časovou konstantou tvaru rampy a časem zrvchlení je 1:5. Příklady jsou uvedeny níže.

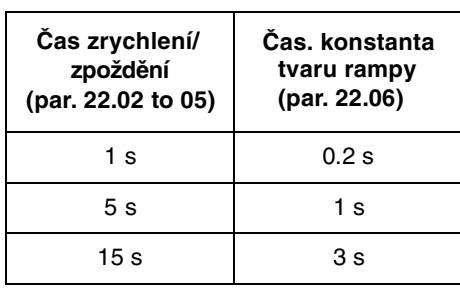

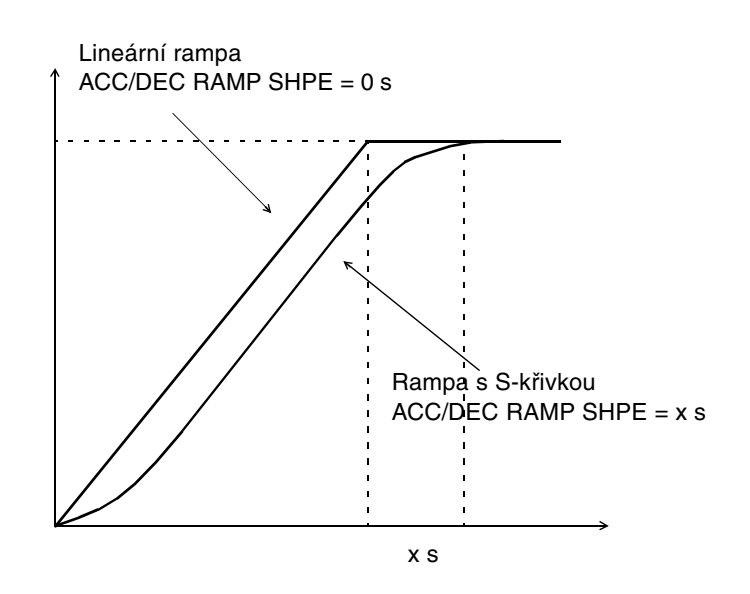

Obrázek 6-7: Tvary zrychlovacích a zpomalovacích ramp.

22.07 EM STOP Tento parametr definuje čas, ve kterém pohon zastaví po přivedení povelu **RAMP TIME** nouzového stopu. Povel může být zadán prostřednictvím fieldbusu nebo přes nouzový stop volitelného modulu NDIO. Pro více informací o volitelném nouzovém stopu konzultujte s místním zastoupením ABB.

 $0.00...2000.00 s$ 

## Skupina 23: Řízení otáček

Nastavení těchto parametrů mohou být měněna při pohonu ACS 600 v chodu. Sloupeček rozsah/jednotka v tabulce 6-14 ukazuje dovolená nastavení parametrů. Následující text vysvětluje parametry v detailech.

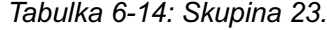

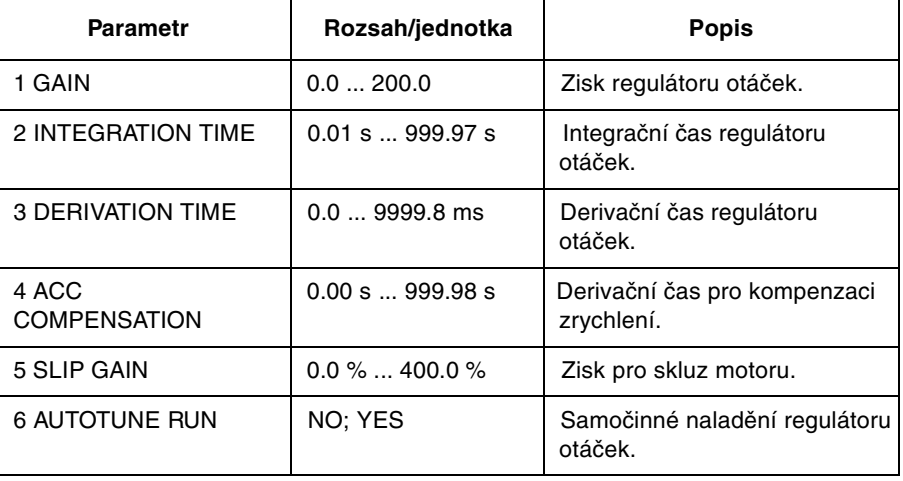

Je možné naladit regulátor otáček ACS 600, založený na PID algoritmu, buď nastavením parametrů 1 až 5 této skupiny, nebo volbou samočinného naladění parametrem 6. Identifikační chod motoru samočinně naladí regulátor otáček a není ho zvlášť ladit.

Hodnoty těchto parametrů definují, jak se bude výstup regulátoru otáček měnit, když zde bude rozdíl (regulační odchylka) mezi skutečnou a žádanou hodnotou. Obrázek 6-8 ukazuje typické odezvy na skok regulátoru otáček.

Odezvy mohou být viděny monitorováním aktuálního signálu 1.02 SPEED (otáčky).

Poznámka: Standardní identifikační chod motoru (srovnejte s Kapitolou 3 – Úvodní data) upravuje hodnoty parametrů 23.01, 23.02 a 23.04.

Dynamiku chování regulace otáček při malých otáčkách lze zlepšit zvýšením relativního zisku a snížením integračního času.

Výstup regulátoru otáček je zároveň žádanou hodnotou pro regulátor kroutícího momentu. Žádaný kroutící moment je limitován parametrem 20.04 **MAXIMUM TORQUE.** 

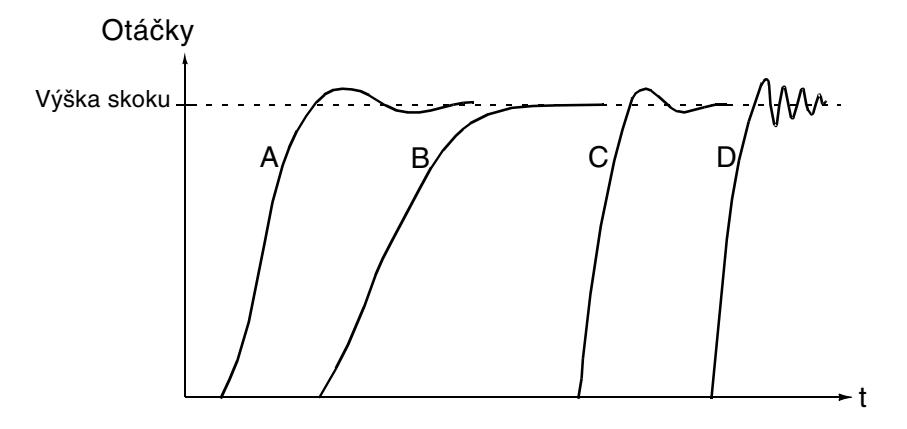

- A: Podkompenzováno: 23.02 Integrační čas příliš krátký, a 23.01 Zisk příliš malý.
- B: Normální naladění, samočinné ladění.
- C: Normální naladění, ruční ladění. Lepší dynamické chování než v B.
- D: Překompenzováno, 23.02 Integrační čas příliš krátký a 32.01 Zisk příliš vysoký.

Obrázek 6-8: Odezvy na skok regulátoru otáček s různým nastavením. Použitý skok 1 až 10 %.

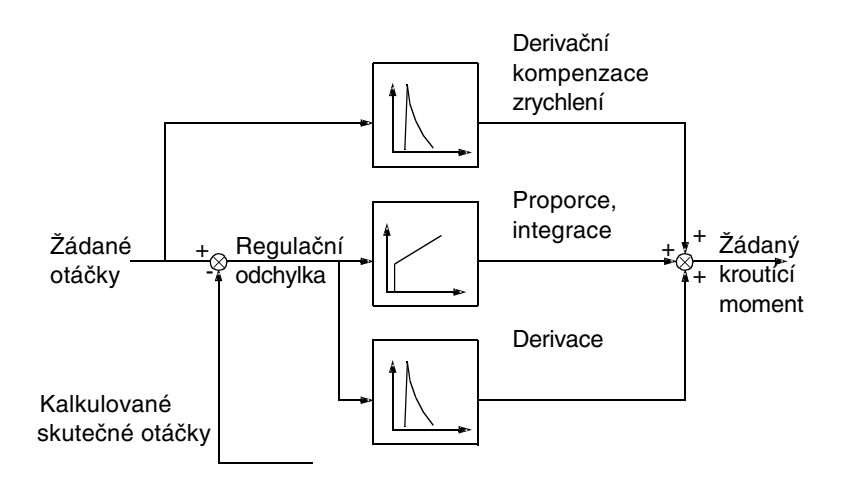

Obrázek 6-9: Regulátor otáček, zjednodušené blokové schéma.

23.01 GAIN Relativní zisk regulátoru otáček. Zvolíte-li 1, 10 % změna regulační odchylky (tj. žádaná hodnota – skutečná hodnota) způsobí změnu výstupu regulátoru otáček o 10 % jmenovitého kroutícího momentu.

Poznámka: Velký zisk může způsobit kmitání otáček.

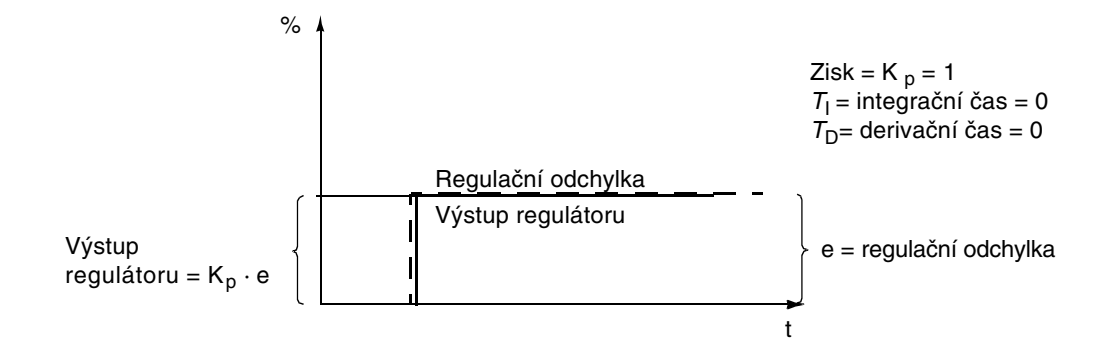

Obrázek 6-10: Výstup regulátoru otáček po skoku reg. odchylky, když reg. odchylka zůstává konstantní.

23.02 INTEGRATION Integrační čas definuje, jak se mění výstup regulátoru otáček, když je regulační odchylka konstantní. Čím kratší je integrační čas, tím rychleji je **TIME** pokrčující regulační odchylka opravená. Příliš krátký integrační čas dělá requlaci nestabilní.

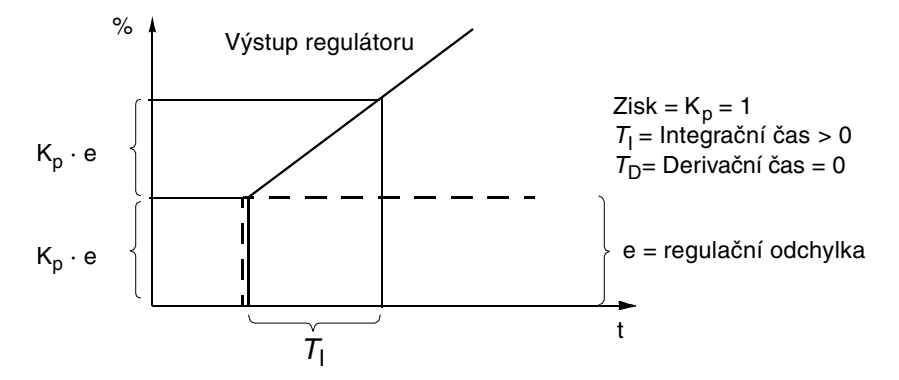

Obrázek 6-11: Výstup regulátoru otáček po skoku reg. odchylky, když regulační odchylka zůstává konstantní.

23.03 DERIVATION Derivační akce zvýší výstup regulátoru, mění-li se regulační odchylka. Čím **TIMF** delší je regulační odchylka, tím více je zvýšen výstup regulátoru otáček v průběhu této změny. Derivace dělá regulaci více reagující na změny. Je-li derivační čas nastaven na nulu, regulátor pracuje jako PI regulátor, jinak jako PID regulátor.

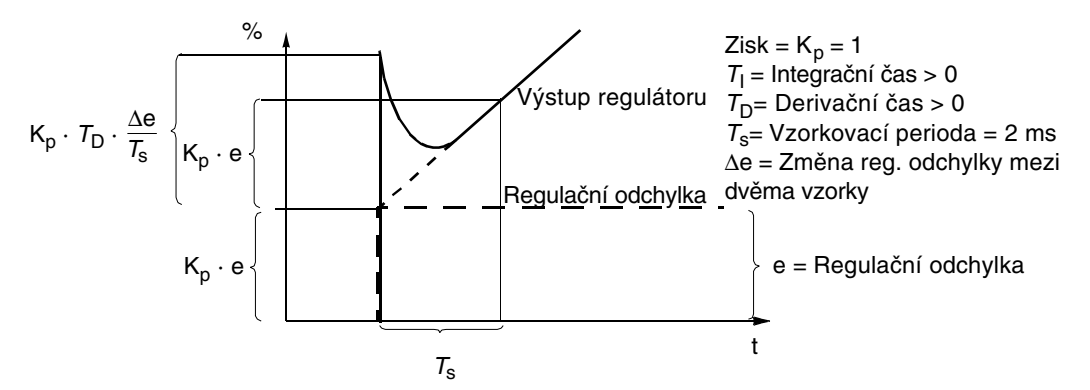

Obrázek 6-12: Výstup regulátoru otáček po skoku reg. odchylky, když reg. odchylka zůstává konstantní.

Poznámka: Měnit tento parametr se doporučuje pouze tehdy, je-li použit impulsní snímač otáček.

23.04 ACC **COMPENSATION**  Derivační čas pro kompenzaci zrychlení. Abychom kompenzovali setrvačnost v průběhu zrychlení, přičítá se derivace žádané hodnoty k výstupu regulátoru otáček. Princip derivační akce je popsán výše v 23.03 DERIVATION TIME.

Jako všeobecné pravidlo, nastavte tento parametr na 50 % až 100 % ze součtu mechanických časových konstant motoru a poháněného zařízení.

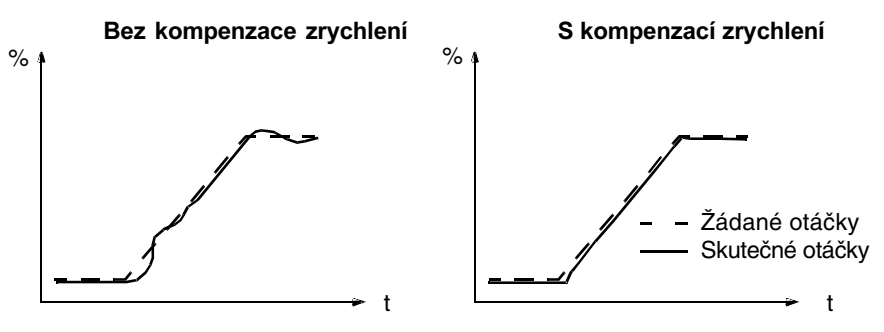

Obrázek 6-13: Odezva otáček, když je zrychlována zátěž s velkou setrvačností podle rampy.

Poznámka: AUTOTUNE RUN inicializuje tento parametr na 50 % mechanické časové konstanty.

23.05 SLIP GAIN Definuje zisk pro skluz. 100 % znamená plnou kompenzaci skluzu; 0 % znamená žádnou kompenzaci skluzu. Výchozí nastavení je 100 %. Jiná hodnota může být nastavena, když se vyskytuje chyba otáček přes plnou kompenzaci skluzu.

Příklad: Žádaná hodnota 1000 /min je zadána do pohonu. Přes plnou kompenzaci skluzu (SLIP GAIN = 100 %), ruční otáčkoměr ukazuje otáčky hřídele motoru 998 /min. Statická chyba otáček je tedy 1000 /min – 998/min = 2 /min. Abychom vykompenzovali tuto chybu, musíme zvýšit zisk pro kompenzaci skluzu. Při 106 % hodnoty zisku neexistuje žádná statická chyba otáček.

23.06 AUTOTUNE Regulátor otáček ACS 600 může být naladěn automaticky provedením samočinného ladícího chodu. Mechanická setrvačnost zátěže je vzata do **RUN** úvahy pro parametry GAIN, INTEGRATION a ACC COMPENSATION. Systém je naladěn, aby byl podkompenzovaný spíše než překompenzovaný.

Pro provedení automatického naladění:

- · Točte s motorem na konstantní otáčky od 20 do 70 % jmenovitých otáček.
- · Změňte parametr 23:06 AUTOTUNE RUN na "YES".

Po provedení automatického naladění se hodnota tohoto parametru vrátí na "NO".

Poznámka: Automatické naladění je možné provést pouze, když je pohon v chodu. Zátěž motoru musí být k němu připojená. Nejlepších výsledků dosáhneme, když motor běží na 20 až 40 % jmenovitých otáček před startem automatického ladění.

UPOZORNĚNÍ! Motor se bude zrychlovat od 10 % jmenovitých otáček po 10 ... 20 % skocích kroutícího momentu bez jakékoliv rampy v průběhu této procedury. UJISTĚTE SE, ZDA JE BEZPEČNÉ TOČIT S MOTOREM PŘED PROVEDENÍM AUTOMATICKÉHO LADĚNÍ!

## Skupina 24: Řízení kroutícího momentu

Skupina je viditelná pouze, je-li zvoleno makro řízení momentu. Je neviditelná v režimu skalárního řízení.

Nastavení těchto parametrů mohou být měněna při pohonu ACS 600 v chodu. Sloupeček rozsah/jednotka v tabulce 6-15 ukazuje dovolená nastavení parametrů. Následující text vysvětluje parametry v detailech.

Tabulka 6-15: Skupina 24.

| <b>Parametr</b>  | Rozsah/jednotka           | <b>Popis</b>                                            |
|------------------|---------------------------|---------------------------------------------------------|
| 1 TORQ RAMP UP   | $0.00$ s $\dots$ 120.00 s | Čas pro žádanou hodnotu z 0<br>na jmenovitý moment.     |
| 2 TORQ RAMP DOWN | $0.00$ s $\dots$ 120.00 s | Čas pro žádanou hodnotu<br>ze jmenovitého momentu na 0. |

24.01 TORQ RAMP Definuje požadovaný čas,za který by žádaná hodnota kroutícího momentu stoupla z nuly na jmenovitou hodnotu.  $\iota$ 

24.02 TORQ RAMP Definuje požadovaný čas,za který by žádaná hodnota kroutícího momentu klesla ze jmenovité hodnotu na nulu. **DOWN** 

## Skupina 25: Kritické otáčky

Nastavení těchto parametrů mohou být měněna při pohonu ACS 600 v chodu. Sloupeček rozsah/iednotka v tabulce 6-16 ukazuje dovolená nastavení parametrů. Následující text vysvětluje parametry v detajlech.

V režimu skalárního řízení je rozsah kritických otáček nastaven v HZ.

Poznámka: V makru PID regulace (viz parametr 99.02 APPLICATION MACRO) se kritické otáčky nepoužívají.

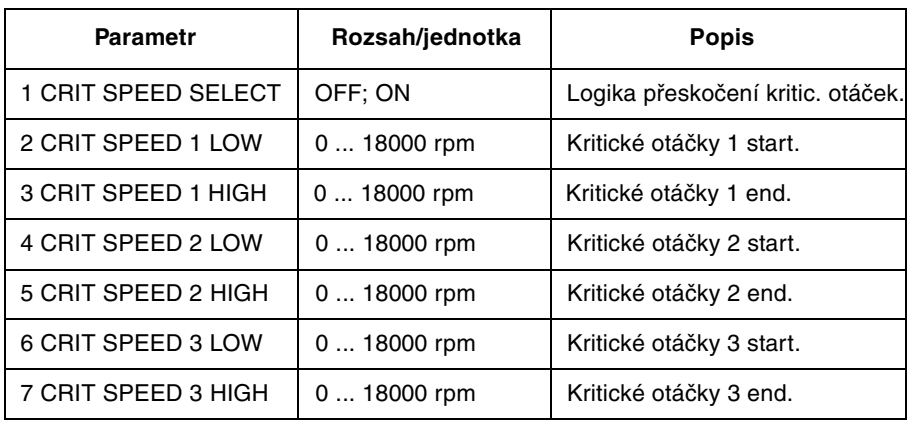

Tabulka 6-16: Skupina 25.

Poznámka: Použití funkce vyřazení kritických otáček v aplikacích s uzavřenou smyčkou způsobí, že systém bude kmitat, jestliže budou žádané otáčky v pásmu kritických otáček.

Poznámka: Hodnota dolních otáček nemůže být vyšší než horní otáčky steiného pásma.

V některých mechanických soustavách může určitý rozsah otáček způsobit problémy s rezonancí. S touto skupinou parametrů je možné nastavit tři různé rozsahy otáček, které ACS 600 přeskočí, Je žádoucí, aby parametr 25.04 CRIT SPEED 2 LOW byl yvšší než parametr 25.03 CRIT SPEED 1 HIGH. stejně jako LOW parametr kterékoliv sady byl nižší než HIGH parametr stejné sady. Sady se mohou přesahovat, ale potom bude skok z nižší hodnoty LOW na vyšší hodnotu HIGH.

Pro aktivaci nastavení kritických otáček, nastavte parametr 25.01 CRIT SPEED SELECT na "ON".

Poznámka: Nastavte nepoužité kritické otáčky na 0 /min.

Příklad: Systém ventilátoru má špatné vibrace od 540 /min do 690 /min a od 1380 /min do 1560 /min. Nastavte parametry následovně:

- 2 CRIT SPEED 1 LOW 540 /min
- 3 CRIT SPEED 1 HIGH 690 /min
- 4 CRIT SPEED 2 LOW 1380 /min
- 5 CRIT SPEED 2 HIGH 1560 /min

Jestliže v důsledku ložiska se objeví další rezonance při 1020 ... 1080 /min, tabulka kritických rychlostí může být doplněna následovně:

- 6 CRIT SPEED 3 LOW 1020 /min
- 7 CRIT SPEED 3 HIGH 1080 /min

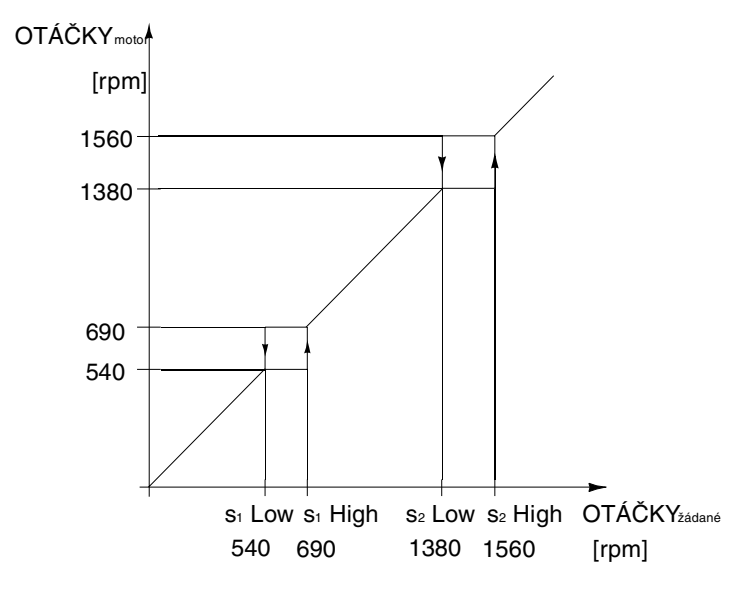

Obrázek 6-14: Příklad nastavení kritických otáček ve ventilátorovém systému trpícím problémy s vibrací v rozsazích otáček 540 ... 690 /min a 1380 ... 1560 /min.

# Skupina 26: Řízení motoru

Nastavení parametrů této skupiny nemůže být měněno za chodu pohonu s ACS 600. Sloupeček rozsah/jednotka v tabulce 6-17 ukazuje dovolená nastavení parametrů. Následující text vysvětluje parametry v detailech.

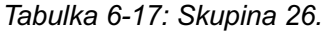

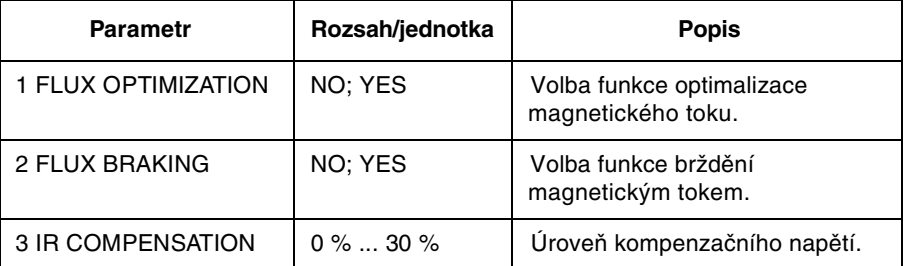

26.01 FLUX Celková spotřeba energie a hluk může být snížen změnou velikosti **OPTMALIZATION** magnetického toku v závislosti na okamžité zátěži. Optimalizace magnetického toku by měla být aktivována u pohonů, které obvykle pracují pod jmenovitou zátěží.

> Optimalizace magnetického toku nemůže být zvolena v režimu skalárního řízení (viz parametr 99.04 MOTOR CTRL MODE).

26.02 FLUX BRAKING ACS 600 může provést rychlejší zpomalení zvýšením magnetického toku motoru, je-li to potřebné, namísto omezení zpomalovací rampy. Zvýšením magnetického toku motoru, energie mechanické soustavy se mění v motoru na tepelnou energii.

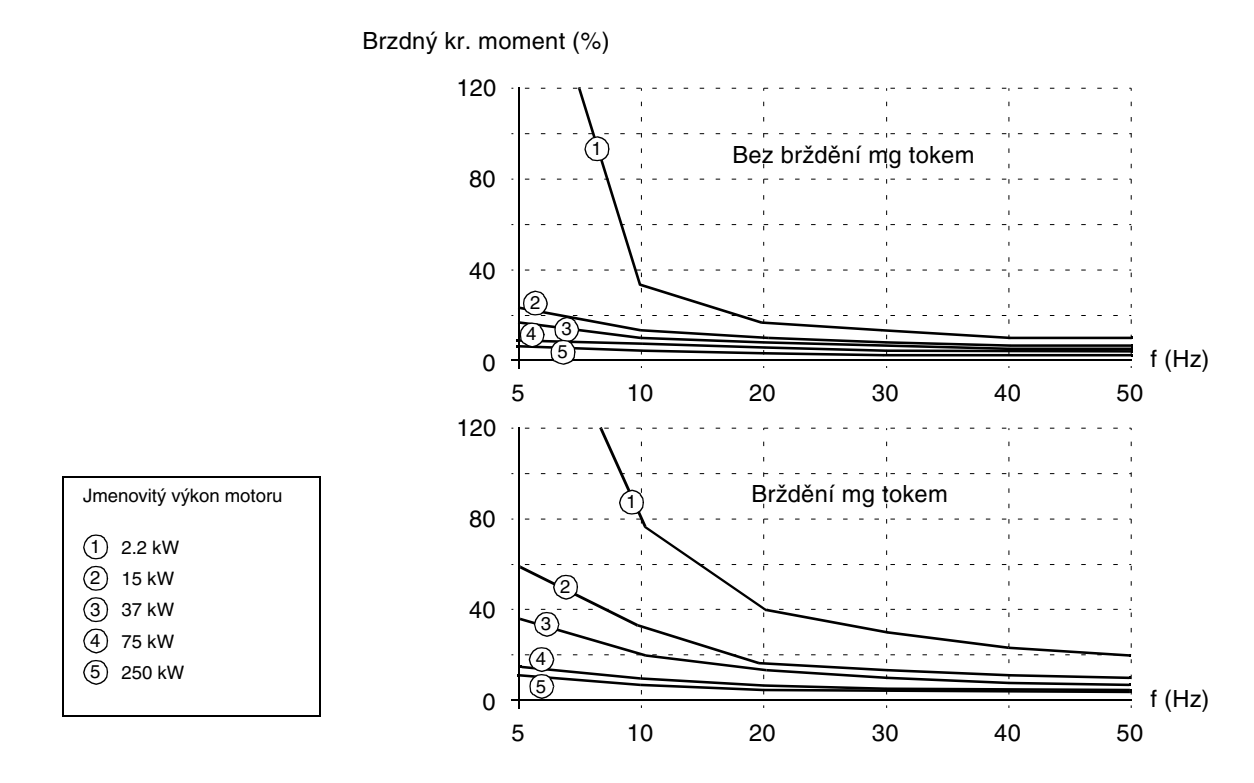

Obrázek 6-15: Brzdný kroutící moment motoru v procentech jmenovitého kroutícího momentu jako funkce výstupní frekvence.

Brždění magnetickým tokem nemůže být zvoleno v režimu skalárního řízení (viz parametr 99.04 MOTOR CTRL MODE).

26.03 **IR COMPENSATION**  Tento parametr je možné nastavit pouze v režimu skalárního řízení.

Tento parametr nastavuje zvláštní relativní napětí, které je dodávané do motoru při nulových otáčkách. Rozsah je 0 ... 30 % jmenovitého napětí motoru. IR kompenzace zvyšuje rozběhový moment.

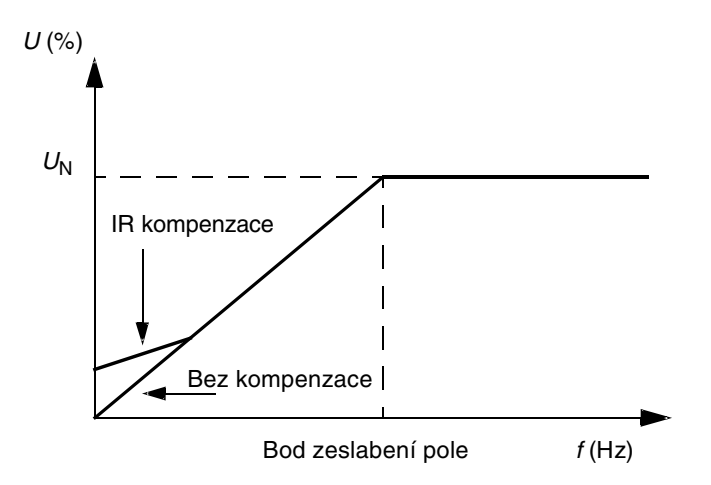

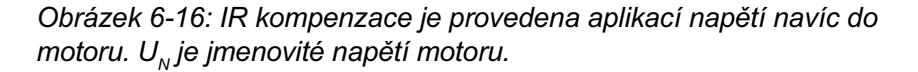

## Skupina 30: Poruchové funkce

Nastavení těchto parametrů mohou být měněna za chodu pohonu ACS 600. Sloupeček rozsah/jednotka v tabulce 6-18 ukazuje dovolená nastavení parametrů. Následující text vysvětluje parametry v detailech.

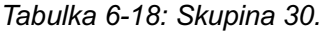

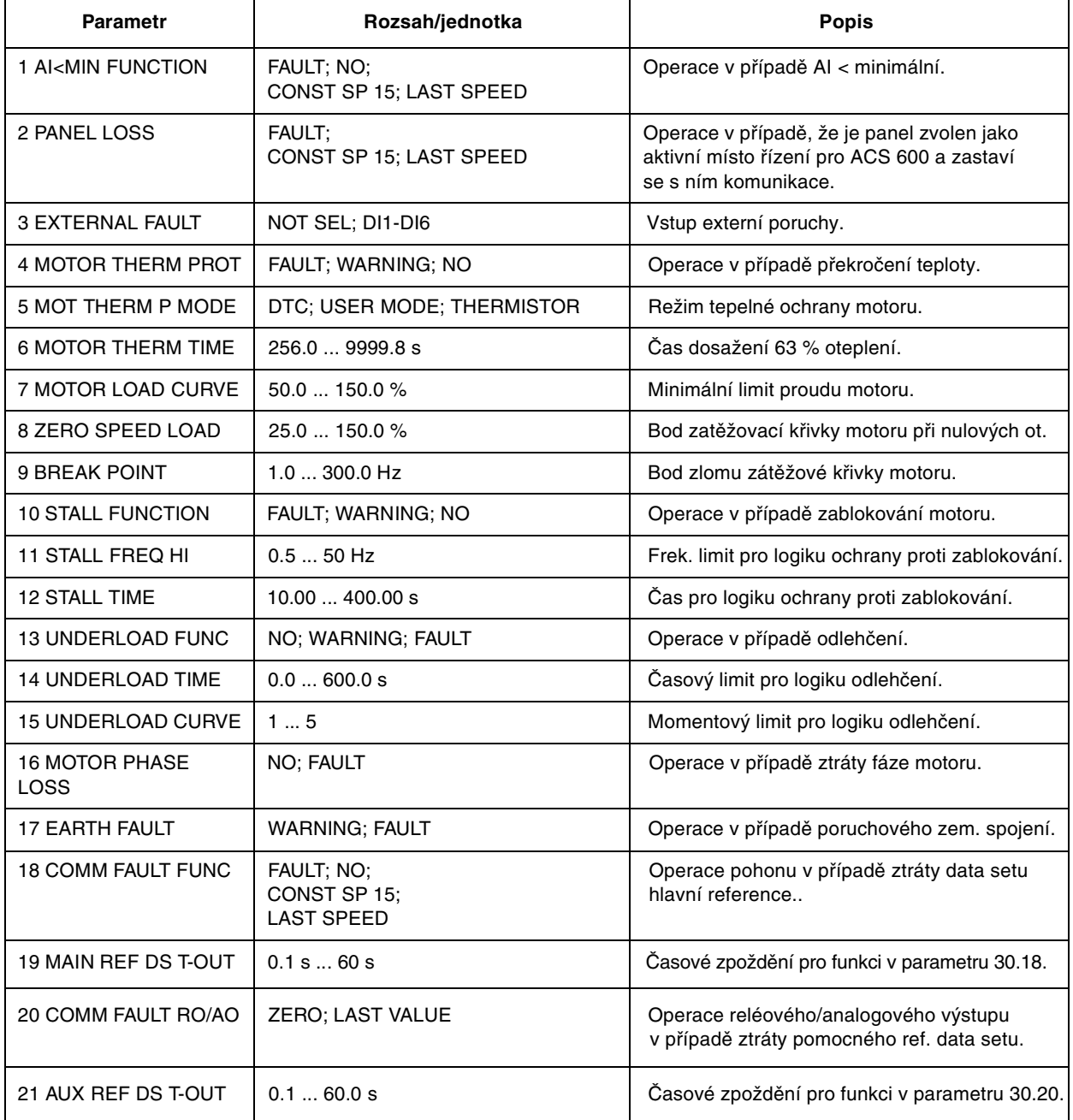

30.01 AI<MIN Tento parametr dovoluje volbu operace v případě, že signál analogového vstupu (AI1, AI2 nebo AI3) spadne pod minimální limit. Minimum je nastaveno **FUNCTION** na 0,5 V / 1 mA nebo více ("žijící nula").

> UPOZORNĚNÍ: Zvolíte-li CONST SP 15 nebo LAST SPEED, ujistěte se, že je bezpečné pokračovat v činnosti po ztrátě signálu na analogovém vstupu.

## **FAIJIT**

Zobrazí se poruchová indikace a motor se zastaví výběhem.

## **NO**

Žádná aktivita se nepožaduje.

#### **CONST SP 15**

Varování je zobrazeno a otáčky se nastaví podle parametru 12.16 CONST SPEED 15.

#### **LAST SPEED**

Varování je zobrazeno a otáčky se nastaví na úroveň, ve které ACS 600 naposledy pracoval. Hodnota je určena jako průměrné otáčky za posledních 10 sekund.

30.02 PANEL LOSS Definuje operaci ACS 600, když ovládací panel, který je zvolen jako místo ovládání, ztratí komunikaci.

> **UPOZORNĚNÍ:** Zvolíte-li CONST SP 15 nebo LAST SPEED, ujistěte se, že je bezpečné pokračovat v činnosti po ztrátě komunikace s ovládacím panelem.

#### **FAULT**

Zobrazí se poruchová indikace (jestliže zde je nějaká komunikace na lince) a ACS 600 se zastaví podle nastavení parametru 21.03 STOP FUNCTION.

#### CONST SP 15

Zobrazí se varování (jestliže zde je nějaká komunikace na lince) a otáčky se nastaví podle parametru 12.16 CONST SPEED 15.

#### **LAST SPEED**

Zobrazí se varování (jestliže zde je nějaká komunikace na lince) a otáčky se nastaví na úroveň, ve které ACS 600 naposledy pracoval. Hodnota je určena jako průměrné otáčky za posledních 10 sekund.

#### 30.03 EXTERNAL **NOT SEL**

**FAULT** 

#### **DI1-DI2**

Tato volba definuje digitální vstup, který je používán pro signál externí poruchy. Když nastane externí porucha, tj. digitální vstup spadne na 0 V ss, ACS 600 se stopne a motor se zastaví výběhem. Poruchové hlášení se objeví na displeji ovládacího panelu.

30.04 MOTOR THERM Tento parametr definuje činnost tepelné ochrany motoru, která chrání motor proti přehřátí. **PROT** 

#### **FAULT**

Zobrazí se varování po dosažení varovné úrovně. Poruchové hlášení se zobrazí a ACS 600 se stopne, když teplota motoru dosáhne 100 % úrovně.

#### **WARNING**

Varovná indikace se zobrazí, když teplota motoru dosáhne varovné úrovně (95 % imenovité hodnoty).

#### **NO**

Žádná aktivita se nepožaduje.

30.05 MOT THERM P Volí režim tepelné ochrany. Tepelná ochrana je postavená buď na tepelném modelu nebo na měření termistorem. **MODE** 

ACS 600 počítá teplotu motoru za použití následujících předpokladů:

- · Motor má teplotu okolí (30 °C), když je ACS 600 připojen na napětí.
- · Oteplení motoru je počítáno podle předpokládané zátěžové křivky (obrázek 6-19). Motor se ohřeje nad jmenovitou teplotu, pracuje-li v oblasti nad křivkou a chladne, pracuje-li pod křivkou. Rychlost oteplení a ochlazení je nastavena parametrem MOTOR THERM TIME.

**UPOZORNĚNÍ:** tepelná ochrana motoru nebude chránit motor, je-li chlazení motoru redukováno kvůli prachu a špíně.

#### **DTC**

Zátěžová křivka DTC (přímé řízení momentu) se používá pro výpočet oteplení motoru. Tepelná časová konstanta motoru se odhaduje pro standardní motor s vlastní ventilací a klecovou kotvou nakrátko jako funkce proudu motoru a počtu pólových dvojic.

Je možné nastavit zátěžovou křivku DTC v parametru 30.07 MOTOR LOAD CURVE, jsou-li podmínky jiné než výše popsané. Parametry 30.06 MO-TOR THERM TIME, 30.08 ZERO SPEED LEVEL a 30.09 BREAK POINT nemohou být přestaveny.

Poznámka: Automaticky vypočítaný model (DTC) nemůže být použitý u ACx 607-0400-3, -0490-5, -0490-6 a vyšších.

### **USER MODE**

V tomto režimu může uživatel definovat činnost tepelné ochrany nastavením parametrů 30.06 MOTOR THERM TIME, 30.08 ZERO SPEED LEVEL a 30.09 BREAK POINT.

## **THERMISTOR**

Tepelná ochrana motoru je aktivována vstupním signálem, založeným na termistoru motoru.

Tento režim vyžaduje, aby byl termistor motoru nebo klidový kontakt termistorového relé zapojen mezi digitální vstup DI6 a +24 V ss. Je-li použito přímé připojení termistoru, digitální vstup dohlíží na přehřátí následovně:

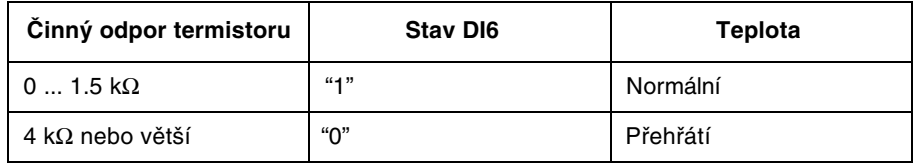

Když je detekováno přehřátí, pohon se zastaví, jestliže je parametr 30.04 MOTOR THERM PROT nastaven na FAULT.

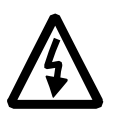

VAROVÁNÍ: Podle IEC 664 vyžaduje připojení termistoru na digitální vstup ACS 600 dvojitou zesílenou izolaci mezi živými částmi motoru a termistorem. Zesílená izolace znamená vůli a deformační vzdálenost 8 mm (zařízení 400/500V střídavé). Nesplňuje-li sestava termistoru tyto podmínky, ostatní vstupy ACS 600 musí být chráněny před dotykem, a nebo musí použito termistorové relé pro oddělení termistoru od digitálního vstupu.

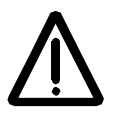

VAROVÁNÍ: Ve standardních aplikačních makrech je digitální vstup 6 zvolen jako zdroj signálu pro volbu konstantních otáček, start/stop nebo signálu umožnění chodu. Změňte tato nastavení před zvolením termistoru v parametru 30.05 MOT THERM P MODE. Jiným slovem, zajistěte, aby nebyl digitální vstup 6 navolen jako zdroj signálu v kterémkoliv jiném parametru, než 30.05 MOT THERM P MODE.
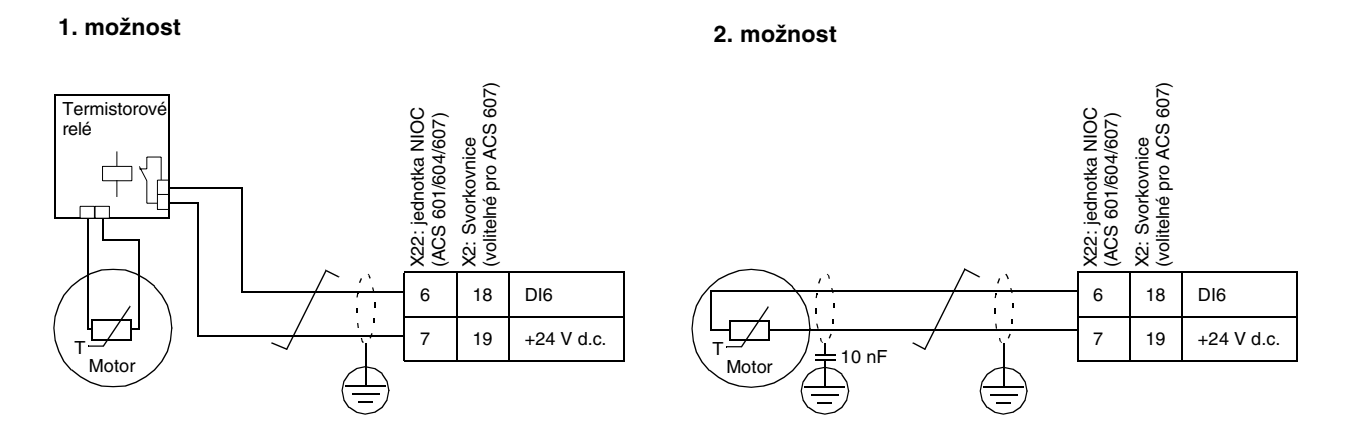

Obrázek 6-17: Zapojení termistoru. 2. možnost: Na motorovém konci kabelu by mělo být stínění uzemněno přes kondenzátor 10 nF. Pokud to není možné, nechejte stínění nezapojené.

30.06 MOTOR THERM Toto je čas, během kterého motor dosáhne oteplení 63 % konečného **TIMF** oteplení. Obrázek 6-18 ukazuje definici tepelné konstanty motoru. Je-li zvolen režim DTC pro tepelnou ochranu motoru, tepelná konstanta motoru může být přečtena v tomto parametru. Tento parametr může být přestavován pouze, je-li parametr 30.05 MOT THERM P MODE nastaven na USER MODE.

> Je-li požadovaná tepelná ochrana podle UL požadavků pro motory třídy NEMA, použijte odhad - tepelná konstanta motoru se rovná 35 x t6 (t6 v sekundách je čas, po který může motor bezpečně pracovat při šestinásobku jmenovitého proudu, dáno výrobcem motoru). Tato tepelná konstanta pro vybavovací křivku u třídy 10 je350 s, pro třídu 20 je 700 s, pro třídu 30 je 1050 s.

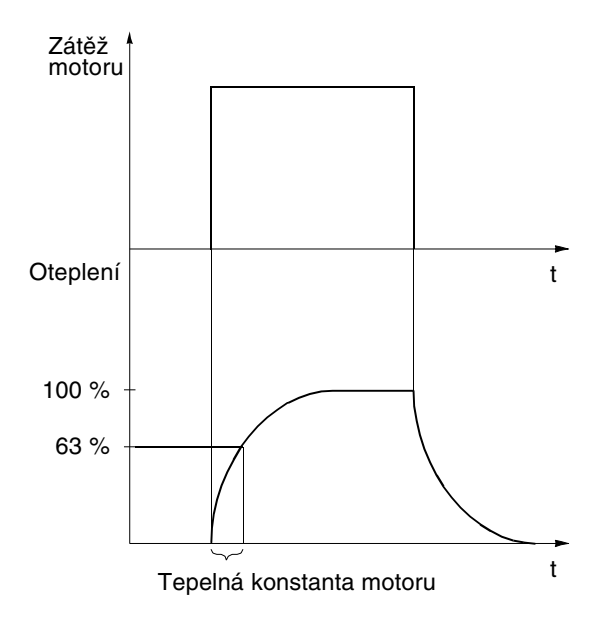

Obrázek 6-18: Tepelná konstanta motoru.

30.07 MOTOR LOAD Zátěžová křivka motoru nastavuje maximální dovolenou pracovní zátěž motoru. Když ji nastavíme na 100 %, maximální dovolená zátěž se rovná **CURVE** hodnotě parametru 99.06 MOTOR NOM CURRENT. Úroveň zátěžové křivky by měla být přestavena v případě, že je teplota okolí jiná než jmenovitá hodnota.

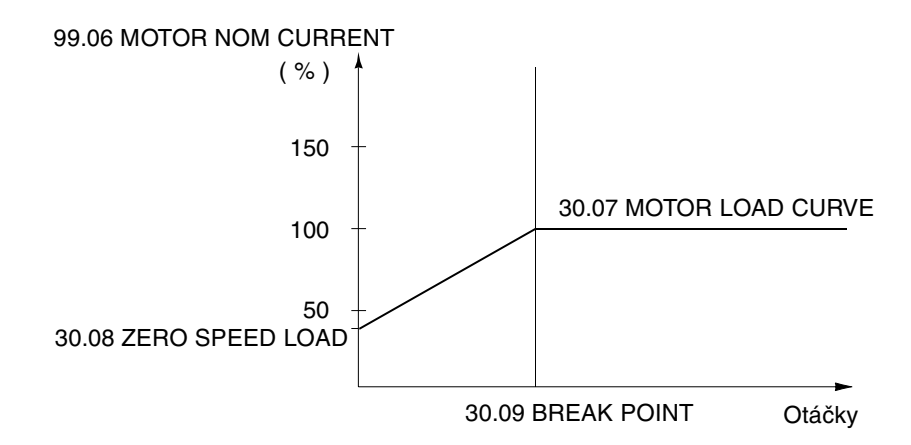

Obrázek 6-19: Zátěžová křivka motoru.

30.08 ZERO SPEED Tento parametr definuje maximální dovolený proud při nulových otáčkách **LOAD** pro definici zátěžové křivky motoru.

30.09 BREAK POINT Tento parametr definuje bod, ve kterém zátěžová křivka motoru začíná klesat z maximální hodnoty, nastavené parametrem 30.07 MOTOR LOAD CURVE na hodnotu parametru 30.08 ZERO SPEED LOAD. Porovnejte s obrázkem 6-19 jako příkladem zátěžové křivky motoru.

 $30.10$ **STALL FUNCTION** 

Tento parametr definuje činnost ochrany proti zablokování. Ochrana je aktivována, platí-li následující podmínky po dobu delší, než je perioda nastavená v parametru 30.12 STALL TIME:

- Kroutící moment motoru je blízko vnitřnímu okamžitému proměnnému  $\bullet$ limitu softwaru řízení motoru, který chrání motor a střídač před přehřátím nebo motor před zničením.
- · Výstupní frekvence je pod úrovní, nastavenou parametrem 30.11 STALL FREQ HI.

Ochrana proti zablokování není možná v režimu skalárního řízení (viz parametr 99.04 MOTOR CTRL MODE).

# **FAULT**

Když je ochrana aktivovaná. ACS 600 se zastaví a zobrazí se chybové hlášení

# **WARNING**

Varovné hlášení je zobrazeno. Hlášení zmizí za polovinu času, nastaveného parametrem 30.12 STALL TIME.

# **NO**

Žádná aktivita se nepožaduje.

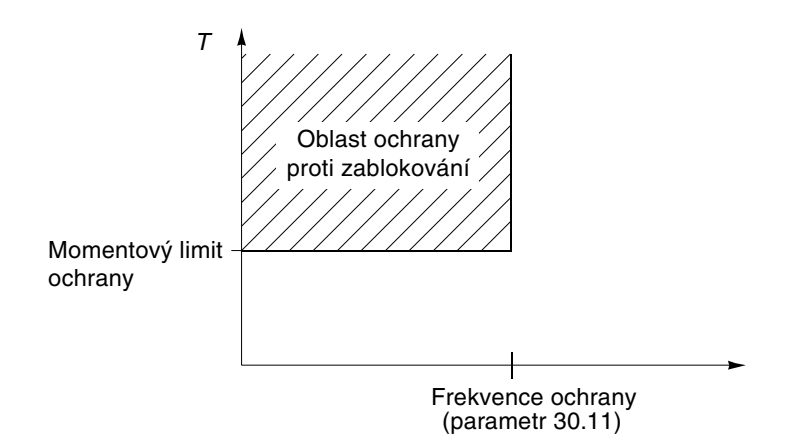

Obrázek 6-20: Ochrana proti zablokování. T je kroutící moment motoru.

- 30.11 STALL FREQ HI Tento parametr nastavuje frekvenci pro funkci ochrany proti zablokování.
	- **30.12 STALL TIME** Tento parametr nastavuje hodnotu času pro funkci ochrany proti zablokování.

30.13 UNDERLOAD Ztráta zátěže motoru může ukazovat na poruchu v procesu. Ochrana je **FUNC** aktivována tehdy, když:

- Kroutící moment motoru spadne pod zátěžovou křivku, zvolenou  $\bullet$ parametrem 30.15 UNDERLOAD CURVE.
- · Tato podmínka trvala déle, než čas, nastavený parametrem 30.14 UN-**DERLOAD TIME.**
- · Výstupní frekvence je vyšší než 10 % imenovité frekvence motoru.

Ochranná funkce přepokládá, že je pohon vybaven motorem o jmenovitém výkonu.

Zvolte "NO; WARNING; FAULT" podle aktivity, které dáváte přednost. Zvolíteli "FAULT", ACS 600 zastaví motor a zobrazí se poruchové hlášení.

Funkce ztráty zátěže není možná v režimu skalárního řízení (viz parametr 99.04 MOTOR CTRL MODE).

30.14 UNDERLOAD Časový limit pro logiku ztráty zátěže.

**TIME** 

30.15 UNDERLOAD Tento parametr poskytuje pět volitelných křivek, jež jsou ukázány na obrázku 6-21. Spadne-li zátěž pod nastavenou křivku na dobu delší, než je čas **CURVE** nastavený parametrem 30.14 UNDERLOAD TIME, ochrana před ztrátou zátěže se aktivuje. Křivky 1 ... 3 dosahují maxima při jmenovitém kmitočtu motoru, nastaveném v parametru 99.07 MOTOR NOM FREQUENCY.

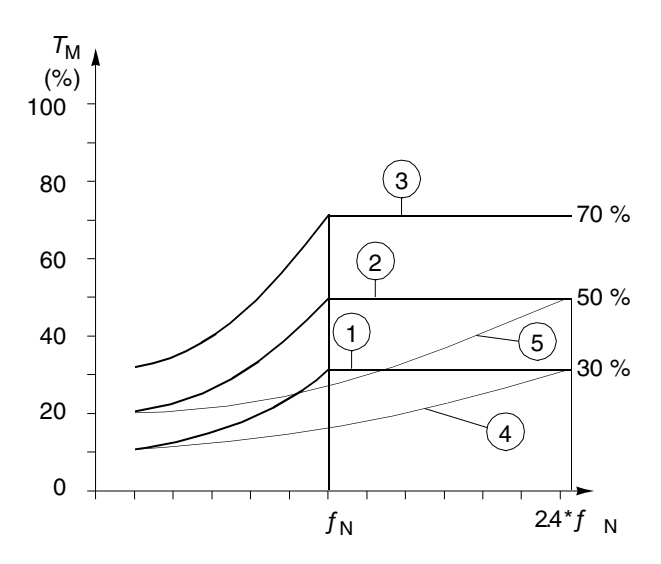

Obrázek 6-21: Typy zátěžových křivek pro logiku ztráty zátěže. T<sub>M</sub> je jmenovitý kroutící moment motoru,  $f_{N}$ je jmenovitá frekvence motoru.

30.16 MOTOR PHASE LOSS

Tento parametr definuje činnost, když se ztratí jedna nebo více fází motoru. Ochrana před ztrátou fáze motoru není možná v režimu skalárního řízení (viz parametr 99.04 MOTOR CTRL MODE).

# **FAULT**

Zobrazí se poruchové hlášení a ACS 600 se zastaví.

# **WARNING**

Zobrazí se varovné hlášení. Pohon pokračuje v činnosti.

30.18 COMM FAULT Tento parametr definuje činnost poté, co se ztratí komunikace po fieldbusu, **FUNC** tj. když pohon selže při přijímání datasetu hlavní nebo pomocné reference. Viz Příloha C - Ovládání pomocí fieldbusu.

> Časové zpoždění pro funkci dohledu je definované parametrem 30.19 MAIN REF DS T-OUT pro dataset hl. reference a 30.21 AUX REF DS T-OUT pro dataset pomocné reference.

> **UPOZORNĚNÍ:** Zvolíte-li CONST SP 15 nebo LAST SPEED, ujistěte se, zda je bezpečné pokračovat v činnosti po ztrátě komunikace s komunikačním modulem.

# **FAULT**

Poruchové hlášení se zobrazí a ACS 600 se zastaví podle nastavení parametru 21.03 STOP FUNCTION.

# **NO**

Žádná aktivita se nepožaduje.

# **CONST SP 15**

Varování je zobrazeno a otáčky se nastaví podle parametru 12.16 CONST SPEED 15

# **LAST SPEED**

Varování je zobrazeno a otáčky se nastaví na úroveň, ve které ACS 600 naposledy pracoval. Hodnota je určena jako průměrné otáčky za posledních  $10$  sekund

30.19 MAIN REF Časové zpoždění pro funkci dohledu nad datasetem hlavní reference. Viz parametr 30.18 COMM FAULT FUNC. DS T-OUT

Výchozí nastavení je 1 s.

 $0.1...60.0 s$ 

30.20 COMM FAULT Tento parametr definuje činnost reléového a analogového výstupu ovládaného fieldbusem po ztrátě komunikace. Viz skupiny parametrů 14:  $RO/AO$ Reléové výstupy, 15: Analogové výstupy a Příloha C – Ovládání fieldbusem. Výchozí nastavení je "ZERO".

> Časové zpoždění pro funkci dohledu je rovné hodnotě parametru 30.21 AUX REF DS T-OUT.

# **ZERO**

Reléový výstup se vypne. Analogový výstup se nastaví na nulu.

# **I AST**

Reléový výstup drží poslední stav před ztrátou komunikace. Analogový výstup dává poslední hodnotu před ztrátou komunikace.

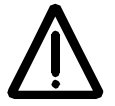

**VAROVÁNÍ:** Po obnovení komunikace nastane okamžitě nastavení reléového a analogového výstupu bez resetování poruchové hlášky.

30.21 AUX REF DS  $T-OUT$  Časové zpoždění pro funkci dohledu nad datasetem pomocné reference. Viz parametr 30.18 COMM FAULT FUNC. Pohon automaticky aktivuje funkci dohledu 60 sekund po zapnutí napájení, je-li dataset pomocné refrence používán, tj. když parametry 90.01 AUX DS REF3, 90.02 AUX DS REF4, nebo 90.03 AUX DS REF5 mají hodnotu jinou než nula.

Aplikační program též používá toto časové zpoždění pro funkci definovanou parametrem 30.20 COMM FAULT RO/AO.

Výchozí nastavení je 1 s.

 $0.1 \quad 60.0 s$ 

Skupina 31: Samočinný reset Nastavení těchto parametrů mohou být měněna za chodu pohonu ACS 600. Sloupeček rozsah/jednotka v tabulce 6-19 ukazuje dovolená nastavení parametrů. Následující text vysvětluje parametry v detailech.

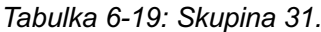

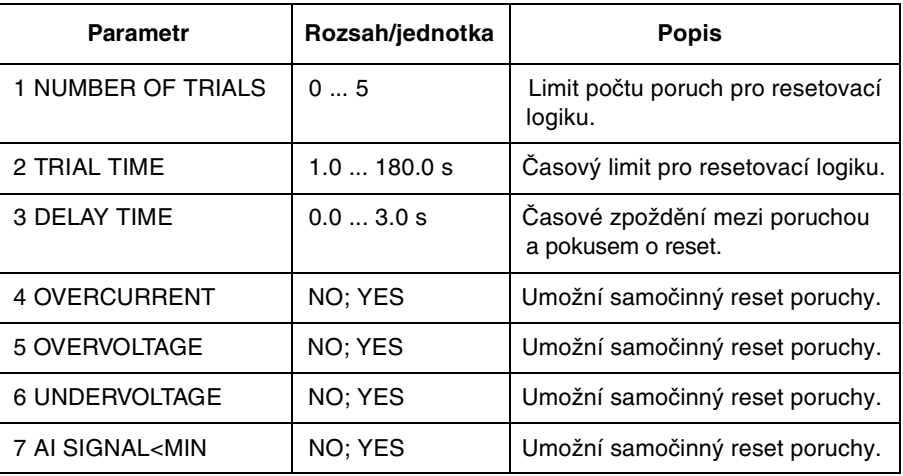

Systém samočinného resetu poruchy resetuje poruchu zvolenou v parametrech 31.04 OVERCURRENT, 31.05 OVERVOLTAGE, 31.06 UNDERVOLTAGE a 31.07 AI SIGNAL<MIN.

- 31.01 NUMBER OF Nastavuje počet povolených automatických resetů za určitý čas. Tento čas je definovaný v parametru 31.02 TRIAL TIME. ACS 600 předchází dalším **TRIALS** samočinným resetům a zůstane stopnutý, dokud není proveden úspěšný reset z ovládacího panelu nebo přes digitální vstup.
- 31.02 TRIAL TIME Čas, ve kterém je povolen omezený počet samočinných resetů. Povolený počet poruch za tuto časovou periodu je daný v parametru 31.01 NUMBER OF TRIALS
- 31.03 DELAY TIME Tento parametr nastavuje čas, po který bude ACS 600 čekat po objevení se poruchy, než přistoupí k resetování. Nastavíme-li nulu, ACS 600 bude resetovat okamžitě. Nastavíme-li hodnotu větší než nula, pohon bude čekat před resetováním.
- 31.04 OVERCURRENT Zvolíte-li "YES", porucha (nadproud motoru) se resetuje automaticky po uplynutí času, nastaveného parametrem 31.03 DELAY TIME a ACS 600 pokračuje v normální práci.
- 31.05 OVERVOLTAGE Zvolíte-li "YES", porucha (přepětí ss sběrnice) se resetuje automaticky po uplynutí času, nastaveného parametrem 31.03 DELAY TIME a ACS 600 pokračuje v normální práci.

31.06 **UNDERVOLTAGE** 

31.07 AI SIGNAL<MIN

Zvolíte-li "YES", porucha (podpětí ss sběrnice) se resetuje automaticky po uplynutí času, nastaveného parametrem 31.03 DELAY TIME a ACS 600 pokračuje v normální práci.

Zvolíte-li "YES", porucha (signál analogového vstupu pod minimální úrovní) se resetuje automaticky po uplynutí času, nastaveného parametrem 31.03 DELAY TIME a ACS 600 pokračuje v normální práci.

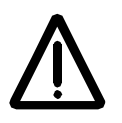

VAROVÁNÍ: Je-li parametr 31.07 AI SIGNAL<MIN umožněn, pohon může opětovně startovat dokonce i po dlouhém zastavení, když se signál na analogovém vstupu obnoví. Zjistěte, zda použití této vlastnosti nemůže způsobit úraz a nebo zničení zařízení.

Skupina 32: Dohled Na stavení těchto parametrů mohou být měněna za chodu pohonu ACS 600. Sloupeček rozsah/jednotka v tabulce 6-20 ukazuje dovolená nastavení parametrů. Následující text vysvětluje parametry v detailech.

Tabulka 6-20: Skupina 32.

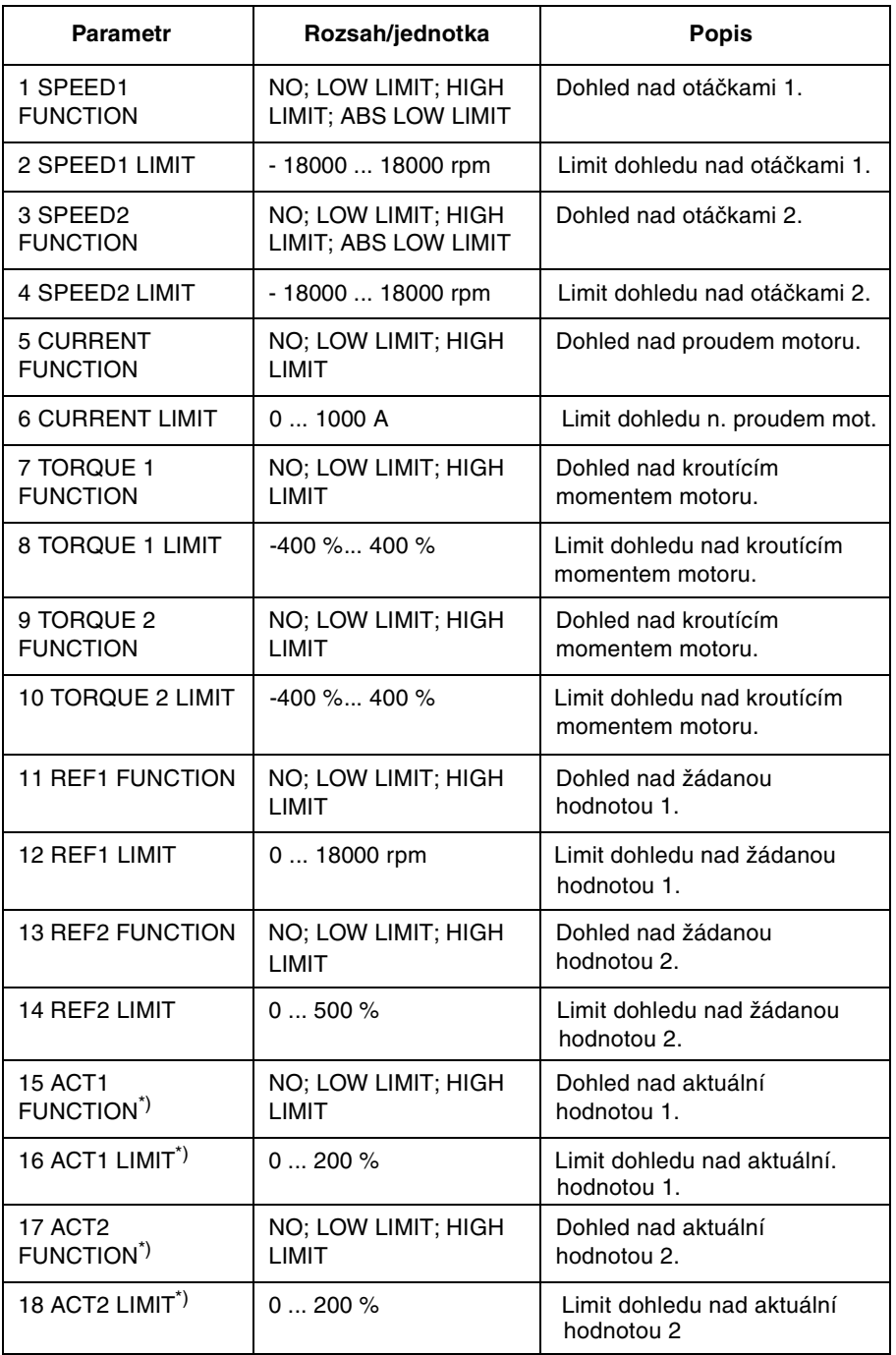

\*) Tyto parametry jsou významné pouze tehdy, je-li zvoleno makro PID regulace.

32.01 SPEED1 **FUNCTION** 

Tento parametr dovoluje aktivovat funkci dohledu nad otáčkami. Reléové výstupy zvolené v parametrech 14.01 RELAY RO1 OUTPUT, 14.02 RELAY RO2 OUTPUT a 14.03 RELAY RO3 OUTPUT se používají na indikaci. spadnou-li otáčky pod (LOW LIMIT) nebo překročí-li (HIGH LIMIT) limit dohledu.

NO Dohled se nepoužívá.

# **LOW LIMIT**

Dohled bude aktivován, když hodnota bude pod nastaveným limitem.

# **HIGH LIMIT**

Dohled bude aktivován, když hodnota bude nad nastaveným limitem.

# speed/rpm ABS LOW LIMIT -ABS LOW LIMIT

# **ABS LOW LIMIT**

Dohled bude aktivován, když bude hodnota pod nastaveným limitem. Dohled je prováděn v obou směrech otáčení, vpřed i vzad (viz šrafovaná plocha vlevo).

- 32.02 SPEED1 LIMIT Limit dohledu nad otáčkami nastavitelný od -18000/min do 18000/min.
	- 32.03 SPEED2 Porovnej s parametrem 32.01 SPEED1 FUNCTION. **FUNCTION**
- 32.04 SPEED2 LIMIT Limit dohledu nad otáčkami nastavitelný od -18000/min do 18000/min.
	- 32.05 CURRENT Dohled nad proudem motoru. Stejné příslušenství jako u parametru 32.01 SPEED1 FUNCTION kromě "ABS LOW LIMIT". **FUNCTION**
	- **32.06 CURRENT** Limit dohledu nad proudem motoru. Nastavení ve skutečných ampérech, nastavitelný mezi 0 A ... 1000 A. **I IMIT**
	- 32.07 TORQUE1 Dohled nad momentem motoru. Stejné příslušenství jako u parametru 32.01 SPEED1 FUNCTION kromě "ABS LOW LIMIT". **FUNCTION**
	- 32.08 TORQUE1 Limit dohledu nad momentem motoru. Nastavení je -400 % ... 400 % imenovitého kroutícího momentu motoru. **I IMIT**
	- 32.09 TOROUE2 Dohled nad momentem motoru. Stejné příslušenství jako u parametru 32.01 SPEED1 FUNCTION kromě "ABS LOW LIMIT". **FUNCTION**
	- 32.10 TOROUE2 Limit dohledu nad momentem motoru. Nastavení je -400 % ... 400 % LIMIT jmenovitého kroutícího momentu motoru.

 $32.11$ Dohled nad žádanou hodnotou 1. Stejné příslušenství jako u parametru **REF1 FUNCTION** 32.01 SPEED1 FUNCTION kromě "ABS LOW LIMIT".

32.12 REF1 LIMIT Limit dohledu nad žádanou hodnotou 1 nastavitelný od 0 do 18 000 /min.

 $32.13$ Dohled nad žádanou hodnotou 2. Stejné příslušenství jako u parametru 32.01 SPEED1 FUNCTION kromě "ABS LOW LIMIT". **REF2 FUNCTION** 

32 14 RFF2 | IMIT Limit dohledu nad žádanou hodnotou 2 nastavitelný od 0 do 200 %.

 $32.15$ Dohled nad aktuální hodnotou 1. Stejné příslušenství jako u parametru 32.01 **ACT1 FUNCTION** SPEED1 FUNCTION kromě toho, že relé RO3 nemůže být použito a "ABS LOW LIMIT".

32.16 ACT1 LIMIT Limit dohledu nad aktuální hodnotou 1 nastavitelný od 0 do 200 %.

Dohled nad aktuální hodnotou 2. Stejné příslušenství jako u parametru 32.01  $32.17$ SPEED1 FUNCTION kromě toho, že relé RO3 nemůže být použito a "ABS **ACT2 FUNCTION** LOW LIMIT".

Limit dohledu nad aktuální hodnotou 2 nastavitelný od 0 do 200 %. 32.18 ACT2 LIMIT

## Skupina 33: Hodnoty těchto parametrů nemohou být měněny. Sloupeček rozsah/jednotka **Informace** v tabulce 6-21 ukazuje dovolená nastavení parametrů. Následující text vysvětluje parametry v detailech.

Tabulka 6-21: Skupina 33.

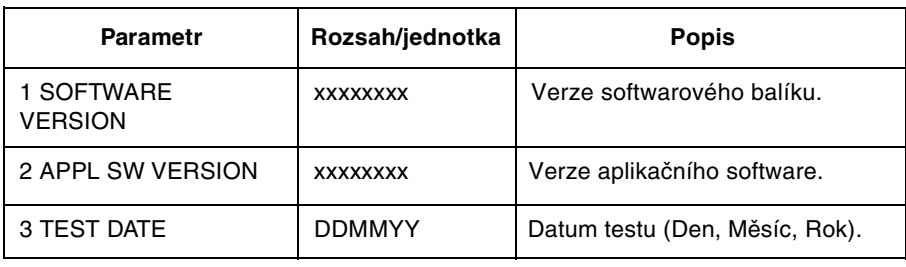

33.01 SOFTWARE Tento parametr zobrazuje typ a verzi firmwarového balíku nahraného do ACS 600. **VERSION** 

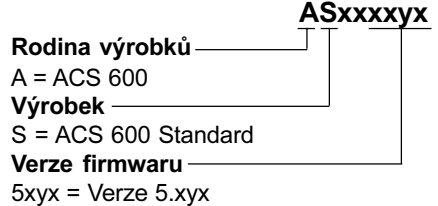

33.02 APPL SW Tento parametr zobrazuje typ a verzi aplikačního programu vašeho ACS 600. **VERSION** 

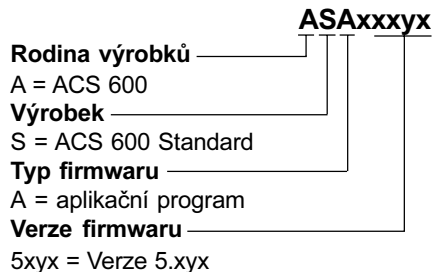

33.03 TEST DATE Tento parametr zobrazuje datum továrního testu vašeho ACS 600.

# Skupina 34: Procesní rychlost

Nastavení těchto parametrů mohou být měněna za chodu pohonu ACS 600. Sloupeček rozsah/jednotka v tabulce 6-22 ukazuje dovolená nastavení parametrů. Následující text vysvětluje parametry v detailech.

Tabulka 6-22: Skupina 34.

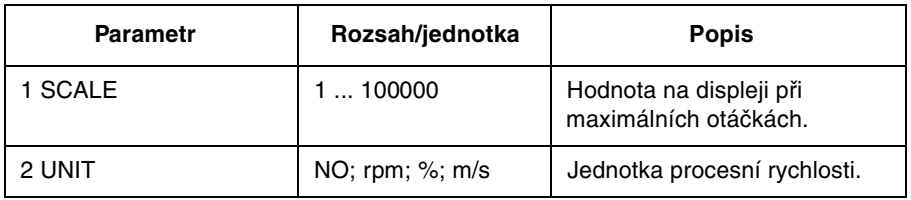

Tento parametr dává do poměru procesní rychlost a otáčky motoru. Hodnota 34.01 SCALE tohoto parametru souvisí s větší hodnotou z absolutních hodnot parametrů 20.02 MIXIMUM SPEED nebo 20.01 MINIMUM SPEED. Procesní rychlost je zobrazována s jednou desetinou.

> Když je hodnota tohoto parametru nastavena na 1, možné hodnoty zobrazené procesní rychlosti jsou 0.1, 0.2, 0.3 ... 0.9, 1.0. Hodnota 1.0 odpovídá např. 1500 %min, jsou-li nastavené jako maximální otáčky a absolutní hodnota minimálních otáček je menší.

#### 34.02 UNIT NO; rpm; %; m/s

Možné volby pro jednotky procesní rychlosti jsou "NO" (žádné jednotky se nezobrazí), rpm (/min), % maximálních otáček motoru nebo m/s.

# Skupina 40: PID regulace

Tyto parametry mohou být viděny jedině tehdy, když je zvoleno makro PID requiace.

Nastavení těchto parametrů mohou být měněna za chodu pohonu ACS 600. Sloupeček rozsah/jednotka v tabulce 6-23 ukazuje dovolená nastavení parametrů. Následující text vysvětluje parametry v detajlech.

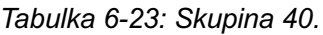

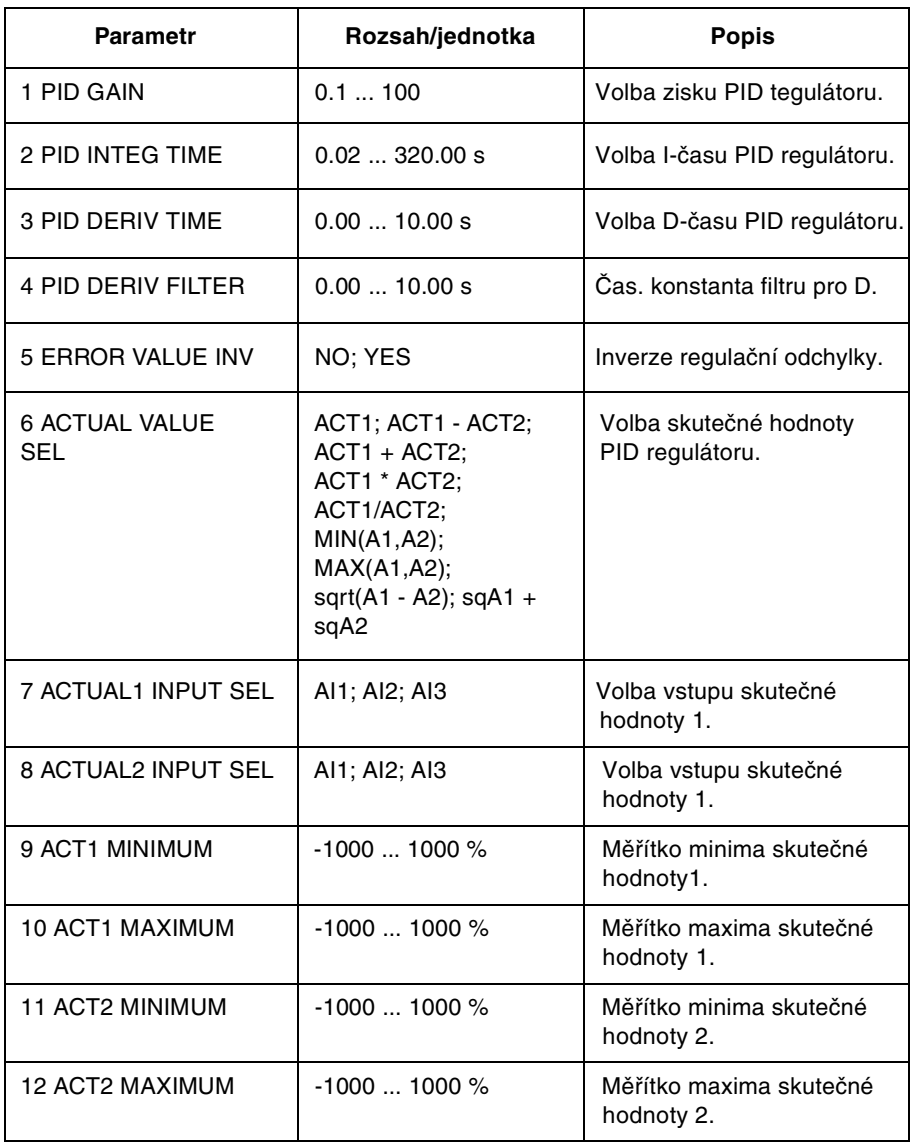

Makro PID regulace dovoluje ACS 600 vzít signál žádané hodnoty (nastavovací bod) a signál skutečné hodnoty (zpětná vazba) a automaticky nastavit otáčky pohonu tak, aby skutečná hodnota dosáhla žádané hodnoty. Minimální a maximální hodnoty výstupu PID regulátoru jsou stejné jako parametry 20.01 MINIMUM SPEED a 20.02 MAXIMUM SPEED.

40.01 PID GAIN Tento parametr definuje zisk PID regulátoru. Rozsah nastavení je 0,1...100. Zvolíte-li 1, pak 10 % změna regulační odchylky způsobí, že výstup PID regulátoru se změní o 10 %. Je-li 20.02 MAXIMUM SPEED nastaven na 1500 /min, aktuální žádané otáčky se změní o 150 /min. Tabulka 6-24 uvádí seznam několika příkladů nastavení zisku a výsledné změny otáček při 10 % a 50 % změně regulační odchylky.

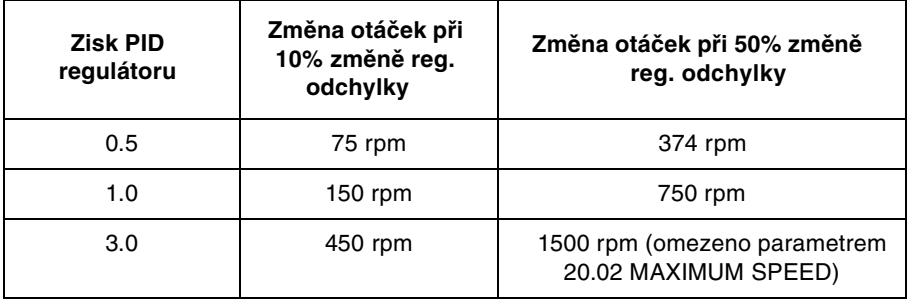

Tabulka 6-24: Nastavení zisku (Maximální otáčky jsou 1500 /min).

# **40.02 PID INTEG TIME**

Definuje čas, za který je dosažen maximální výstup, existuje-li konstantní regulační odchylka a zisk je 1. Integrační čas 1 s znamená, že 100 % změna bude dosažena za 1 s.

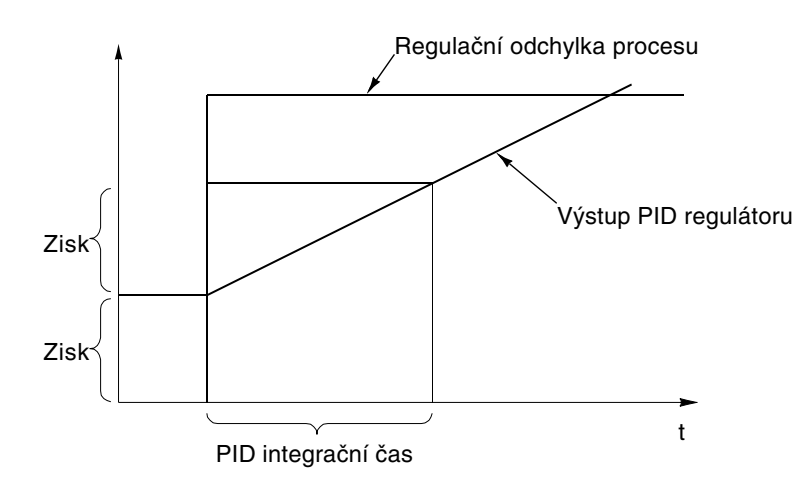

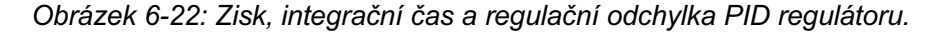

**40.03 PID DERIV** Derivace se počítá podle dvou následujících hodnot reg. odchylky ( $E_{\nu}$ , a  $E_{\nu}$ ) podle následujícího vzorce: **TIME** 

> PID DERIV TIME. ( $E_{K-1}$  -  $E_K/T_s$ , kde T<sub>s</sub> = 12 ms vzorkovacího času. Na příklad, je-li 10 % skok regulační odchylky, výstup PID regulátoru stoupne o:

PID DERIV TIME. 10 %/T.

Derivace je filtrována 1-pólovým filtrem. Časová konstanta filtru je definovaná v parametru 40.04 PID DERIV FILTER.

**40.04 PID DERIV** Časová konstanta filtru. **FII TFR** 

40.05 ERROR VALUE

Tento parametr dovoluje invertovat regulační odchylku (a tak i činnost PID regulátoru). Normálně zvýšení skutečné hodnoty (zpětné vazby) způsobí *INV* snížení otáček, Je-li požadováno, aby zvýšení regulační odchylky způsobilo zvýšení otáček, nastavte inverzi na "YES".

### 40.06 ACTUAL VALUE ACT1; ACT1 - ACT2; ACT1 + ACT2; ACT1\*ACT2; ACT1/ACT2; MIN(A1.A2): MAX(A1.A2): sart(A1-A2): saA1 + saA2 **SEL**

Zdroj aktuálního signálu pro PID regulátor procesu je volen tímto parametrem. Volba ACT1 nastavuje analogový vstup AI1, AI2 nebo AI3 jako signál skutečné hodnoty. Nastavení parametru 40.07 ACTUAL 1 INPUT SEL určuje použitý vstup. Nastavení parametru 40.08 ACTUAL 2 INPUT SEL určuje hodnotu ACT2, která je použitá ve volbě skutečné hodnoty pro PID regulátor spolu s ACT1. ACT1 a ACT2 jsou kombinované rozdílem, součtem, násobkem nebo jinou výše uvedenou funkcí.

V seznamu voleb hodnot parametru A1 znamená ACT1 a A2 znamená ACT2. MIN(A1,A2) nastavuje hodnotu parametru buď na ACT1 nebo ACT2 v závislosti na tom, která má menší hodnotu. Sgrt(A1-A2) nastavuje hodnotu parametru na druhou odmocninu z (ACT1 - ACT2). SgA1 + sgA2 nastavuje hodnotu parametru na odmocninu ACT1 plus odmocninu ACT2. Použijte funkcí sqrt(A1 - A2) nebo sqA1+sqA2, řídí-li PID regulátor průtok se snímačem tlaku měřícím tlakovou diferenci přes průtokoměr.

40.07 ACTUAL 1 Tento parametr vybírá jeden z analogových vstupů jako signál skutečné hodnoty 1, např. ACT1 použitého v parametru 40.06 ACTUAL VALUE SEL. **INPUT SEL** 

# Al1; Al2; Al3

40.08 ACTUAL 2 Tento parametr vybírá jeden z analogových vstupů jako signál skutečné **INPUT SEL** hodnoty 2, např. ACT2 použitého v parametru 40.06 ACTUAL VALUE SEL.

Al1; Al2; Al3

40.09 ACT1 MINIMUM Minimální hodnota skutečné hodnoty 1. Definovaná jako % z rozdílu mezi maximální a minimální hodnotou zvoleného analogového vstupu. Rozsah nastavení je -1000 % až 1000 %. Srovnejte s parametry skupiny 13 analogové vstupy ohledně nastavení minima a maxima analogového vstupu.

> Hodnota tohoto parametru se vypočítá za použití níže uvedeného vzorce. Minimum skutečné hodnoty se vztahuje k minimu rozpětí skutečné hodnoty.

Minimum ACTUAL 1 =  $\frac{\text{skutečné hodnoty (V nebo mA)} - \text{MINIMUM Al (1, 2 nebo 3)}}{\text{MAXIMUM Al (1, 2 nebo 3)} - \text{MINIMUM Al (1. 2 neho 3)}} \cdot 100 \%$ 

Například: Tlak v potrubním systému se má regulovat mezi 0 a 10 bary. Snímač tlaku má rozpětí od 4 do 8 V pro tlaky mezi 0 a 10 bary. Minimální výstupní napětí snímače je 2 V a maximální je 10 V, takže minimum a maximum analogového vstupu se nastaví na 2 V a 10 V. ACTUAL 1 MINIMUM se vypočítá následovně:

ACTUAL 1 =  $\frac{4 V - 2 V}{10 V - 2 V}$  . 100 % = 25 %

40.10 ACT1 Maximální hodnota skutečné hodnoty 1. Definovaná jako % z rozdílu mezi **MAXIMUM** maximální a minimální hodnotou zvoleného analogového vstupu. Rozsah nastavení je -1000 % až 1000 %. Srovnejte s parametry skupiny 13 analogové vstupy ohledně nastavení minima a maxima analogového vstupu.

> Hodnota tohoto parametru se vypočítá za použití níže uvedeného vzorce. Maximum skutečné hodnoty se vztahuje k maximu rozpětí skutečné hodnoty.

Maximum ACTUAL 1 =  $\frac{\text{skutečné hodnoty (V nebo mA)} - \text{MINIMUM Al (1, 2 nebo 3)}}{\text{MAXIMUM Al (1, 2 nebo 3)} \cdot 100 \%}$ 

Srovnejte s popisem příkladu k parametru 40.09 ACT1 MINIMUM.

ACTUAL 1 MAXIMUM v tomto případě je:

ACTUAL 1 =  $\frac{8 V - 2 V}{10 V - 2 V}$  . 100 % = 75 %

Obrázek 6-23 níže ukazuje tři příklady nastavení měřítek skutečné hodnoty.

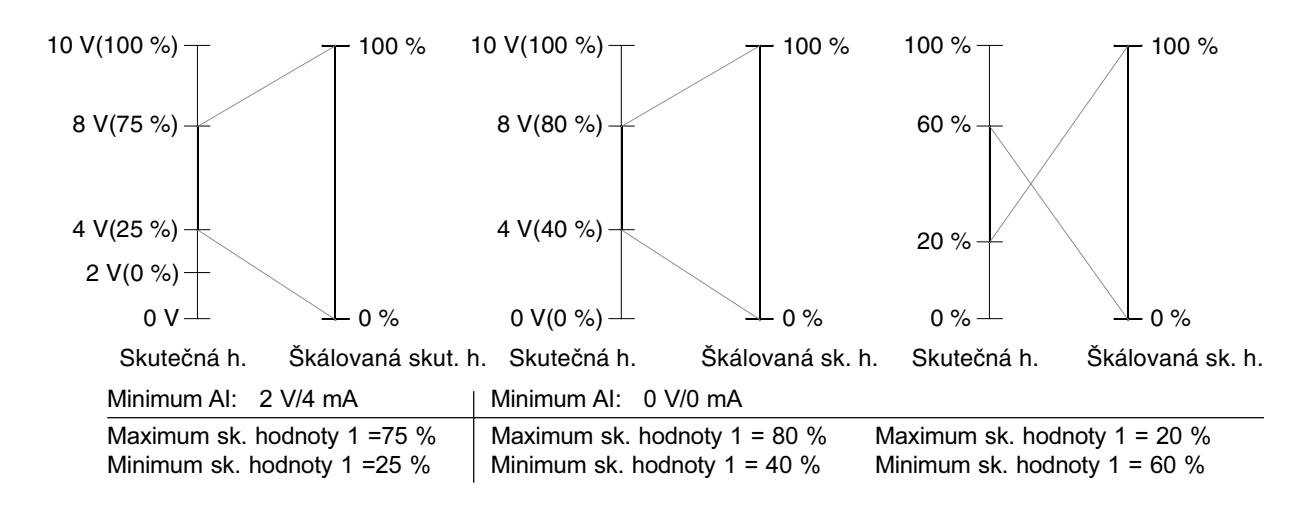

Obrázek 6-23: Skálování skutečné hodnoty.

40.11 ACT2 MINIMUM Srovnei s parametrem 40.09 ACT1 MINIMUM.

> 40.12 ACT2 **MAXIMUM** Srovnei s parametrem 40.10 ACT1 MAXIMUM.

# Skupina 50: Modul snímače otáček

Tyto parametry jsou viditelné a potřebují nastavit pouze tehdy, je-li instalován modul snímače otáček (volitelný) a aktivován v parametru 98.01 ENCODER MODULE.

Parametry ve skupině 50 definují dekódování signálu ze snímače a činnost ACS 600 při poruše snímače nebo modulu NTAC.

Nastavení těchto parametrů zůstane stejné dokonce i tehdy, když se změní aplikační makro.

| <b>Parametr</b>                 | Rozsah                                                          | <b>Popis</b>                                                                                        |
|---------------------------------|-----------------------------------------------------------------|----------------------------------------------------------------------------------------------------|
| 50.01 PULSE NR                  | 029999                                                          | Počet pulsů na otáčku snímače.                                                                      |
| 50.02 SPEED MEAS<br><b>MODE</b> | $A$ $B$ DIR $A$ $\vdots$<br>$A \cdot B$ DIR ; $A \cdot B \cdot$ | Kalkulace pulsů snímače.                                                                            |
| 50.03 ENCODER<br><b>FAULT</b>   | <b>WARNING: FAULT</b>                                           | Činnost ACS 600, je-li<br>detekována porucha snímače<br>nebo porucha komunikace.                    |
| 50.04 ENCODER<br><b>DELAY</b>   | $550000$ ms                                                     | Casové zpoždění pro funkci<br>dohledu nad snímačem<br>(viz parametr 50.03 ENCODER<br>FAULT)         |
| 50.05 ENCODER<br>CHANNEL        | CHANNEL1,<br><b>CHANNEL 2</b>                                   | Kanál, ze kterého čte signál<br>standardní aplikační program<br>z modulu NTAC.                      |
| 50.06 SPEED FB SEL              | INTERNAL:<br><b>ENCODER</b>                                     | Volí zpětnovazební hodnotu<br>otáček používanou pro řízení,<br>kalkulované nebo naměřené<br>otáčky. |

Tabulka 6-25: Parametry skupiny 50.

50.01 PULSE NR Tento parametr nastavuje počet pulsů snímače na jednu otáčku.

# 50.02 SPEED MEAS **MODE**

# A - B DIR

Ch A: Kladné hrany se počítají pro výpočet otáček. Ch B: Směr

# A -

Ch A: Positivní i negativní pulsy se počítají pro výpočet otáček. Ch B: Se nepoužívá.

Tento parametr definuje jak budou počítány pusy ze snímače otáček.

# A - BDIR

Ch A: Positivní i negativní pulsy se počítají pro výpočet otáček. Ch B: Směr

# $A - B -$

Všechny hrany signálů se počítají.

**50.03 ENCODER** Tento parametr definuje činnost ACS 600, je-li zjištěna závada v komunikaci mezi snímačem otáček a modelem interfejsu impulsního snímače otáček FAULT (NTAC) nebo mezi modulem NTAC a měničem ACS 600.

> Funkce dohledu nad impulsním snímačem se aktivuje v jednom z následujících případů:

- 1. Je rozdíl 20 % mezi odhadnutými kalkulovanými otáčkami a naměřenými otáčkami z impulsního snímače.
- 2. Žádné pulsy nebyly přijaty ze snímače po stanovenou dobu (viz parametr 50.04 ENCODER DELAY) a moment motoru je na maximální povolené hodnotě.

# **WARNING**

Varovné hlášení se objeví na displeji.

# **FAULT**

Objeví se poruchové hlášení a ACS 600 zastaví motor.

- 50.04 ENCODER Toto je čas pro funkci dohledu nad impulsním snímačem (viz parametr 50.03 **ENCODER FAULT). DELAY**
- **50.05 ENCODER** Tento parametr definuje optický kanál řídící jednotky, ze kterého standardní aplikační program čte signál přicházející z modulu interfejsu impulsního **CHANNEL** snímače (NTAC).

# **CHANNEL 2**

Signály z modulu impulsního snímače otáček (NTAC) se čtou z kanálu 2 (CH2). Toto nastavení je výchozí a může být použito ve většině případů.

# **CHANNEL 1**

Signály z modulu impulsního snímače otáček (NTAC) se čtou z kanálu 1 (CH1). Modul impulsního snímače (NTAC) musí být zapojen na CH1 místo CH2 v aplikacích, kde je CH2 rezervován pro "Master" stanici (např. v aplikaci Master/Follower). Tento parametr musí být nastaven stejně. Viz také parametr 70.03 CH1 BAUDRATE.

50.06 SPEED EB SEL Tento parametr definuje otáčkovou zpětnou vazbu používanou pro řízení.

# **INTERNAL**

Kalkulovaný odhad otáček se používá jako zpětná vazba otáček.

# **ENCODER**

Skutečné otáčky naměřené impulsním snímačem se používají jako zpětná vazha otáček

# Skupina 51: Komunikační modul

Tyto parametry jsou viditelné a potřebují nastavit pouze tehdy, je-li nainstalován modul adaptéru fieldbusu (volitelný) a aktivován v parametru 98.02 COMM. MODULE LINK. Pro bližší detaily věnujte pozornost manuálu fieldbus modulu.

> Nastavení těchto parametrů zůstává stejné dokonce i tehdy, změníme-li makro.

Skupina 52: Tyto parametry definují základní nastavení pro standardní Modbusovou linku. Standardní Modbus Viz Příloha C – Ovládání pomocí fieldbusu.

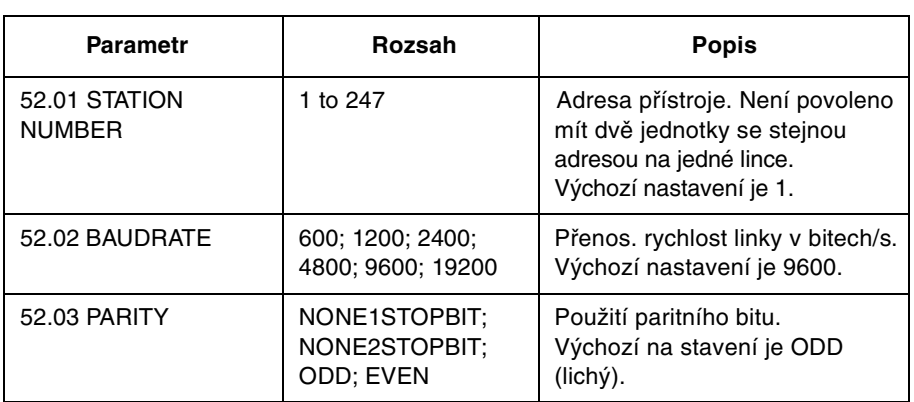

Tabulka 6-26: Parametry skupiny 52.

# Skupina 70: Ovládání **DDCS**

ACS 600 umí komunikovat s externími zařízeními pomocí sériové komunikační linky s protokolem DDCS. Parametry skupiny 70 nastavují adresy uzlů ACS 600 pro DDCS kanály.

Tyto parametry potřebují nastavit jenom v několika určitých speciálních případech, jejichž příklady jsou uvedeny v tabulce níže.

Tabulka 6-27: Parametry skupiny 70.

| <b>Parameter</b>     | Range                      | <b>Description</b>                                                                                                    |
|----------------------|----------------------------|----------------------------------------------------------------------------------------------------|
| 70.01 CHANNEL 0 ADDR | 1125                       | Adresa uzlu pro CH0. Nesmí být 2 uzly<br>se stejnou adresou na jedné lince.<br>Nastavení je nutné změnít, je-li na CH0<br>připojena Master stanice a není<br>automaticky změněna adresa Slave<br>stanice. Příkladem takového Mastra je<br>ABB Advant Controller AC70 nebo<br>jiné ACS 600. |
| 70.02 CHANNEL 3 ADDR | 1254                       | Adresa uzlu pro CH3. Nesmí být dva<br>uzly se stejnou adresou na jedné lince.<br>Typicky nastavení potřebuje změni,<br>když ACS 600 je zapojeno do kruhu,<br>který obsahuje několik ACS 600 a PC<br>s běžícím programem Drive Window®.                                                     |
| 70.03 CH1 BAUDRATE   | 8; 4; 2; 1<br><b>MBITS</b> | Komunikační rychlost optického<br>kanálu 1. Typicky nastavení potřebuje<br>změnit jedině, když modul impulsního<br>snímače (NTAC) je připojen na CH1<br>místo CH2. Potom musí být rychlost<br>nastavena na 4 Mbity. Viz také parametr<br>50.05 ENCODER CHANNEL.                            |

# Skupina 90: D SET **REC ADDR**

Tyto parametry jsou viditelné a potřebují nastavit pouze tehdy, je-li aktivována komunikace po fieldbusu v parametru 98.02 COMM. MODULE LINK.

Na nastavené těchto parametrů nemá vliv změna makra.

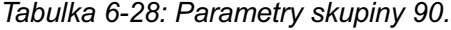

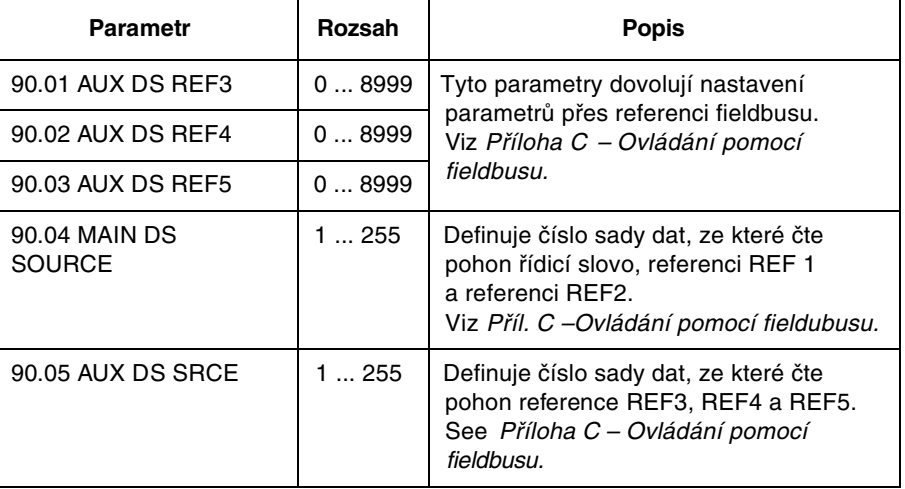

### Skupina 92: D SET TR ADDR Tyto parametry jsou viditelné a potřebují nastavit pouze tehdy, je-li aktivována komunikace po fieldbusu v parametru 98.02 COMM. MODULE LINK.

Nastavení těchto parametrů zůstává stejné dokonce i tehdy, změníme-li makro.

| <b>Parametr</b>           | Rozsah                             | <b>Popis</b>                                                                                                    |
|---------------------------|------------------------------------|----------------------------------------------------------------------------------------------------|
| 92.01 Main DS Status Word | 302 (pevně<br>nast, není<br>vidět) | Tyto parametry definují hlavní a pmocný  <br>data set aktuálních signálů, posílaných<br>z ACS 600 do fieldbus master stanice. |
| 92.02 MAIN DS ACT1        | 09999                              | Viz Příloha C - Ovládání pomocí<br>fieldbusu.                                                                                 |
| 92.03 MAIN DS ACT2        | 09999                              |                                                                                                    |
| 92.04 AUX DS ACT3         | 09999                              |                                                                                                    |
| 92.05 AUX DS ACT4         | 09999                              |                                                                                                    |
| 92.06 AUX DS ACT5         | 09999                              |                                                                                                    |

Tabulka 6-29: Parametry skupiny 92.

# Skupina 96: Externí analogové výstupy

Tyto parametry isou viditelné a mohou být nastavovány pouze tehdy, když ie instalován volitelný analogový modul (NAIO) a když je aktivovaný nastavením parametru 98.06 AI/O EXT MODULE na UNIPOLAR PRG nebo na BIPOLAR PRG. Tyto parametry definují obsah a zacházení s analogovými výstupními signály modulu.

Sloupeček rozsah/jednotka v níže uvedené tabulce ukazuje parametry. Text. který následuie tabulku vysvětluie parametry v detailech.

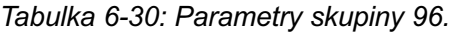

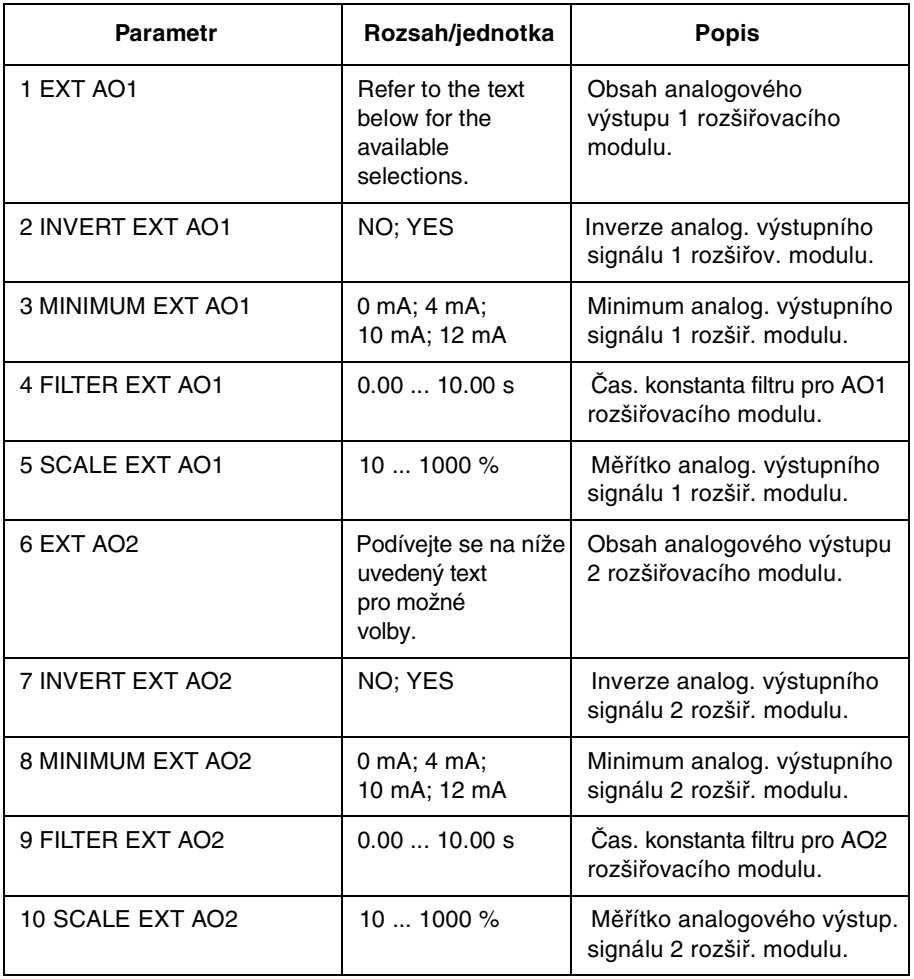

- 96.01 EXT AO1 Tento pa rametr vám dovoluje zvolit si, který signál bude připojen na analogový výstup AO1 analogového rozšiřovacího modulu. Možná nastavení isou steiná iako u standardního analogového výstupu. Viz parametr 15.01 ANALOGUE OUTPUT1 (O).
- 96.02 INVERT EXT AO<sub>1</sub> Zvolíte-li "YES", signál analogového výstupu AO1 rozšiřovacího modulu bude invertován.

# 96.03 MINIMUM EXT  $AO1$

Minimální hodnota analogového výstupního signálu modulu může být nastavena buď na 0 mA, 4 mA, 10 mA nebo 12 mA. Avšak nastavené 10 mA nebo 12 mA nenastavuje minimum AO1, ale nastaví 10/12 mA při nulové hodnotě aktuálního signálu. Viz obrázek níže.

Příklad: Otáčky motoru se čtou přes analogový výstup.

- Jmenovité otáčky motoru jsou 1000 /min (parametr 99.08 MOTOR NOM  $\bullet$ SPEED).
- 96.02 INVERT EXT AO1 je NO.  $\bullet$
- 96.05 CSALE EXT AO1 je 1000 %.  $\bullet$

Potom je hodnota analogového výstupu jako funkce otáček ukázána níže na obrázku.

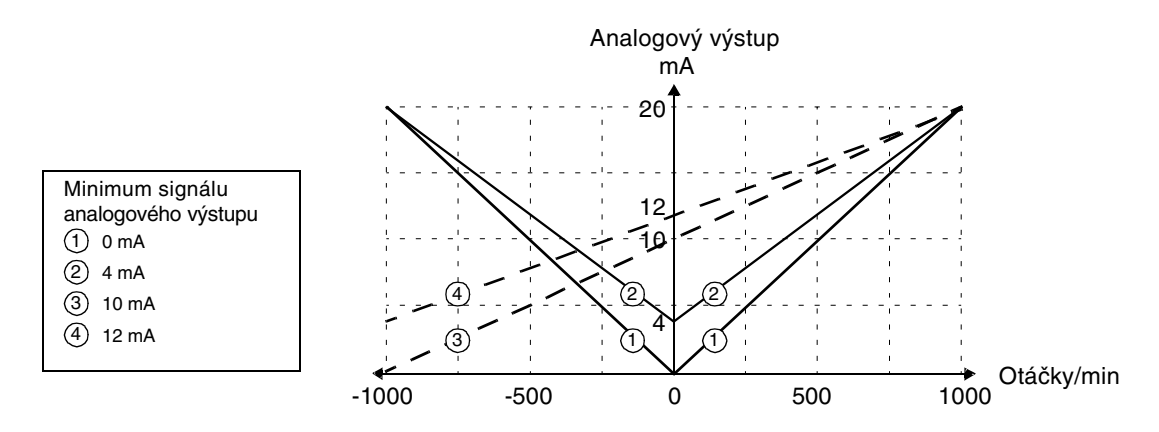

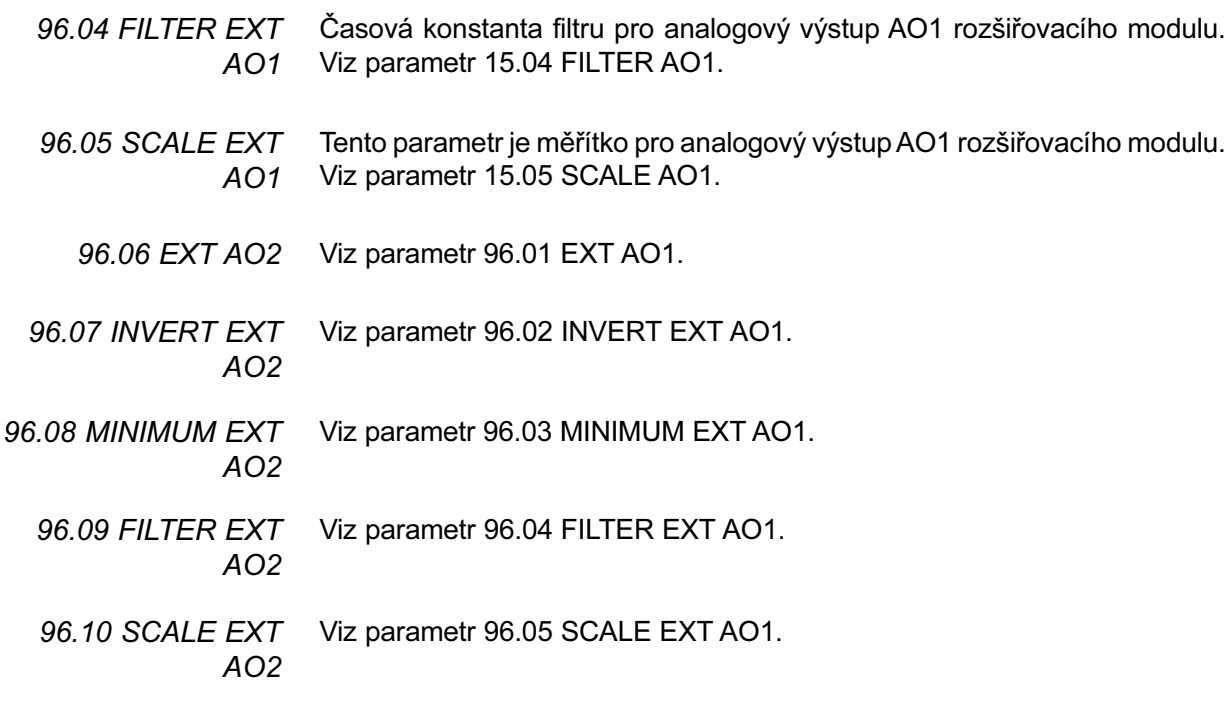

# Skupina 98: Přídavné moduly

Parametry této skupiny se nastavují tehdy, je-li instalován nějaký přídavný modul nebo používá-li se externí sériová komunikace. Pro více informací se podívejte do manuálů volitelných přídavných modulů.

Hodnoty těchto parametrů se nemůžou měnit, když je ACS 600 v chodu.

Nastavení těchto parametrů zůstává stejné dokonce i tehdy, změní-li se aplikační makro.

Tabulka 6-31: Parametry skupiny 98.

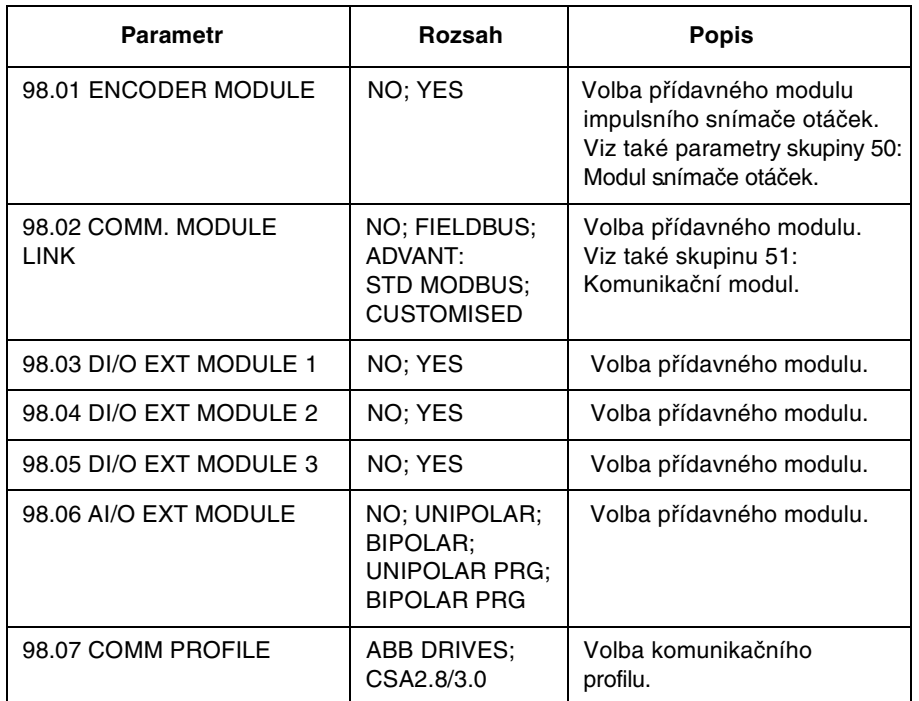

98.01 ENCODER Nastavte "YES", je-li modul impulsního snímače (volitelného) instalován. Nastavte číslo uzlu na 16 (pro instrukce viz manuál modulu). Viz také skupinu **MODULE** parametrů 50.

98.02 COMM Tento parametr vybírá externí interfejs sériové komunikace. Viz Příloha C-Ovládání pomocí fieldbusu. **MODULE LINK** 

# **NO**

Žádná externí sériová komunikace se nepoužívá.

# **FIELDBUS**

ACS 600 komunikuje s komunikačním modulem (např. fieldbus adaptérem) přes CH0, linku fieldbus adaptéru. Viz také skupinu parametrů 51: Komunikační modul.

# **ADVANT**

ACS 600 komunikuje s ABB Advant OCS systémem přes CH0, linku fieldbus adaptéru. Viz také skupinu parametrů 70: Ovládání DDCS.

# **STD MODBUS**

ACS 600 komunikuje s ovládačem Modbusu přes standardní modbusovou linku. Viz také skupinu parametrů 52: Standardní Modbus.

# **CUSTOMISED**

ACS 600 může být ovládán přes dva interfejsy sériové komunikace zároveň. Zdroje ovládání musí být definovány uživatelem v parametrech 90.04 MAIN DS SOURCE a 90.05 AUX DS SOURCE.

98.03 DI/O EXT Nastavte "YES", je-li modul externích digitálních vstupů/výstupů (NDIO, volitelný) instalován. Nastavte číslo uzlu na 2 (pro instrukce viz manuál **MODULE 1** modulu).

# **YES**

Komunikace mezi pohonem a NDIO modulem 1 je aktivní. Digitální vstup 1 NDIO modulu 1 nahrazuje standardní digitální vstup DI1. Digitální vstup 2 NDIO modulu 1 nahrazuje standardní digitální vstup DI2. Reléový výstup 1 NDIO modulu 1 indikuje stav pohonu READY. Reléový výstup 2 NDIO modulu 1 indikuje stav pohonu RUNNING.

# **NO**

Komunikace mezi pohonem a NDIO modulem 1 není aktivní.

98.04 DI/O FXT Nastavte "YES", je-li druhý modul NDIO (modul digitálních vstupů/výstupů **MODULE 2** 2) instalován. Nastavte číslo uzlu na 3 (pro instrukce viz manuál modulu).

# **YES**

Komunikace mezi pohonem a NDIO modulem 2 je aktivní. Digitální vstup 1 NDIO modulu 2 nahrazuje standardní digitální vstup DI3. Digitální vstup 2 NDIO modulu 2 nahrazuje standardní digitální vstup DI4. Reléový výstup 1 NDIO modulu 2 indikuje stav pohonu FAULT. Reléový výstup 2 NDIO modulu 2 indikuje stav pohonu WARNING.

# **NO**

Komunikace mezi pohonem a NDIO modulem 2 není aktivní.

Nastavte "YES", je-li třetí modul NDIO (modul digitálních vstupů/výstupů 3) 98.05 DI/O EXT instalován. Nastavte číslo uzlu na 4 (pro instrukce viz manuál modulu). **MODULE 3** 

# **YES**

Komunikace mezi pohonem a NDIO modulem 3 je aktivní. Digitální vstup 1 NDIO modulu 3 nahrazuje standardní digitální vstup DI5. Digitální vstup 2 NDIO modulu 3 nahrazuje standardní digitální vstup DI6. Reléový výstup 1 NDIO modulu 3 indikuje stav pohonu REF 2 SEL. Reléový výstup 2 NDIO modulu 3 indikuje stav pohonu AT SPEED.

# **NO**

Komunikace mezi pohonem a NDIO modulem 3 není aktivní.

98.06 AI/O EXT MOD-Parametr aktivuje komunikaci s vilotelným rozšiřovacím modulem analo- $UIF$ gových vstupů/výstupů, NAIO.

> UPOZORNĚNÍ: Před nastavením parametrů ACS 600 zjistěte, zda je hardwarové nastavení modulu NAIO (přepínače DIP) v pořádku:

- Číslo uzlu NAIO modulu je nastaveno na 5.
- · Volba typu vstupního signálu souhlasí s aktuálním signálem (mA/V).
- · Zvolený pracovní režim pro NAIO-03 modul souhlasí s použitým vstupním signálem (unipolární/bipolární).

Pro instrukce viz Průvodce instalací a uváděním do provozu pro moduly NTAC-0x/NDIO-0x/NAIO-0x (kód: 3AFY 5891730).

Pro informace o NAIO modulu se standardním aplikačním programem viz také Přílohu D – Analogový přídavný modul NAIO.

# **NO**

Žádná komunikace mezi pohonem a NAIO modulem.

# **UNIPOLAR: BIPOLAR: UNIPOLAR PRG: BIPOLAR PRG**

Každé z výše uvedených nastavení aktivuje komunikaci mezi analogovým rozšiřovacím modulem a pohonem.

- · Zvolte nastavení parametru UNIPOLAR nebo UNIPOLAR PRG, je-li režim činnosti NAIO modulu unipolární.
- · Zvolte BIPOLAR nebo BIPOLAR PRG, je-li režim činnosti NAIO modulu bipolární.

# **Vstupy modulu**

Když je použit NAIO modul, standardní aplikační program ACS 600 čte analogové vstupy buď přes svorky modulu nebo přes svorky standardní vstupně-výstupní jednotky NIOC. Viz níže uvedená tabulka.

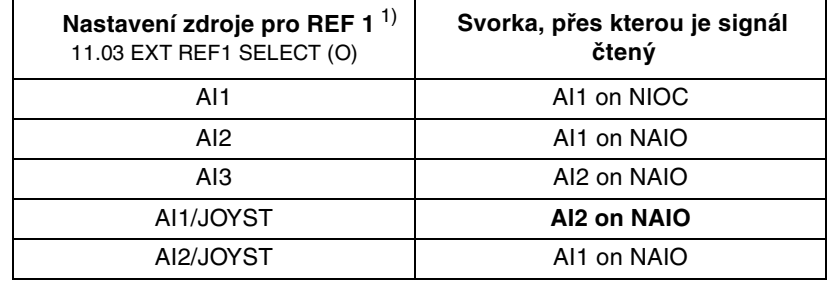

<sup>1)</sup> Stejná pravidla platí pro externí žádanou hodnotu REF2 (viz 11.06 EXT REF2 SE- $LECT (O)).$ 

# Výstupy modulu

Když je použit NAIO modul, standardní aplikační program ACS 600 zapisuje vybrané analogové hodnoty buď na svorky modulu NAIO nebo na svorky standardní vstupně-výstupní jednotky NIOC. Aktuální výstupní svorky závisí na nastavení NAIO modulu, jak je ukázáno níže.

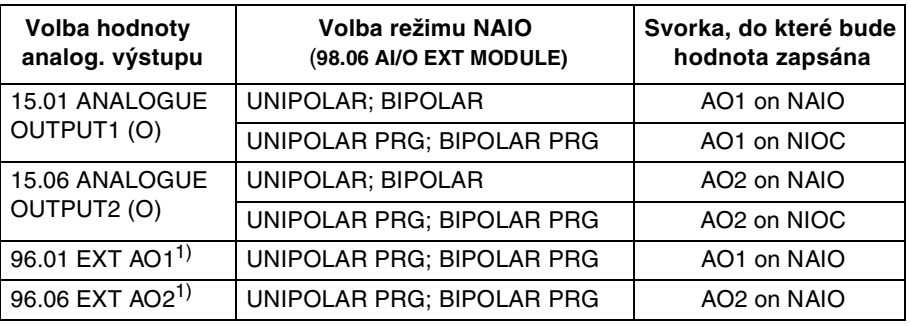

<sup>1)</sup> Viditelné jedině tehdy, když je 98.06 nastaven na UNIPOLAR PRG; BIPOLAR PRG.

98.07 COMM Tento parametr je viditelný jedině tehdy, je-li aktivována komunikace po **PROFILE** fieldbusu parametrem 98.02 COMM. MODULE LINK.

> Tento parametr definuje profil, na kterém je založená komunikace s fieldbusem nebo jiným ACS 600.

# **ABB DRIVES**

Výchozí profil v ACS 600 aplikačních programech verze 5.0 a pozdějších.

# CSA 2.8/3.0

Komunikační profil používaný v ACS 600 aplikačních programech verze  $2.8x$  a  $3.x$ .

*Kapitola 6 - Parametry*

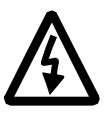

**VAROVÁNÍ!** Veškerá elektrická instalace a údržbové práce popsané v této kapitole smějí být prováděny pouze osobami s elektrotechnickou kvalifikací. Bezpečnostní předpisy, uvedené na prvních stránkách tohoto manuálu a příslušný hardwarový manuál musejí být dodržovány.

**Vyhledávání poruch** ACS 600 je vybaveno pokročilými ochrannými schopnostmi, které průběžně hlídají jednotku před zničením a dlouhou dobou poruchy, způsobenou nesprávnými pracovními podmínkami nebo elektrickou a mechanickou závadou.

> Tato kapitola vysvětluje postup při vyhledávání závady na ACS 600 s ovládacím panelem.

> Všechna varovná a poruchová hlášení jsou představena v níže uvedených tabulkách s informacemi o příčinách a způsobech odstranění pro každý případ. Většina varování a poruch může být identifikováno a odstraněno pomocí těchto informací. Pokud ne, kontaktujte servisní zastoupení ABB.

> **UPOZORNĚNÍ:** Nepřistupujte k žádnému měření, výměně dílů nebo jiným servisním postupům, které nejsou popsané v tomto manuálu. Taková činnost způsobí neplatnost záruky, ohrozí správnou činnost a prodlouží dobu poruchy a náklady na opravu.

> Varovné hlášení zmizí, když se zmáčkne kterékoliv tlačítko ovládacího panelu. Varování se znovu objeví za jednu minutu, jestliže podmínky zůstaly nezměněny. Pracuje-li měnič frekvence s odpojeným ovládacím panelem, rozsvítí se červená LED v místě montáže ovládacího panelu, když nastane porucha.

> Pro nastavení programovatelných varovných a poruchových hlášek a funkcí se podívejte na *Kapitolu 6 – Parametry*.

**Resetování poruch** Aktivní porucha může být resetována buď zmáčknutím tlačítka "RESET" na panelu nebo digitálním vstupem či prostřednictvím fieldbusu, nebo také vypnutím napájení na okamžik. Když se porucha odstraní, motor může být nastartován.

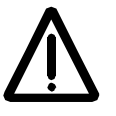

**VAROVÁNÍ!** Je-li zvolen externí zdroj povelu start a je "ON", ACS 600 (se standardním aplikačním programem) nastartuje bezprostředně po vyresetování poruchy. (Není-li porucha odstraněná, ACS 600 opět vybaví ochranu.)

**Historie poruch** Když je zjištěna porucha, je uložena do historie poruch. Poslední porucha nebo varování je uloženo s časovým údajem, kdy byla porucha zjištěna.

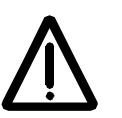

**VAROVÁNÍ!** Po resetování poruchy pohon začne startovat, je-li povel start zapnutý. Před resetem vypněte externí signál start a ujistěte se, zda je bezpečné startovat.

Historie poruch může být zobrazena stlačením  $\textcircled{\textbf{*}}$  nebo $\textcircled{\textbf{*}}$ v režimu zobrazení aktuálních signálů. Historie poruch se prohlíží pomocí  $\blacklozenge$  nebo  $\widehat{\blacklozenge}$ . Pro opuštění historie poruch zmáčkněte znovu dvojité šipky. Historie poruch může být vymazána stlačením tlačítka "RESET".

## **Poruchová a varovná hlášení** Tabulky níže ukazují varovná a poruchová hlášení.

*Tabulka 7-1: Varovná hlášení vytvořená firmwarem pohonu.*

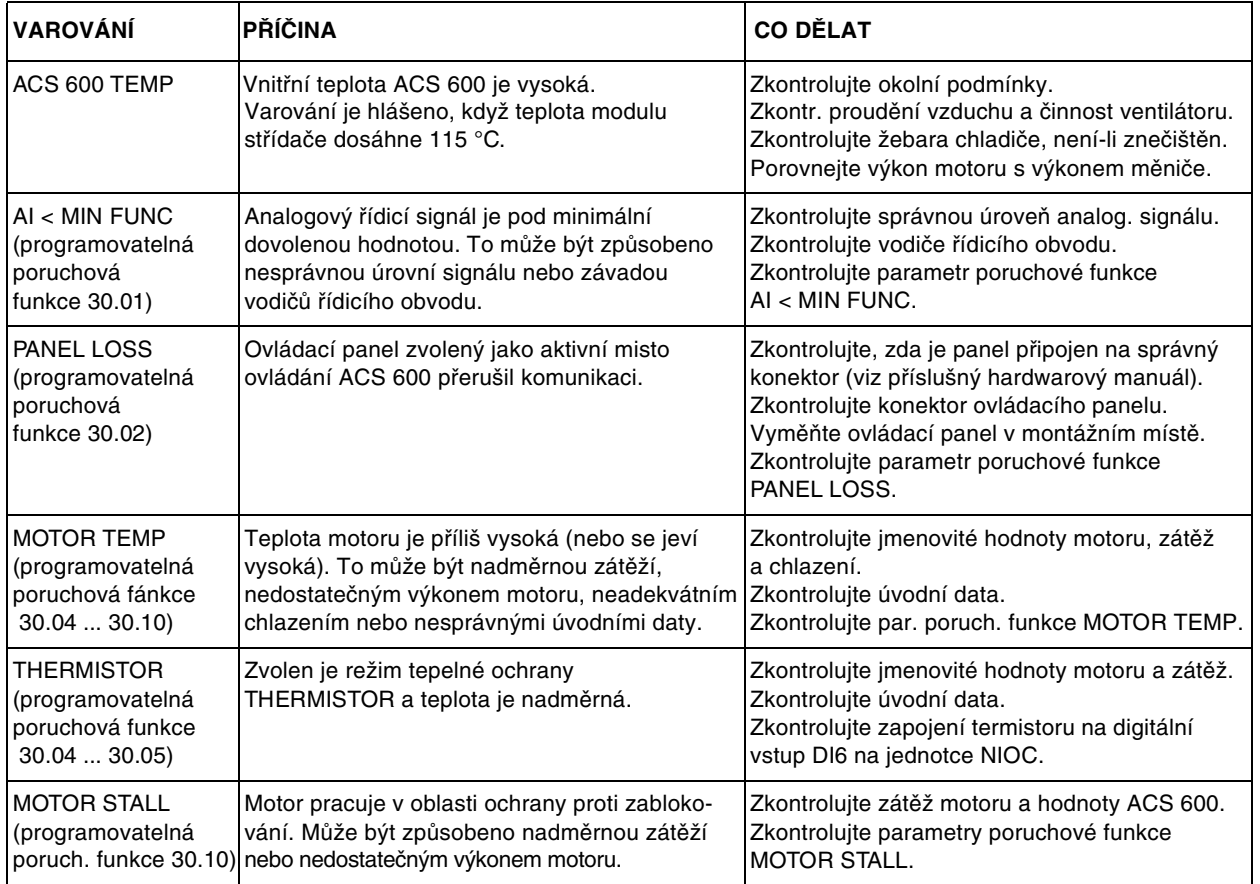

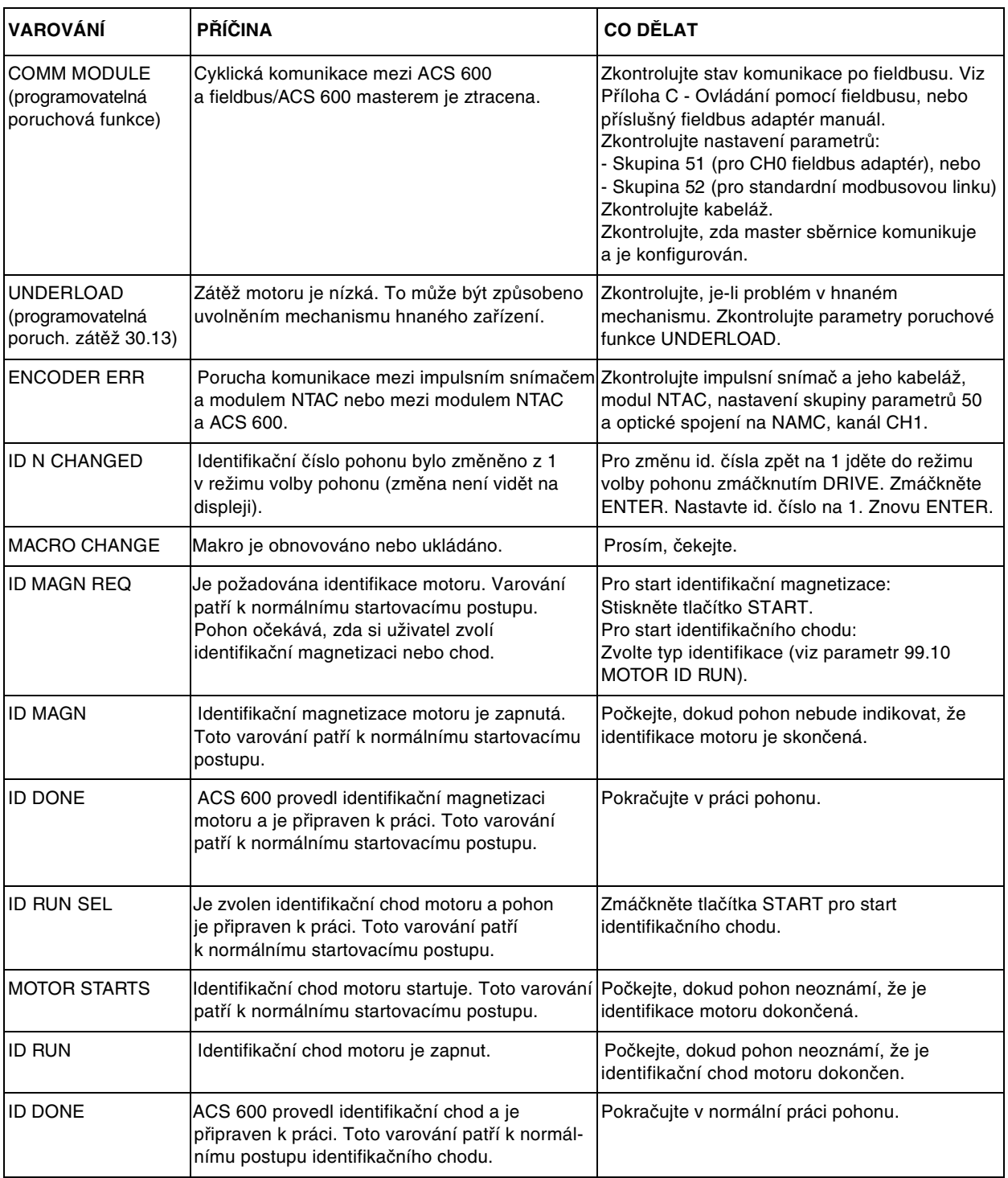

# *Kapitola 7 - Vyhledávání poruch*

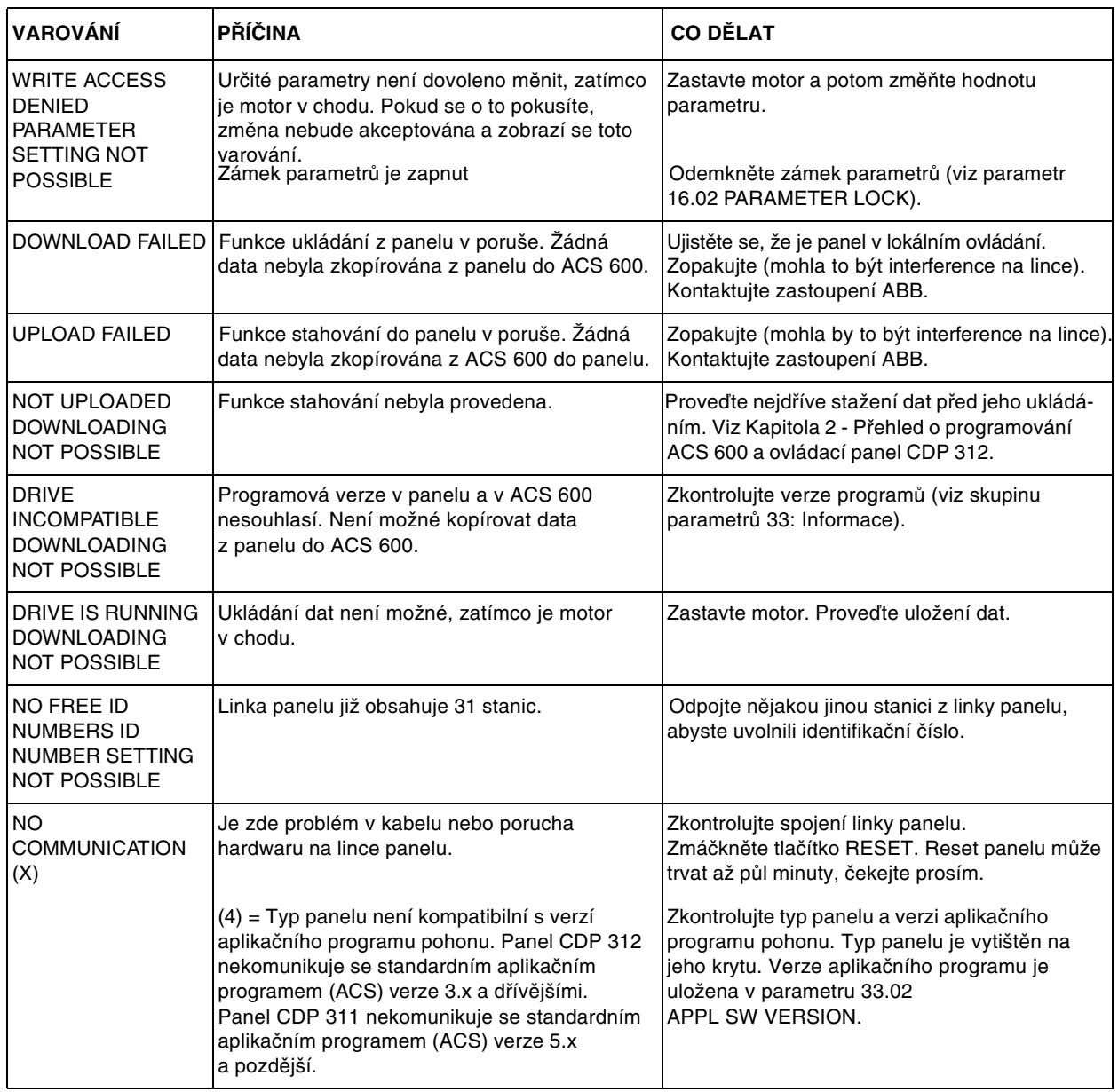

# *Tabulka 7-2: Varovná hlášení vytvořená firmwarem ovládacího panelu.*

| <b>PORUCHA</b>      | <b>PŘÍČINA</b>                                                                                                    | <b>CO DĚLAT</b>                                                                                                    |
|---------------------|----------------------------------------------------------------------------------------------------|----------------------------------------------------------------------------------------------------|
| ACS 600 TEMP        | Vnitřní teplota ACS 600 je nadměrná.<br>Vybavovací úroveň teploty modulu střídače<br>ie 125 °C.                                                                                                    | Zkontrolujte okolní podmínky<br>Zkontrol. proudění vzduchu a činnost ventilátoru.<br>Zkontrol. žebra chladiče, zda nejsou zaprášená.<br>Porovnejte výkon motoru a výkon měniče.                                                                                                    |
| OVERCURRENT*)       | Výstupní proud je příliš velký. Limit softwaru<br>pro vybavení ochrany při nadproudu je 3.5 · l <sub>2hd</sub> .                                                                                                    | Zkontrolujte zátěž motoru.<br>Zkontrolujte akcelerační čas.<br>Zkontrolujte motor a kabel motoru (včetně sledu<br>fází).<br>Zkontrolujte, zda není k motoru připojen kompen-<br>zační kondenzátor n. absorbér špiček).<br>Zkontrolujte kabel snímače otáček (vč. fázování).                                                                              |
| SHORT CIRC*)        | V motoru nebo motorovém kabelu je zkrat.<br>Výstupní můstek měniče je vadný.                                                                                                    | Zkontrolujte motor a motorový kabel.<br>Zkontrolujte, zda není k motoru připojen<br>kompenzační kondenzátor nebo absorbér<br>špiček.<br>Konzultujte se zastoupením ABB.                                                                                                    |
| PPCC LINK*)         | Optická linka do jednotky NINT je vadná.                                                                                                    | Zkontrolujte optické kabely připojené<br>k výkonovým stupňům.                                                                                                    |
| DC OVERVOLT         | Napětí stejnosměrného meziobvodu je příliš<br>vysoké. Vybavovací limit je 1.3 · U <sub>1max</sub> , kde<br>$U_{1\text{max}}$ je maximální hodnota rozsahu síťového<br>napětí. Pro 400 V jednotky je U <sub>1max</sub> 415 V.<br>Pro 500 V jednotky je U 1max 500 V.<br>Skutečné napětí meziobvodu související<br>s limitem síťového napětí je 728 Vss pro 400 V<br>jednotky a 877 V ss pro 500 V jednotky.                      | Zkontrolujte, zda je regulátor přepětí zapnut<br>(parameter 20.05).<br>Zkontrolujte síť na statické n. přechodné přepětí.<br>Zkontrolujte brzdný impulsní měnič a rezistor.<br>(je-li použitý). Zkontrolujte brzdný čas.<br>Použijte výběh jako funkci stopu (je-li použitelný).<br>Dovybavte měnič frekvence brzdným impulsním<br>měničem a rezistorem. |
| <b>SUPPLY PHASE</b> | Stejnosměrný obvod je zvlněný. To může být<br>způsobeno chybějící fází sítě, přerušenou<br>pojistkou nebo vnitřní poruchou usměrňovacího<br>můstku. Vybavení ochrany nastane, když<br>zvlnění ss nepětí je 13 % ss napětí.                                                                                                    | Zkontrolujte síťové pojistky.<br>Zkontrolujte nesymetrii sítě.                                                                                                    |
| DC UNDERVOLT        | Napětí na meziobvodu je nízké. To může být<br>způsobeno chybějící fází sítě, přerušenou<br>pojistkou nebo vnitřní poruchou usměrňovacího<br>můstku. Limit podpěťové ochrany je<br>0.65 · $U_{1\text{min}}$ , kde U <sub>1min</sub> je minimální hodnota<br>rozsahu síťového napětí. Pro 400 V i 500 V<br>jednotky je $U_{1\text{min}}$ 380 V.<br>Skutečné napětí ss meziobvodu odpovídající<br>limitu podpětí sítě je 334 V ss. | Zkontrolujte napětí sítě a pojistky.                                                                                                    |

*Tabulka 7-3: Poruchová hlášení vytvořená firmwarem pohonu.*

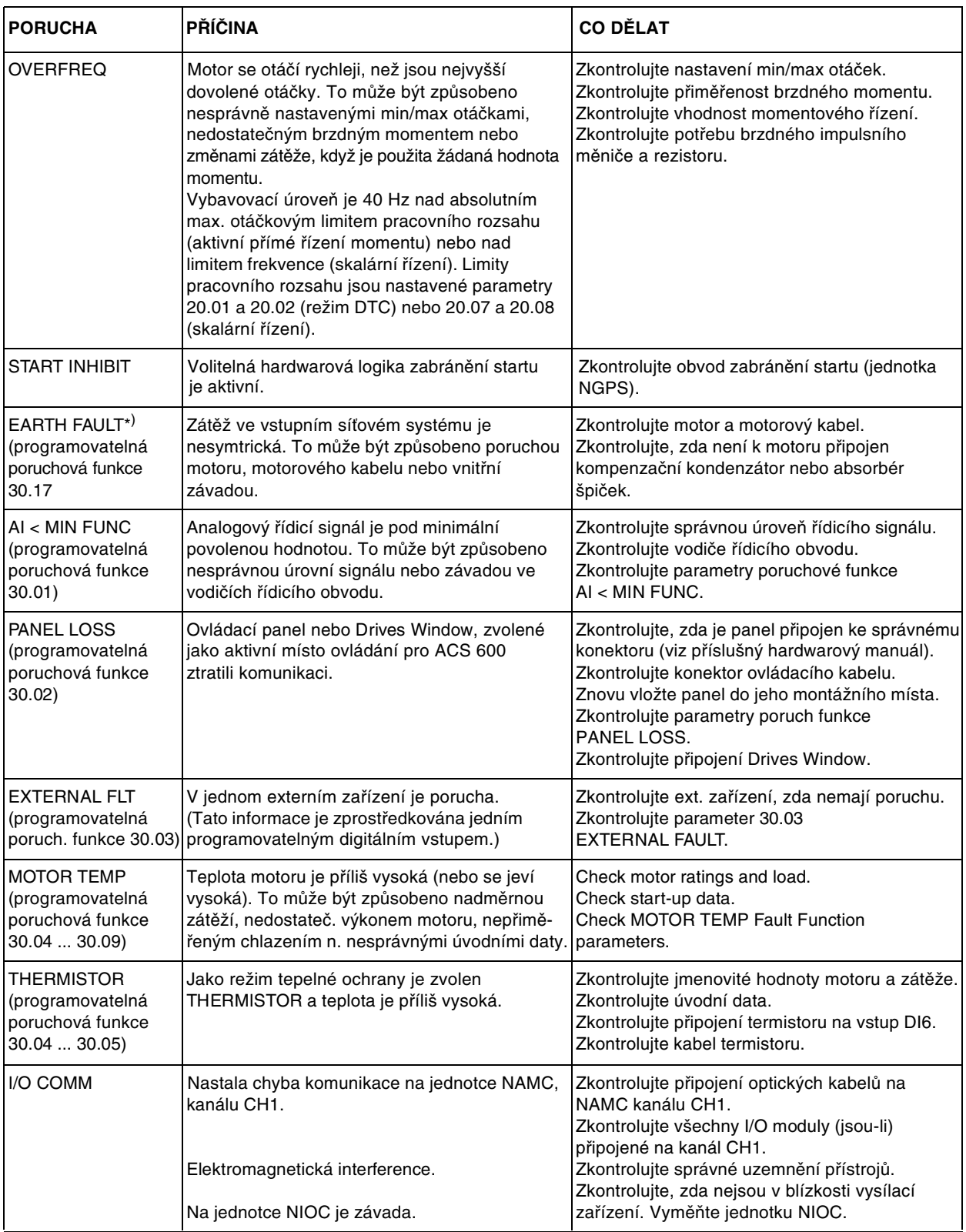

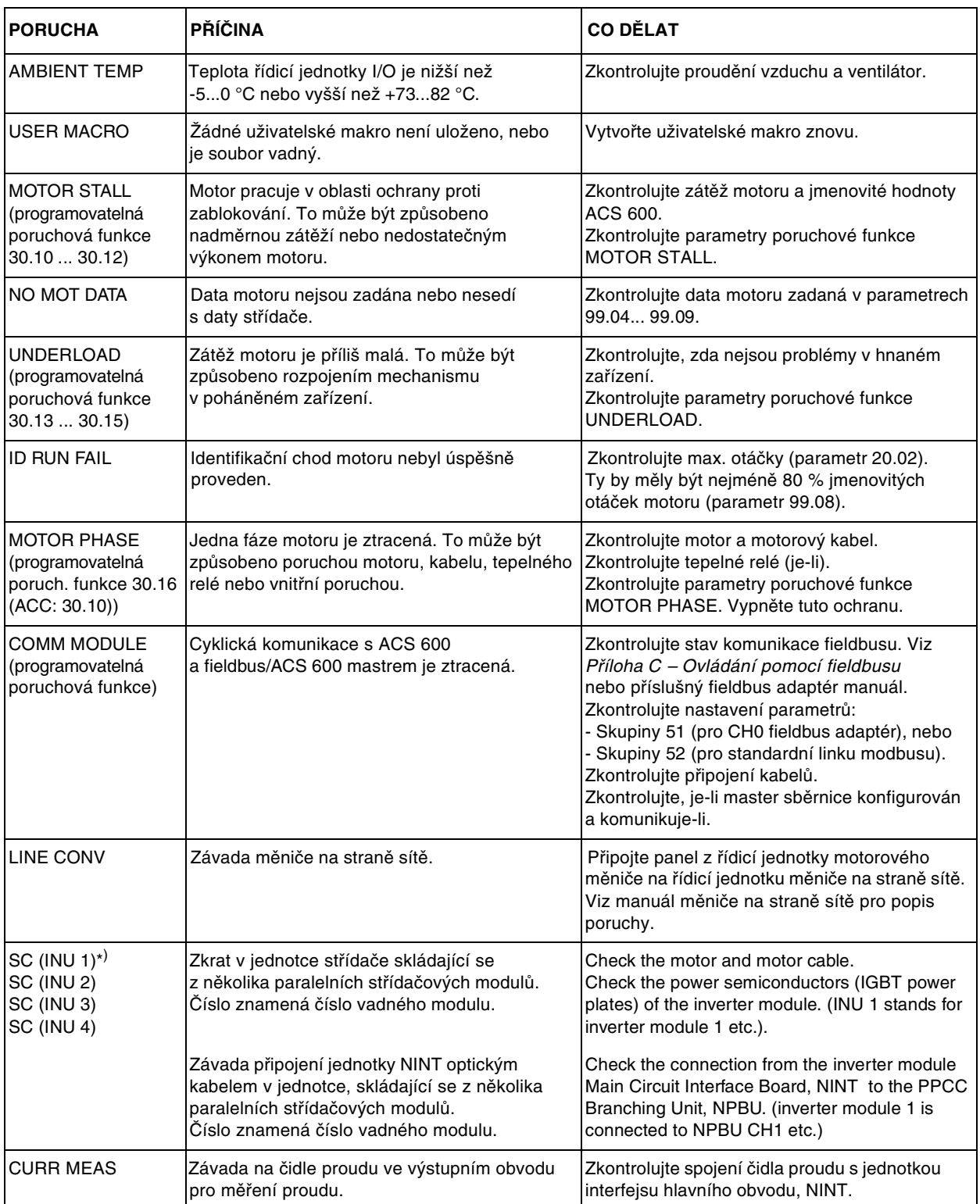

*Kapitola 7 - Vyhledávání poruch*
Tabulky v této příloze uvádějí seznam všech aktuálních signálů a parametrů ACS 600 s jejich možným nastavením.

Čísla v závorkách () ve sloupcích "Rozsah/Jednotka" a "Alternativní nastavení" ukazují číselné ekvivalenty pro použití fieldbusu.

**Poznámka pro uživatele Interbusu-S (modul NIBA):** Index parametru se rovná ((číslo parametru pohonu) **·** 100 + 12288), převedeno do hexadecimálního tvaru. Příklad: index pro parametr pohonu 13.09 je 1309 + 12288  $= 13597 = 351Dh.$ 

*Tabulka A-1: 1. skupina aktuálních signálů.*

| Číslo | Signál                | Krátké<br>iméno | Rozsah/jednotka                 | Par. No.<br>(Add 4000 in<br>FMS Mode)<br><b>PROFIBUS</b> | Modbus/<br>Modbus Plus<br>Par. No. | Měřítko pro fieldbus                                                                                                    |
|-------|-----------------------|-----------------|---------------------------------|----------------------------------------------------------|------------------------------------|----------------------------------------------------------------------------------------------------|
| 1.01  | PROCESS SPEED         | P SPEED         | NO; /min; %; m/s                | $\mathbf{1}$                                             | 40101                              | $-100 = -100 %$<br>$100 = 100 %$<br>z hodnoty definované par.<br>20.2 (DTC) nebo par. 20.8<br>(skalární řízení)                   |
| 1.02  | <b>SPEED</b>          | <b>SPEED</b>    | rpm                             | $\overline{2}$                                           | 40102                              | $-20000 = -100 \%$<br>$20000 = 100 \%$                                                                                            |
| 1.03  | <b>FREQUENCY</b>      | <b>FREQ</b>     | Hz                              | 3                                                        | 40103                              | $-100 = -1$ Hz<br>$100 = 1 Hz$                                                                                                    |
| 1.04  | <b>CURRENT</b>        | <b>CURRENT</b>  | A                               | $\overline{4}$                                           | 40104                              | $10 = 1$ A                                                                                                    |
| 1.05  | <b>TORQUE</b>         | <b>TORQUE</b>   | $\%$                            | 5                                                        | 40105                              | $-10000 = -100 \%$<br>$10000 = 100 %$<br>ze jmenovitého momentu motoru                                                            |
| 1.06  | <b>POWER</b>          | <b>POWER</b>    | $\%$                            | 6                                                        | 40106                              | $0 = 0 \%$<br>$1000 = 100 %$<br>ze jmenovitého výkonu motoru                                                                      |
| 1.07  | DC BUS VOLTAGE V      | DC BUS V        | V                               | $\overline{7}$                                           | 40107                              | $1 = 1 V$                                                                                                    |
| 1.08  | <b>MAINS VOLTAGE</b>  | <b>MAINS V</b>  | $\vee$                          | 8                                                        | 40108                              | $1 = 1 V$                                                                                                    |
| 1.09  | <b>OUTPUT VOLTAGE</b> | <b>OUT VOLT</b> | $\vee$                          | 9                                                        | 40109                              | $1 = 1 V$                                                                                                    |
| 1.10  | ACS 600 TEMP          | <b>ACS TEMP</b> | C                               | 10                                                       | 40110                              | $1 = 1 °C$                                                                                                    |
| 1.11  | <b>EXTERNAL REF 1</b> | EXT REF1        | /min                            | 11                                                       | 40111                              | $1 = 1$ rpm                                                                                                    |
| 1.12  | <b>EXTERNAL REF 2</b> | EXT REF2        | $\%$                            | 12                                                       | 40112                              | $0 = 0 \%$<br>$10000 = 100 %$<br>z max. otáček/jmenovitého<br>momentu/maximální procesní<br>hodnoty<br>(závisí na zvoleném makru) |
| 1.13  | <b>CTRL LOCATION</b>  | <b>CTRL LOC</b> | (1,2) LOCAL; (3) EXT1; (4) EXT2 | 13                                                       | 40113                              | (viz rozsah/jednotka)                                                                                                    |
| 1.14  | OP HOUR COUNTER       | OP HOURS        | h                               | 14                                                       | 40114                              | $1 = 1 h$                                                                                                    |
| 1.15  | <b>KILOWATT HOURS</b> | <b>KW HOURS</b> | kWh                             | 15                                                       | 40115                              | $1 = 100$ kWh                                                                                                    |
| 1.16  | APPL BLOCK OUTPUT     | APPL OUT        | $\%$                            | 16                                                       | 40116                              | $0 = 0 \%$<br>$10000 = 100 %$                                                                                                    |
| 1.17  | <b>DI6-1 STATUS</b>   | DI6-1           |                                 | 17                                                       | 40117                              |                                                                                                    |
| 1.18  | AI1 [V]               | AI1 [V]         | V                               | 18                                                       | 40118                              | $1 = 0.001 V$                                                                                                    |
| 1.19  | Al <sub>2</sub> [mA]  | $Al2$ [mA]      | mA                              | 19                                                       | 40119                              | $1 = 0.001$ mA                                                                                                    |

| Číslo. | Signál                   | Krátké<br>jméno      | Rozsah/jednotka                                                                                               | Par. No.<br>(Add 4000 in<br>FMS Mode)<br>PROFIBUS | Modbus/<br>Modbus Plus<br>Par. No. | Měřítko pro fieldbus                 |
|--------|--------------------------|----------------------|----------------------------------------------------------------------------------------------------|---------------------------------------------------|------------------------------------|--------------------------------------|
| 1.20   | $Al3$ [mA]               | AI3 [mA]             | mA                                                                                                    | 20                                                | 40120                              | $1 = 0.001$ mA                       |
| 1.21   | RO3-1 STATUS             | RO3-1                |                                                                                                    | 21                                                | 40121                              |                                      |
| 1.22   | AO1 [mA]                 | AO1 [mA]             | mA                                                                                                    | 22                                                | 40122                              | $1 = 0.001$ mA                       |
| 1.23   | AO <sub>2</sub> [mA]     | AO <sub>2</sub> [mA] | mA                                                                                                    | 23                                                | 40123                              | $1 = 0.001$ mA                       |
| 1.24   | <b>ACTUAL VALUE 1</b>    | <b>ACT VAL1</b>      | $\%$                                                                                                    | 24                                                | 40124                              | $0 = 0 \%$<br>$10000 = 100 %$        |
| 1.25   | <b>ACTUAL VALUE 2</b>    | <b>ACT VAL2</b>      | $\%$                                                                                                    | 25                                                | 40125                              | $0 = 0 \%$<br>$10000 = 100 %$        |
| 1.26   | <b>CONTROL DEVIATION</b> | <b>CONT DEV</b>      | $\%$                                                                                                    | 26                                                | 40126                              | $-10000 = -100 %$<br>$10000 = 100 %$ |
| 1.27   | <b>APPLICATION MACRO</b> | <b>MACRO</b>         | (1) FACTORY; (2) HAND/AUTO;<br>(3) PID.CTRL; (4) T-CTRL;<br>(5) SEQ CTRL; (6) USER 1 LOAD;<br>(7) USER 2 LOAD | 27                                                | 40127                              | (viz rozsah/jednotka)                |
| 1.28   | EXT AO1 [mA]             | EXT AO1              | mA                                                                                                    | 28                                                | 40128                              | $1 = 0.001$ mA                       |
| 1.29   | EXT AO2 [mA]             | EXT AO <sub>2</sub>  | mA                                                                                                    | 29                                                | 40129                              | $1 = 0.001$ mA                       |
| 1.30   | PP 1 TEMP                | PP 1 TEM             | °C                                                                                                    | 30                                                | 40130                              | $1 = 1 °C$                           |
| 1.31   | PP 2 TEMP                | PP 2 TEM             | °C                                                                                                    | 31                                                | 40131                              | $1 = 1 °C$                           |
| 1.32   | PP 3 TEMP                | PP 3 TEM             | °C                                                                                                    | 32                                                | 40132                              | $1 = 1 °C$                           |
| 1.33   | PP 4 TEMP                | PP 4 TEM             | °C                                                                                                    | 33                                                | 40133                              | $1 = 1 °C$                           |

*Tabulka A-2: 2. Skupina aktuálních parametrů a monitorování žádaného momentu.*

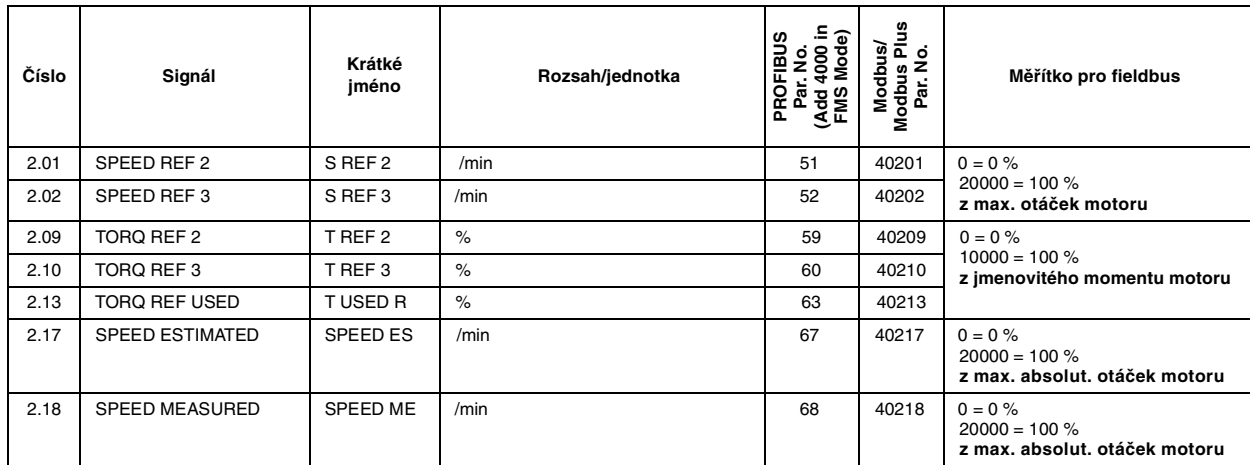

*Tabulka A-3: 3. Skupina aktuálních signálů pro komunikaci po fieldbusu (každý signál je 16-bitové datové slovo).*

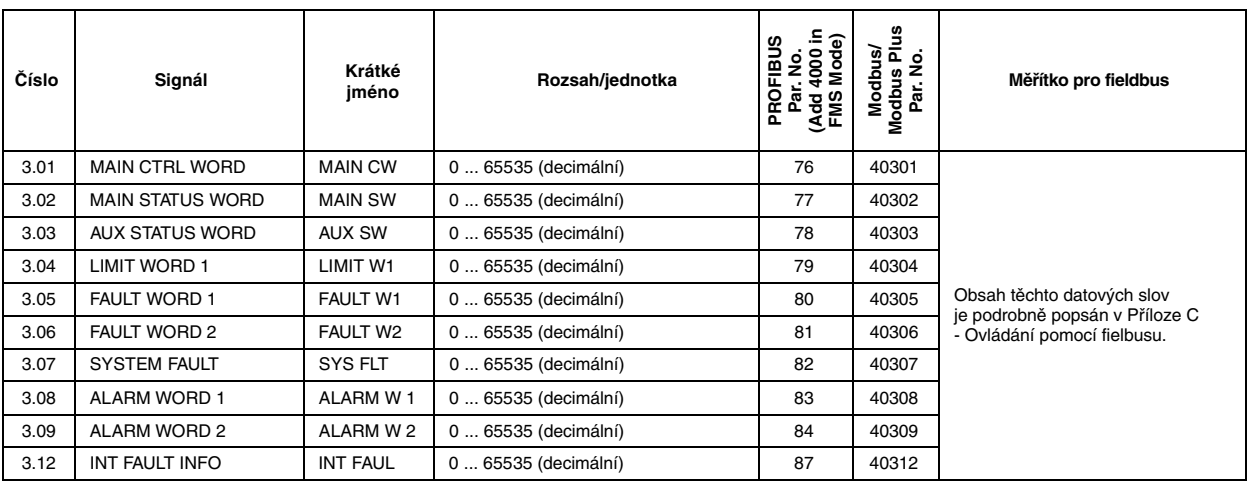

*Tabulka A-4: Nastavení parametrů.*

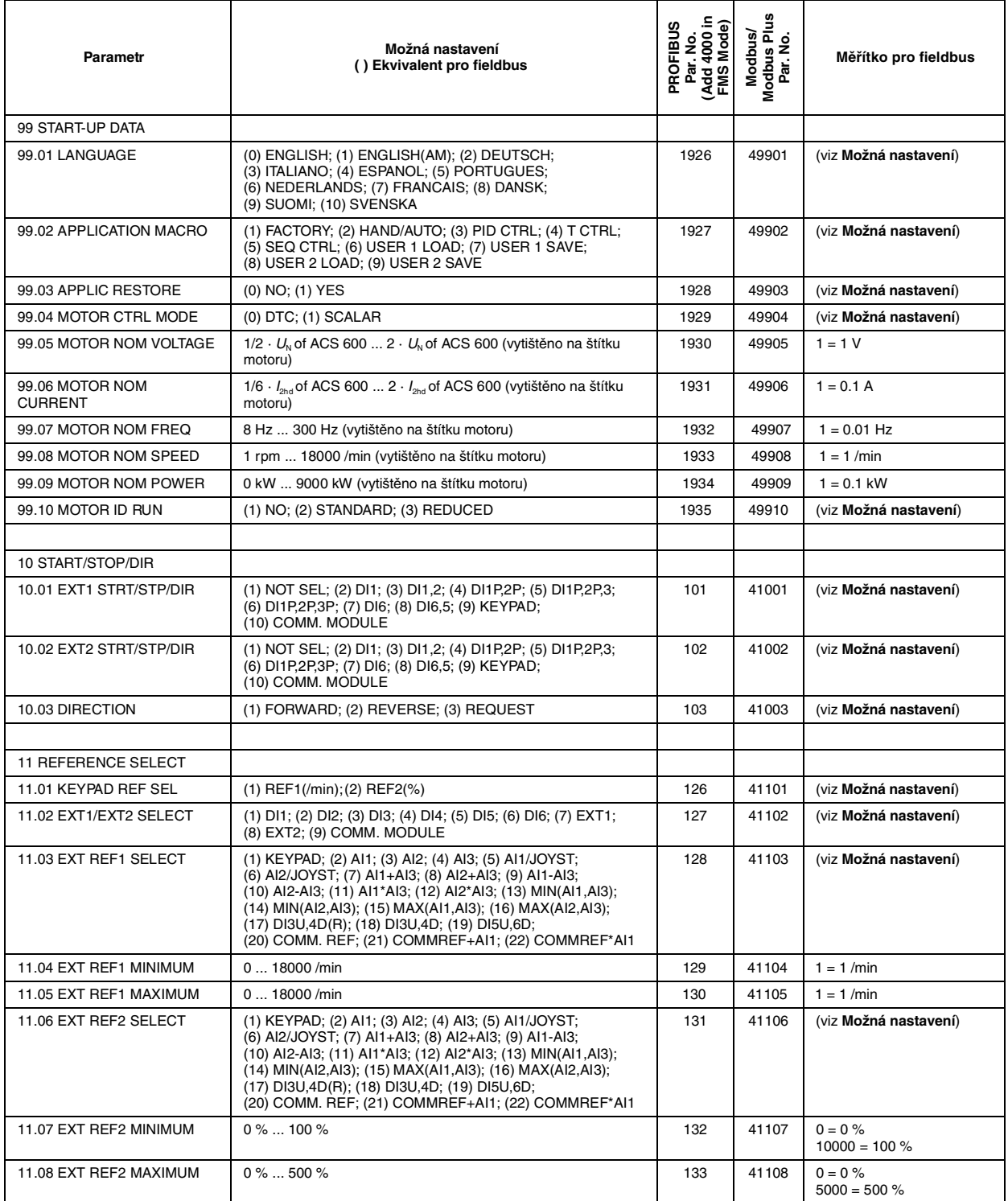

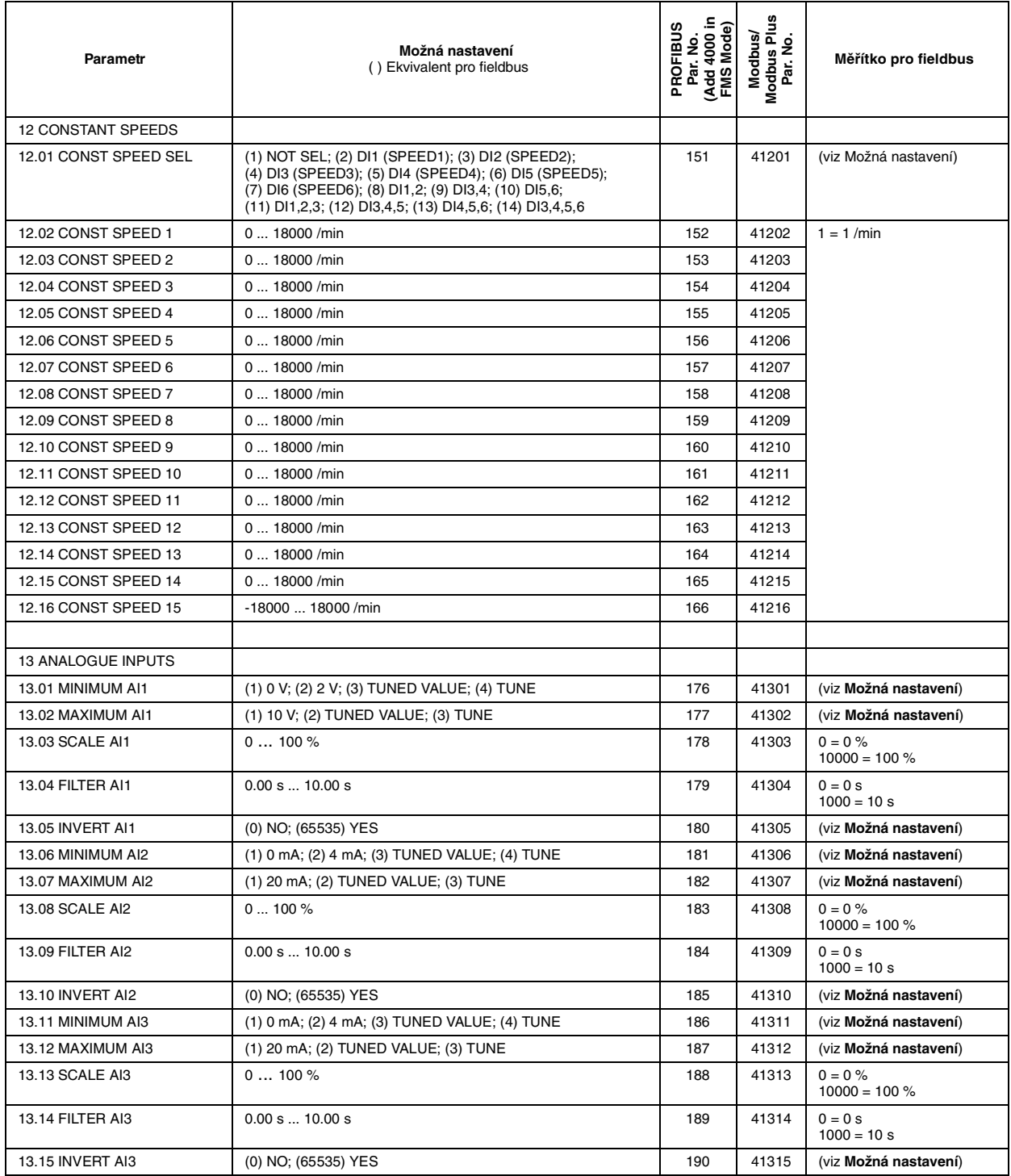

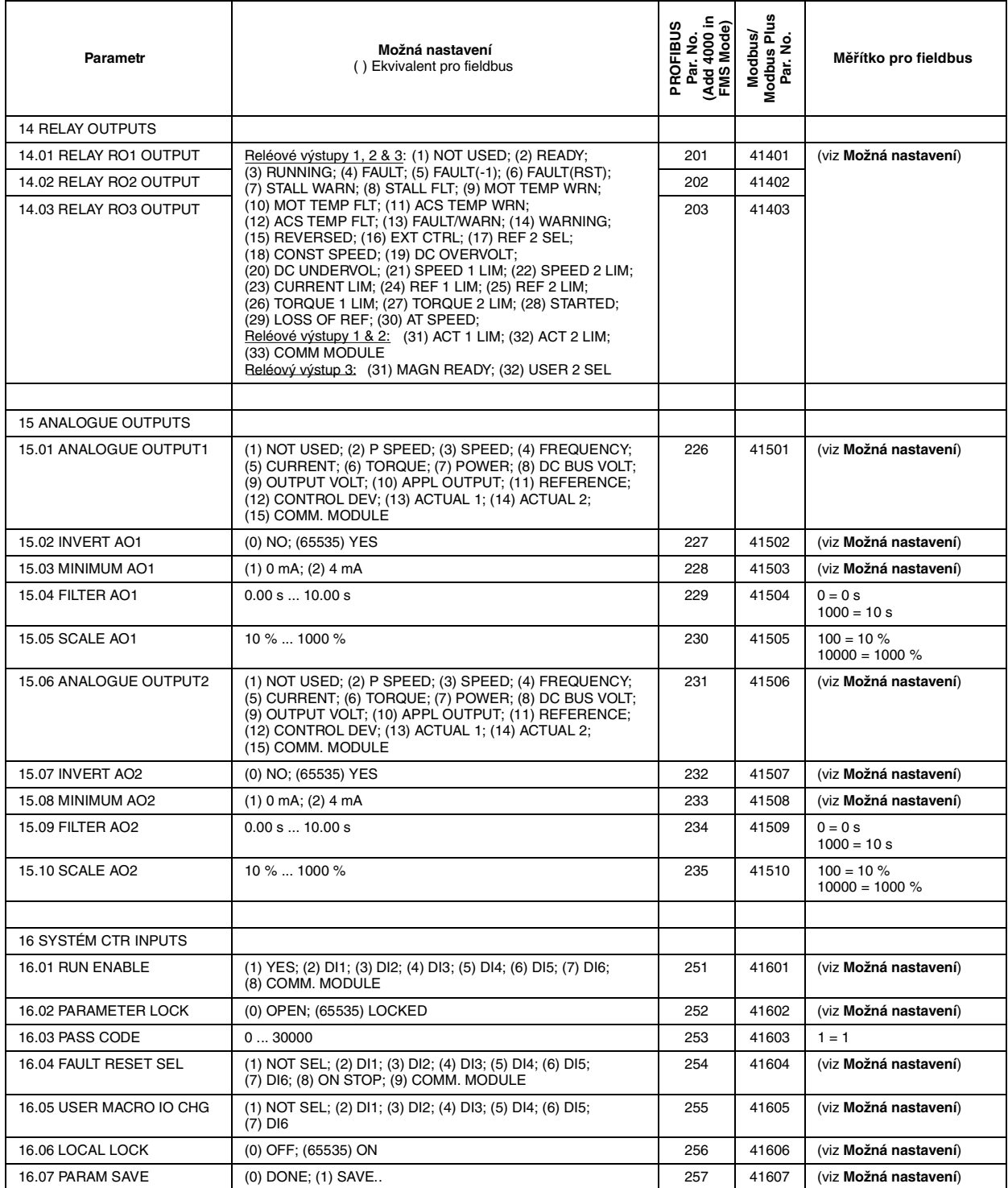

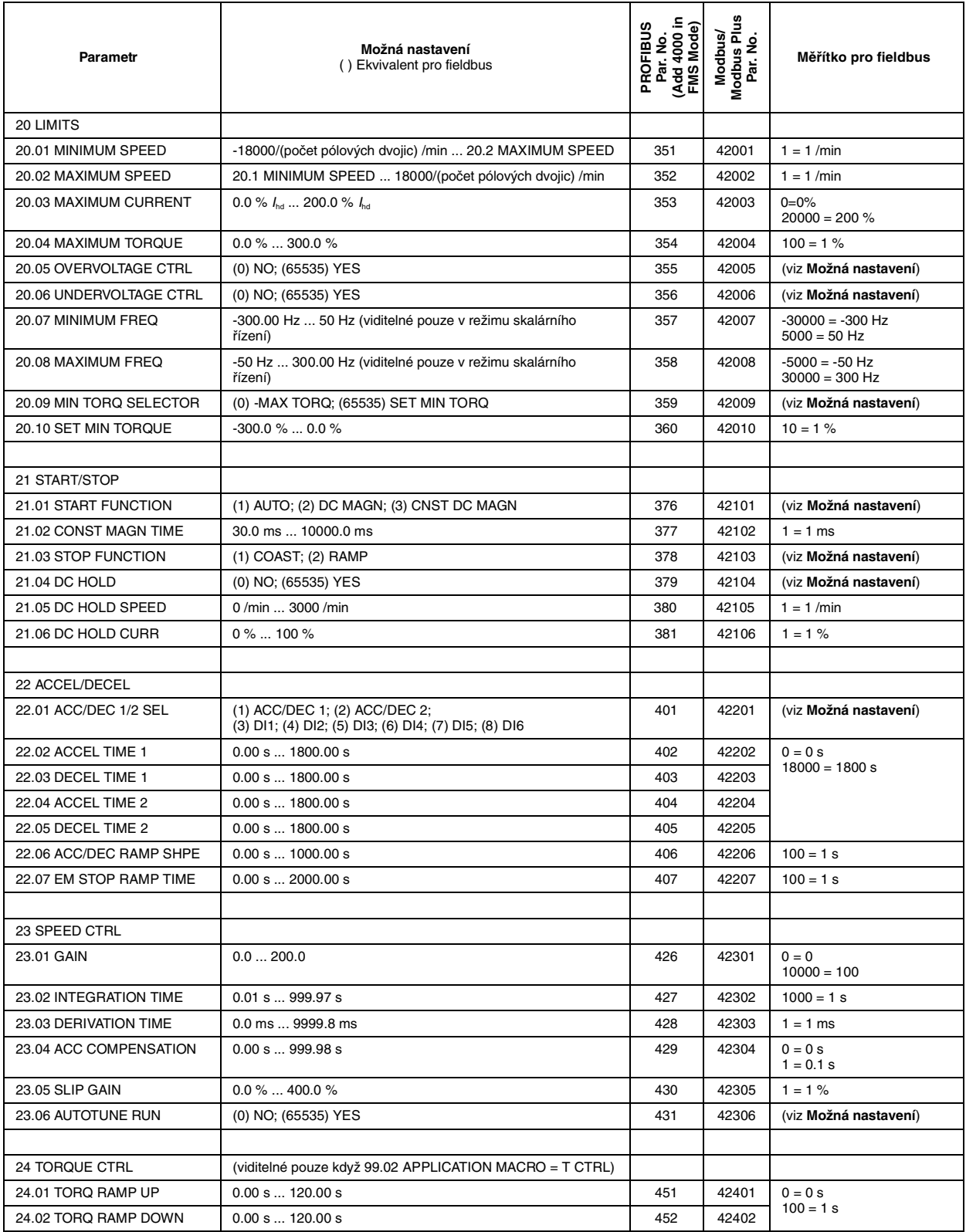

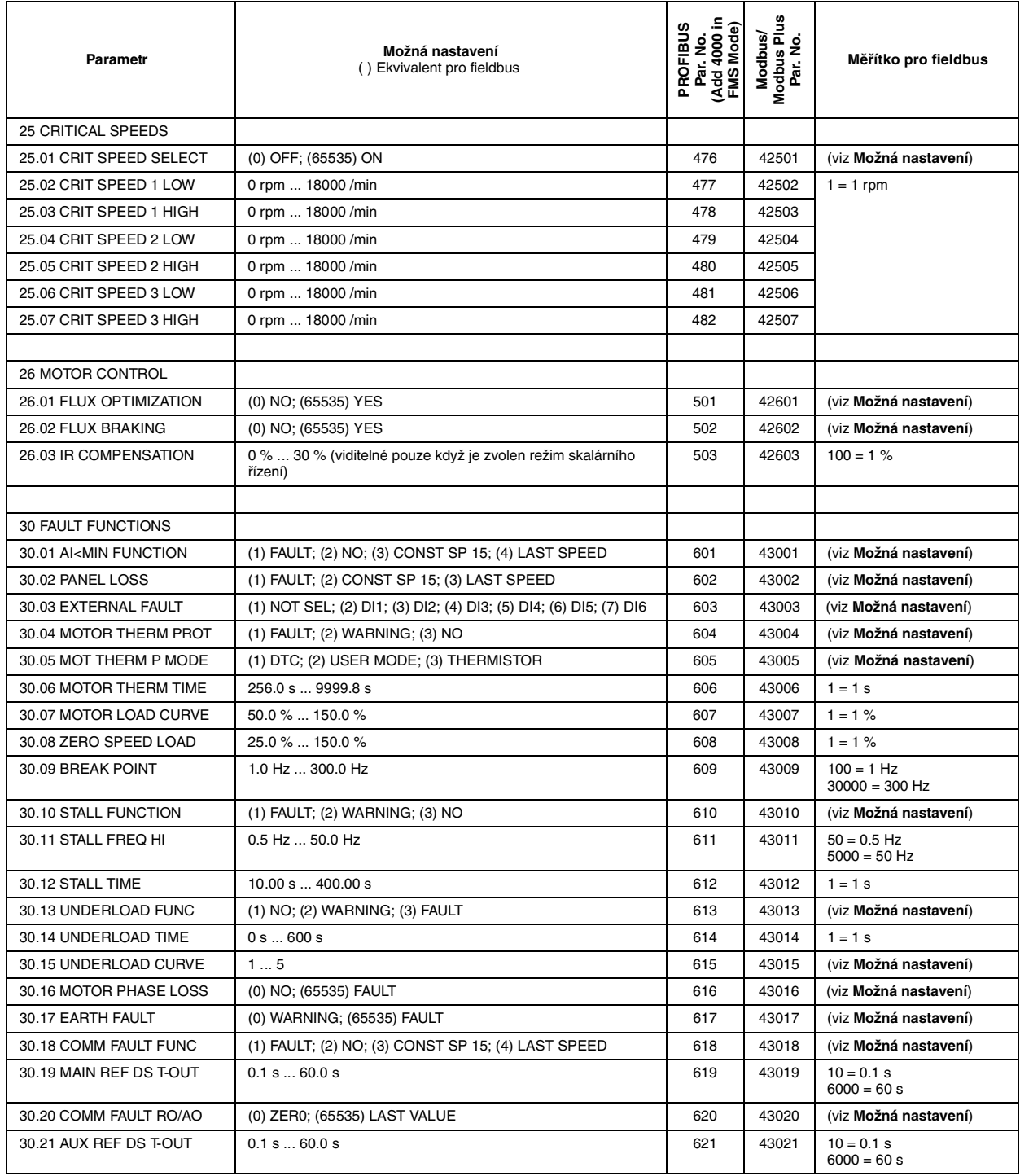

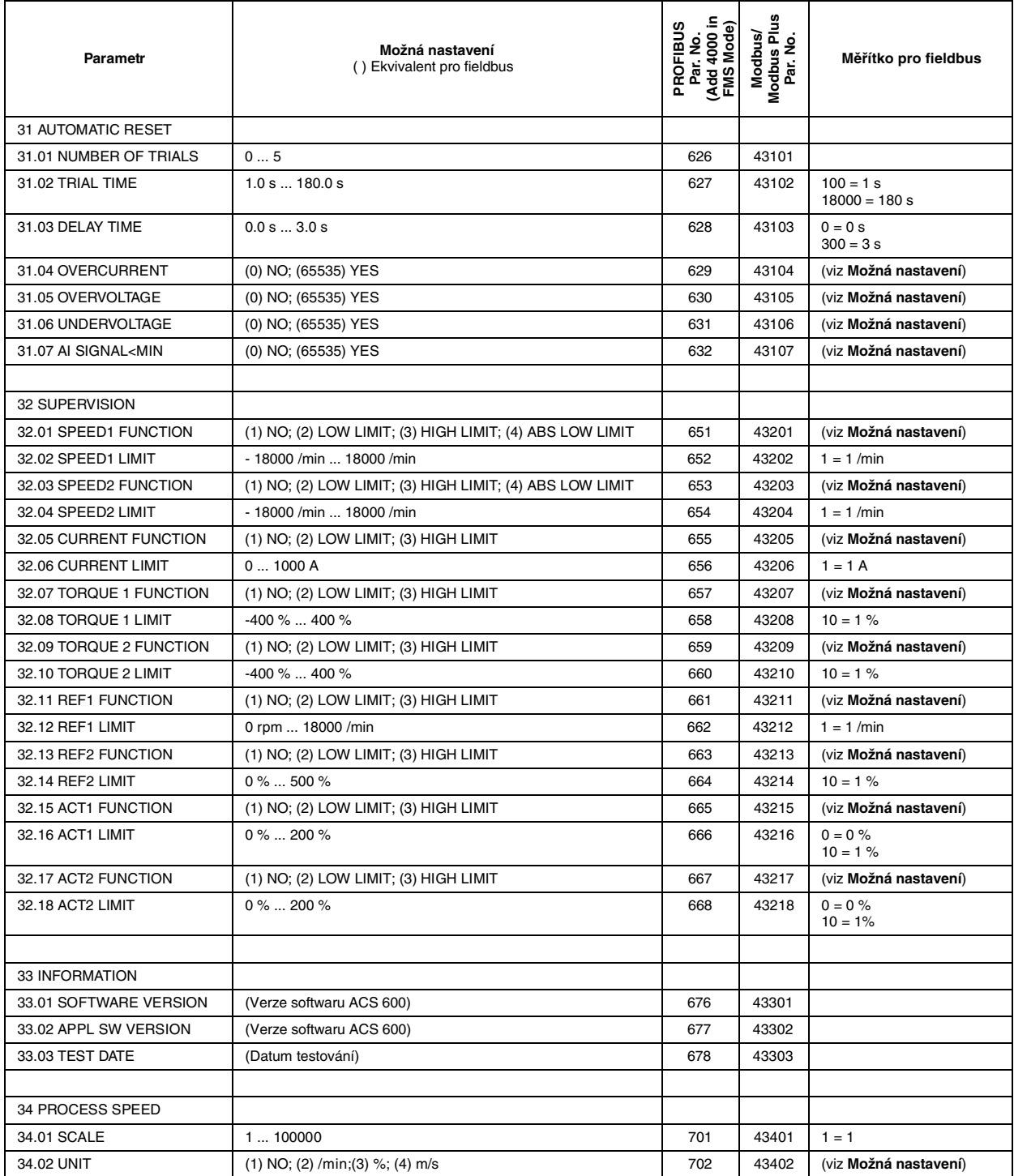

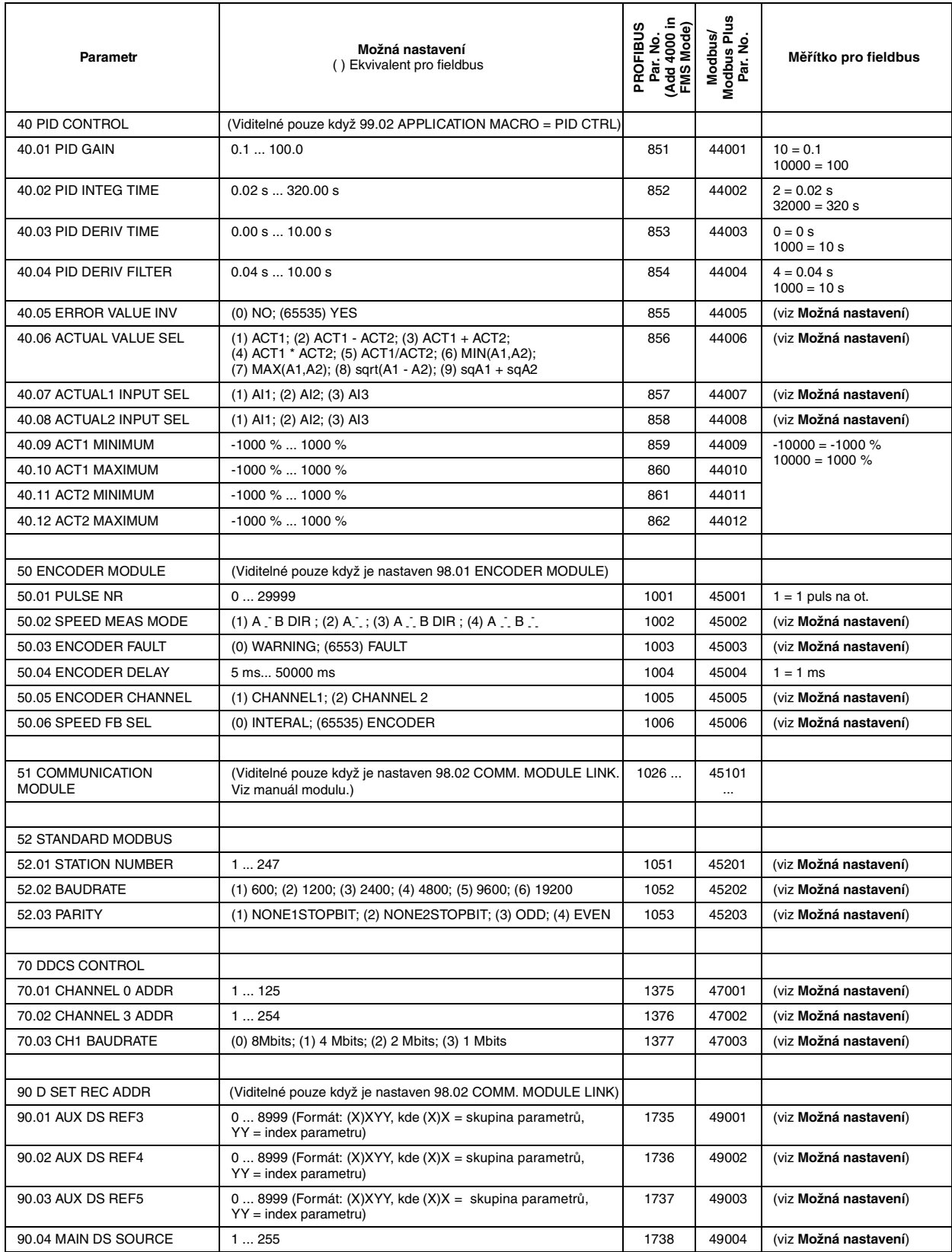

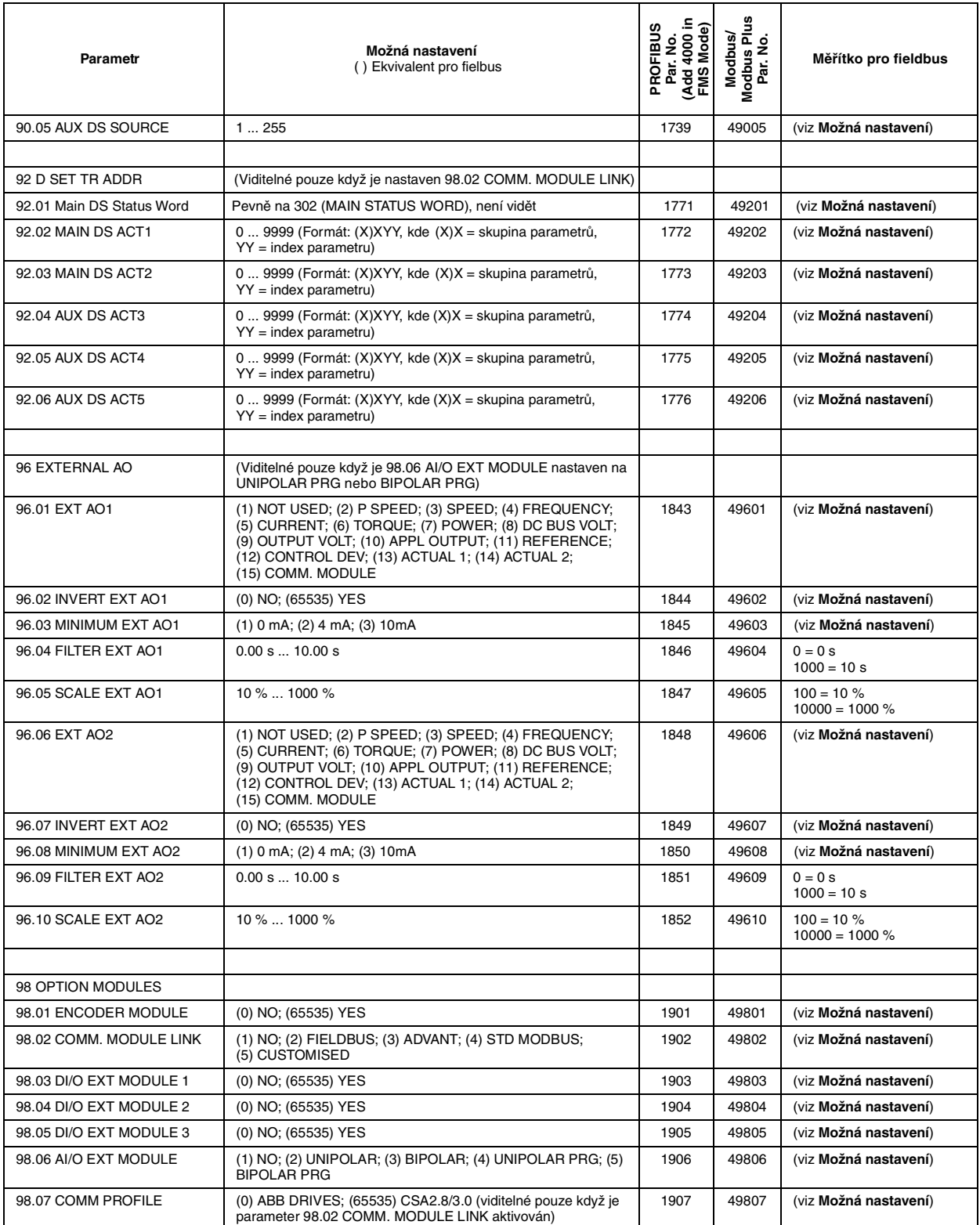

Tabulka v této příloze uvádí seznam výchozích nastavení parametrů všech aplikačních maker ACS 600. Použijte tuto tabulku pro srovnání, když vybíráte a upravujete makro pro vaši ACS 600 aplikaci.

| <b>Parameter</b>           | Factory                                                                        | <b>Hand/Auto</b> | <b>PID Control</b> | Torque<br>Control | Sequential<br>Control | Custom<br>Settina |
|----------------------------|--------------------------------------------------------------------------------|------------------|--------------------|-------------------|-----------------------|-------------------|
| <b>ACTUAL SIGNALS</b>      | (THREE DEFAULT SIGNALS IN THE ACTUAL SIGNAL DISPLAY MODE OF THE CONTROL PANEL) |                  |                    |                   |                       |                   |
|                            | FREQ                                                                           | <b>FREQ</b>      | <b>SPEED</b>       | <b>SPEED</b>      | <b>FREQ</b>           |                   |
|                            | <b>CURRENT</b>                                                                 | <b>CURRENT</b>   | <b>ACT VAL1</b>    | <b>TORQUE</b>     | <b>CURRENT</b>        |                   |
|                            | <b>POWER</b>                                                                   | <b>CTRL LOC</b>  | <b>CONT DEV</b>    | <b>CTRL LOC</b>   | <b>POWER</b>          |                   |
|                            |                                                                                |                  |                    |                   |                       |                   |
| 99 START-UP DATA           |                                                                                |                  |                    |                   |                       |                   |
| 99.01 LANGUAGE             | <b>ENGLISH</b>                                                                 | <b>ENGLISH</b>   | <b>ENGLISH</b>     | <b>ENGLISH</b>    | <b>ENGLISH</b>        |                   |
| 99.02 APPLICATION MACRO    | <b>FACTORY</b>                                                                 | <b>HAND/AUTO</b> | PID-CTRL           | <b>T CTRL</b>     | <b>SEQ CTRL</b>       |                   |
| 99.03 APPLIC RESTORE       | NO                                                                             | NO.              | <b>NO</b>          | NO.               | <b>NO</b>             |                   |
| 99.04 MOTOR CTRL MODE      | <b>DTC</b>                                                                     | <b>DTC</b>       | <b>DTC</b>         | <b>DTC</b>        | <b>DTC</b>            |                   |
| 99.05 MOTOR NOM VOLTAGE    | 0V                                                                             | 0V               | 0 <sup>V</sup>     | 0V                | 0V                    |                   |
| 99.06 MOTOR NOM CURRENT    | 0.0 A                                                                          | 0.0A             | 0.0 A              | 0.0 A             | 0.0 A                 |                   |
| 99.07 MOTOR NOM FREQ       | 50.0 Hz                                                                        | 50.0 Hz          | 50.0 Hz            | 50.0 Hz           | 50.0 Hz               |                   |
| 99.08 MOTOR NOM SPEED      | 1/min                                                                          | 1/min            | 1/min              | 1/min             | 1/min                 |                   |
| 99.09 MOTOR NOM POWER      | 0.0 kW                                                                         | $0.0$ kW         | $0.0$ kW           | $0.0$ kW          | 0.0 kW                |                   |
| 99.10 MOTOR ID RUN         | <b>NO</b>                                                                      | <b>NO</b>        | <b>NO</b>          | <b>NO</b>         | NO.                   |                   |
|                            |                                                                                |                  |                    |                   |                       |                   |
| <b>10 START/STOP/DIR</b>   |                                                                                |                  |                    |                   |                       |                   |
| 10.01 EXT1 STRT/STP/DIR    | DI1,2                                                                          | DI1,2            | DI1                | DI1,2             | DI1,2                 |                   |
| 10.02 EXT2 STRT/STP/DIR    | <b>NOT SEL</b>                                                                 | DI6,5            | DI <sub>6</sub>    | DI1.2             | <b>NOT SEL</b>        |                   |
| 10.03 DIRECTION            | <b>FORWARD</b>                                                                 | <b>REQUEST</b>   | <b>FORWARD</b>     | <b>REQUEST</b>    | <b>REQUEST</b>        |                   |
|                            |                                                                                |                  |                    |                   |                       |                   |
| <b>11 REFERENCE SELECT</b> |                                                                                |                  |                    |                   |                       |                   |
| 11.01 KEYPAD REF SEL       | REF1 (/min)                                                                    | REF1 (/min)      | REF1 (/min)        | REF1 (/min)       | REF1 (/min)           |                   |
| 11.02 EXT1/EXT2 SELECT     | EXT <sub>1</sub>                                                               | D <sub>13</sub>  | D <sub>13</sub>    | D <sub>13</sub>   | EXT <sub>1</sub>      |                   |
| 11.03 EXT REF1 SELECT      | AI1                                                                            | AI1              | AI1                | AI1               | AI1                   |                   |
| 11.04 EXT REF1 MINIMUM     | 0 rpm                                                                          | 0 rpm            | 0 rpm              | 0 rpm             | 0 rpm                 |                   |
| 11.05 EXT REF1 MAXIMUM     | 1500/min                                                                       | 1500/min         | 1500/min           | 1500 /min         | 1500 /min             |                   |
| 11.06 EXT REF2 SELECT      | <b>KEYPAD</b>                                                                  | AI2              | AI1                | AI2               | AI <sub>1</sub>       |                   |
| 11.07 EXT REF2 MINIMUM     | $0\%$                                                                          | 0%               | 0%                 | 0%                | 0%                    |                   |
| 11.08 EXT REF2 MAXIMUM     | 100 %                                                                          | 100 %            | 100 %              | 100 %             | 100 %                 |                   |

*Tabulka B-1: Výchozí nastavení aplikačních maker ACS 600.*

# *Příloha B - Výchozí nastavení aplikačních maker*

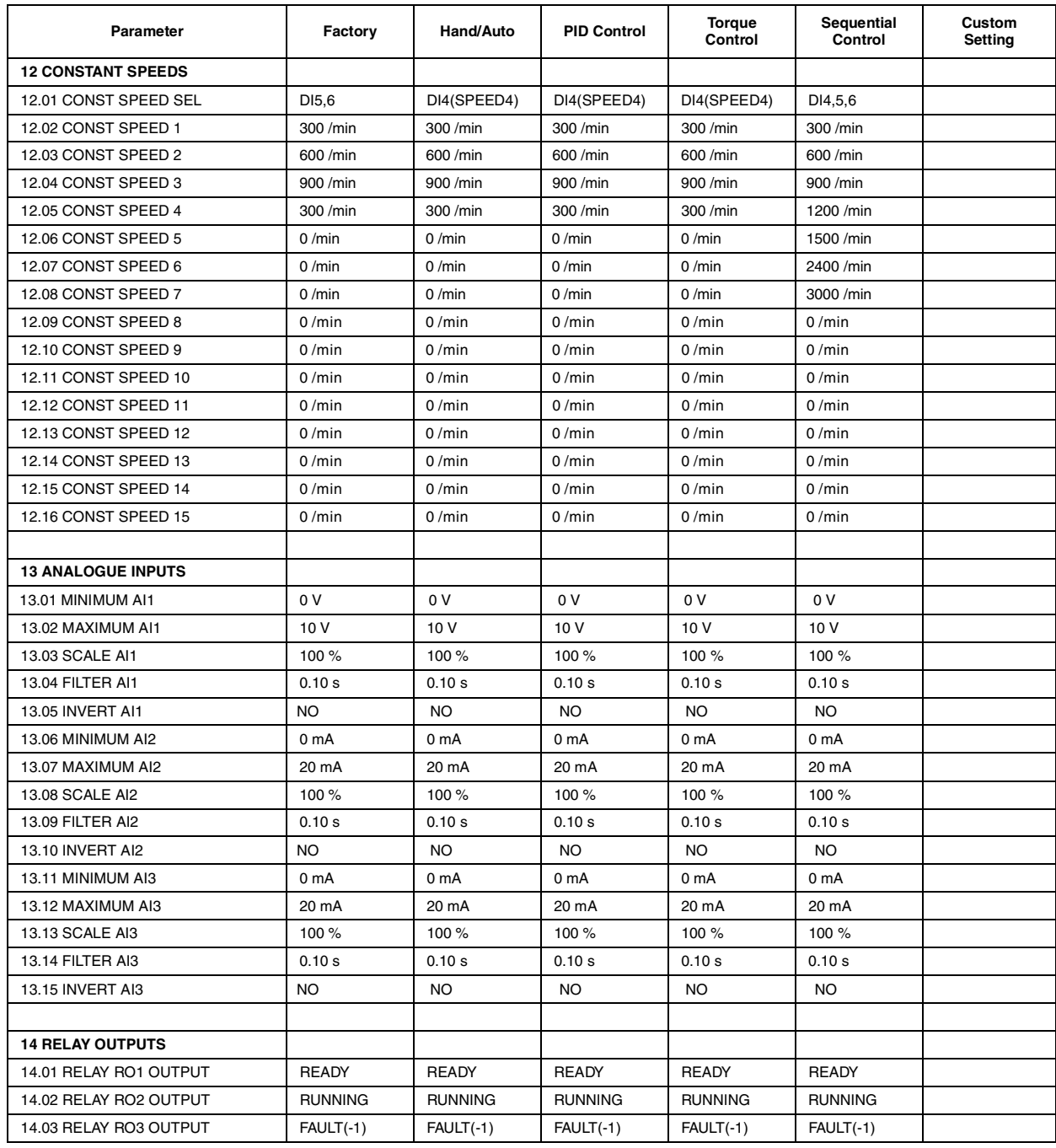

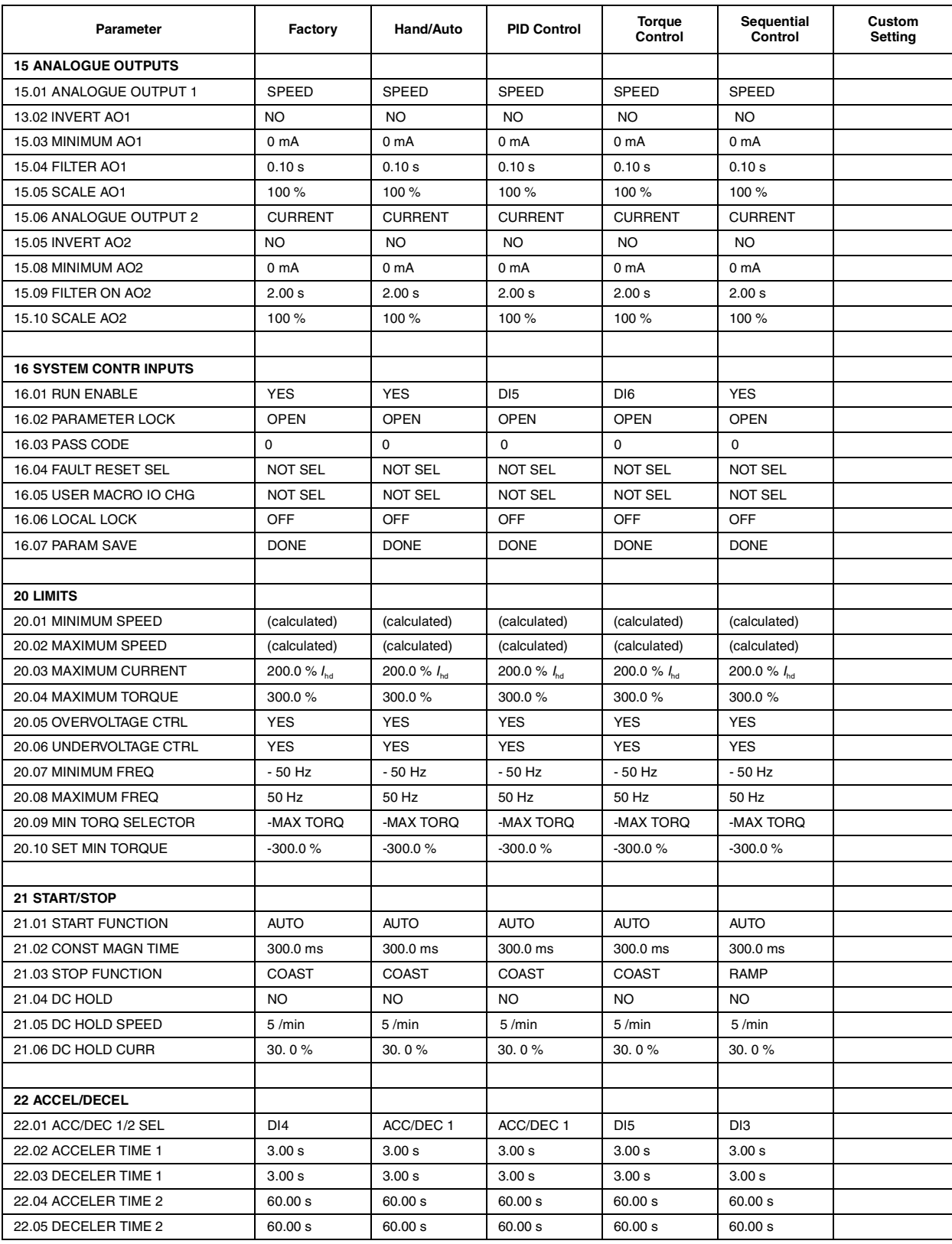

# *Příloha B - Výchozí nastavení aplikačních maker*

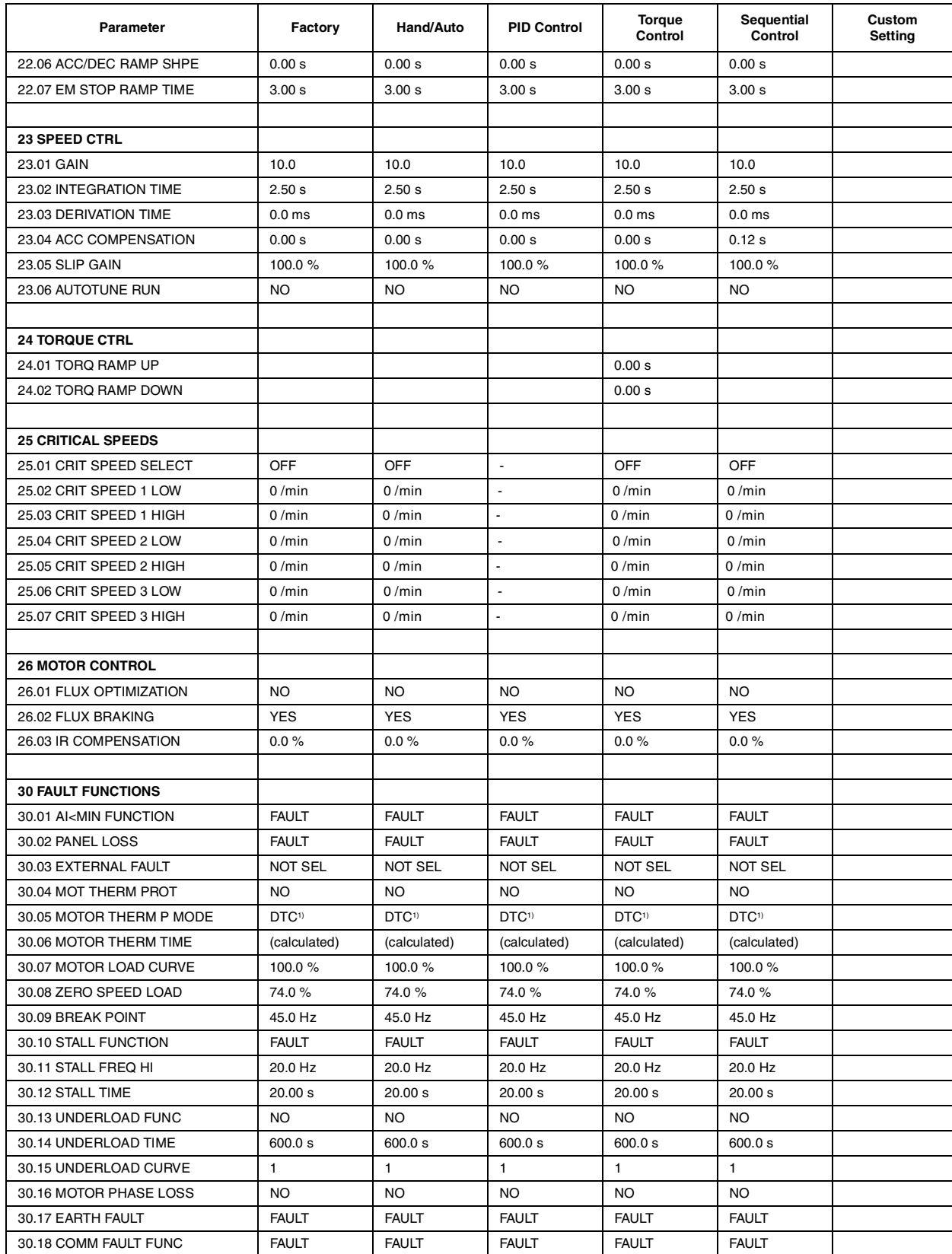

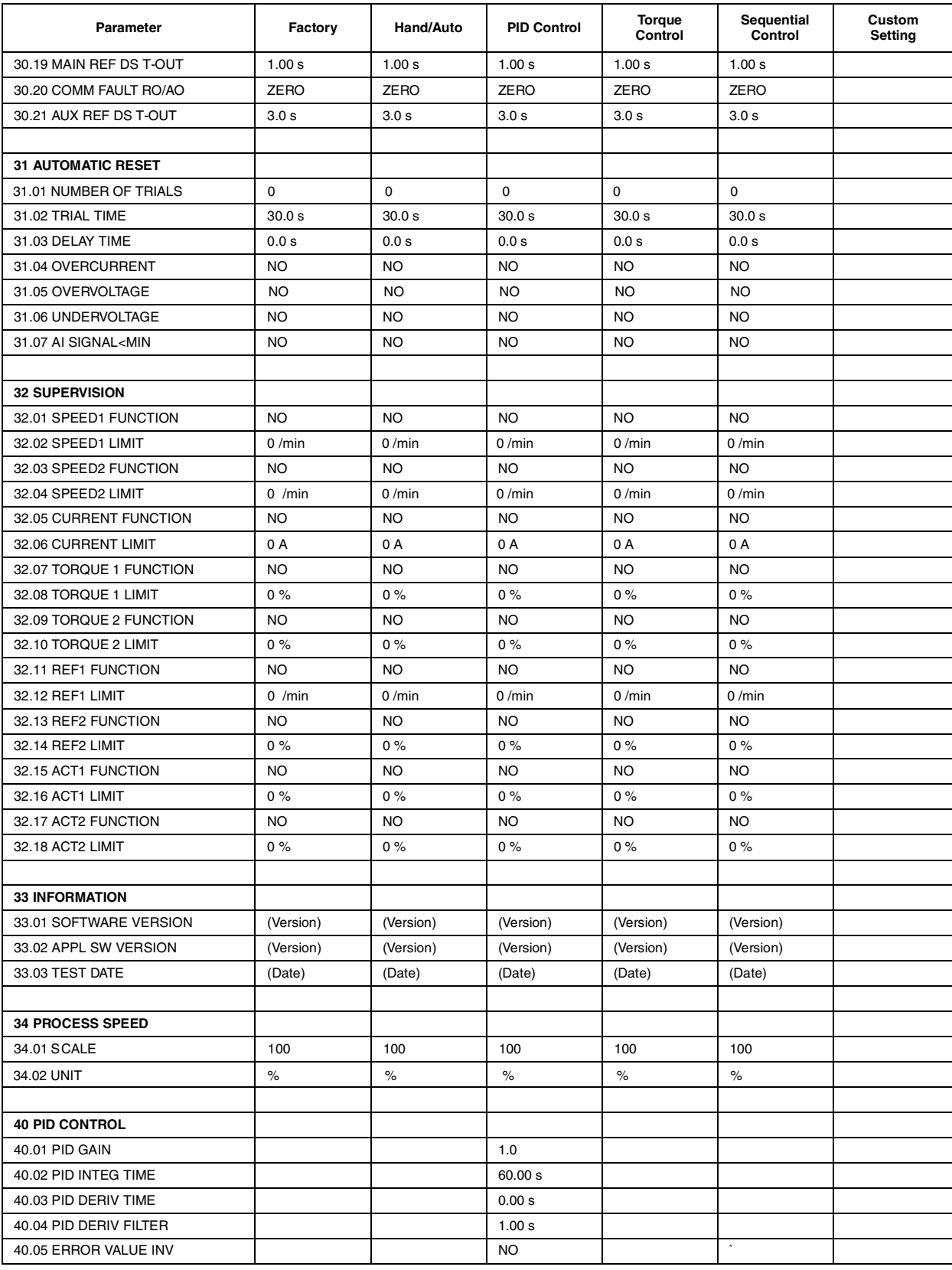

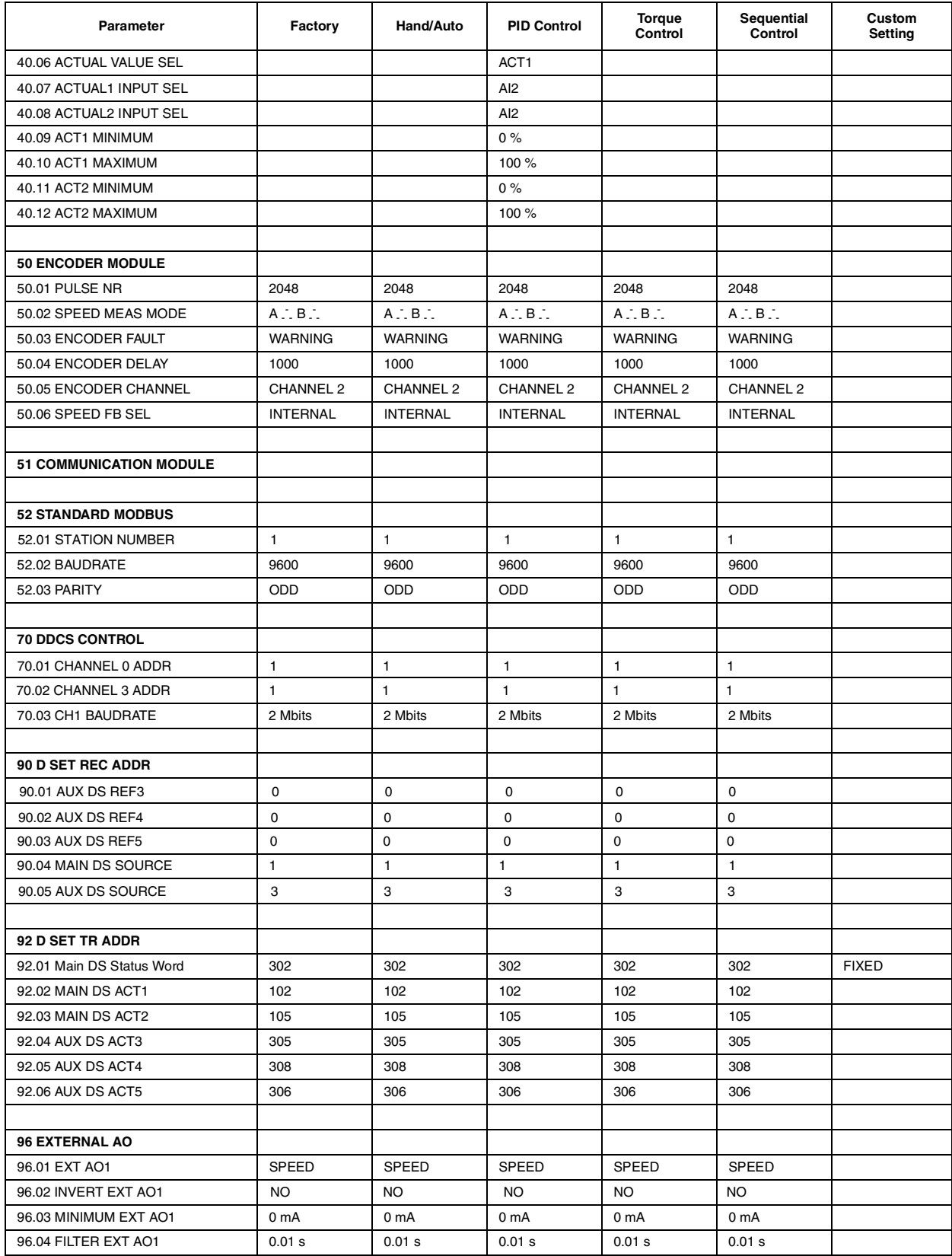

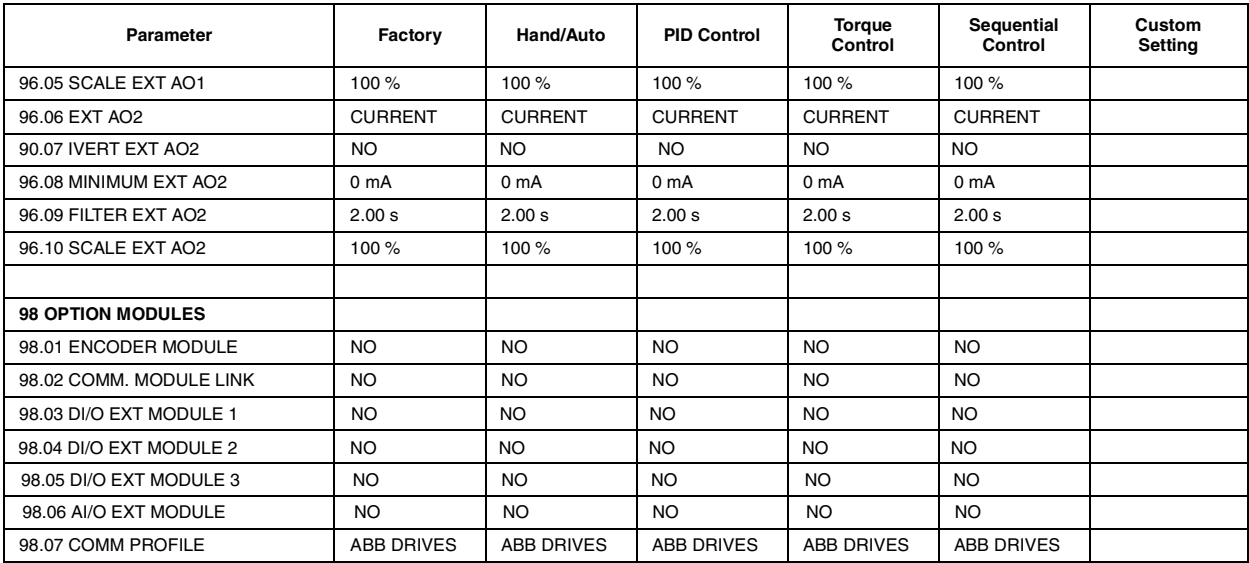

1) Parametr 30.05 MOTOR THERM P MODE: Pro jednotky ACx 607-0400-3, 0490-3; 0490-6 a výše je výchozí nastavení USER MODE.

*Příloha B - Výchozí nastavení aplikačních maker*

ACS 600 může být připojen na externí řídící systém – obvykle fieldbus – prostřednictvím modulu adaptéru (připojený na optický kanál CH0 na jednotce NDCO) a nebo linky RS-485 s protokolem Modbus (na jednotce NIOC-01).

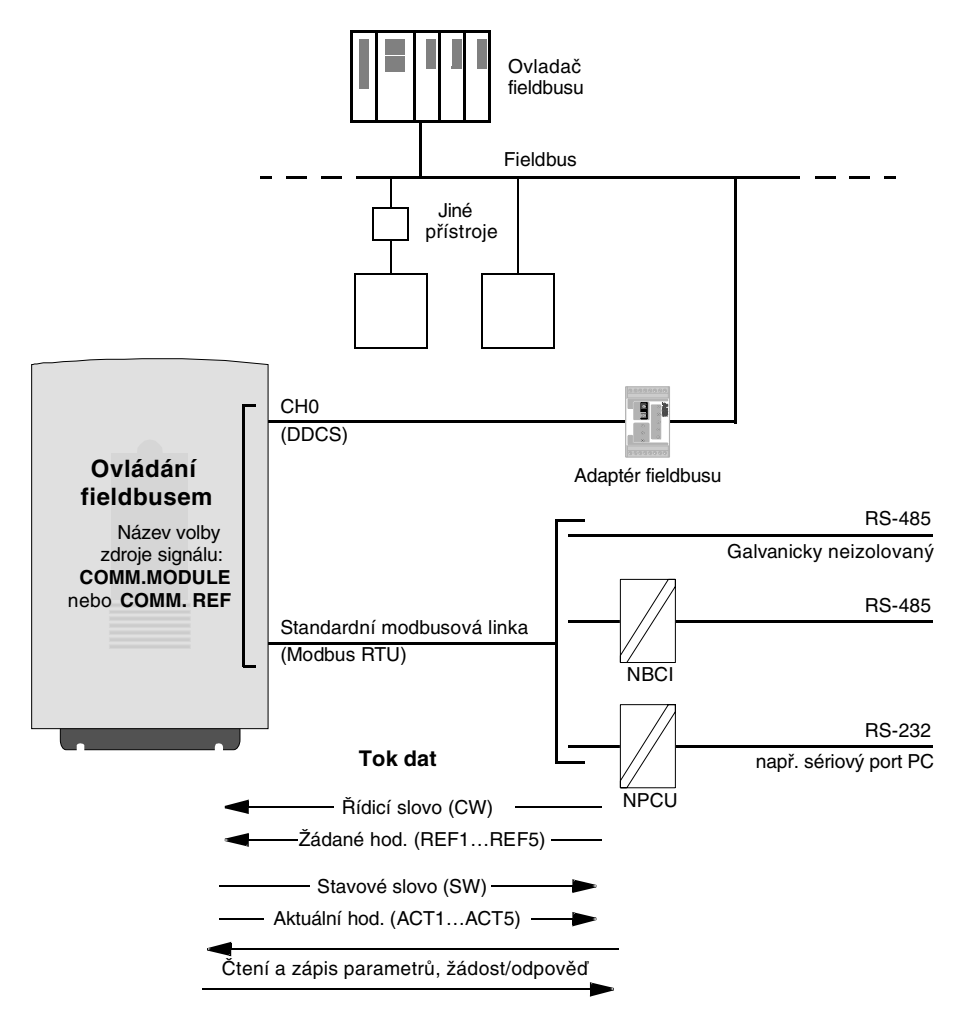

*Obrázek C-1: Ovládání fieldbusem.*

Pohon může být nastaven, aby přijímal řídící informace z jednoho fieldbusového kanálu, nebo řízení může být rozloženo mezi dva fieldbusové kanály a jiné možné zdroje, např. digitální a analogové vstupy.

**Přehled**

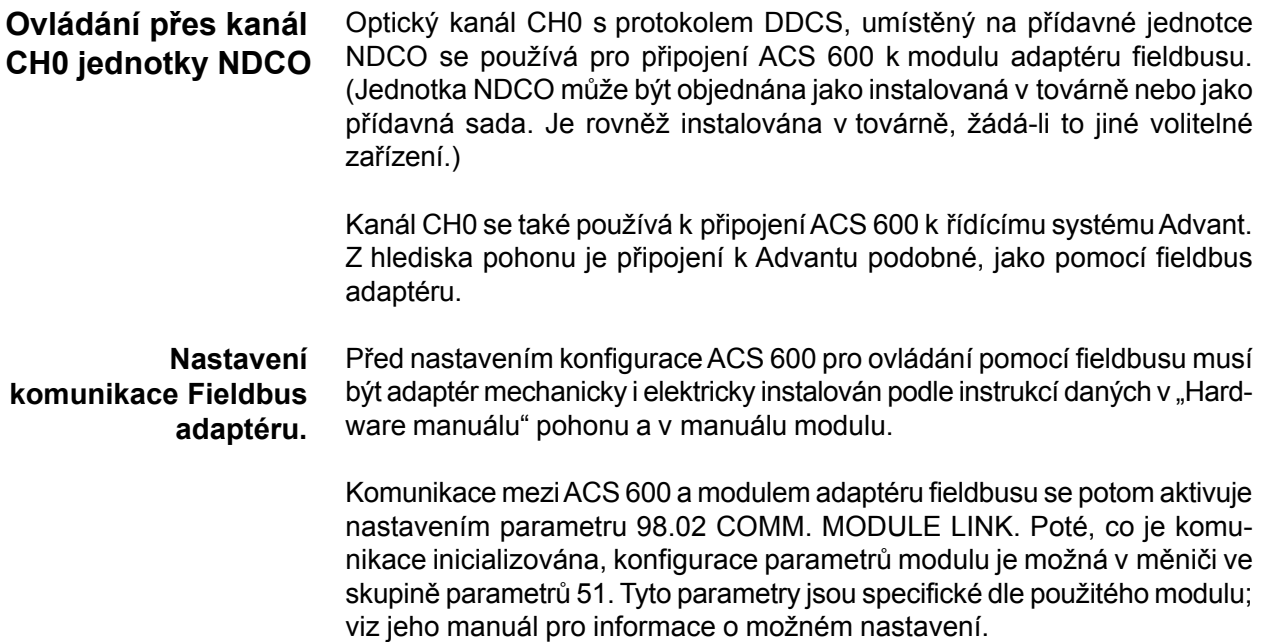

*Tabulka C-1: Parametry nastavení komunikace pro kanál CH0 (pro připojení fielbus adaptéru).*

| <b>Parametr</b>                                                                     | Možná nastavení                                           |                        | <b>Funkce/Informace</b>                                                                                                    |  |  |  |  |
|-------------------------------------------------------------------------------------|-----------------------------------------------------------|------------------------|----------------------------------------------------------------------------------------------------|--|--|--|--|
| <b>INICIALIZACE KOMUNIKACE</b>                                                      |                                                           |                        |                                                                                                    |  |  |  |  |
| 98.02 COMM.<br><b>MODULE LINK</b>                                                   | NO; FIELDBUS; ADVANT;<br>STD MODBUS;<br><b>CUSTOMISED</b> | <b>FIELDBUS</b>        | Inicializuje komunikaci mezi pohonem (optický<br>kanál CH0) a modulem fieldbus adaptéru.<br>Aktivuje parametry modulu (skupina 51).                                                      |  |  |  |  |
| 98.07 COMM PROFILE                                                                  | ABB DRIVES:<br>CSA 2.8/3.0                                | ABB DRIVES             | Zvolí komunikační profil použitý pohonem.<br>Účinkuje na oba kanály fieldbusu (optický kanál<br>CH0 a standardní modbusovou linku). Viz<br>část Komunikační profily dále v této příloze. |  |  |  |  |
| KONFIGURACE MODULU ADAPTÉRU (Specifické dle modulu, viz manuál příslušného modulu.) |                                                           |                        |                                                                                                    |  |  |  |  |
| 51.01 (FIELDBUS<br>PARAMETER 1)                                                     |                                                           |                        |                                                                                                    |  |  |  |  |
| $\ddotsc$                                                                           | $\bullet\bullet\bullet$                                   | $\ddot{\phantom{a}}$ . | $\bullet\bullet\bullet$                                                                                                    |  |  |  |  |
| 51.15 (FIELDBUS<br>PARAMETER 15)                                                    |                                                           |                        |                                                                                                    |  |  |  |  |

Po nastavení parametrů skupiny 51, musí být zkontrolovány a nastavení parametry ovládání pohonu (ukázaní v tabulce C-4), kde je to nutné.

- **Spojení s AF 100** Připojení ACS 600 k sběrnici AF(Advant Fieldbus)100 je podobné jiným fieldbusům, s výjimkou těch AF 100 interfejsů, jejichž seznam je uveden níže a které nahrazují fieldbus adaptér.Na rozdíl od jiných fieldbusů, skupina parametrů 51 neobsahuje žádné nastavitelné parametry. Pohon (kanál CH0) je spojen s AF 100 interfejsem pomocí optických kabelů. Následuje seznam vhodných interfejsů:
	- **CI810 Fieldbus Communication Interface** Je požadován TB811 (5MBd) nebo TB810 (10MBd) Optical ModuleBus Port.
	- **Advant Controller 70 (AC 70)** Je požadován TB811 (5MBd) nebo TB810 (10MBd) Optical ModuleBus Port.
	- **Advant Controller 80 (AC 80)** Spojení Optical ModulBus: Optical ModuleBus Port Interface TB811 (5 MBd) nebo TB810 (10 MBd) je požadován. Spojení DriveBus: Možné připojit na jednotku NAMC-11 s volitelnou komunikační jednotkou NDCO-01.

Jeden z výše uvedených interfejsů již může být přítomen na sběrnici AF 100. Není-li, je možné použít sadu Advant Fieldbus 100 adaptéru (NAFA-01), která obsahuje CI810 fieldbus komunikační interfejs, TB811 Optical ModuleBus Port Interface a TC505 Trunk Tap. (Více informací o těchto komponentech najdete v "Uživatelské příručce S800 I/O, 3BSE 008 878 (ABB Industrial Systems, Västeras, Sweden)).

*Typy optických komponentů* TB811 Optical ModuleBus Port Interface je vybaven 5 MBd optickými komponenty, kdežto TB810 má 10 MBd optické komponenty. Všechny optické komponenty na optické lince musí být stejného typu, jelikož 5 MBd komponenty nekomunikují s 10 MBd komponenty. Volba mezi TB810 a TB811 závisí na zařízení, ke kterému jsou připojeny.

> TB811 (5 MBd) by mělo být použito, když je připojeno k pohonu s následujícím vybavením:

- Jednotka NAMC-03 (není použit standardní aplikační program 5.2)
- Jednotka NAMC-11 s komunikační přídavnou jednotkou NDCO-02
- Jednotka NAMC-11 s komunikační přídavnou jednotkou NDCO-03
- Jednotka NAMC 22.

TB810 (10 MBd) by mělo být použito, když je připojeno k pohonu s následujícím vybavením:

- Jednotka NAMC-11 s komunikační přídavnou jednotkou NDCO-01
- Jednotka NAMC 21
- Rozbočovací jednotka NDBU-85/95.

## *Příloha C - Ovládání pomocí fieldbusu*

## *Nastavení komunikace* Komunikace mezi ACS 600 a interfejsem AF 100 je aktivována nastavením parametru 98.02 COMM. MODULE LINK na ADVANT.

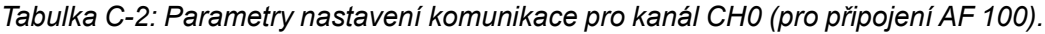

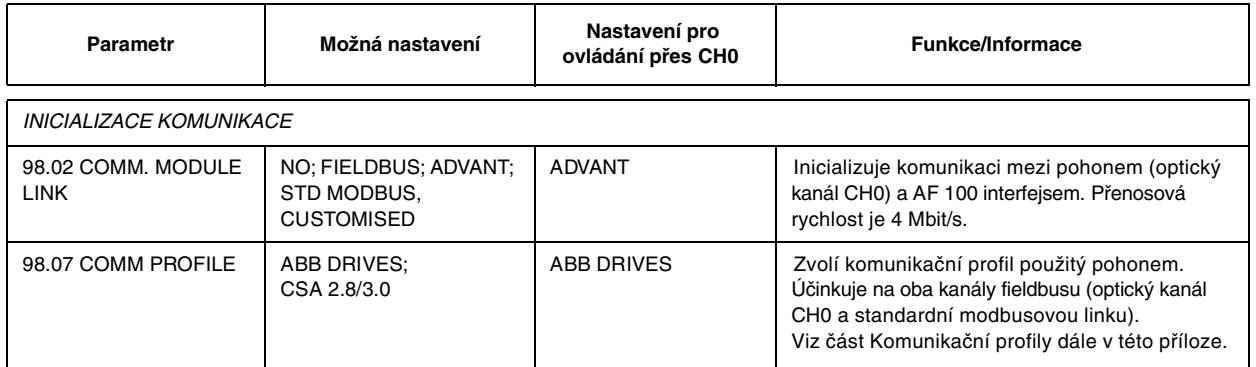

Po nastavení parametrů aktivujících komunikaci musí být naprogramován AF 100 interfejs podle jeho dokumentace a parametry řízení pohonu (ukázané v tabulce C-4) zkontrolovány a nastaveny, pokud je to nutné.

**Při spojení s Optical ModuleBus,** hodnota parametru pohonu 70.01 CH0 NODE ADDRESS se vypočítá z hodnoty terminálu POSITION příslušného elementu databáze (pro AC 80, DRISTD) následovně:

- 1. Násobte stovky z hodnoty POSITION krát 16.
- 2. Přičtěte desítky a jednotky z hodnoty POSITION k výsledku.

Například když má terminál POSITION v elementu databáze DRISTD hodnotu 110 (desátý pohon v kruhu Optical ModuleBus), potom parametr 70.01 musí být nastaven na 16 x 1 + 10 = 26.

**Při připojení AC 80 DriveBus,** pohony jsou adresovány 1 až 12. Adresa pohonu (nastavená parametrem 70.01) se vztahuje k hodnotě DRNR terminálu elementu ACSRX PC.

#### **Ovládání pomocí standardní Modbus linky** Modulární konektory (X28 a X29) na jednotce NIOC-01 v ACS 600 tvoří standardní Modbusovou linku. Linka se používá pro externí ovládání ovládačem s Modbus RTU protokolem. Ovládač může být připojen buď přímo nebo s použitím interfejsu spojení se sběrnicí panelu NBCI-01, abychom získali galvanické oddělení a paralelní spojení několika pohonů, případně na velkou vzdálenost. Port RS-232 (např. sériový port PC) může být spojen se standardní Modbusovou linkou přes jednotku spojení s PC NPCU-01, která poskytuje galvanické oddělení a převod RS-232/RS-485. (Jinak pouze nástroj "Drive *Window* Light" pro PC může být spojen s konektorem panelu na jednotce NAMC.) **Nastavení komunikace** Komunikace přes standardní Modbus linku se inicializuje nastavením parametru 98.02 COMM. MODULE LINK na STD MODBUS. Potom musí být nastaveny komunikační parametry ve skupině 52. Viz následující tabulku.

*Tabulka C-3: Parametry nastavení komunikace pro standardní Modbus linku.*

| <b>Parametr</b>                                             | Možná nastavení                                                  | Nastavení pro ovládání<br>přes standardní<br>modbus linku | <b>Funkce/Informace</b>                                                                                                    |  |  |  |  |  |
|-------------------------------------------------------------|------------------------------------------------------------------|-----------------------------------------------------------|----------------------------------------------------------------------------------------------------|--|--|--|--|--|
| <i><b>INICIALIZACE KOMUNIKACE</b></i>                       |                                                                  |                                                           |                                                                                                    |  |  |  |  |  |
| 98.02 COMM. MODULE<br><b>LINK</b>                           | NO: FIELDBUS: ADVANT:<br><b>STD MODBUS:</b><br><b>CUSTOMISED</b> | <b>STD MODBUS</b>                                         | Inicializuje komunikaci mezi pohonem<br>(standardní modbusová linka) a ovladačem<br>s modbus protokolem. Aktivuje komunikační<br>parametry ve skupině 52.                                   |  |  |  |  |  |
| 98.07 COMM PROFILE<br><b>ABB DRIVES:</b><br>CSA 2.8/3.0     |                                                                  | <b>ABB DRIVES</b>                                         | Zvolí komunikační profil použitý pohonem.<br>Účinkuje na oba kanály fieldbusu (optický<br>kanál CH0 a standardní modbusovou linku).<br>Viz část Komunikační profily dále v této<br>příloze. |  |  |  |  |  |
| KOMUNIKAČNÍ PARAMETRY                                       |                                                                  |                                                           |                                                                                                    |  |  |  |  |  |
| 52.01 STATION<br><b>NUMBER</b>                              | 1 to 247                                                         |                                                           | Určuje číslo stanice pohonu na standardní<br>modbusové lince.                                                                                                    |  |  |  |  |  |
| 52.02 BAUDRATE<br>600; 1200; 2400; 4800;<br>9600            |                                                                  |                                                           | Přenosová rychlost standardní modbusové<br>linky.                                                                                                    |  |  |  |  |  |
| 52.03 PARITY<br>ODD; EVEN;<br>NONE1STOPBIT:<br>NONE2STOPBIT |                                                                  |                                                           | Nastavení parity standardní modbusové linky.                                                                                                    |  |  |  |  |  |

Po nastavení parametrů ve skupině 52 musí být zkontrolovány parametry ovládání pohonu (ukázané v tabulce C-4) a nastaveny, pokud je třeba.

**Parametry ovládání pohonu** Potom, co byl nastaven požadovaný kanál fieldbusu, musí být překontrolovány parametry ovládání pohonu, jejichž seznam je uveden v tabulce C-4 níže a přestaveny, je-li to třeba.

> Sloupeček "Nastavení pro ovládání fieldbusem" udává nastavení které se použije, když kterýkoliv fieldbus kanál (CH0 nebo standardní Modbus linka) je požadovaným zdrojem nebo cílem pro tento dílčí signál. Sloupeček **"Funkce/Informace"** udává popis parametru.

> Trasy signálu fieldbusu a složení správ je vysvětleno dále v této příloze v části **"Řídící interface Fieldbusu"**. Další informace o možném nastavení parametrů jsou také dané v kapitole 6.

Tabulka C-4: Parametry ovládání pohonu, které je třeba zkontrolovat a nastavit pro ovládání fieldbusem.

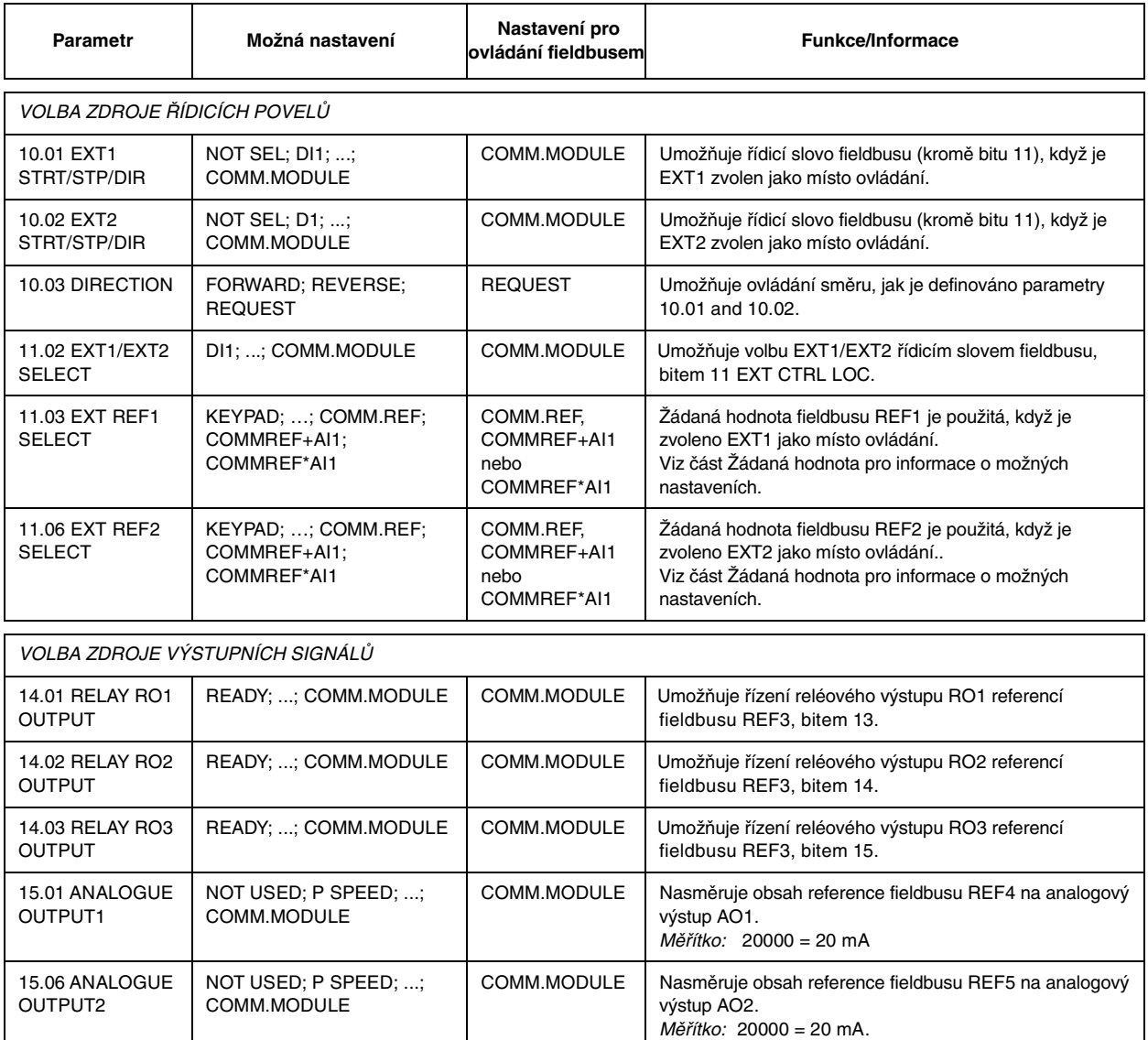

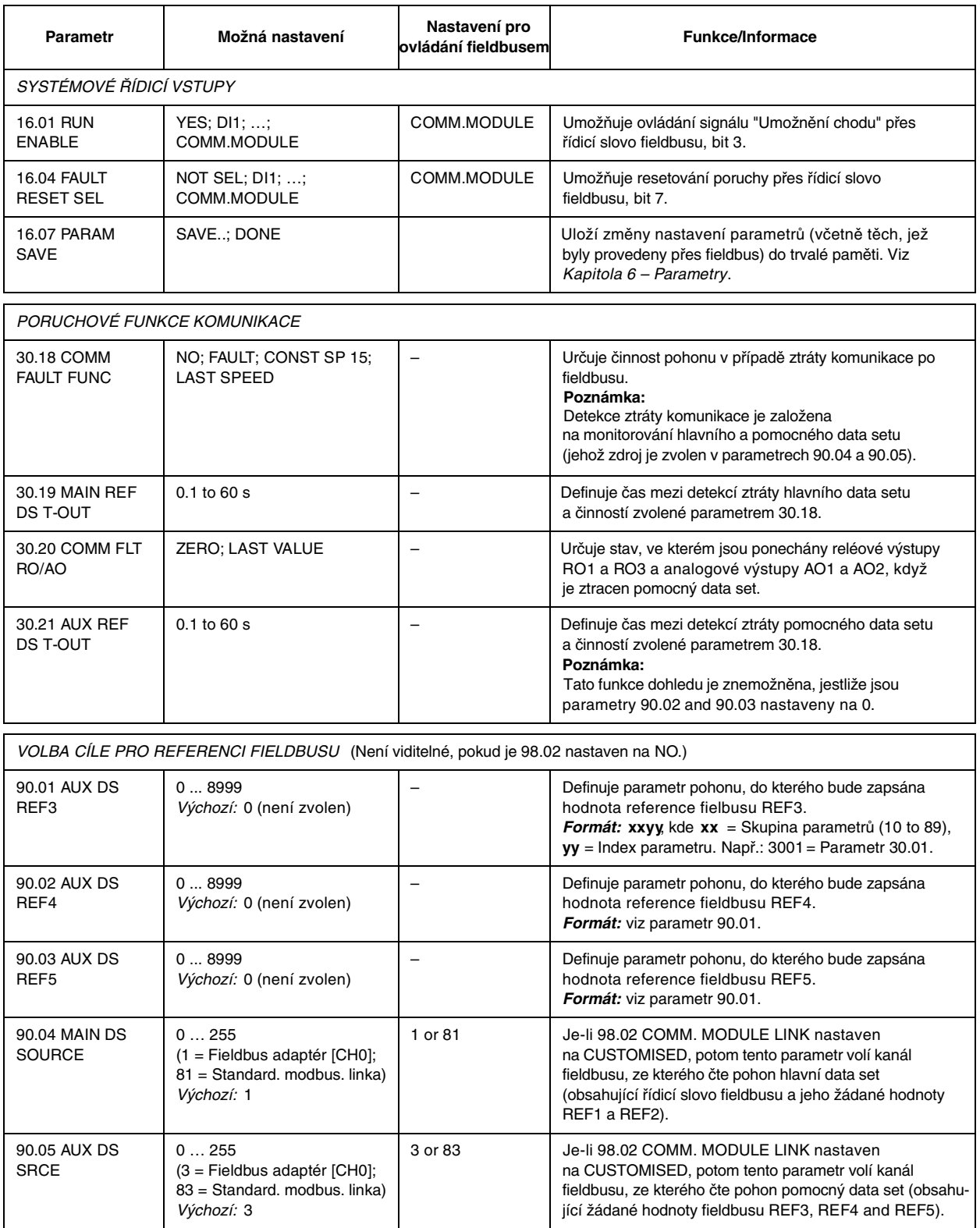

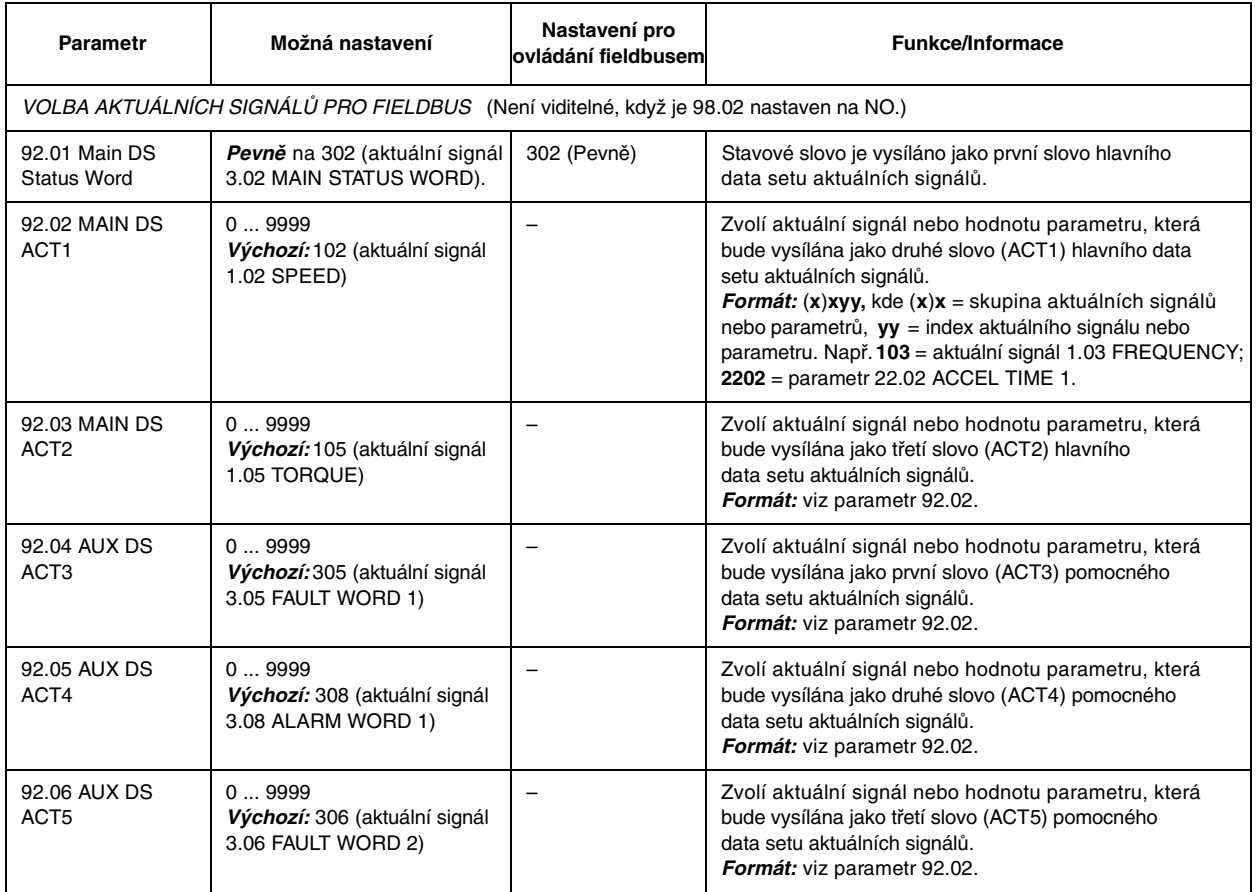

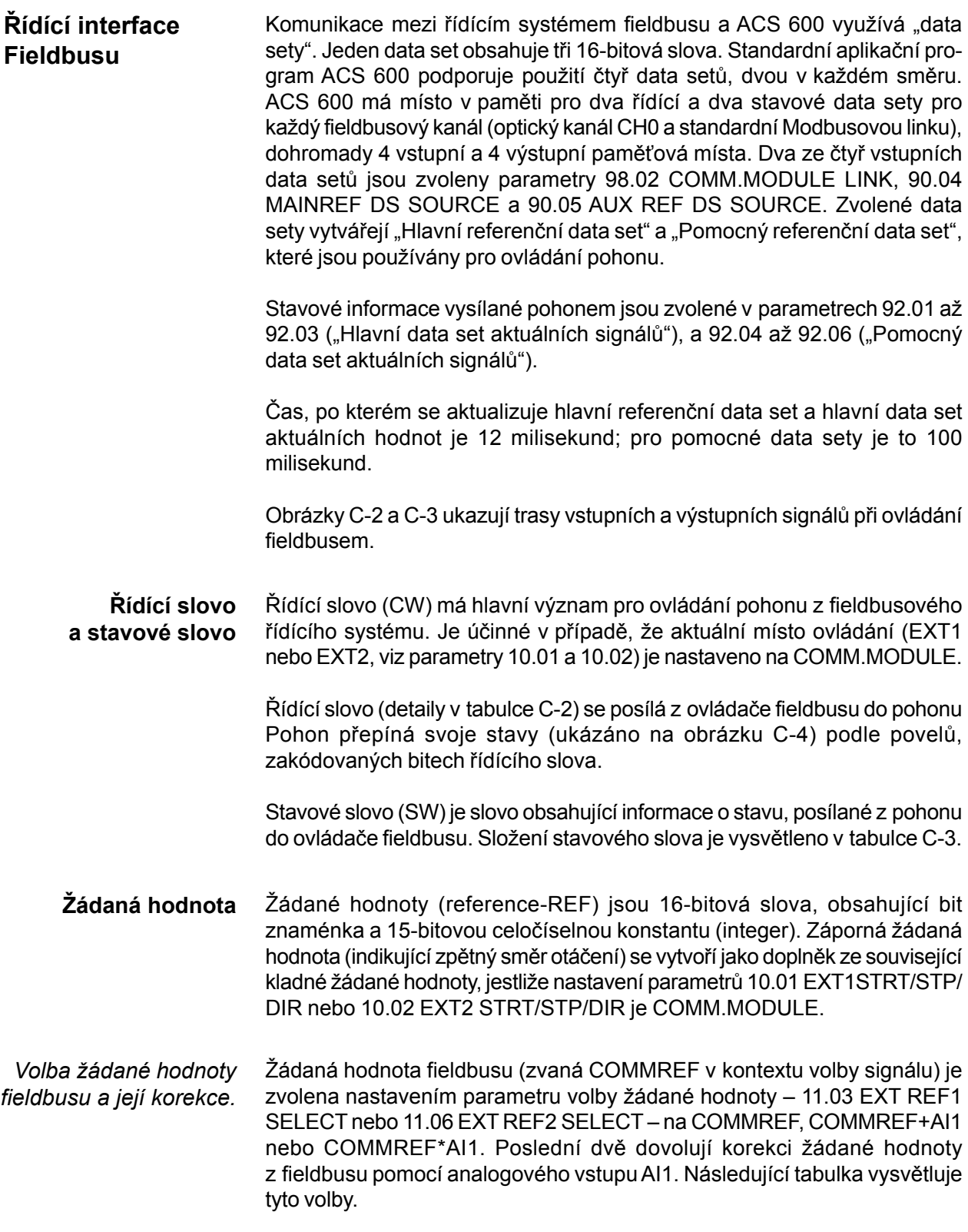

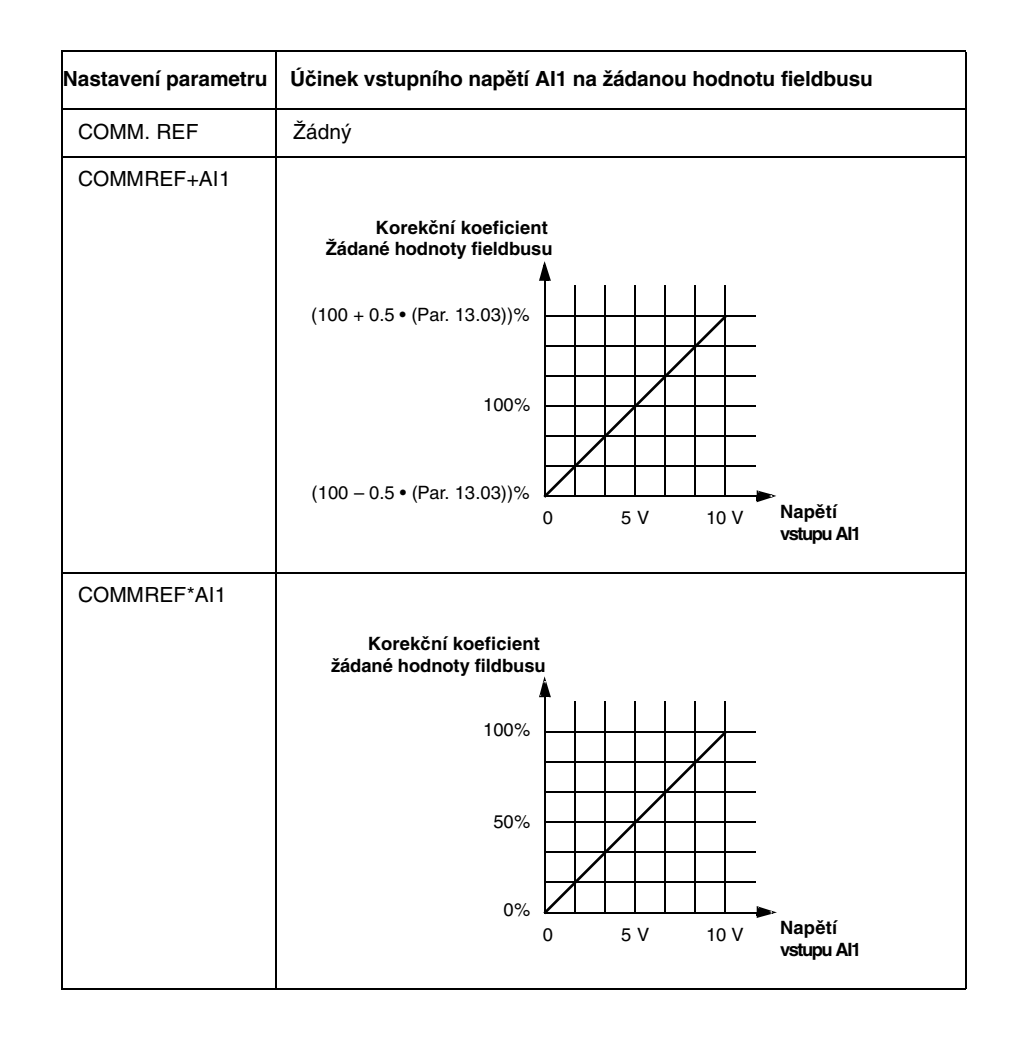

#### *Měřítko žádaní hodnoty fieldbusu* Korigovaná (je-li korekce použitá) žádaná hodnota fieldbusu REF1 a REF2 má měřítko jak je ukázáno v níže uvedené tabulce.

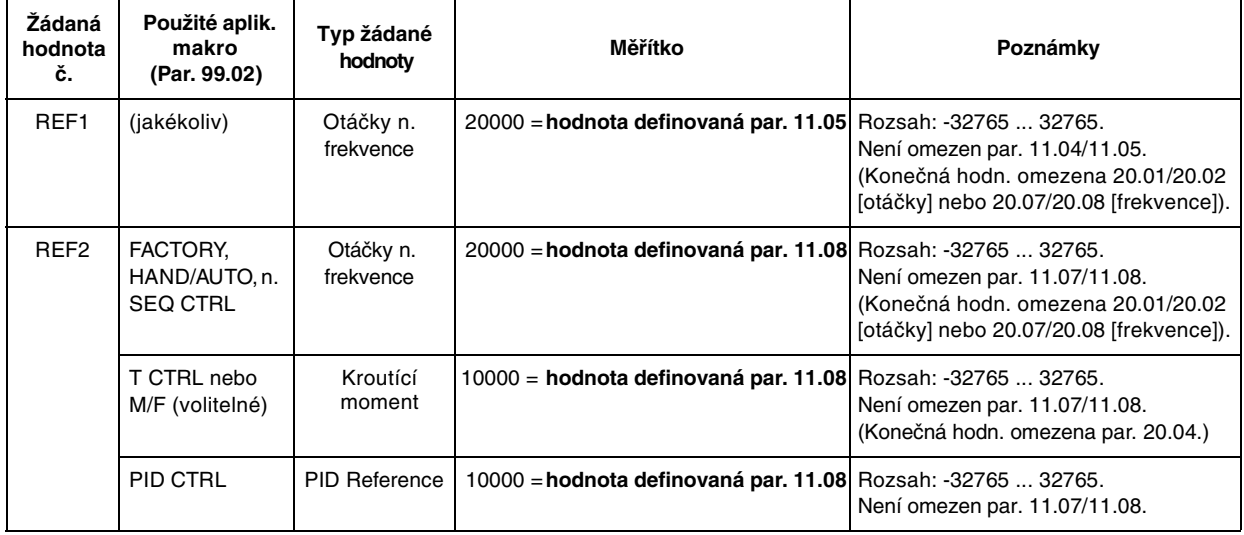

**Aktuální hodnoty** Aktuální hodnoty (ACT) jsou 16-bitová slova obsahující informace o zvolené činnosti pohonu. Monitorované funkce jsou zvoleny parametry ve skupině 92. Měřítka celých čísel, posílaných do "mastera" jako aktuální hodnoty závisí na zvolených funkcích; srovnejte se sloupcem **Měřítko pro fieldbus** v tabulkách přílohy A.

> Obsah skupiny 3 aktuálních signálů je prezentován v této příloze od tabulky C-4 dále. (Řídící slovo a stavové slovo jsou také přístupné jako aktuální signály 3.01, případně 3.02.)

**Adresování Modbusu** V pamětech ovládače Modbusu, řídící slovo, stavové slovo, žádané hodnoty a aktuální hodnoty jsou mapovány následovně:

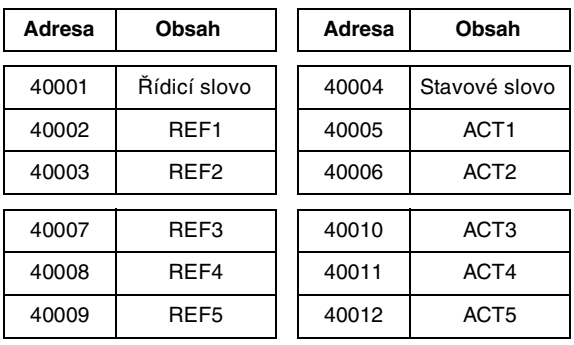

Další informace o komunikaci po Modbusu jsou dostupné ve zvláštní publikaci NMBA-01 průvodce instalací a uváděním do provozu (3AFY5891772 (anglicky); od ABB Industry Oy, Helsinki, Finsko) a na webové stránce Modiconu[: http://www.modicon.com.](http://www.modicon.com/)

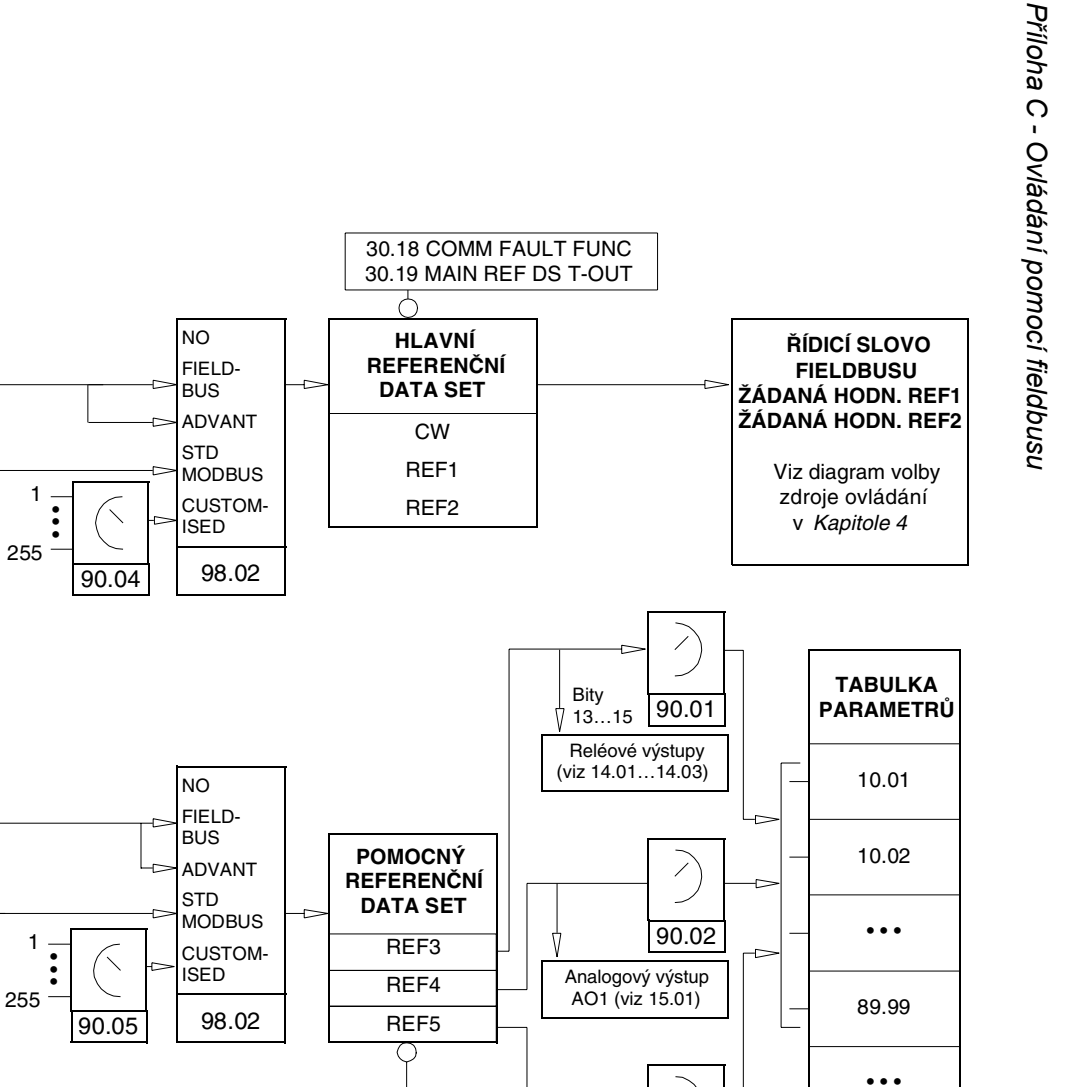

90.03

 $\overline{\phantom{a}}$ 

Analogový výstup AO2 (viz 15.06)

30.20 COMM FLT RO/AO30.21 AUX REF DS T-OUT

30.18 COMM FAULT FUNC

**Obrázek C-2: Vstup (Adaptér**<br>
(Adaptér<br> *PODRAGER C-2: VSTUP CHO***<br>** *PODRAGER C-2: VSTUP CHOIS***<br>** *PODRAGER C-2: VSTUP CHOIS***<br>** *PODRAGER CHOIS***<br>** *PODRAGER CHOIS***<br>** *PODRAGER CHOIS***<br>** *PODRAGER CHOIS***<br>** *PODRAGER CHOIS***<br>** *PODR* 

(Adaptér fieldbusu)

40011 40012 40013

Ovladač modbusu

> 4000740008 40009

> > $\Box$  $\sim$

 $\mathsf{L}$ 

modbus linka

Q

CW REF1REF2

REF3 REF4 REF5 **Tabulka**

**datasetů**

DS 1

DS 2

DS 3

DS 4

• • •

DS 81

F.

CW REF1 REF2

REF3 REF4 REF5

DS 82

DS 83

DS 84

• • •

C-12

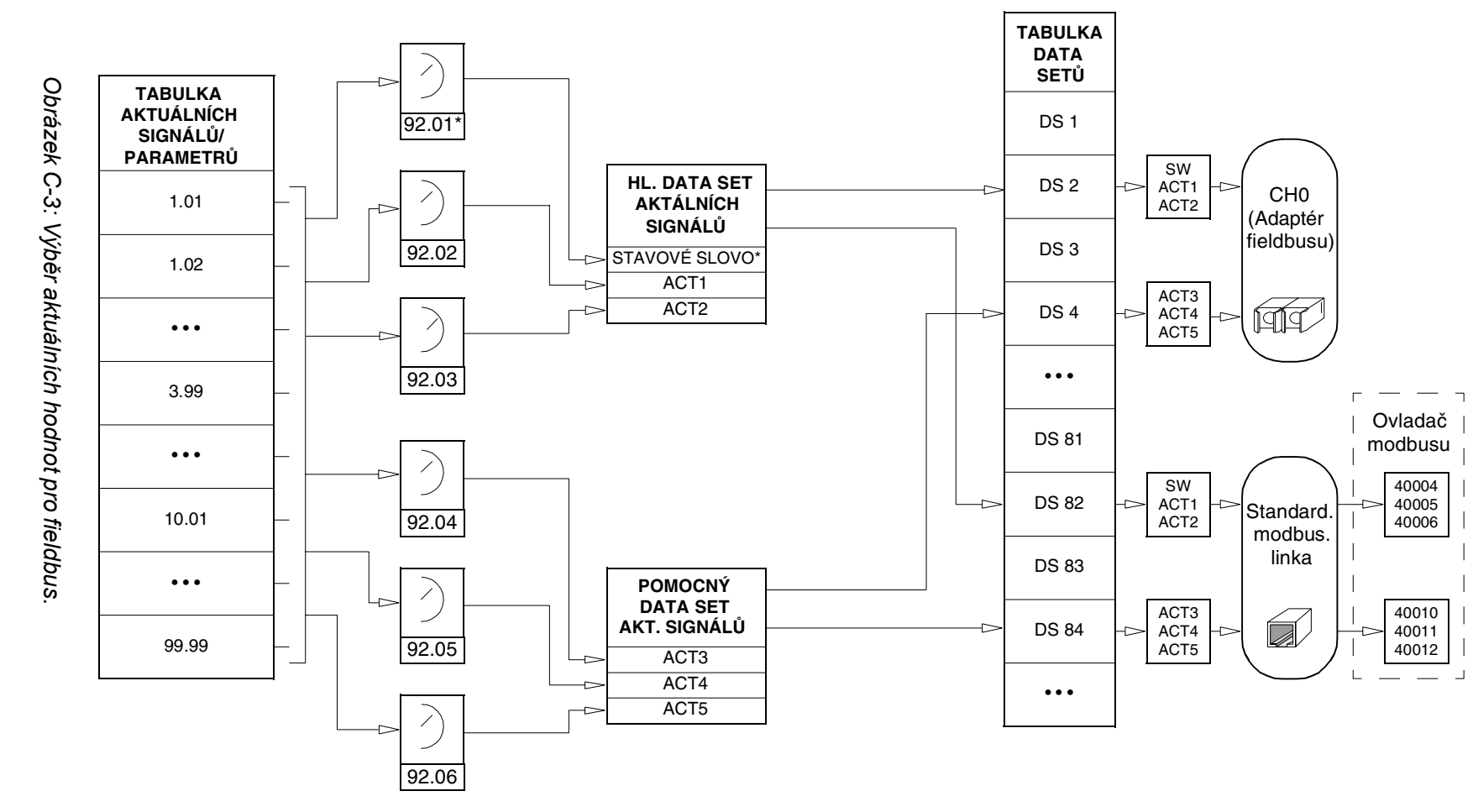

\*Parametr 92.01 je pevně nastaven na 3.02 MAIN STATUS WORD.

Přiloha C - Ovládání pomocí fieldbusu *Příloha C - Ovládání pomocí fieldbusu*

C-13

## **Komunikační profily**

Standardní aplikační program 5.0 (a pozdější) podporuje komunikační profil "ABB Drives", který standardizuje řídící interfejs (jako řídící a stavové slovo) mezi pohony ABB. Profil "ABB Drives" je odvozený od řídícího interfejsu PROFIBUS a poskytuje množství řídících a diagnostických funkcí (viz tabulky C-5 a C-6, a obrázek C-4 pro související vývojový diagram).

Abychom získali zpětnou kompatibilitu se standardním aplikačním programem verze 2.8 a 3.0, komunikační profil vhodný pro tyto verze (CSA 2.8/ 3.0) může být zvolen v parametru 98.07 COMM PROFILE. Toto eliminuje potřebu přeprogramování řídícího systému, když je nahrazen pohon ACS 600 s programovou verzí 2.8 nebo 3.0.

Řídící a stavové slovo pro komunikační profil "CSA 2.8/3.0" je detailně popsán v tabulce C-15, případně C-16.

*Poznámka:* Volba komunikačního profilu v parametru 98.07 COMM PRO-FILE účinkuje jak na optický kanál CH0, tak na standardní Modbusovou linku.

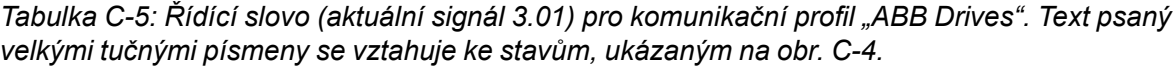

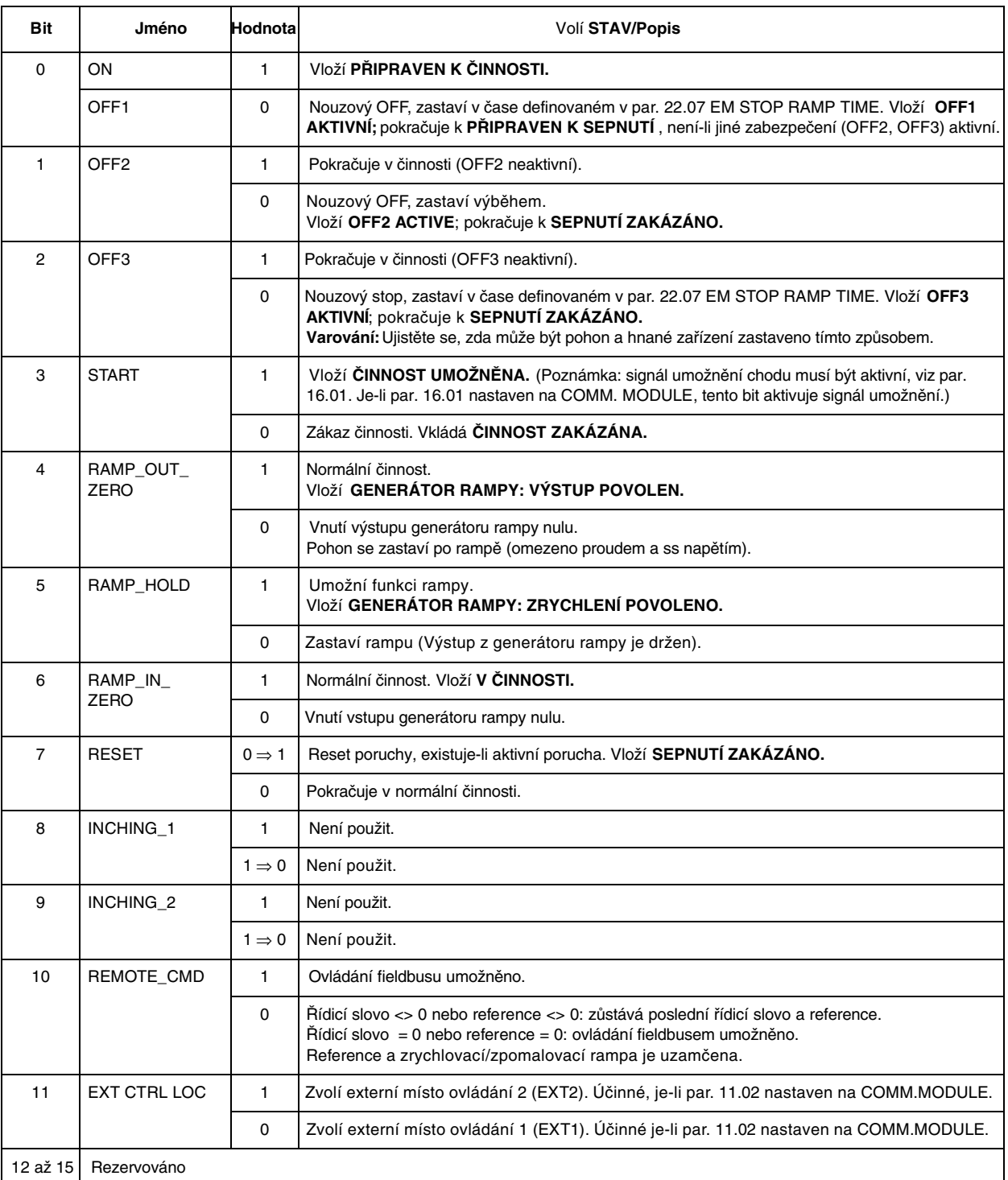

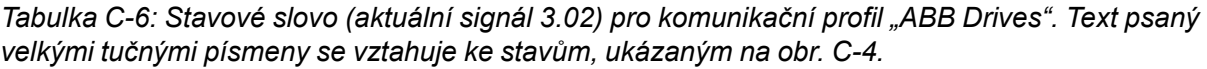

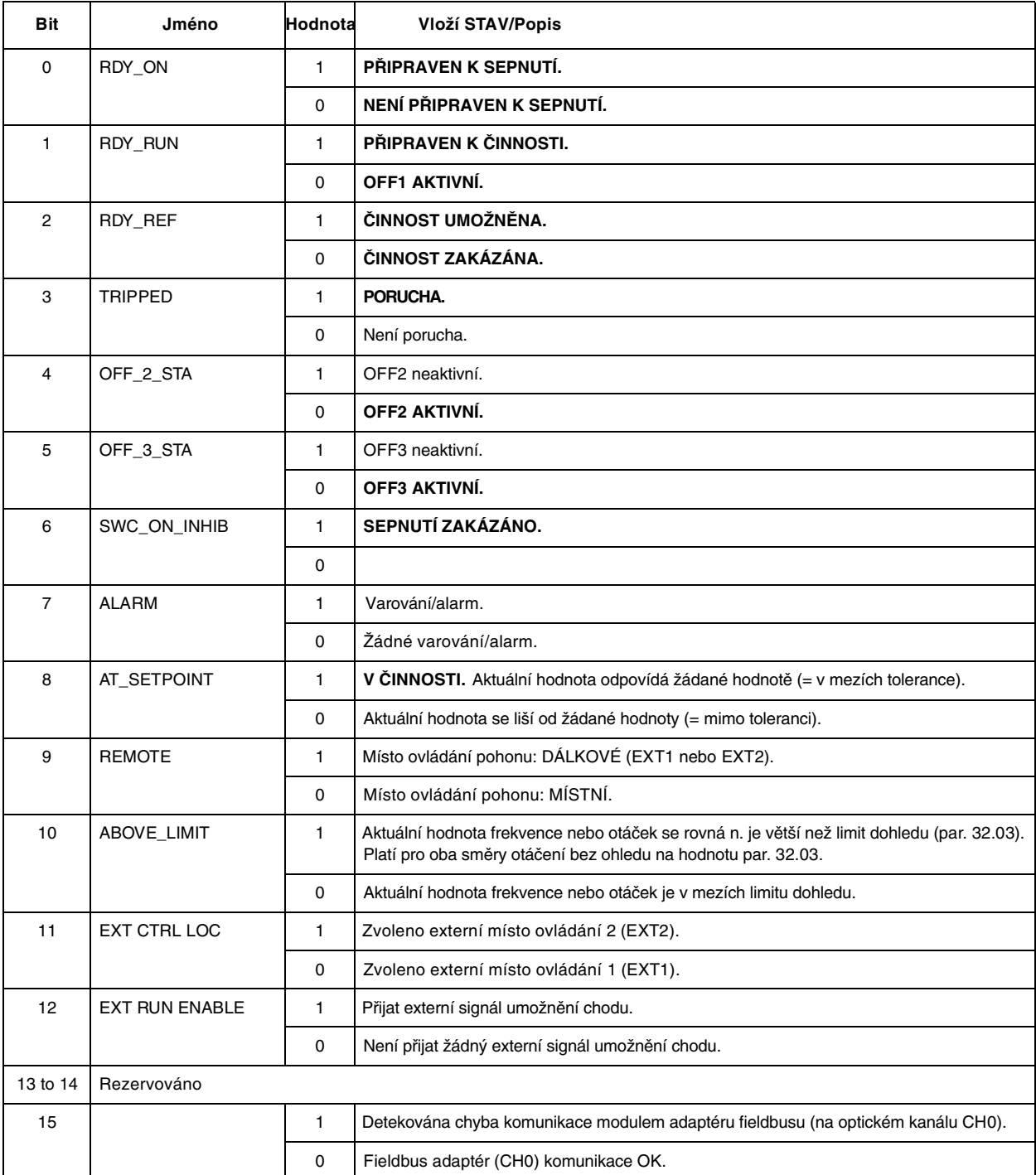
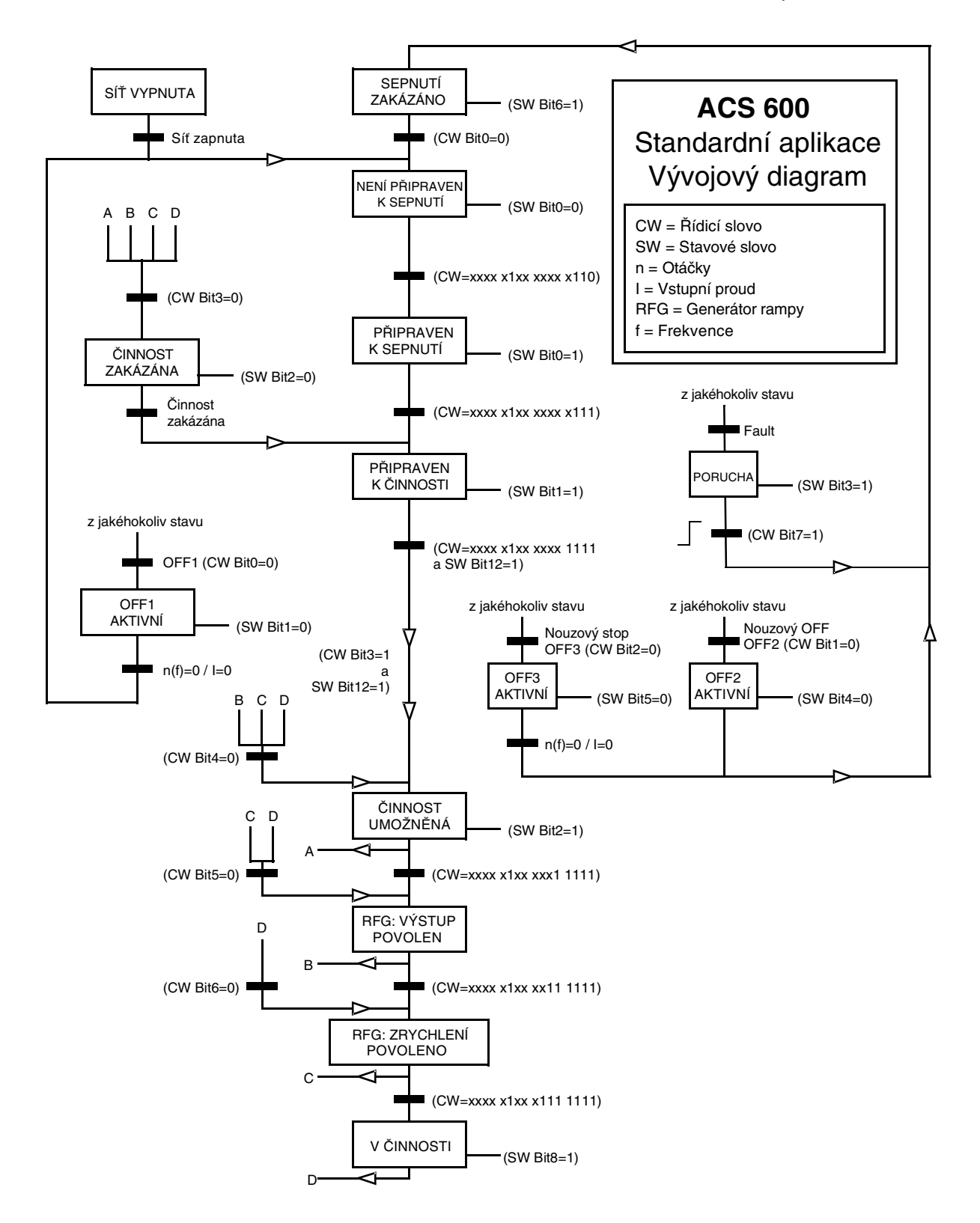

*Obrázek C-4: Vývojový diagram ACS 600 pro standardní aplikační program (komunikační profil "ABB Drives"), účinný při ovládání fieldbusem.*

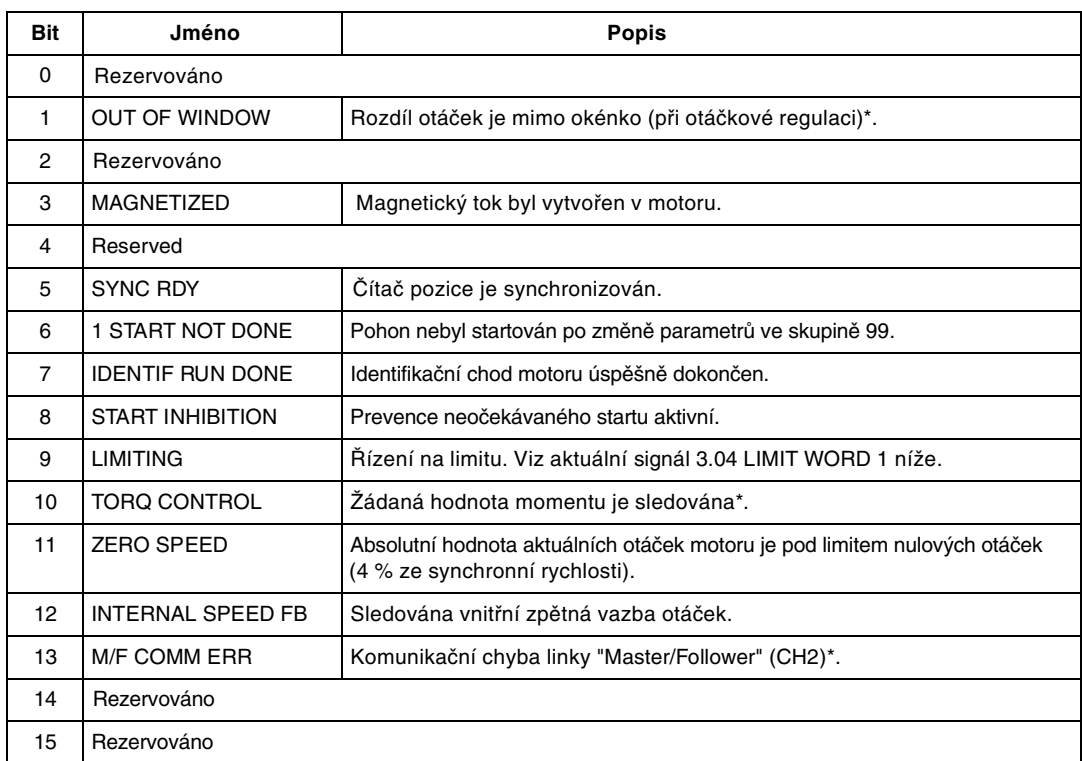

*Tabulka C-7: Pomocné stavové slovo (aktuální signál 3.03).*

\*Viz "Dodatek k firmware manuálu pro aplikační makro "Master/follower" (3AFY 58962180).

|  | Bit | Jméno                 | Aktivní limit   |
|--|-----|-----------------------|-----------------|
|  | 0   | <b>TORQ MOTOR LIM</b> | Limit vytažení. |
|  |     | ODD TOD MII IIBI      | .               |

*Tabulka C-8: Limitní slovo 1 (aktuální signál 3.04).*

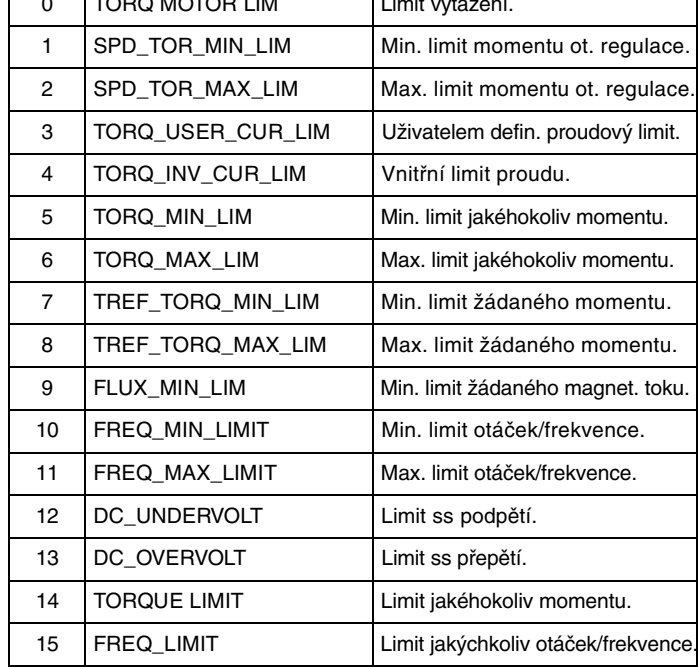

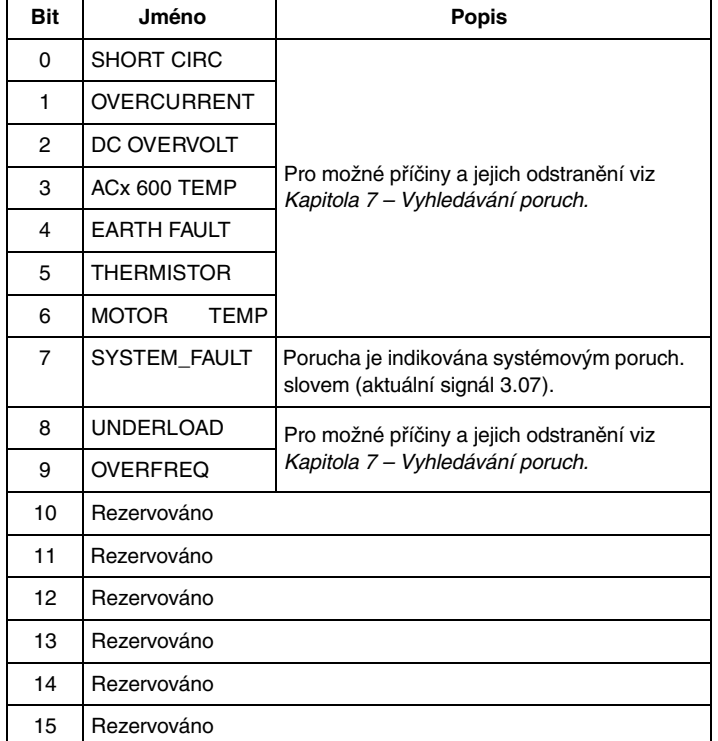

*Tabulka C-9: Poruchové slovo 1 (aktuální signál 3.05).*

*Tabulka C-10: Poruchové slovo 2 (aktuální signál 3.06).*

| <b>Bit</b> | Jméno               | <b>Popis</b>                                                                  |
|------------|---------------------|-------------------------------------------------------------------------------|
| $\Omega$   | <b>SUPPLY PHASE</b> | Pro možné příčiny a jejich odstranění viz<br>Kapitola 7 – Vyhledávání poruch. |
| 1          | NO MOT DATA         |                                                                               |
| 2          | DC UNDERVOLT        |                                                                               |
| 3          | Reserved            |                                                                               |
| 4          | <b>RUN DISABLED</b> |                                                                               |
| 5          | <b>ENCODER FLT</b>  |                                                                               |
| 6          | I/O COMM            | Pro možné příčiny a jejich odstranění viz<br>Kapitola 7 – Vyhledávání poruch. |
| 7          | <b>AMBIENT TEMP</b> |                                                                               |
| 8          | <b>FXTFRNAI FIT</b> |                                                                               |
| 9          | <b>OVER SWFREQ</b>  | Porucha překročení spínací frekvence.                                         |
| 10         | $AI < MIN$ FUNC     | Pro možné příčiny a jejich odstranění viz<br>Kapitola 7 – Vyhledávání poruch. |
| 11         | <b>PPCC LINK</b>    |                                                                               |
| 12         | <b>COMM MODULE</b>  |                                                                               |
| 13         | <b>PANEL LOSS</b>   |                                                                               |
| 14         | <b>MOTOR STALL</b>  |                                                                               |
| 15         | <b>MOTOR PHASE</b>  |                                                                               |

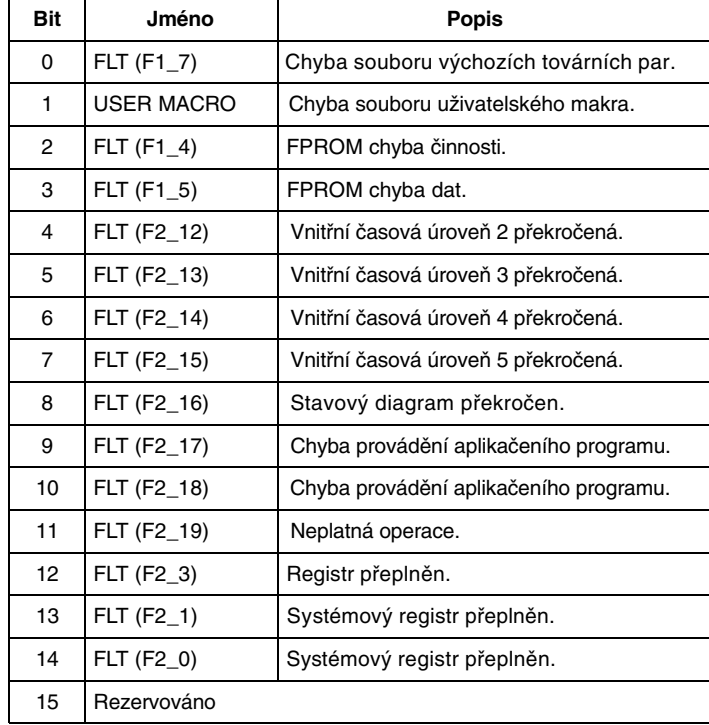

*Tabulka C-11: Systémové poruchové slovo (aktuální signál 3.07).*

*Tabulka C-12: Alarmové slovo 1 (aktuální signál 3.08).*

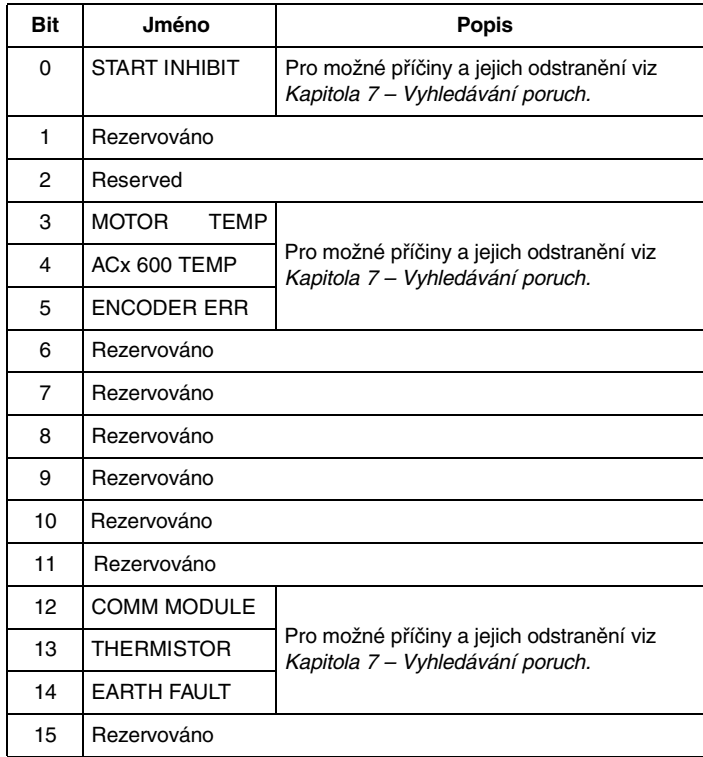

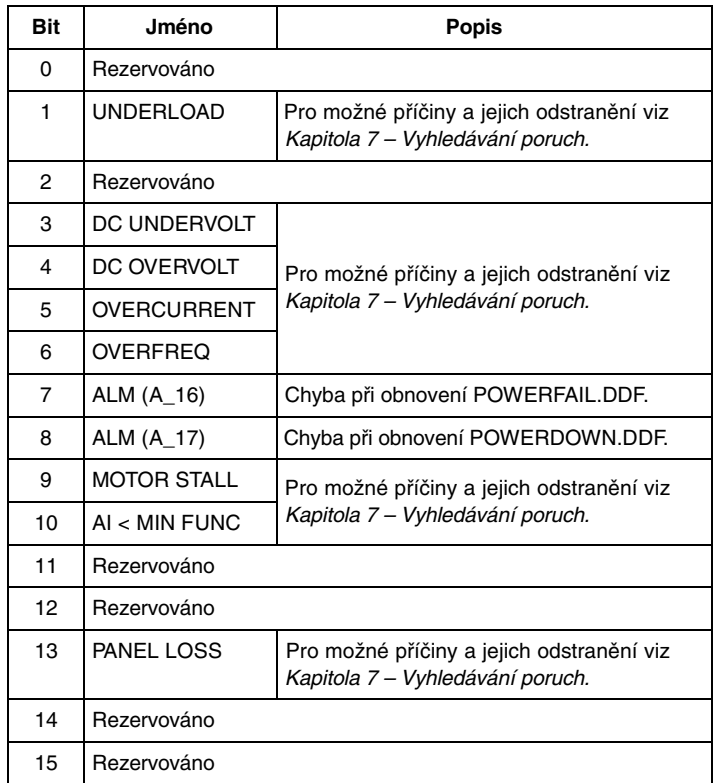

*Tabulka C-13: Alarmové slovo 2 (aktuální signál 3.09).*

*Tabulka C-14: Informační slovo o poruchách jednotky NINT (aktuální signál 3.12).Toto slovo obsahuje informace o místě poruchy PPCC LINK, OVERCURRENT, EARTH FAULT a SHORT CIRCUIT (viz Tabulku C-9 Poruchové slovo 1, tabulku C-10 Poruchové slovo 2 a Kapitolu 7 – Vyhledávání poruch).*

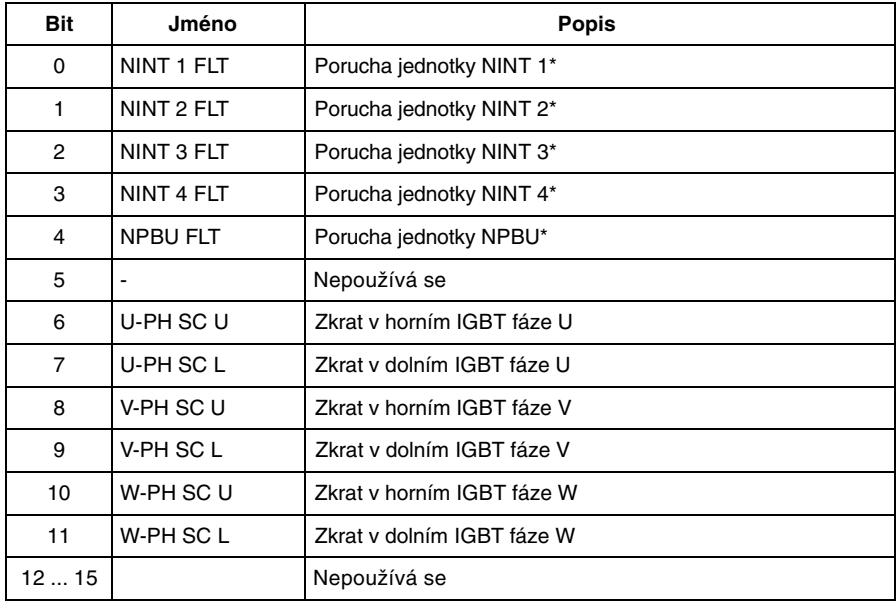

\*Používá se pouze u paralelních střídačů. NINT 1 je připojen k NBPU CH0, NINT 2 k CH1 atd.

#### **Blokové schéma střídače**

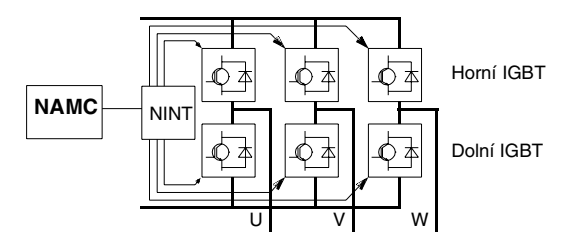

NAMC Aplikační motorová řídicí jednotka NINT Jednotka interfejsu hlavního obvodu NPBU Rozbočovací jednotka PPCS linky

**Blokové schéma jednotky střídačů (dva až čtyři paralelní střídače)**

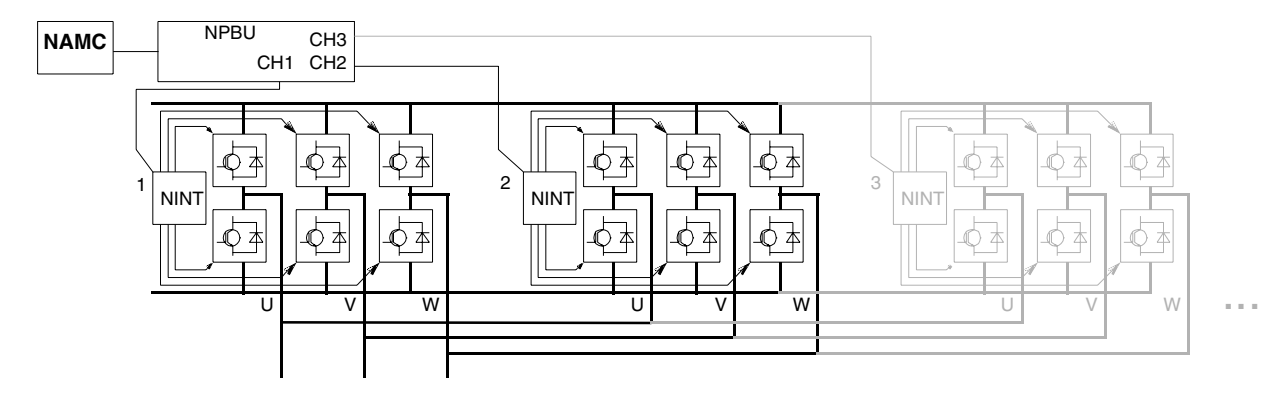

| <b>Bit</b>       | Jméno         | <b>Popis</b>                                                                 |
|------------------|---------------|------------------------------------------------------------------------------|
| 0                | Rezervováno   |                                                                              |
| 1                | <b>ENABLE</b> | 1 = Umožněno<br>$0 = Zastavi výběhem$                                        |
| 2<br>Rezervováno |               |                                                                              |
| 3                | START/STOP    | $0 \rightarrow 1 =$ Start<br>$0 =$ Stop podle parametru 21.03 STOP FUNCTION. |
| 4                | Rezervováno   |                                                                              |
| 5                | CNTRL MODE    | 1 = Zvolen řídicí režim 2<br>$0 =$ Zvolen řídicí režim 1                     |
| 6                | Rezervováno   |                                                                              |
| $\overline{7}$   | Rezervováno   |                                                                              |
| 8                | RESET FAULT   | $0 \rightarrow 1$ = Resetuje poruchu pohonu                                  |
| 915              | Rezervováno   |                                                                              |

*Tabulka C-15: Řídící slovo pro komunikační profil CSA 2.8/3.0.*

*Tabulka C-16: Stavové slovo pro komunikační profil CSA 2.8/3.0.*

| <b>Bit</b> | Jméno          | <b>Popis</b>                                                    |
|------------|----------------|-----------------------------------------------------------------|
| 0          | <b>READY</b>   | $1 =$ Připraven ke startu<br>$0 = Chyba$ inicializace           |
| 1          | <b>ENABLE</b>  | 1 = Umožněn<br>0 = Zastaví výběhem                              |
| 2          | Rezervováno    |                                                                 |
| 3          | <b>RUNNING</b> | 1 = Chod se zvolenou žádanou hodnotou<br>$0 = Zastaven$         |
| 4          | Rezervováno    |                                                                 |
| 5          | <b>REMOTE</b>  | 1 = Pohon v dálkovém režimu<br>$0 =$ Pohon v místním režimu     |
| 6          | Rezervováno    |                                                                 |
| 7          | AT_SETPOINT    | 1 = Pohon na žádané hodnotě<br>0 = Pohon není na žádané hodnotě |
| 8          | <b>FAULTED</b> | 1 = Porucha je aktivní<br>0 = Žádná aktivní porucha             |
| 9          | <b>WARNING</b> | 1 = Varování je aktivní<br>0 = Žádné aktivní varování           |
| 10         | <b>LIMIT</b>   | $1 =$ Pohon na limitu<br>$0 =$ Pohon není na limitu             |
| 1115       | Rezervováno    |                                                                 |

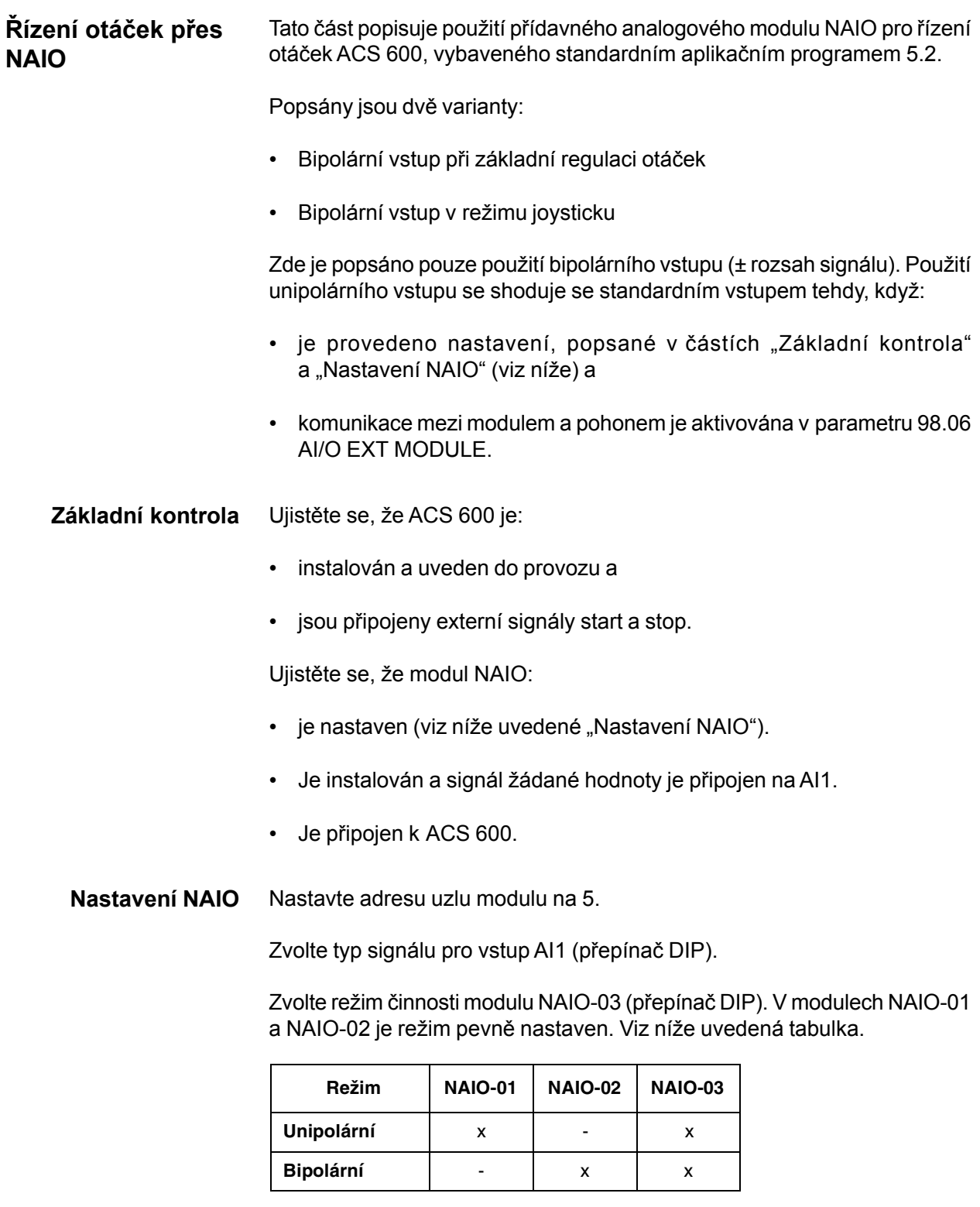

*Poznámka:* Ujistěte se, zda nastavení parametrů pohonu souhlasí s režimem modulu NAIO (98.06 AI/O EXT MODULE).

**Nastavení parametrů ACS 600** Nastavte parametry ACS 600 (viz příslušná podkapitola na následujících stránkách).

#### **Bipolární vstup při základním řízení otáček**

Tabulka níže uvádí seznam parametrů, které mají účinek na zacházení s žádanou hodnotou otáček, přijatou přes bipolární vstup AI1 modulu NAIO.

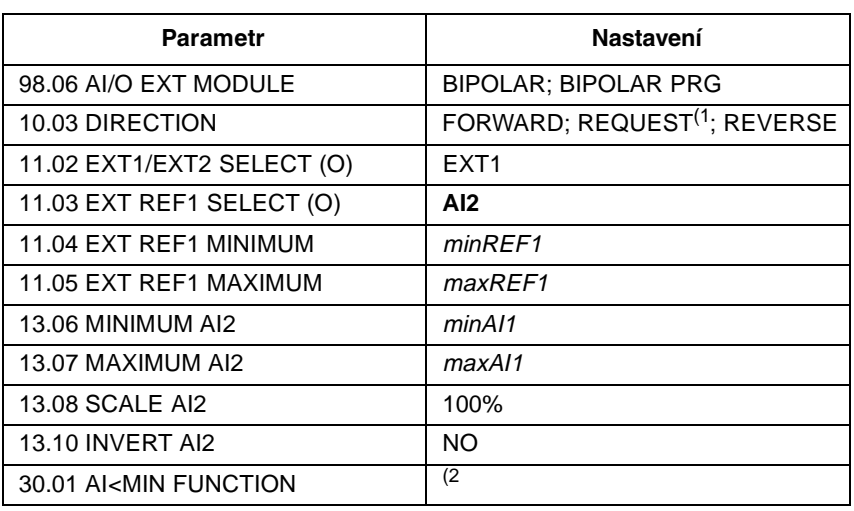

1) Pro záporný rozsah otáček musí pohon přijmout zvlášť povel pro zpětný chod.

2) Nastavte, pokud je použit dohled nad žijící nulou.

Níže uvedený obrázek představuje žádané otáčky v souvislosti s bipolárním vstupem AI1 modulu NAIO.

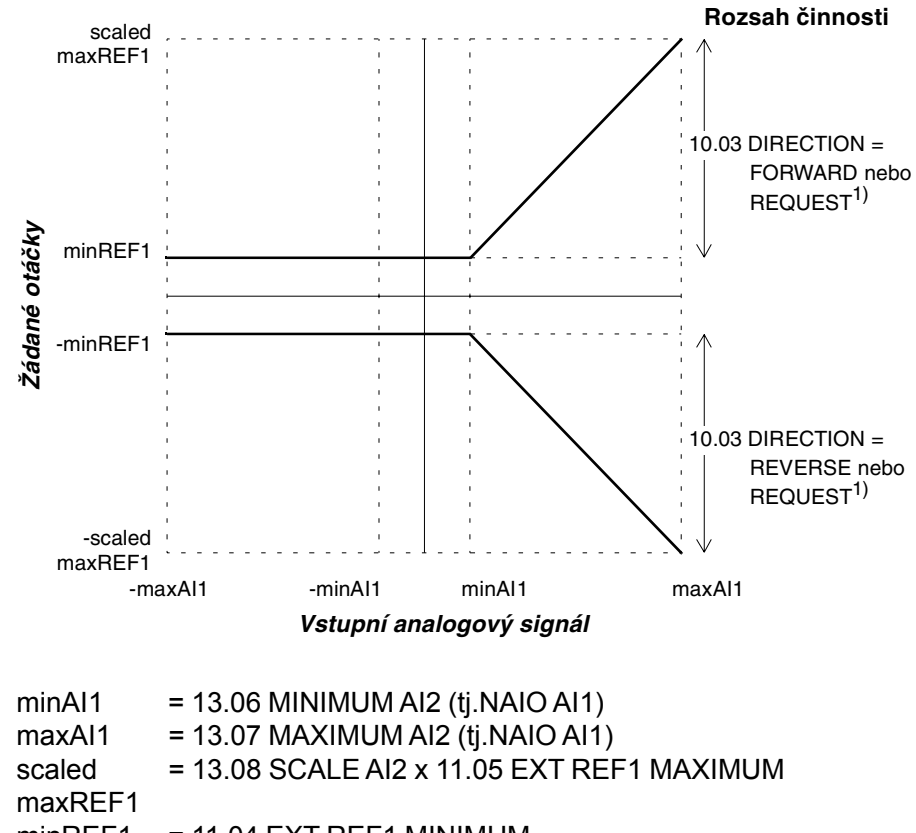

minREF1 = 11.04 EXT REF1 MINIMUM

#### **Bipolární vstup při řízení joystickem**

Tabulka níže uvádí seznam parametrů, které mají účinek na zacházení s žádanou hodnotou otáček a směru, přijatou přes bipolární vstup AI1 modulu NAIO.

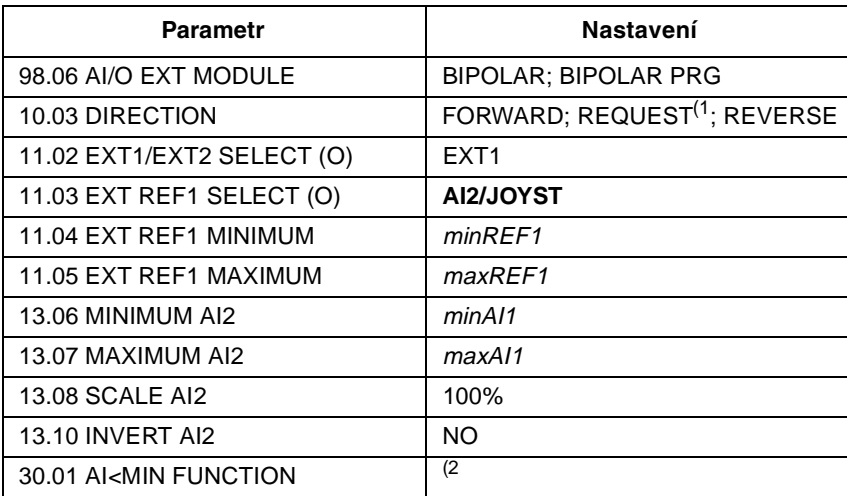

1) Umožňuje použití jak kladného tak záporného rozsahu otáček.

2) Nastavte, pokud je použit dohled nad žijící nulou.

Níže uvedený obrázek představuje žádané otáčky v souvislosti s bipolárním vstupem AI1 modulu NAIO v režimu joysticku.

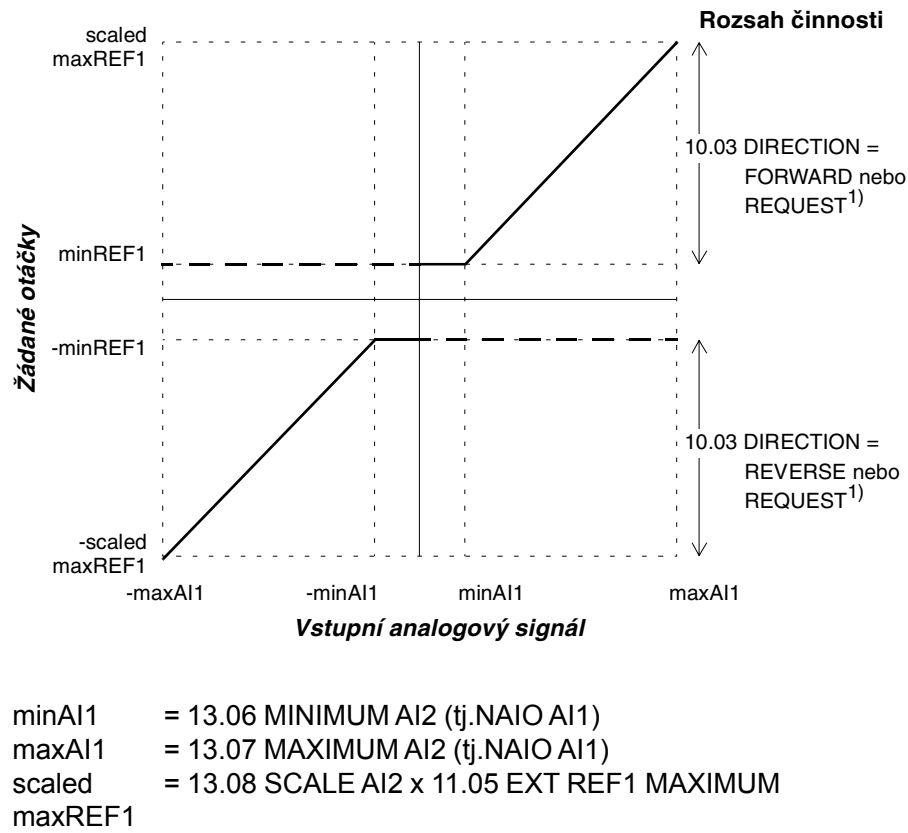

minREF1 = 11.04 EXT REF1 MINIMUM

Příloha D - Analogový přídavný modul NAIO

# $\mathbf{A}$

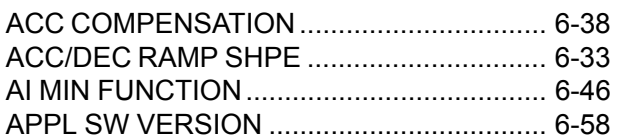

## $\mathbf c$

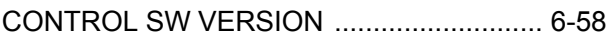

## D

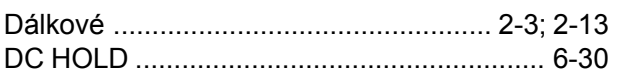

### $\mathsf E$

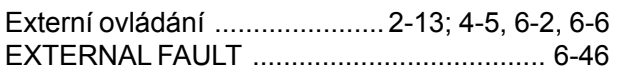

## $\bar{\mathsf{F}}$

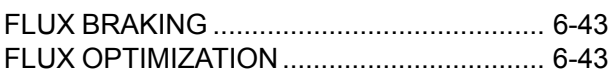

### $\overline{\mathbf{H}}$

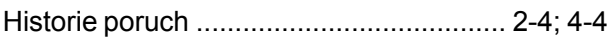

## $\mathbf{I}$

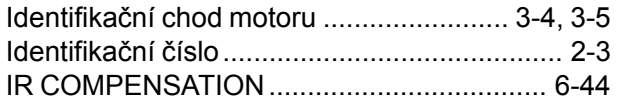

## $\mathsf{J}$

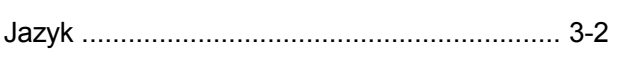

# $\overline{\mathsf{K}}$

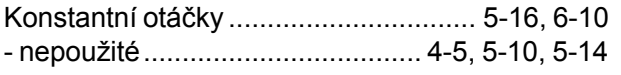

### $\mathsf{M}$

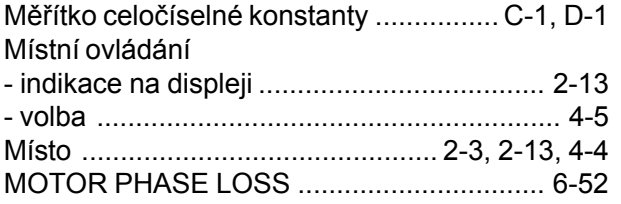

## $\overline{\mathsf{N}}$

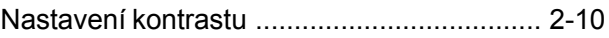

# $\mathbf{o}$

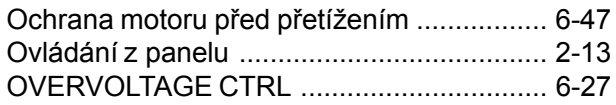

### $\boldsymbol{\mathsf{P}}$

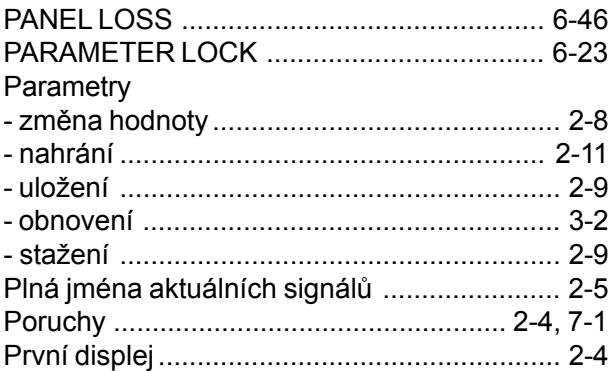

## $\mathsf{R}$

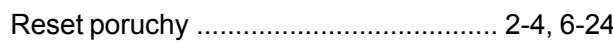

## $\check{\mathsf{R}}$

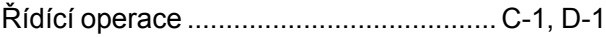

### $\mathbf{s}$

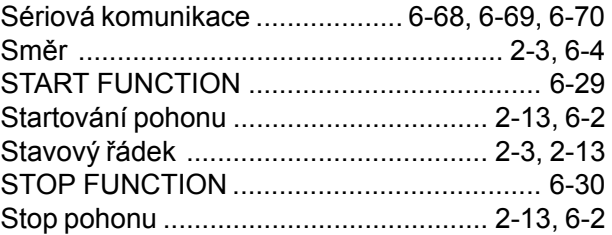

## $\bar{L}$

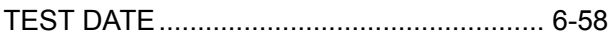

# $\overline{U}$

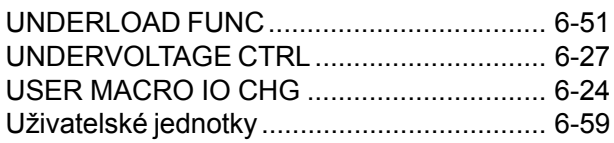

### $\mathbf V$

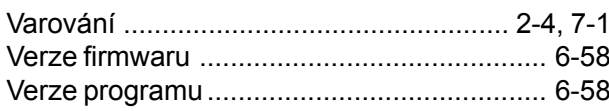

## $\mathsf{Z}$

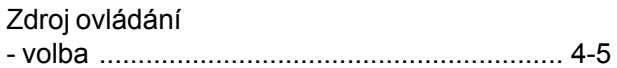

# Ž

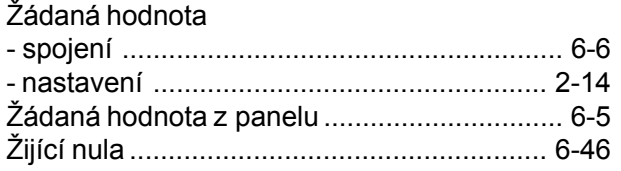

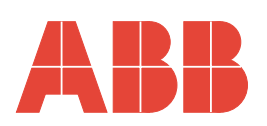

**ABB Energo s.r.o.** Automation Sokolovská 84/86 180 00 Praha 8 Česká republika Tel.: +420 (0)2 2283 2327 Fax: +420 (0)2 2283 2310 E-mail: vladimir.lexa@cz.abb.com